**PROTOTIPO DE UNA APLICACIÓN WEB PARA UN CENTRO GERONTOLÓGICO**

**PAOLA ANDREA LONDOÑO ZAPATA MARCELA MONTOYA BERMÚDEZ**

**UNIVERSIDAD TECNOLÓGICA DE PEREIRA FACULTAD DE INGENIERÍAS ELÉCTRICA, ELECTRÓNICA, FÍSICA Y CIENCIAS DE LA COMPUTACIÓN INGENIERÍA DE SISTEMAS Y COMPUTACIÓN PEREIRA 2012**

## **PROTOTIPO DE UNA APLICACIÓN WEB PARA UN CENTRO GERONTOLÓGICO**

**PAOLA ANDREA LONDOÑO ZAPATA MARCELA MONTOYA BERMÚDEZ**

**Proyecto de grado presentado como requisito para la obtención del título: Ingeniera de sistemas y computación**

> **Directora de proyecto de grado Ingeniera LUZ ESTELA VALENCIA AYALA**

**UNIVERSIDAD TECNOLÓGICA DE PEREIRA FACULTAD DE INGENIERÍAS ELÉCTRICA, ELECTRÓNICA, FÍSICA Y CIENCIAS DE LA COMPUTACIÓN INGENIERÍA DE SISTEMAS Y COMPUTACIÓN PEREIRA 2012**

Nota de aceptación:

Pereira, 14 de agosto de 2012

Firma del presidente del jurado

A mi padre Edgar Montoya por ser mi mejor maestro y brindarme su apoyo de forma incondicional; a mi madre Marta Bermúdez por su gran entrega, por sus consejos y por inculcar en mí valores de una persona de bien; a ambos por su gran confianza y esfuerzo empleado para ayudarme a alcanzar mis sueños. A mis hermanos Eliana y Alejandro por ser mis grandes amigos, cómplices y personas dignas de admirar; gracias a ambos por su acompañamiento, apoyo y aliento para seguir adelante siempre que lo necesité.

#### **Marcela Montoya Bermúdez**

A toda mi familia, a mi madre Gloria Zapata por su sacrificio, entrega, dedicación e incansable preocupación; a mi padre Gerardo Londoño por enseñarme lo importante de perseguir los sueños, por acompañarme y por confiar en mis fortalezas para seguir adelante; a ambos por no dejarme renunciar cuando atravesamos momentos de abundantes dificultades, obstáculos y limitaciones, gracias por hacer de mi lo que soy y por nunca dejar de sentirse orgullosos de mi. A mi hermanita Angélica por ser partícipe de mis alegrías y tristezas, por su gran amor, por confiar en mí y tenerme como ejemplo en su vida, espero nunca dejar de serlo. A Diego por ser mi pilar, mi amigo, mi confidente, mi consejero. A mi compañera de arduo trabajo durante toda esta etapa, Marce, gracias por su comprensión, colaboración, dedicación y amistad.

**Paola Andrea Londoño Zapata**

#### **AGRADECIMIENTOS**

Queremos agradecer a nuestros padres y hermanos por ser bendiciones de Dios en nuestras vidas, por su gran apoyo y esmero para ayudarnos y guiarnos en alcanzar nuestras metas, por impulsarnos siempre a seguir creciendo sin dejar de lado los valores que nos han enseñado como personas de bien, por nunca perder la fe en nosotras y por alentarnos cuando quisimos desfallecer.

A la ingeniera Luz Estela Valencia Ayala por acompañarnos durante la realización de este proyecto y poner a nuestra disposición sus conocimientos en el área y experiencias en el diario vivir, enseñándonos valores que se quedarán grabados en nuestras mentes y nos ayudarán a ser mejores profesionales y personas. Gracias por compartir con nosotras este paso tan importante de nuestras vidas.

A la Fundación Hogar del Anciano del municipio de Belén de Umbría Risaralda por dejarnos entrar en ella para aplicar los conocimientos adquiridos durante nuestros estudios universitarios, facilitándonos la información necesaria para el desarrollo del proyecto y el acceso a su planta física y equipo de trabajo que nos acompañó amablemente y nos ayudó a lograr nuestras metas en este proyecto.

A la ingeniera Eliana Montoya Bermúdez por apoyarnos incondicionalmente, por compartir sus conocimientos en diseño y desarrollo de aplicaciones web con nosotras, por las horas extras nocturnas sin remuneración que pasó a nuestro lado, por su sacrificio, paciencia y dedicación; porque sin su ayuda culminar esta etapa habría sido realmente difícil.

A la ingeniera Paula Andrea Villa Sánchez por prestarnos su tiempo y brindarnos sus conocimientos y experiencia en el área revisándonos la ingeniería de software del proyecto.

A nuestros profesores y compañeros que durante estos años de vida universitaria compartieron con nosotras sus conocimientos, nos enseñaron valores importantes para la vida como la amistad, el respeto y la lealtad; nos acompañaron en la consecución de nuestras metas y en la vivencia de momentos irremplazables que no se han de borrar.

## **TABLA DE CONTENIDO**

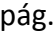

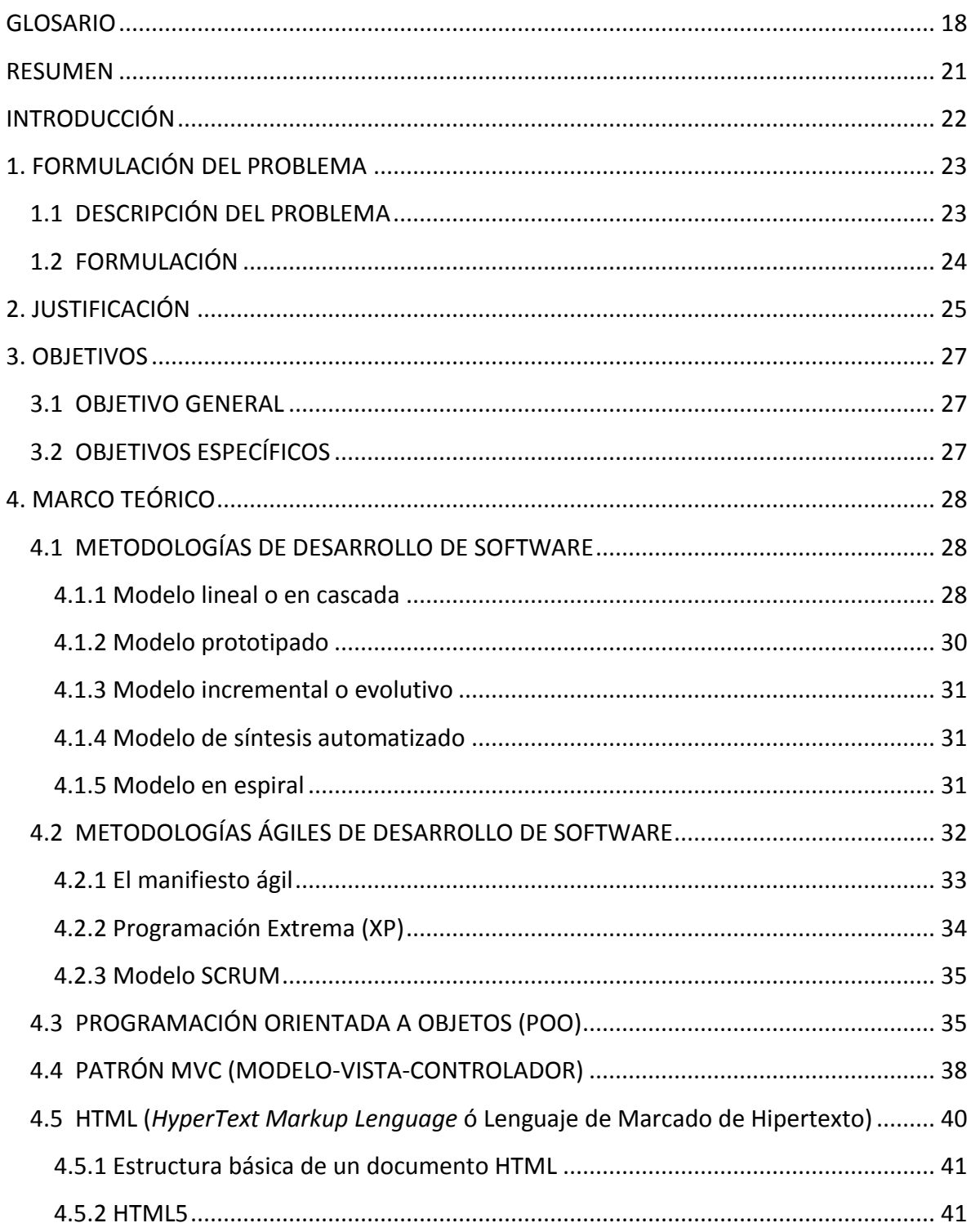

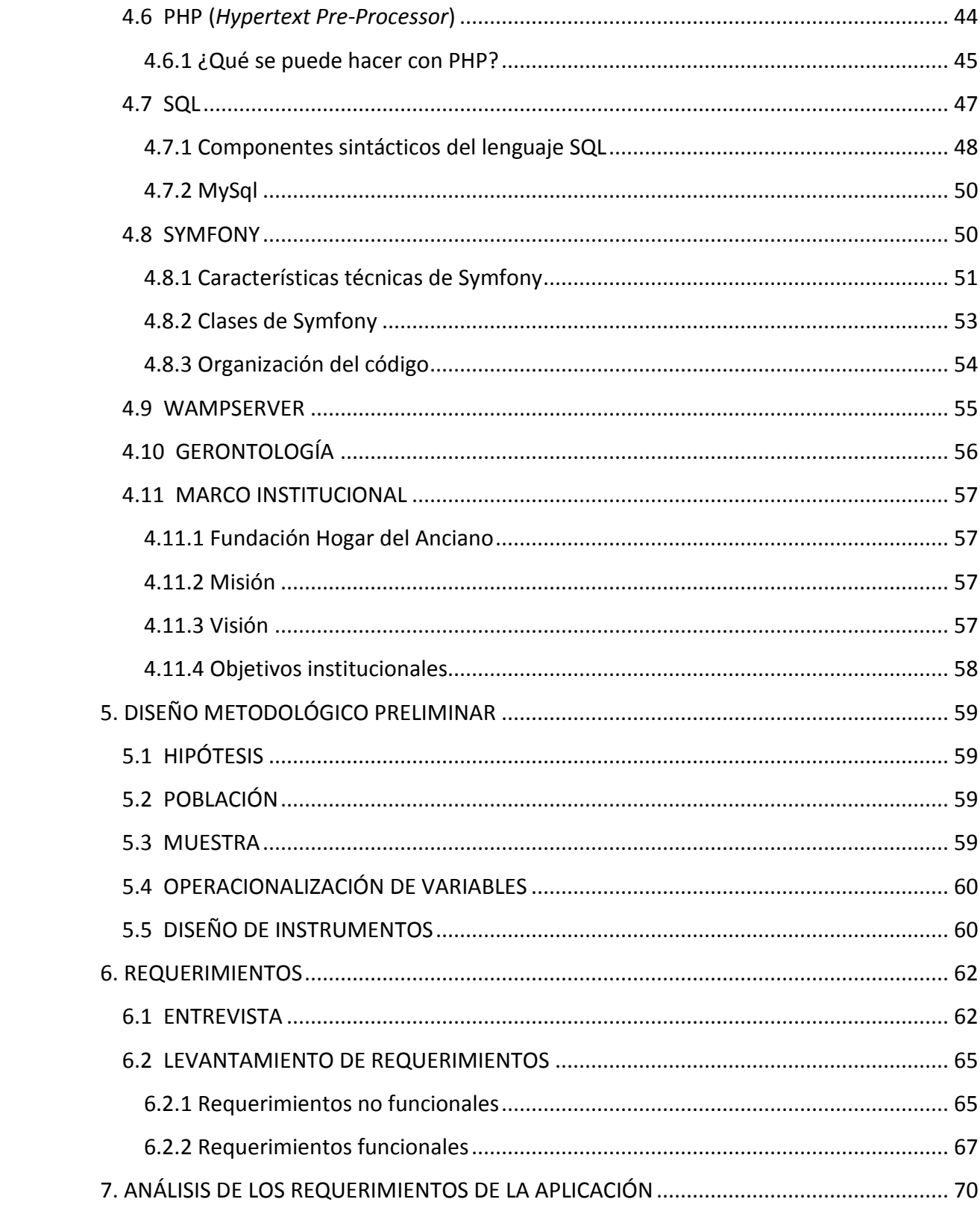

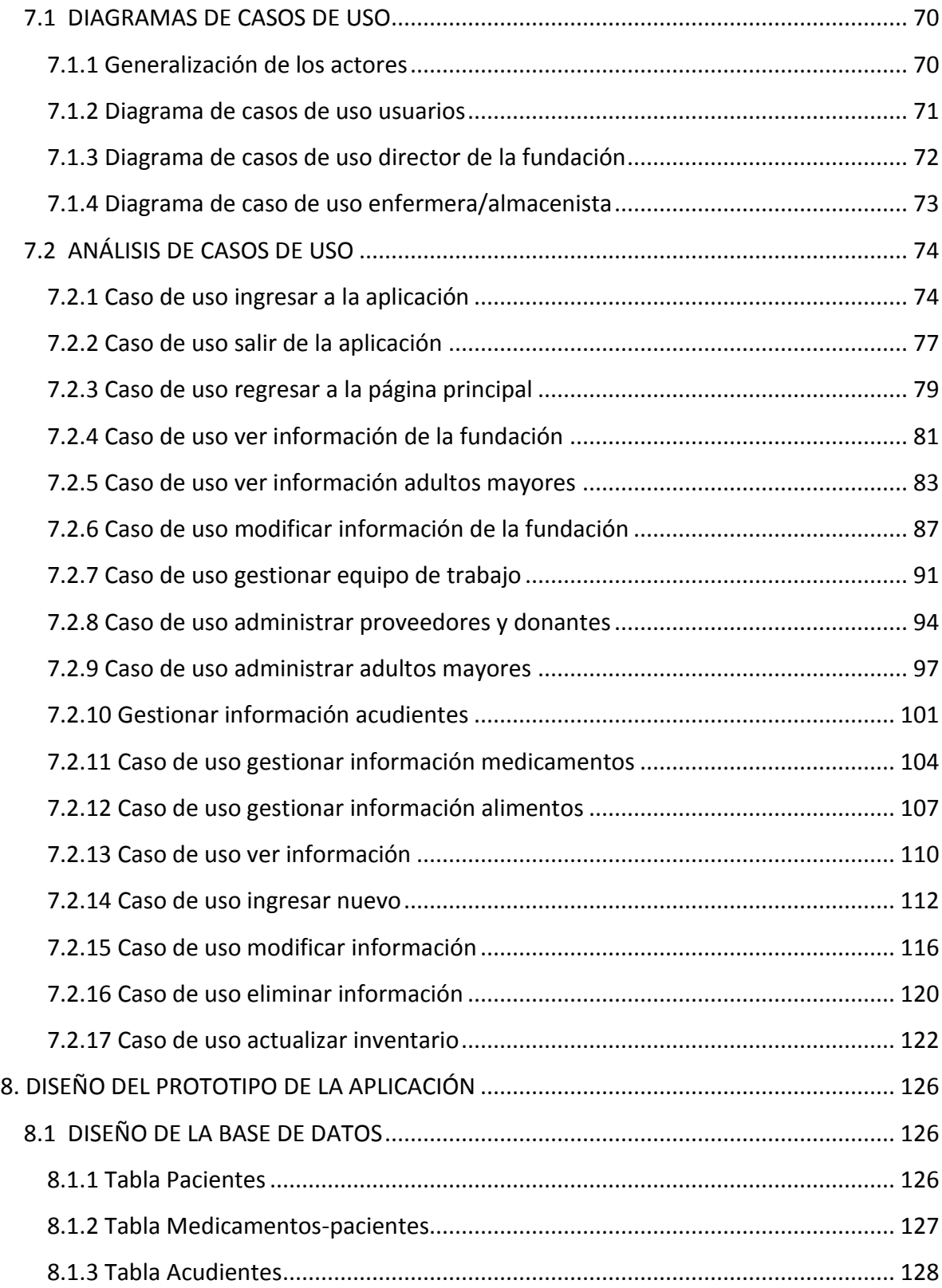

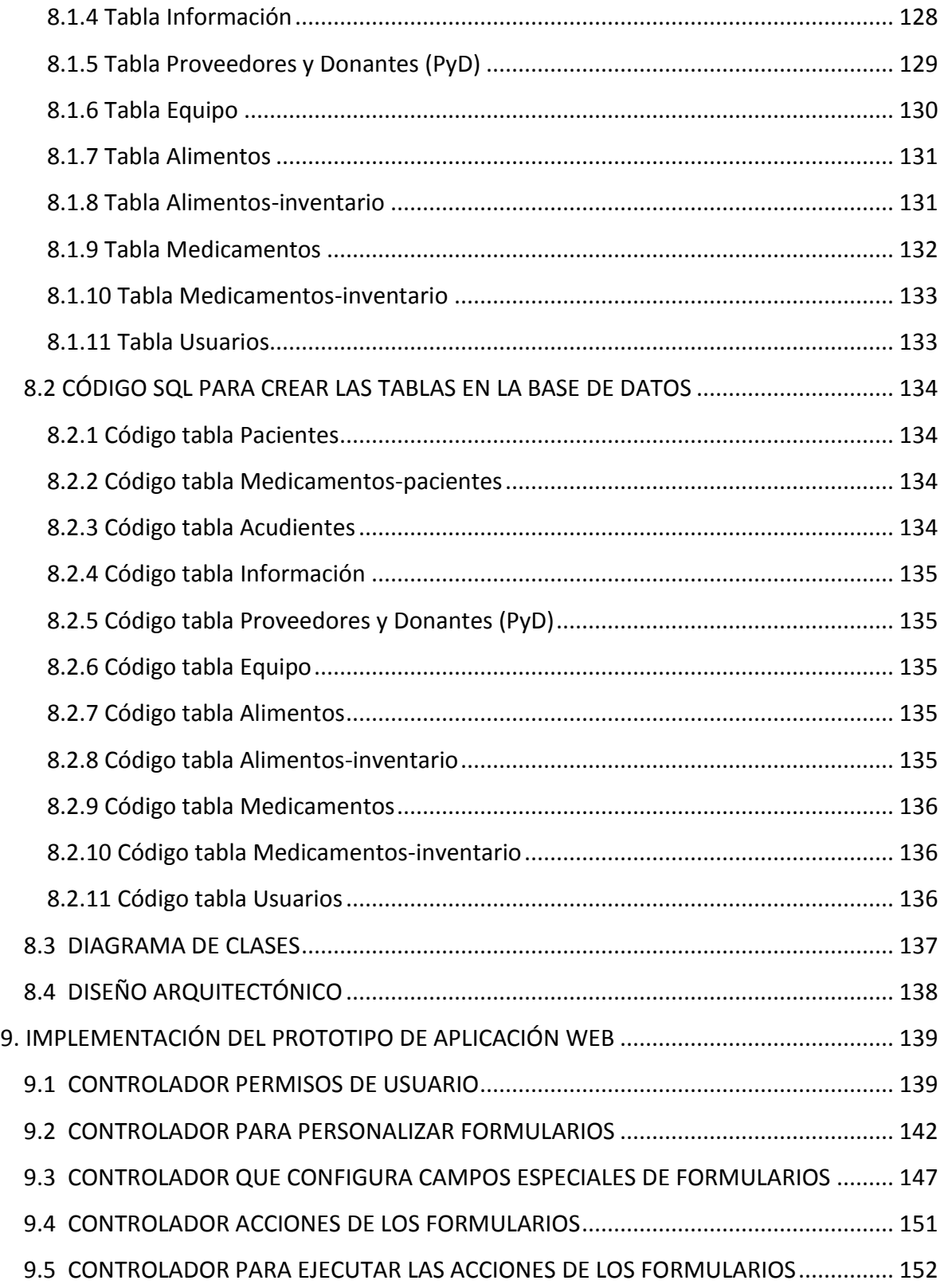

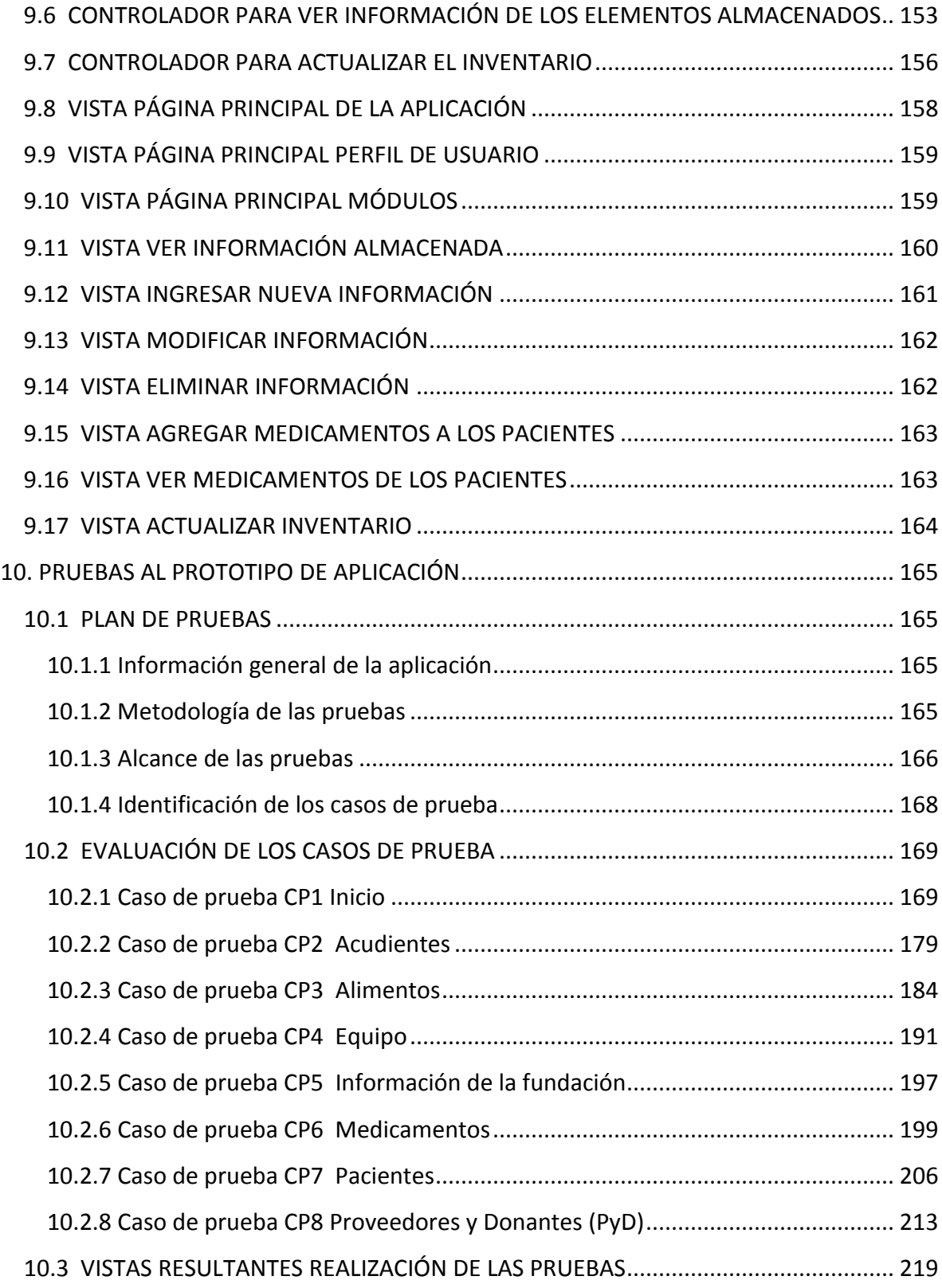

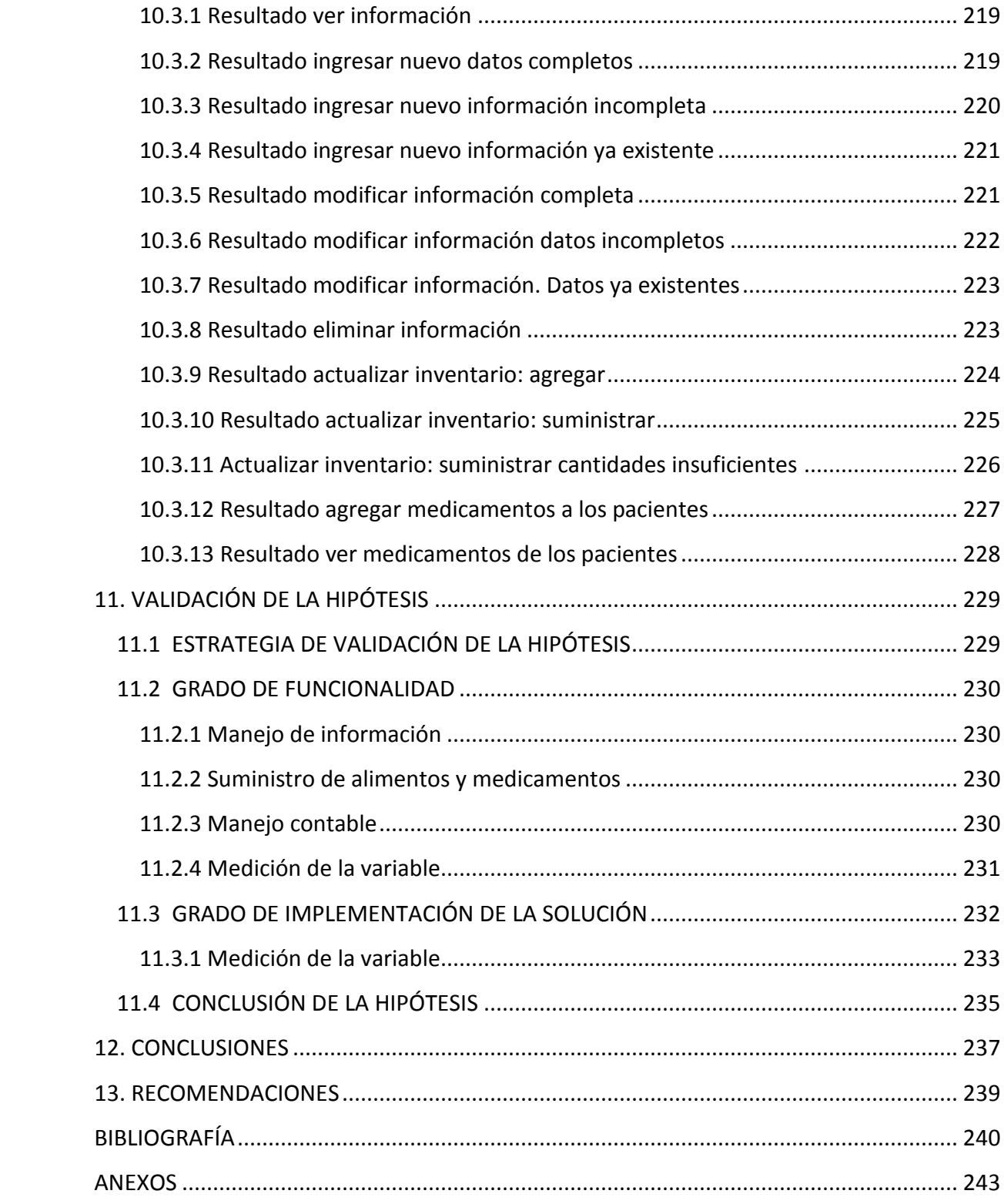

# **LISTA DE ILUSTRACIONES**

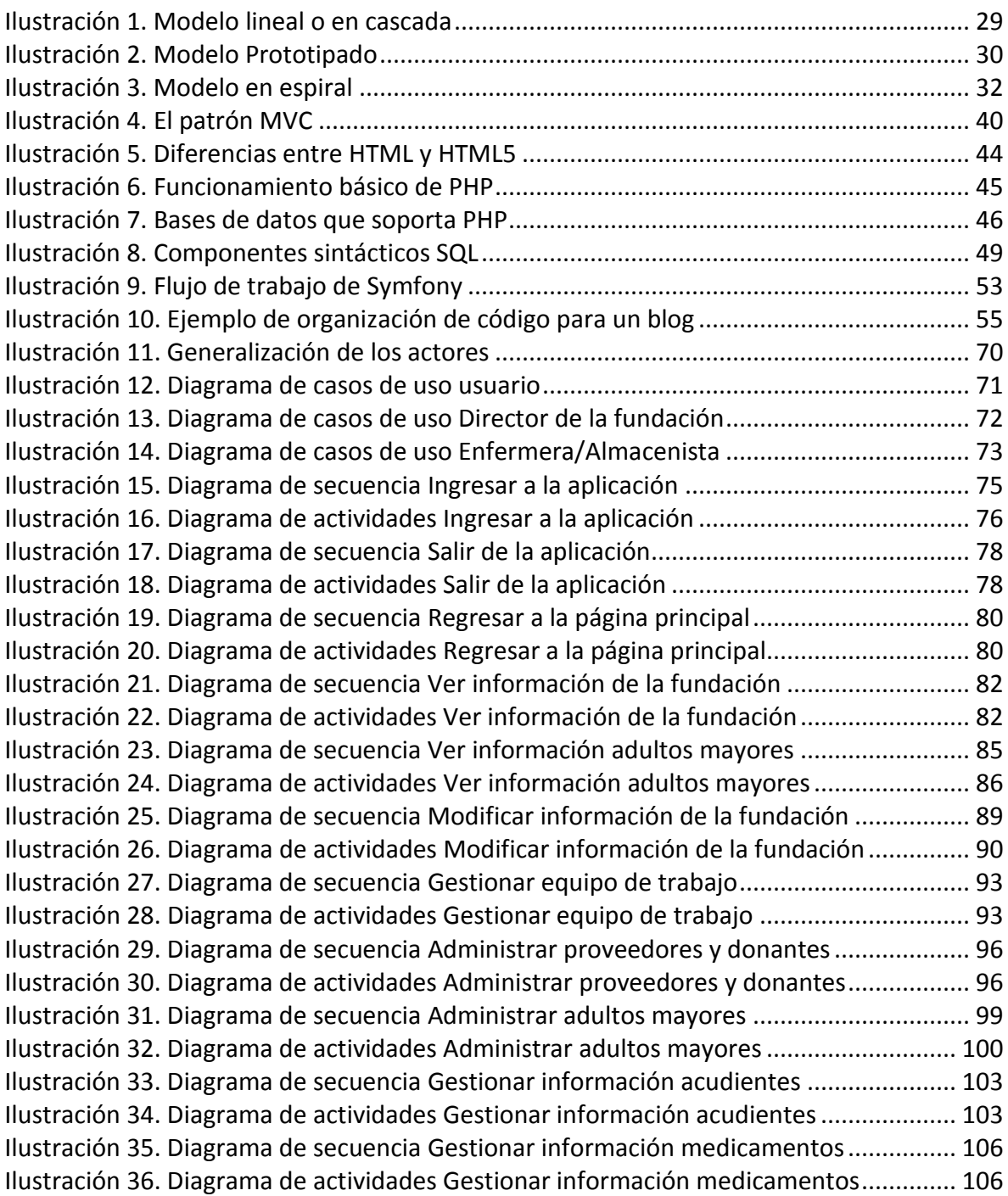

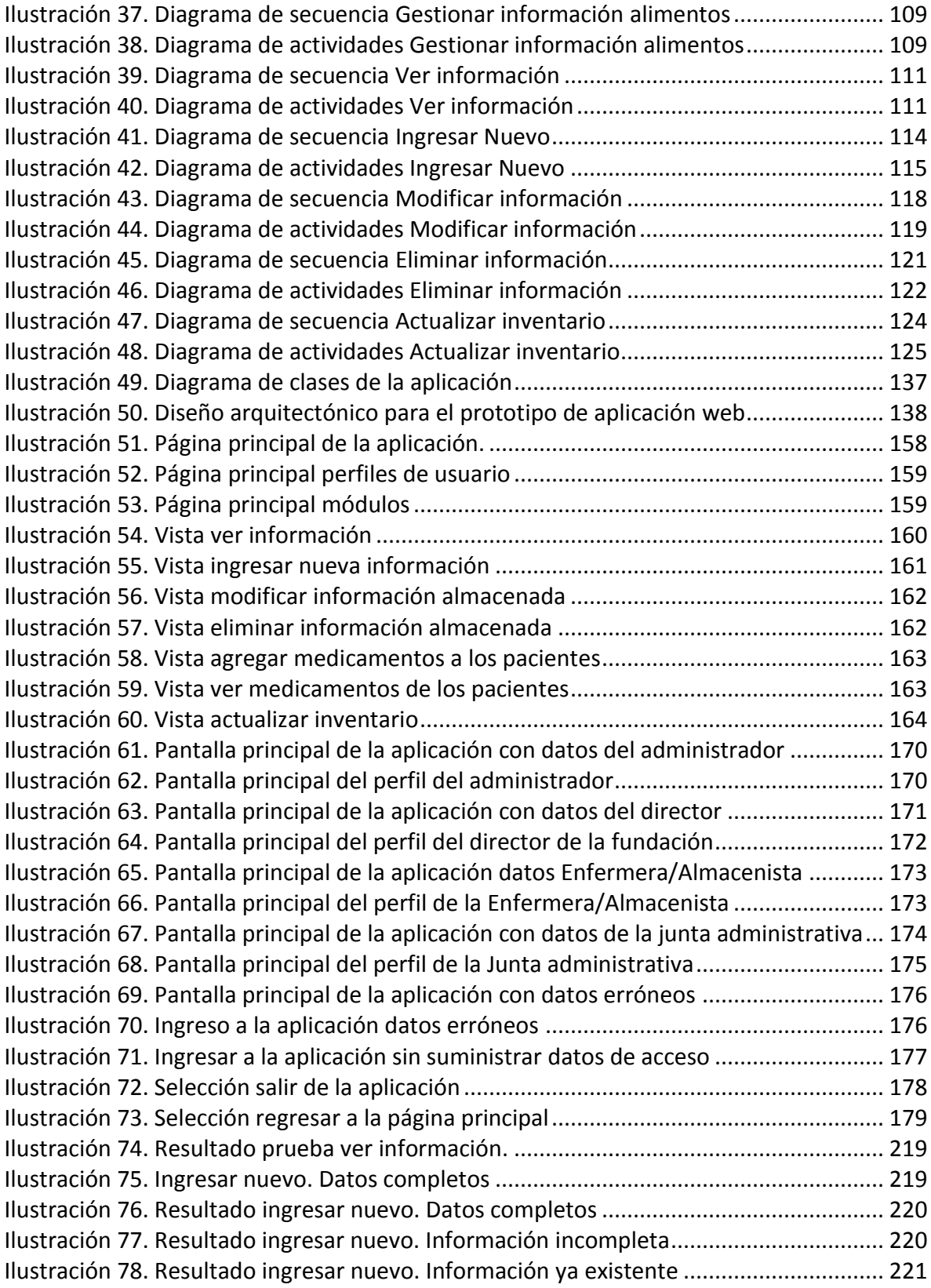

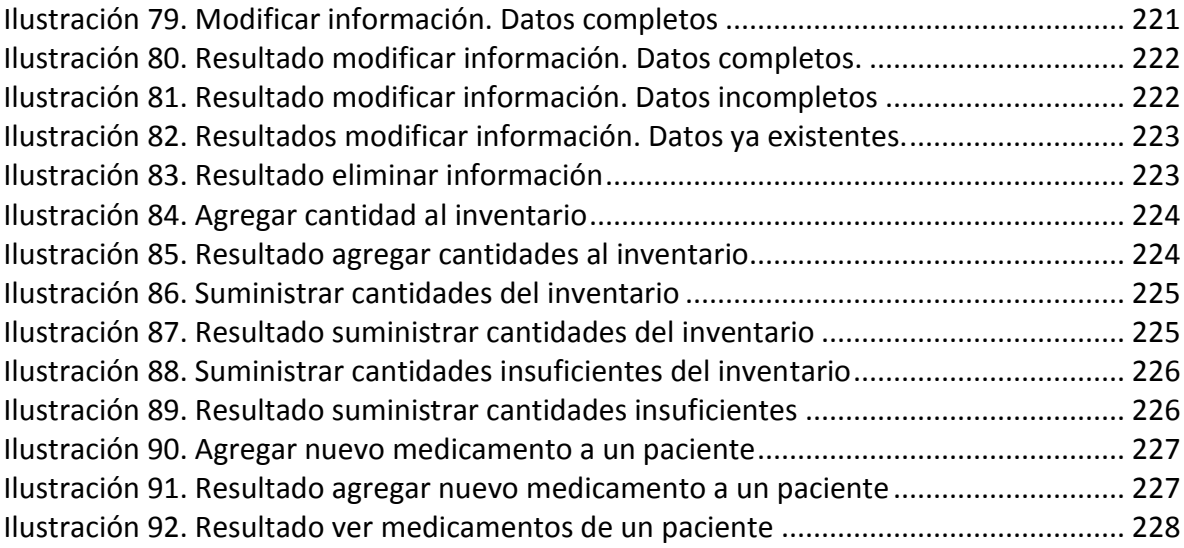

### **LISTA DE TABLAS**

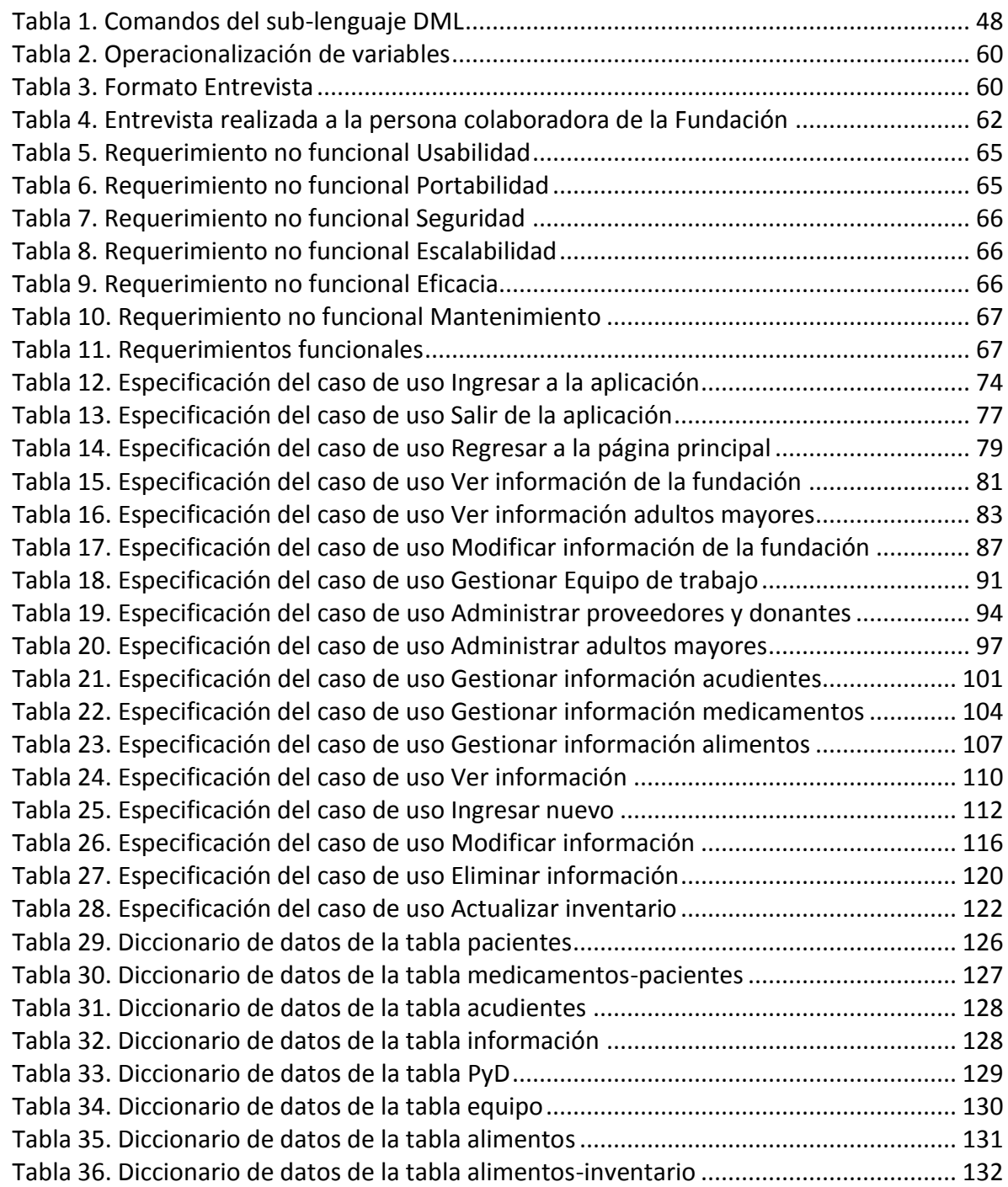

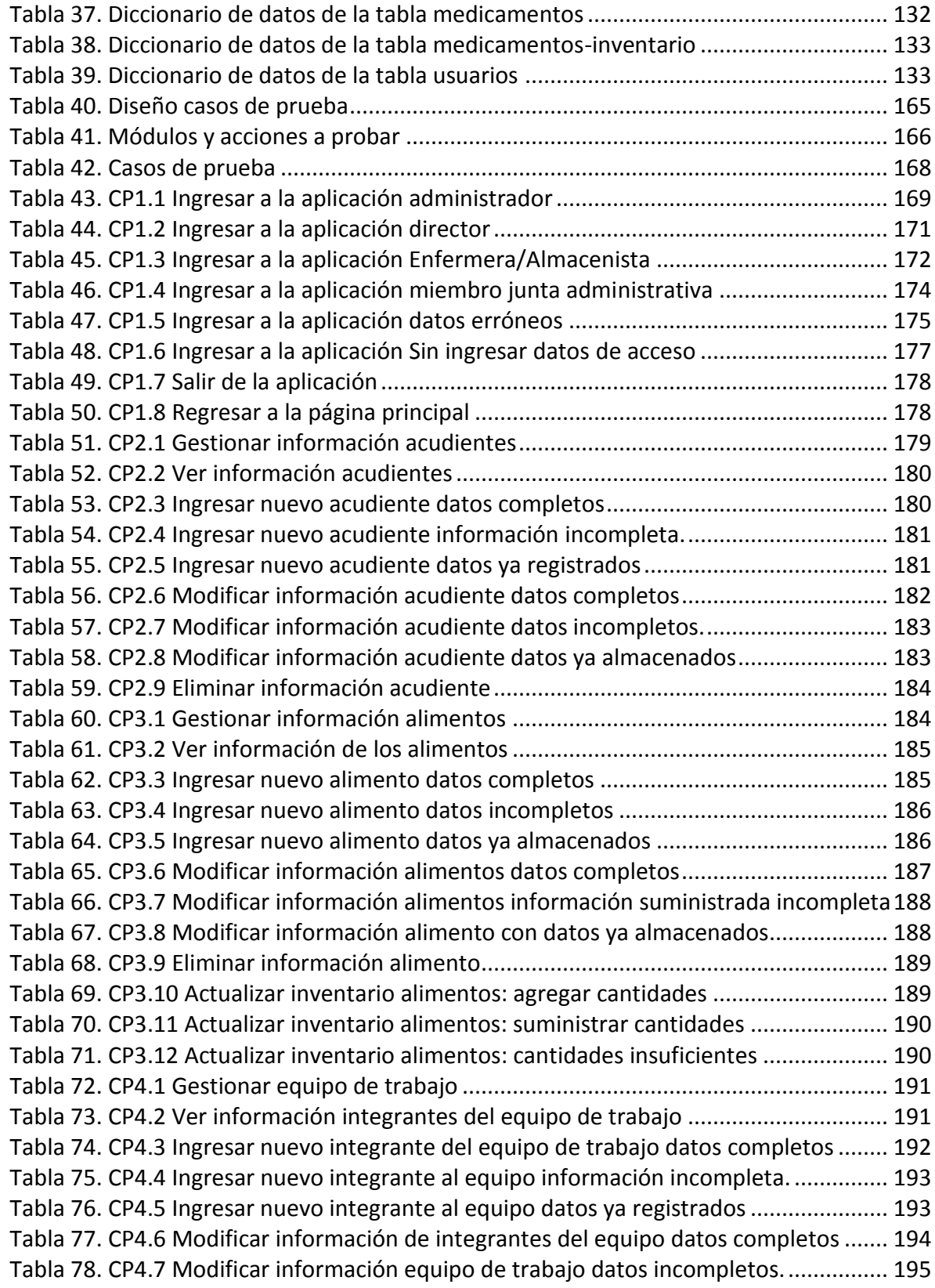

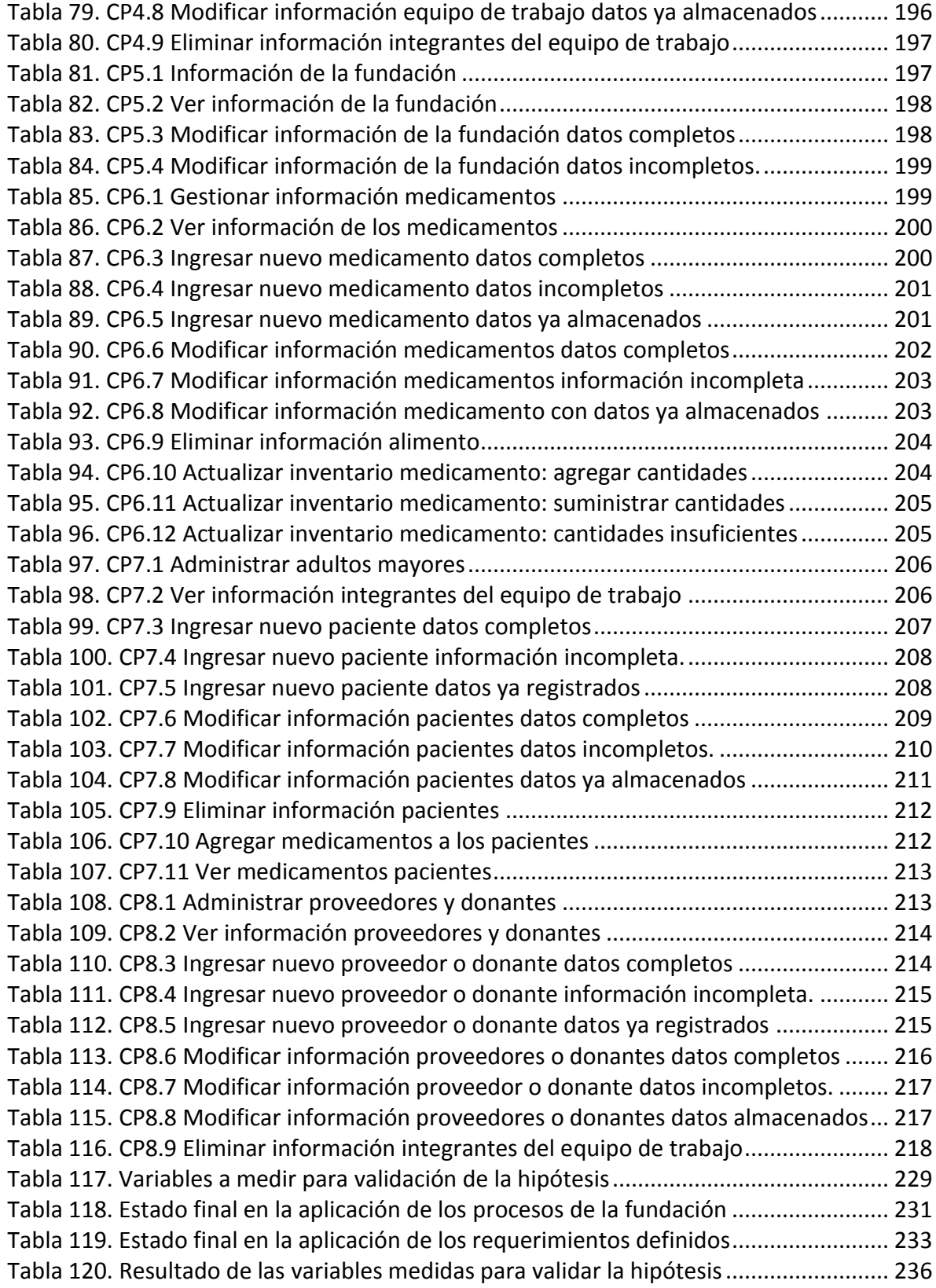

### **GLOSARIO**

<span id="page-17-0"></span>**API (***Application Programming Interface* **ó Interfaz de Programación de aplicaciones):** es un conjunto de funciones y procedimientos que permiten interacción entre diferentes aplicaciones, se accede a ellas por medio de llamados a bibliotecas con el fin de intercambiar datos y/o mensajes.

**CACHÉ:** es una memoria utilizada por la unidad de procesamiento central (CPU) de un equipo para almacenar copias de información usada con frecuencia permitiendo acceder a ella rápidamente.

**CODECS:** abreviatura de compresor/descompresor. Son una serie de funciones algorítmicas que se usan para realizar transformaciones bidireccionales sobre datos y señales. Existen CODECS de transmisión, compresión y encriptación.

**COOKIES:** son pequeñas piezas de datos enviadas desde los sitios web a los navegadores de los usuarios mientras estos se encuentran navegando en dichos sitios, teniendo como fin guardar historial de actividades del usuario durante sesiones para futuros ingresos al sitio.

**DOCTRINE:** ORM (Mapeo de Objetos a Bases de datos) para PHP, que permite escribir consultas a bases de datos en un dialecto propio de los lenguajes orientados a objetos por medio de un lenguaje de consulta denominado DQL (*Doctrine Query Language*).

**FRAMEWORK:** es una estructura utilizada en el desarrollo de software que facilita a los programadores la realización de aplicaciones y operaciones complejas, encapsulándolas y automatizando los patrones utilizados para resolver las tareas comunes.

**HELPERS:** son clases de ayuda para la realización de diferentes procesos en las cuales se agrupan funciones de uso común.

**HERENCIA:** es uno de los conceptos básicos de la programación orientada a objetos que permite ir de los más complejo a los más simple, consiste en la creación de una clase nueva a partir de una ya existente; Esta nueva clase es denominada subclase y contiene los atributos y métodos de la clase principal con el fin de extender la funcionalidad de esta. Su objetivo es el de permitir una reutilización óptima de las clases ya usadas y verificadas reduciendo el tiempo empleado al momento de escribir programas.

**HTML (***HyperText Markup Language* **ó Lenguaje de Marcado de Hipertexto):** lenguaje utilizado para la descripción y definición de estructuras y contenidos en la creación de páginas web.

**INTERFAZ DE USUARIO:** es un medio compuesto por botones, menús, cuadros de dialogo, ventanas, formularios, teclado, mouse entre otros que le permiten al usuario comunicarse con un equipo de cómputo.

**INTERFAZ GRÁFICA DE USUARIO:** también es conocida como GUI (*Graphical User Interface*), es un tipo de interfaz de usuario que utiliza imágenes, objetos gráficos, iconos, menús entre otros para representar la información, brindándole al usuario una navegación fácil al momento de elegir comandos, seleccionar funcionalidades o ver listas de representaciones visuales. Estas acciones pueden ser activadas por medio del mouse o del teclado.

**IRC (***Internet Relay Chat***):** protocolo de comunicación en tiempo real que permite establecer conversaciones escritas entre dos o más personas y transmitir archivos a través de internet.

**LAYOUT:** en el diseño de software muestra cómo deben estar organizados en cuanto a posicionamiento y tamaño los diferentes componentes de las interfaces de los usuarios; Un *layout* se adapta automáticamente al tamaño de la ventana que se tenga en cada momento.

**METALENGUAJE:** lenguaje utilizado para describir y especificar otro lenguaje (conocido como lenguaje objeto).

**MOJAVI:** marco de trabajo para desarrollos en PHP implementado bajo las características del patrón Modelo-Vista-Controlador.

**MULTIHILO:** es la ejecución de varias actividades de un programa en forma simultánea.

**MULTIUSUARIO:** es la capacidad que tiene un programa de soportar simultáneamente varios usuarios que solicitan los mismos servicios o recursos.

**ORM (***Object-Relational Mapping* **ó Mapeo de Objetos a Bases de datos):** es una interfaz encargada de traducir la lógica de los objetos a la lógica relacional, permitiendo de esta manera acceder a la información almacenada en las bases de datos relacionales por medio de lenguajes de programación orientados a objetos.

**PHP (***Hypertext Pre-Processor***):** lenguaje de programación interpretado de alto nivel utilizado para la creación de páginas web dinámicas.

**PLUGINS (Complemento):** es una aplicación adicional que puede anexarse a otra con el fin de aumentar sus funcionalidades. La aplicación adicional es ejecutada por la principal y permite a los desarrolladores extender las funcionalidades de la aplicación principal, reduciendo su tamaño y separando el código fuente de esta.

**PROPEL:** es un ORM de código abierto para PHP5, permite acceder a las bases de datos por medio de un conjunto de objetos proporcionando una interfaz sencilla para almacenar y recuperar datos.

**PROTOTIPO DE SOFTWARE:** es una representación inicial y limitada de las funcionalidades de un producto de software, que permite a las partes involucradas (clientes, usuarios y desarrolladores) explorar su uso y probar su funcionamiento en situaciones reales.

**RUBY ON RAILS:** es un marco de trabajo de código abierto desarrollado bajo el patrón de diseño MVC (Modelo-Vista-Controlador) utilizado para facilitar el desarrollo de aplicaciones web.

**SCRIPT:** es un archivo de texto plano que contiene un programa usualmente simple, sus funciones son combinar componentes y realizar interacciones con el sistema operativo o con los usuarios.

**SCRIPT CGI:** es el canal de comunicación usado por un servidor web para enviar información importante en ambos sentidos, es decir, entre el navegador (Browser) y su propio programa de cómputo.

**SENECTO:** se considera senecto a la persona que se encuentra en un proceso de envejecimiento normal, entendido éste como el lento y progresivo declinar en los aspectos biológicos, psicológicos y sociales.

**TISULAR:** relativo a los tejidos de los organismos

**UML (***Unified Modeling Language* **ó Lenguaje de Modelado Unificado):** es un lenguaje estándar utilizado para analizar, especificar y diseñar sistemas de software teniendo en cuenta ciertos requerimientos que definen el funcionamiento del mismo.

**XML (***eXtensible Markup Language* **ó Lenguaje de Etiquetado Extensible):** es un metalenguaje de programación que tiene como funciones estructurar, describir, almacenar e intercambiar información a través de la web.

**YAML (***YAML Ain't Markup Language* **ó YAML No es un Lenguaje de Marcado):** formato para serializar datos que es fácil de procesar por las máquinas, fácil de leer para las personas y fácil de interactuar con los lenguajes de script.

#### **RESUMEN**

<span id="page-20-0"></span>El presente proyecto se presenta como requisito para la obtención del título de ingeniera de sistemas y computación de la Universidad Tecnológica de Pereira, en él se aplica el conocimiento adquirido durante la carrera tomando como caso de estudio la Fundación Hogar del anciano del municipio de Belén de Umbría Risaralda.

El proyecto desarrolla un prototipo de aplicación web para el centro gerontológico antes mencionado; primero se observa detalladamente la problemática con el fin de identificar sus características y así lograr establecer los requerimientos que limitarán el alcance de la solución, acciones realizadas con el acompañamiento de la fundación por medio de su representante Jovana Cano.

Una vez realizada la lista de requerimientos bajo los cuales se basa el desarrollo del proyecto, se realiza el análisis de estos con el fin de especificar los posibles usos que la aplicación a implementar debe tener, la información que se va a administrar, los procesos que se deben sistematizar, la forma en la que estos deben ser realizados y las personas que tienen permiso para acceder a la información de cada uno de ellos. La información requerida es obtenida mediante entrevistas con las personas colaboradoras.

Posteriormente se procede a diseñar las características que debe contener la solución a implementar para garantizar la realización de los procesos de la fundación, como lo es realizar el diseño de una base de datos que permita almacenar la información adecuada que requiere cada proceso, la tecnología a utilizar y la forma en la que los diferentes grupos de información guarda relación.

Paso seguido se realiza la implementación del prototipo de aplicación web dividiéndolo en módulos que agrupan la información de la fundación de acuerdo a sus características, haciendo uso de herramientas tecnológicas como el *framework* para desarrollo de aplicaciones web Symfony, el lenguaje para la descripción de contenidos de las páginas web HTML, el lenguaje para la creación de páginas web dinámicas PHP y el sistema gestor de bases de datos MySQL.

Terminada la etapa de implementación del prototipo, se procede a probar su funcionamiento, para esto primero se identifican los casos que serán evaluados, segundo se lleva a cabo la evaluación y por último se realiza la respectiva documentación de las pruebas realizadas.

Por último se realiza el estudio del estado final de las variables a medir para validar la hipótesis, se realiza dicha validación, se presente la conclusión resultante de la validación de la hipótesis y se presentan las conclusiones finales del proyecto.

### **INTRODUCCIÓN**

<span id="page-21-0"></span>Las nuevas tecnologías ofrecen en la actualidad diferentes herramientas que alimentan la sociedad del conocimiento disminuyendo las brechas digitales existentes. El presente proyecto busca acercar la tecnología a lugares donde su uso no es común, con el fin de colaborar en la realización de los diferentes procesos que allí se lleven a cabo; facilitando su realización, disminuyendo el tiempo empleado para su ejecución y automatizando actividades determinantes para alcanzar su objetivo.

La Fundación Hogar del Anciano del municipio de Belén de Umbría Risaralda es una institución encargada de brindar apoyo a personas de la tercera edad que por diferentes situaciones sociales o económicas no pueden ser atendidas por sus familias y deben serlo allí. En dicha institución se identificó una problemática en la realización de los procesos de manejo de información y gestión de insumos, ya que estos se realizan de forma manual, lo que conlleva según Jovana Cano directora encargada de la fundación a la desorganización e ineficiencia; y por ende afecta su buen funcionamiento.

Como solución a la problemática planteada se decide realizar un proyecto que tenga como objetivo desarrollar un prototipo de sistema de información que permita a la fundación facilitar sus procesos de gestión y administración de información e insumos; y que se adapte a las necesidades y recursos de esta.

Para llevar a cabo el desarrollo del proyecto se selecciona la metodología en cascada para desarrollo de software, ya que esta sigue estrictamente el ciclo de vida del software, es recomendable utilizarla en proyectos definitivos y no muy grandes, la información es manejada de forma organizada y permite realizar proyectos a corto plazo.

La primera etapa ó de definición de requerimientos se lleva a cabo con el acompañamiento de personas representantes de la fundación, con el fin de estudiar la problemática y definir los factores determinantes de esta.

Posteriormente se realiza el análisis de los requerimientos establecidos en la etapa anterior, obteniendo como resultado la especificación y análisis de su funcionamiento y del mismo modo es posible definir las características que poseen el hardware y el software bajo los cuales el prototipo de aplicación debe funcionar.

Luego se realiza la implementación del prototipo de aplicación haciendo uso de las herramientas tecnológicas seleccionadas, se realizan las pruebas respectivas a su funcionamiento y por último se documentan el manual técnico y de usuario de la aplicación teniendo como fin facilitar la capacitación a los usuarios finales en el uso del prototipo de aplicación.

#### **1. FORMULACIÓN DEL PROBLEMA**

#### <span id="page-22-1"></span><span id="page-22-0"></span>**1.1 DESCRIPCIÓN DEL PROBLEMA**

La Fundación Hogar del Anciano del municipio de Belén de Umbría es una institución sin ánimo de lucro que presta los servicios de atención, alojamiento y alimentación; a personas de la tercera edad y que por sus condiciones de salud o situación social y/o familiar necesitan ser atendidos de manera especial. En dicha institución se realizan diferentes labores de administración y gestión de información, insumos y recursos como lo son el manejo de historias clínicas e información de las personas alojadas en el centro de bienestar del anciano, la información de contacto de sus familiares o acudientes, la información de contacto y hojas de vida de las personas que laboran en el centro, el inventario general de las diferentes áreas de la fundación (cocina, habitaciones, oficina, enfermería), y horarios de distribución y suministro de medicamentos a los adultos mayores; las cuales se llevan a cabo sin la ayuda de las herramientas ofrecidas por las nuevas tecnologías de la información y las telecomunicaciones. "El avance en la informática y las telecomunicaciones ha sido uno de los grandes logros alcanzados por el siglo XX, una vez terminada la segunda guerra mundial. Sin embargo no se conoce adecuadamente su uso ni se ha extendido con suficiencia su empleo masivo"<sup>1</sup>.

Como consecuencia de la realización manual de dichas actividades aparecen diferentes factores que afectan la economía y productividad de la organización debido a que se hace necesario invertir espacios de tiempo para llevarlas a cabo, así como también se emplean materiales para su desarrollo a los cuales no se les da el uso adecuado y en la mayoría de las ocasiones se desperdician de alguna manera, acotando así los beneficios que el uso de estos puede traer a la institución. Michael Parkin<sup>2</sup> en su escrito Economía expresa que los beneficios son limitados por la tecnología que se usa, ya que los avances tecnológicos presentes aumentan de manera constante las oportunidades de obtener beneficios económicos. También el uso en cantidades considerables de materiales como el papel, tintas, lapiceros, entre otros; que se desechan desmedidamente después de ser usados, afecta de manera negativa el medio ambiente ya que la materia prima para su elaboración se extrae de este y desecharlos luego de darles algún uso produce contaminación ambiental puesto que algunos de estos no son reciclables y/o reutilizables.

Además de las situaciones y problemáticas descritas anteriormente, aparece un tercer factor que se presenta en todas aquellas organizaciones, empresas o instituciones; en las cuales se tiene personal humano para llevar a cabo la realización de cualquier actividad, el

 $\overline{a}$ 

 $<sup>1</sup>$  FERRO BAYONA, Jesús. Educación y cultura. Barranquilla. Universidad del norte. 2001. p. 201.</sup>

<sup>&</sup>lt;sup>2</sup> PARKIN, Michael. Economía. Sexta Edición. Editorial Prentice Hall. 2004. p. 194.

cual es el margen de error del que estos seres humanos no están exentos y que se puede presentar por causa de la desconcentración, falta de experiencia o falta de capacitación de la persona o por debilidades o procesos inadecuados en el liderazgo y/o administración de la organización. "La ocurrencia de errores humanos se ha convertido en un reto adicional para las organizaciones que debe ser atendido. Un reto tanto de negocio como un reto regulatorio. La necesidad identificada de entender y explicar la conducta humana, más allá del aprendizaje, cobra una importancia sin precedentes en una época en donde la competencia y estabilidad de las organizaciones no solo dependen de ser los "mejores", sino que dependen de ser "Mejor que los mejores" en donde la frase **"errar es de**  humanos" no es aceptable<sup>"3</sup>. La cita anterior se puede aplicar de manera directa en la Fundación Hogar del Anciano del municipio de Belén de Umbría puesto que en este ámbito un error cometido por alguna persona como lo es el suministro inadecuado de un medicamento puede llegar a causar la muerte de una o varias personas.

### <span id="page-23-0"></span>**1.2 FORMULACIÓN**

 $\overline{a}$ 

Las actividades de administración y gestión de información, insumos y recursos en la Fundación Hogar del Anciano del municipio de Belén de Umbría Risaralda se realizan de forma manual, debido a esto se presentan desperdicios de tiempo y materiales que afectan negativamente la productividad y el buen funcionamiento de la organización.

<sup>&</sup>lt;sup>3</sup> COLLAZO, Ginette M. Error Humano: C4c06, Modelo de determinación de Raíz Causa. San Juan de Puerto Rico. 2008. p. 9.

### **2. JUSTIFICACIÓN**

<span id="page-24-0"></span>La utilización de herramientas tecnológicas, pertinentes y actualizadas; para la administración y gestión de información, insumos y recursos como lo son el manejo de historias clínicas e información de las personas alojadas en el centro de bienestar del anciano (CBA), la información de contacto de sus familiares o acudientes, la información de contacto y hojas de vida de las personas que laboran en el centro, el inventario general de las diferentes áreas de la fundación (cocina, habitaciones, oficina, enfermería), y horarios de distribución y suministro de medicamentos a los adultos mayores; en la Fundación Hogar del Anciano del municipio de Belén de Umbría Risaralda, facilita y mejora su realización; "Cuando se habla de tecnología la mayoría de las personas piensa en radio, televisores, computadores, reproductores de música y otros artefactos electrónicos. Estos sin duda son parte del acervo tecnológico de la humanidad, pero solo son representativos de finales del siglo pasado e inicios del presente. Si deseamos hablar de la tecnología en todo su alcance, tendríamos que definirla como todo aquel desarrollo humano que facilita sus labores y alivia sus necesidades"<sup>4</sup>.

De acuerdo a lo que Jesús Ferro Bayona<sup>5</sup> expresa en su libro Educación y cultura, Colombia es un país que se encuentra atrasado en la aplicación y expansión de la tecnología hacia los lugares distantes de los centros urbanísticos y hacia diferentes sectores socioculturales como la educación; es por esto que llevar una solución tecnológica a los problemas de manejo administrativo presentes hoy en la Fundación Hogar del Anciano aproxima a las personas que laboran en ella a las nuevas tecnologías de la información y las telecomunicaciones (NTICs) presentes en la actualidad reduciendo de esta manera la brecha digital presente entre las personas que tienen diferencias entre sí por acceder fácilmente o no a los avances tecnológicos que surgen diariamente.

De la misma manera, hacer uso de herramientas digitales en lugar de materiales primarios y secundarios que deben extraerse del medio ambiente, tales como papel y lápices que incrementan la tala de árboles ó la fabricación de productos químicos que sirven como materia prima para la elaboración de tintas u otros insumos; ayuda en el cuidado y preservación del medio ambiente, lo cual hoy por hoy se ha convertido en una doctrina a seguir. "La producción masiva de papel supone la tala de árboles en una proporción de 3.2m<sup>3</sup> de madera para la obtención de una tonelada de pasta de papel"<sup>6</sup>.

Así mismo, el uso de herramientas tecnológicas reduce los costos destinados por la institución para la consecución de materiales e insumos como papeles, marcadores,

 $\overline{a}$ 

<sup>4</sup> RODRÍGUEZ DURÁN, Armando, *et al*. Ciencia, tecnología y ambiente. Tercera Edición. Editorial Cengage ELT. p. 18.

<sup>&</sup>lt;sup>5</sup> FERRO BAYONA. Op. cit., p. 201.

<sup>&</sup>lt;sup>6</sup> VELÁZQUEZ DE CASTRO, F. y FERNÁNDEZ, Mará C. Temas de educación ambiental en las ciencias de la vida.

lápices, bolígrafos; usados para la realización de ciertas labores administrativas que después se desechan cuando no serán nuevamente utilizados o cuando han perdido su funcionalidad. Lo anterior porque los recursos financieros reservados para esto pueden tener otros usos que tienen más sentido con el negocio de la organización como lo es destinarlos para la compra de enseres, alimentos o medicamentos. Además, cabe resaltar que hacer uso de herramientas novedosas, disminuye el tiempo empleado para la realización de estas actividades, optimizando de esta manera el nivel productivo de la organización. "En el crecimiento de la productividad influye la acumulación del capital físico y humano, así como la eficiencia en el uso de los recursos productivos"<sup>7</sup>.

Por último, el estudio y proposición de una solución adecuada, de fácil acceso y tecnológica para la problemática encontrada en la Fundación Hogar del Anciano del municipio de Belén de Umbría Risaralda, permite a los autores explorar, adecuar e implementar el conocimiento adquirido durante el transcurso de su carrera, utilizándolo para desarrollar herramientas servibles a la sociedad permitiéndoles mejorar su cotidianidad y calidad de vida. Según Fernando Doménech Betoret<sup>8</sup>, cuando un estudiante aprende diferentes temas de memoria o de manera mecánica sin relacionarlos con conocimientos previos y práctica, se hace que este los asimile pero sin comprenderlos, manteniendo de esta manera el conocimiento adquirido aislado de su mente, ya que no puede aplicarlo a situaciones nuevas y por consiguiente llegará a olvidarlo en poco tiempo.

 $\overline{a}$ 

<sup>7</sup> GARRO BORDONARO, Nora; HERNÁNDEZ LAOS, Enrique y LLAMAS HUITRÓN, Ignacio. Productividad y mercado de trabajo. Primera Edición. México. 2000. p. 9.

<sup>8</sup> DOMÉNECH BETORET, Fernando. Proceso de enseñanza-aprendizaje universitario: aspectos teóricos y prácticos. Publicaciones de la Universitat Jaume. Castellón de la plana. España. 1999. p. 121.

## **3. OBJETIVOS**

#### <span id="page-26-1"></span><span id="page-26-0"></span>**3.1 OBJETIVO GENERAL**

Desarrollar un prototipo de un sistema de información que le permita a la Fundación Hogar del Anciano del municipio de Belén de Umbría facilitar los procesos de administración y gestión de información e insumos; que se adapte a las necesidades y a los recursos disponibles en la organización, con el fin de evitar principalmente desperdicio económico y productivo usando herramientas tecnológicas actualizadas y oportunas.

## <span id="page-26-2"></span>**3.2 OBJETIVOS ESPECÍFICOS**

- 1. Realizar el levantamiento de requerimientos necesarios para desarrollar el prototipo del sistema de información, analizando los aspectos determinantes de los procesos administrativos en estudio y la forma en que estos restringen la solución ofrecida.
- 2. Diseñar el prototipo del sistema de información que dará solución a la problemática.
- 3. Implementar el prototipo del sistema de información que solucione los actuales problemas de administración y gestión de información, insumos y recursos presentes en la Fundación Hogar del Anciano, empleando las herramientas tecnológicas seleccionadas y realizando las pruebas pertinentes.
- 4. Elaborar los manuales técnico y de usuario para el prototipo de sistema de información implementado con el fin de brindarle a las personas involucradas los conocimientos, actitudes y habilidades que se requieren para lograr su manejo y desempeño óptimo.

## **4. MARCO TEÓRICO**

<span id="page-27-0"></span>Para desarrollar el presente proyecto es necesario estudiar diferentes factores teóricos, técnicos y tecnológicos que ayudan en su ejecución; a continuación se enuncian las diferentes metodologías de desarrollo de software encontradas con el fin de seleccionar la que se más se adapta a las características del proyecto, las tecnologías seleccionadas para su ejecución y las generalidades de la institución en la cual este se enmarca.

## <span id="page-27-1"></span>**4.1 METODOLOGÍAS DE DESARROLLO DE SOFTWARE**

Debido a la complejidad del proceso de desarrollo de software, actualmente se cuentan con diversas metodologías que van desde propuestas tradicionales centradas primordialmente en el control y estructuración de actividades, pasando por propuestas que se basan en el factor humano hasta basadas en el producto de software; esta variedad de metodologías es necesaria puesto que existen diferentes tipos de proyectos a los cuales se les debe implementar una metodología particular de acuerdo a sus características y requerimientos. Se pueden encontrar los siguientes tipos de metodologías.

### <span id="page-27-2"></span>**4.1.1 Modelo lineal o en cascada**

 $\overline{a}$ 

Este modelo de desarrollo cuenta con un proceso secuencial, en el cual se ordenan rigurosamente las etapas de definición, análisis, diseño y construcción, no se puede dar inicio a la siguiente etapa hasta que no se finalice la anterior. "Cada vez que finaliza una etapa se obtiene un documento o producto final, que revisado, validado y aprobado, sirve como aproximación y documentación de partida para la siguiente"<sup>9</sup>.

Las etapas de esta metodología son labores importantes del desarrollo:

**Definición de requerimientos:** es la fase inicial del proyecto, en esta se obtienen todos los elementos, metas, y requisitos del sistema a partir de consultas con los clientes y usuarios finales. El resultado de esta etapa es un documento donde se encuentran detallados todos los objetivos y las necesidades que debe cubrir el software a desarrollar.

<sup>9</sup> BARRANCO DE AREBA, Jesús. Metodología del análisis estructurado de sistemas. Segunda Edición. Editorial Ortega. 2001. p. 44.

**Diseño del sistema y del software:** en esta etapa se dividen el hardware y el software obteniendo una arquitectura completa del sistema, además a partir de la especificación de los requerimientos de la etapa anterior se realiza la selección de las herramientas, algoritmos y abstracciones fundamentales que en conjunto llevan a la solución del problema planteado.

**Implementación y prueba de unidades:** en esta etapa se lleva a cabo el diseño del sistema a partir de la descomposición y organización de los elementos que lo conforman en unidades que puedan ser desarrolladas por separado, con el fin de aprovechar los beneficios del trabajo en equipo. Después se deben realizar pruebas para verificar que cada una de las unidades cumpla con los requerimientos establecidos.

**Integración y pruebas del sistema:** las unidades individuales después de ser programadas se unifican y se prueban como un sistema completo antes de ser entregado al cliente. Para verificar que su funcionamiento es el correcto, cada funcionalidad del programa debe cumplir con los requerimientos definidos en las primeras etapas del desarrollo.

Después de comprobar que los resultados de las pruebas son consistentes con los requerimientos establecidos, el sistema es entregado al cliente.

**Funcionamiento y mantenimiento:** generalmente es la fase más larga y critica del ciclo de vida del software, debido a que después de ser instalado y puesto en funcionamiento se pueden presentar problemas generados por un errónea definición de los requerimientos, por ende se deben realizar labores de mantenimiento al sistema, que incluyen tareas de corrección de errores, mejoramiento de unidades programadas y distinción de los servicios una vez sean encontrados y definidos nuevos requerimientos.

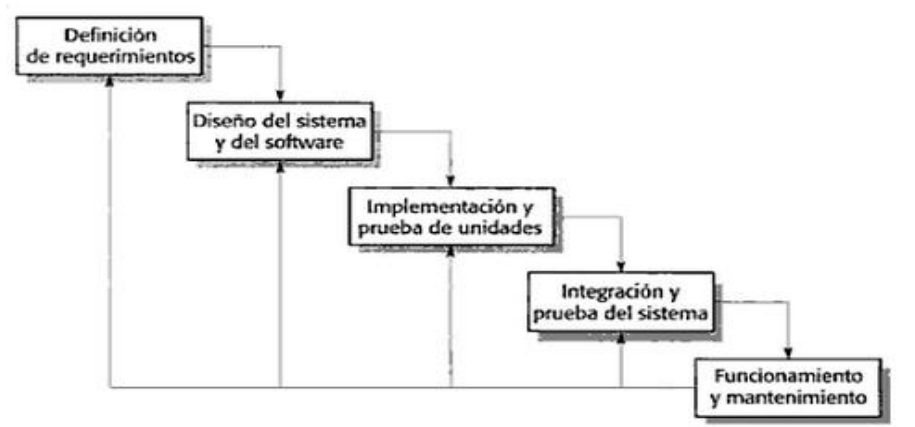

<span id="page-28-0"></span>Ilustración 1. Modelo lineal o en cascada

Fuente: SOMMERVILLE, Ian. Ingeniería del software. Séptima Edición. Editorial Pearson Education, S.A. 2005.

Las ventajas de implementar este modelo son:

- La información asociada al proyecto se mantiene bajo un orden específico permitiendo que nos se mezclen las fases del ciclo de vida del software.
- El desarrollo de las fases puede ser realizado por equipos de trabajo diferentes, gracias a la detallada documentación que se debe generar al terminar cada una de las fases.
- Su implementación es sencilla debido a que sigue estrictamente el ciclo de vida del software.

Este modelo está orientado a proyectos de corto plazo, de poca innovación y proyectos definitivos y detallados, debido a que si desea realizar algún cambio en desarrollo será difícilmente asumido, además para visualizar el progreso del proyecto se debe esperar a que este se encuentre en una etapa muy avanzada.

## <span id="page-29-0"></span>**4.1.2 Modelo prototipado**

Se basa en la realización de prototipos, los cuales sufren constantes ajustes en todas las etapas del desarrollo, estos cambios están basados en las necesidades del usuario final, para ello se le muestra una vista preliminar de parte del software. Básicamente, funciona a prueba y error, ya que si al usuario no le gusta una parte del prototipo, esta debe ser replanteada hasta lograr que el usuario quede satisfecho.

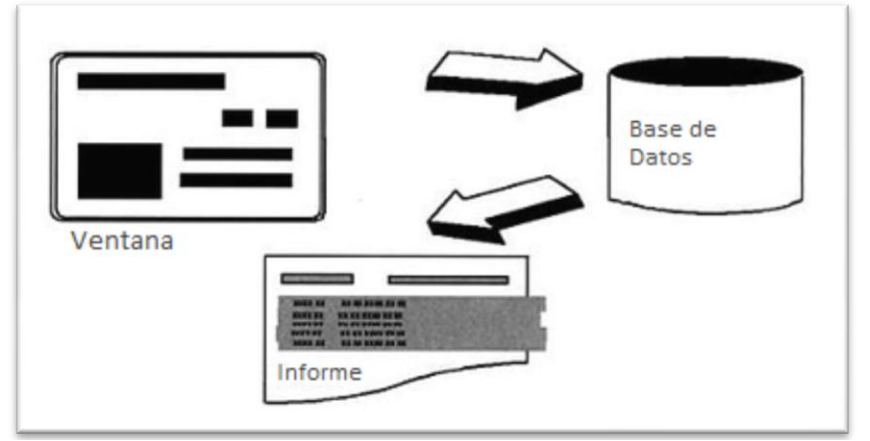

<span id="page-29-1"></span>Ilustración 2. Modelo Prototipado

Fuente: BARRANCO DE AREBA, Jesús. Metodología del análisis estructurado de sistemas.

#### <span id="page-30-0"></span>**4.1.3 Modelo incremental o evolutivo**

Al inicio del proyecto, los clientes proveen un conjunto de requisitos estables a cumplir en la primera etapa, estos deben satisfacerse; las siguientes versiones del proyecto cumplen con los requisitos que faltan, de esta manera el sistema va evolucionando en cada una de sus fases. "Durante el desarrollo, se puede llevar a cabo un análisis adicional de requerimientos para los requisitos posteriores, pero no se aceptan cambios en los requerimientos para el incremento actual"<sup>10</sup>.

### <span id="page-30-1"></span>**4.1.4 Modelo de síntesis automatizado**

Este modelo se basa en el uso de una tecnología de software que genera código de forma automática a partir de la especificación de los requerimientos del sistema, para comenzar el desarrollo se debe entregar una definición detallada de la función del negocio, y luego esta se va refinando al detalle hasta que finalmente entrega el código que cumple con los requerimientos brindados por el cliente.

El inconveniente que presenta este modelo es que "el código generado precisa un modelo run-time para ejecutarse, y normalmente este módulo software debe estar instalado en todas aquellas estaciones de trabajo donde se precise ejecutar. Si se cuenta con numerosas estaciones, se tendrá un problema de despliegue y actualización del software"<sup>11</sup>.

Su ventaja ocurre al momento de realizar el mantenimiento del sistema, debido a que este se ejecuta sobre la especificación de los requerimientos, permitiendo tener una documentación actualizada y realizar incluso procesos de reingeniería.

### <span id="page-30-2"></span>**4.1.5 Modelo en espiral**

 $\overline{a}$ 

Este modelo implementa una estrategia con el fin de minimizar los riesgos en momentos de incertidumbre, está compuesto por cuatro etapas básicas: *especificación*, en la cual se realiza la definición de las restricciones y los objetivos; *alternativas*, donde se analizan las posibles soluciones al problema planteado; *evaluación*, en esta etapa se determinan los riesgos y costes; y finalmente el ciclo de *desarrollo* se efectúa de manera lineal con la generación de productos.

<sup>10</sup> SOMMERVILLE, Ian. Ingeniería del software. Séptima Edición. Editorial Pearson Education, S.A. 2005. p. 67.

<sup>&</sup>lt;sup>11</sup> BARRANCO DE AREBA. Op. cit., p. 46.

De este modo, el modelo en espiral, enfatiza ciclos de trabajo analizando el riesgo de cada uno antes de comenzar el siguiente ciclo. "Cada ciclo comienza con la identificación de los objetivos, soluciones alterativas, restricciones asociadas con cada alternativa y, finalmente, se procede a su evaluación. Cuando se identifica incertidumbre, se utilizan diversas técnicas para reducir el riesgo de las distintas alternativas" $^{12}$ .

Cada que se termina un ciclo del modelo en espiral, se realiza un análisis de los objetivos que fueron alcanzados y los planes para el siguiente ciclo.

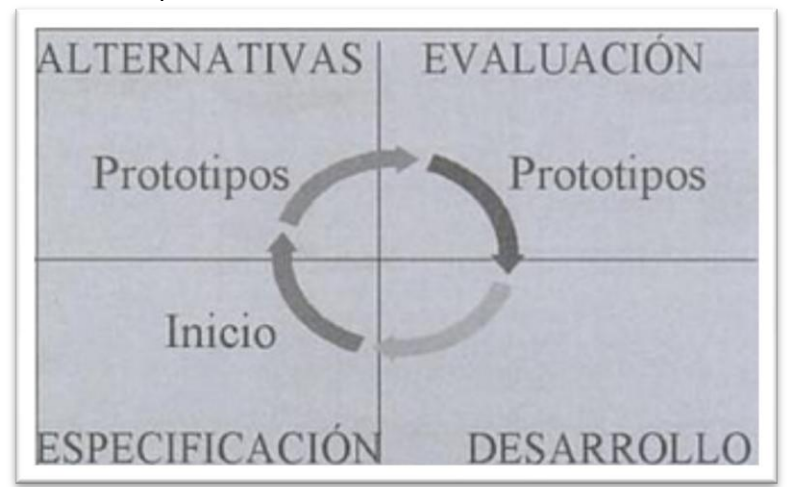

<span id="page-31-1"></span>Ilustración 3. Modelo en espiral

 $\overline{a}$ 

Fuente: BARRANCO DE AREBA, Jesús. Metodología del análisis estructurado de sistemas.

## <span id="page-31-0"></span>**4.2 METODOLOGÍAS ÁGILES DE DESARROLLO DE SOFTWARE**

El desarrollo ágil del software es un marco de trabajo conceptual que fue promovido en febrero de 2001 después de una reunión en los estados unidos donde nace el término "Ágil" aplicado al desarrollo de software con nuevos enfoques metodológicos.

De esta reunión fueron miembros 17 expertos en ingeniería de software, los cuales definieron los valores y principios básicos que debe tener un sistema que se pretenda desarrollar implementando una metodología ágil y conservando la buena calidad de los productos; "En esta reunión se creó *The Agile Alliance*, una organización sin ánimo de lucro, dedicada a promover los conceptos relacionados con el desarrollo ágil de software y

<sup>&</sup>lt;sup>12</sup> WEITZENFELD, Alfredo. Ingeniería Del software Orientada a Objetos Con Java E Internet. Editorial Cengage Learning. 2005. p.53.

ayudar a las organizaciones para que adopten dichos conceptos. El punto de partida fue el **manifiesto ágil**, un documento que resume la filosofía ágil"<sup>13</sup>.

## <span id="page-32-0"></span>**4.2.1 El manifiesto ágil**

 $\overline{a}$ 

Según el manifiesto se presentan cuatro valores a tener en cuenta en el desarrollo de software con buenas prácticas $^{14}$ :

- **Los individuos e interacciones del equipo de desarrollo por encima de los procesos y las herramientas.** El recurso humano es el principal factor de éxito de un proyecto de software. Es más importante construir un buen equipo que construir el entorno. Muchas veces se comete el error de construir primero el entorno y esperar que el equipo se adapte automáticamente pero es mejor crear el equipo y que éste configure su propio entorno de desarrollo en base a sus necesidades.
- **Desarrollar software que funciona por encima de conseguir una buena documentación.** La regla a seguir es no producir documentos a menos que sean necesarios de forma inmediata para tomar una decisión importante. Estos documentos deben ser cortos y centrarse en lo fundamental.
- **La colaboración del cliente por encima de la negociación de un contrato.** Se propone que exista una interacción constante entre el cliente y el equipo de desarrollo, desde el comienzo hasta la culminación del proyecto. Esta colaboración entre ambos será la que marque la marcha del proyecto y asegure su éxito.
- **Responder a los cambios por encima de seguir estrictamente un plan.** La habilidad de responder a los cambios que puedan surgir a los largo del proyecto (cambios en los requisitos, en la tecnología, en el equipo, etc.) determina también el éxito o fracaso del mismo. Por lo tanto, la planificación no debe ser estricta sino flexible y abierta.

Los valores anteriores inspiran los doce principios del manifiesto. Son características que diferencian un proceso ágil de uno tradicional. Los dos primeros principios son generales y resumen gran parte del espíritu ágil. El resto tienen que ver con el proceso a seguir y con el equipo de desarrollo, en cuanto a metas a seguir y organización del mismo. Los principios son:

<sup>&</sup>lt;sup>13</sup> CANÓS, José H, LETELIER, Patricio, y PENADES, María Carmen. Metodologías Ágiles en el Desarrollo de Software. Universidad Politécnica de Valencia. 2003. p. 2.

HERRERA URIBE, Eliécer y VALENCIA AYALA, Luz Stella. Del Manifiesto ágil sus valores y principios. En: Scientia Et Technica. Mayo, 2007. Año/vol. XIII, no. 34. Universidad Tecnológica de Pereira. Pereira. p. 381-385.

- **I.** La prioridad es satisfacer al cliente mediante tempranas y continuas entregas de software que le aporte valor al proyecto.
- **II.** Dar la bienvenida a los cambios en los requerimientos, incluso los tardíos. Se aprovechan los cambios para que el cliente tenga ventaja competitiva.
- **III.** Entregar frecuentemente software funcionando desde un par de semanas a un par de meses, con el menor intervalo de tiempo posible entre entregas.
- **IV.** Las personas del negocio y los desarrolladores deben trabajar juntos a lo largo del proyecto.
- **V.** Construir el proyecto en torno a individuos motivados. Darles el entorno y el apoyo que necesitan y confiar en ellos para que consigan realizar su trabajo.
- **VI.** El diálogo cara a cara es el método más eficiente y efectivo para comunicar información dentro de un equipo de desarrollo.
- **VII.** El software funcionando es la medida principal de progreso.
- **VIII.** Los procesos ágiles promueven un desarrollo sostenible. Los patrocinadores, desarrolladores y usuarios deberían ser capaces de mantener relaciones cordiales.
- **IX.** La atención continua a la excelencia técnica y al buen diseño incrementa la agilidad.
- **X.** La simplicidad es esencial.
- **XI.** Las mejores arquitecturas, requerimientos y diseños surgen de los equipos organizados por sí mismos.
- **XII.** En intervalos regulares, el equipo reflexiona respecto a cómo llegar a ser más efectivo, y según esto ajusta su comportamiento.

#### <span id="page-33-0"></span>**4.2.2 Programación Extrema (XP)**

Es sin duda el tipo de metodología ágil más utilizado, se basa en el desarrollo iterativo donde el cliente tiene participación activa en niveles "Extremos", buscando retroalimentación continua con el equipo desarrollador, el cual debe mantener buen trabajo en conjunto con el fin de mantener una constante y fluida comunicación que brinde simplicidad en las soluciones implementadas y que al momento del sistema necesitar cambios estos sean realizados de forma ordenada y rápida sin generar retrasos en las entregas del proyecto. Este tipo de metodología es adecuada para proyectos con altos riesgos técnicos y que necesite cambios en el transcurso de su desarrollo, es decir que contenga requisitos imprecisos.

"En un proceso de la XP, los clientes están fuertemente implicados en la especificación y establecimiento de prioridades de los requerimientos del sistema. Los requerimientos no se especifican como una lista de funciones requeridas del sistema. Más bien, los clientes del sistema son parte del equipo de desarrollo"<sup>15</sup>.

### <span id="page-34-0"></span>**4.2.3 Modelo SCRUM**

El modelo SCRUM es una metodología de desarrollo bastante simple, pero se requiere dedicación y trabajo duro, pues no cuenta con el seguimiento de un plan, sino con la adaptación continua de las circunstancias de evolución del proyecto.

SCRUM siendo una metodología ágil tiene características como:

- es de carácter adaptable más que predicativo,
- es más orientado a personas que a procesos,
- implementa la estructura ágil de desarrollo incremental: basado en iteraciones y revisiones.

El control del proyecto emplea las siguientes prácticas de la gestión ágil:

- revisión de las iteraciones,
- desarrollo incremental,
- desarrollo evolutivo,
- auto-organización,
- colaboración.

## <span id="page-34-1"></span>**4.3 PROGRAMACIÓN ORIENTADA A OBJETOS (POO)**

Para hablar de la programación orientada a objetos primero se debe entender el concepto de objeto. Un objeto es un conjunto de variables y funciones relacionadas entre sí, que cuentan con un estado, un comportamiento definido y una identidad que los distingue de los demás objetos, son usados además para representar entidades del mundo real, y contienen toda la información necesaria para realizar su debido modelado. "El estado de

 $\overline{a}$ 

<sup>&</sup>lt;sup>15</sup> SOMMERVILLE. Op. cit., p. 365.

un objeto está definido por el valor de ciertas variables internas al objeto"<sup>16</sup>, las cuales pueden cambiar según la recepción de mensajes externos a él o a cambios internos dentro del objeto, igualmente, el estado define el comportamiento de los objetos que se percibe debido a los cambios que sufre al tener contacto con otros objetos y/o por las respuestas ante los mensajes que recibe.

La programación orientada a objetos es un modelo de programación que organiza las aplicaciones y programas en colecciones de objetos que interactúan entre sí, para resolver un problema determinado. Este paradigma se basa en el modelo de objetos, que a su vez se fundamenta en la implementación de siete capacidades, donde abstraer, encapsular, modularidad y jerarquizar son consideradas como principales mientras que tipo, concurrencia y persistencia son denominadas capacidades secundarias.

 **Abstraer:** es la capacidad de identificar los atributos principales de un objeto, los cuales definen sus cualidades con respecto a otros objetos, "la abstracción surge de reconocer las similitudes entre objetos, situaciones o procesos en el mundo real, y la decisión de concentrarse en esas similitudes e ignorar las diferencias"<sup>17</sup>. Al momento de ser definidas, se debe tener en cuenta cual es el objeto y cuáles son sus partes, su objetivo es conseguir a partir de un tema generalizado una visión global del mismo.

"La abstracción es la forma en que nuestra mente modela la realidad, formando los objetos. Por eso se crean objetos en los programas que simulen los comportamientos de los objetos del mundo real"<sup>18</sup>. Para ayudar a medir la calidad de las abstracciones se deben tener en cuentan los siguientes aspectos.

- Acoplamiento: disminuir las líneas de asociación entre distintas abstracciones
- Cohesión: maximizar dentro de una abstracción su grado de asociación
- Suficiencia y completitud: brindar la información necesaria para que su ejecución sea eficiente
- Primitividad: las abstracciones deben tener procedimientos sencillos y básicos
- **Encapsular:** le brinda al programador la posibilidad de decidir qué información va a ser oculta y cuál va a dar a conocer al resto de objetos, por esta razón al momento de realizar algún cambio en la información, la persona encargada debe conocer las operaciones definidas para ese objeto. Su objetivo es evitar que un sistema dependa de la forma como se han implementado abstracciones de otra parte.

<sup>16</sup> <sup>16</sup> VÉLEZ SERRANO, José F*. et al*. Diseñar y programar, todo es empezar: Una introducción a la programación orientada a objetos usando UML y Java. Universidad Rey Juan Carlos. Escuela Técnica Superior de Ingeniería Informática. Editorial Dykinson. 2010. p. 5.

 $17 \text{ lbid.}, p. 6.$ <br> $18 \text{ GHz}$ 

<sup>18</sup> CUEVA CHAMORRO, Diego. *et al*. Principios de la programación orientada a objetos. Universidad privada Antenor Orrego. Escuela de Ingeniería de computación y sistemas. 2007. p. 9.
Cuando se implementa esta capacidad la información de los métodos de los objetos es presentada como interfaces públicas para que puedan ser solicitadas, y sus atributos o características como datos privados e inaccesibles desde los otros objetos. "De esta forma es difícil que un objeto pueda cambiar los atributos de otro, desde fuera de él $^{\prime\prime\,19}.$ 

Además, al momento de un objeto solicitar acceso a los atributos de otro, este cuenta con métodos de acceso que le permiten al programador controlar la información a la que están accediendo los otros objetos, evitando resultados no deseamos a partir de cambios inesperados en los atributos.

 **Modularidad:** se basa en el principio de programación de divide y vencerás, consiste en subdividir un programa en un conjunto de sentencias lógicas llamadas módulos, cada uno con un propósito especifico que al momento de ser integrados forman la solución a los requerimientos definidos por un programa determinado.

Implementar esta capacidad genera muchas ventajas al momento de realizar labores de mantenimiento, diseño o revisión; debido a que estas pueden ser ejecutadas de manera simultánea por diferentes personas; Además, el tiempo empleado para efectuar abstracciones disminuye puesto que al encontrase el programa organizado por módulos lógicos su búsqueda será más sencilla.

- **Jerarquizar:** es la capacidad de organizar jerárquicamente las abstracciones de un programa según su naturaleza, formando árboles de herencia. Las más utilizadas son: la jerarquía de clases y la jerarquía entre objetos.
	- Jerarquía de clases: se definen relaciones de herencia en las cuales los elementos que heredan son más genéricos, mientras que los que se encuentran heredando tienen propiedades más especializadas.
	- Jerarquía de objetos: se clasifica en relaciones de asociación y de dependencia. "Las relaciones de asociación establecen relaciones estructurales entre objetos de forma que se establece una conexión entre ellos" $^{20}$ , es decir, se pueden construir nuevos objetos a partir de la asociación de otros objetos menores. Mientras que las relaciones de dependencia se dan cuando un objeto usa a otro de manera local, también son llamadas relaciones de uso.

 $\overline{a}$ <sup>19</sup> Ibíd., p. 10.

<sup>&</sup>lt;sup>20</sup> VÉLEZ SERRANO. Op. cit., p. 8.

- **Tipo:** "es una caracterización precisa asociada a un conjunto de objetos"<sup>21</sup> que al compartir la misma interfaz son denominados objetos del mismo tipo. La asociación de un tipo determinado a un objeto se conoce como tipado y este evita que se generen abstracciones diferentes que puedan llegar a dificultar su uso de una manera no prevista.
- **Concurrencia:** esta característica brinda la oportunidad de ejecutar varios procesos que coexisten simultáneamente, compartiendo datos y recursos; se presenta generalmente en problemas que demandan el empleo de múltiples procesadores utilizados todos al mismo tiempo para resolver un problema determinado. Igualmente, existen otro tipo de problemas que requieren para su solución la implementación de diversos eventos paralelos.
- **Persistencia:** permite que la existencia de un objeto perdure en el tiempo y en el espacio, es decir, su información se conserva mas allá de la ejecución de un programa, además posibilita la recuperación de los datos con el fin de ser utilizados nuevamente.

Según su tiempo de vida los datos se pueden clasificar en:

- Expresiones: su tiempo de vida no sobrepasa una línea de código
- Variables locales: depende de la vida de la función en la cual se definen y usan
- Variables globales: su ciclo de vida dura mientras se ejecute un programa
- Datos que sobreviven de una ejecución del programa a otra
- Datos que persisten a una versión de un programa
- Datos que subsisten a pesar que ya no existen los programas, los sistemas operativos o los ordenadores en los que fueron desarrollados.

Los tres primeros tipos de datos son soportados por los lenguajes de programación, mientras que los tres restantes corresponden al ámbito de las bases de datos.

## **4.4 PATRÓN MVC (MODELO-VISTA-CONTROLADOR)**

Es un patrón arquitectónico utilizado en el diseño web de software en el cual se separan la interfaz del usuario, la lógica de la aplicación y la lógica relacionada con los datos en dos componentes independientes que interactúan entre sí por medio de controladores para lograr el correcto funcionamiento de las aplicaciones<sup>22</sup>.

 $\overline{a}$ 

 $21$  Ibíd., p. 11.

<sup>22</sup> ZANINOTTO, François y POTENCIEN, Javier. Symfony 1.2, la guía definitiva. p. 18.

**EL MODELO:** (lógica del negocio), es una representación de los datos e información sobre los cuales la aplicación realiza sus procesos.

**LA VISTA:** es la interfaz por medio de la cual el sistema y el usuario interactúan (página web), su implementación debe permitir comunicación adecuada entre el usuario final y la aplicación.

**EL CONTROLADOR:** es el encargado de responder a los eventos generalmente peticiones de los usuarios (generados en la interfaz<sup>23</sup>), de acuerdo a las acciones requeridas realiza cambios o peticiones al modelo o en determinados casos a los usuarios por medio de la vista.

La separación de las aplicaciones en los tres niveles anteriores facilita el mantenimiento de estas, permitiendo adecuarlas a diferentes tipos de características y requisitos conservando las capas que no necesitan modificaciones aisladas de las que sí lo requieren. Por el contrario desarrollar una aplicación con programación simple sin tener en cuenta el patrón MVC presenta los siguientes problemas<sup>24</sup>.

- No existe protección frente a errores y cualquier falla puede resultar fatal para el correcto funcionamiento de la aplicación.
- Los códigos funcionan con las características con las que se crearon inicialmente, por ejemplo solo funcionarían con el sistema gestor de bases de datos que se configura en principio.
- Es frecuente encontrar código desarrollado en lenguajes diferentes dentro de un mismo archivo, incluso en ocasiones dichos códigos pueden estar entrelazados.

 23 PAVÓN MESTRAS, Juan. Programación Orientada a objetos. Universidad Complutense de Madrid. 2009. p.

<sup>4.</sup> 24 ZANINOTTO. Op. cit., p. 20.

Ilustración 4. El patrón MVC

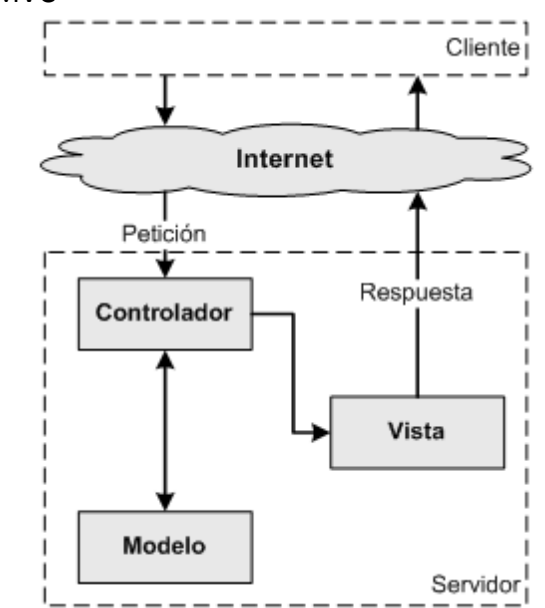

Fuente: ZANINOTTO, Francois y POTENCIEN, Javier. Symfony 1.2, la guía definitiva. p. 19.

En aplicaciones sencillas el controlador tiene como única tarea obtener los datos del modelo y entregárselos a la vista, pero en aplicaciones con un grado de complejidad mayor el controlador debe realizar tareas como procesar la autenticación, sesiones y peticiones de los usuarios; De esta manera el modelo se puede organizar para que se encargue solo del acceso a los datos<sup>25</sup>.

## **4.5 HTML (***HyperText Markup Lenguage* **ó Lenguaje de Marcado de Hipertexto)**

El lenguaje HTML es el formato estándar que se utiliza para describir la estructura y el contenido de páginas web, así como también brinda la posibilidad de insertar objetos como imágenes.

Las páginas son básicamente archivos de texto plano, los cuales están compuestos principalmente por la información que el usuario observa en pantalla cuando este accede a una página, y los códigos *Tags* o etiquetas, que son transparentes para el usuario son interpretados por el navegador, el cual se encarga de controlar la manera como la información se muestra en la pantalla.

<sup>25</sup> <sup>25</sup> Ibíd., p. 22.

La principal ventaja que posee el uso del formato HTML es su portabilidad. Es decir, que los exploradores cuentan con la capacidad de interpretar y mostrar la información contenida en una página web, sin depender de la plataforma que usen.

## **4.5.1 Estructura básica de un documento HTML**

Todo documento HTML comienza con la etiqueta <HTML> y finaliza con la etiqueta </HTML>. En la estructura de una página se identifican básicamente dos zonas: el encabezado, delimitado por <HEAD>, </HEAD>, en esta sección el contenido generalmente no es visible, se usa para asignarle el título a la pagina, además de scripts y etiquetas especiales en las cueles se incluyen algunos datos de autor, palabras claves o algún tipo de descripción. Mientras que la zona del cuerpo está delimitada por las etiquetas <BODY>, </BODY>, y contiene la información de la pagina que será desplegada por el navegador al momento de accederla.

**"**En un documento HTML se pueden incluir un sinnúmero de etiquetas, que controlan la manera como la información será presentada por el explorador" <sup>26</sup>, entre dichas etiquetas se encuentran aquellas que indican al sistema de qué forma debe responderle al usuario al momento de este generar un evento (Dar clic, desplazarse sobre un área sensible, sea una imagen o un texto), además existe un tipo de etiquetas que sirven para formatear la presentación del texto e imágenes; También el uso de algunas etiquetas permite organizar la información contenida en tablas, dividir la pantalla en ventanas o en secciones diferentes, entre otras.

Para visualizar en pantalla como pagina web un documento HTML, el buscador o browser debe interpretar las etiquetas definidas en el código. "La principal ventaja del formato HTML es su portabilidad. Es decir, los exploradores son capaces de interpretar y mostrar la información contenida en una página web, independientemente de la plataforma que se use (IBM, MAC, UNIX, LINUX. Etc.).

## **4.5.2 HTML5**

 $\overline{a}$ 

Con el fin de suplir las necesidades actuales que demandan los reproductores y los usuarios de la web, se realizó la quinta revisión importante del lenguaje básico de la World Wide Web, el HTML, corrigiendo algunos problemas previamente identificados por parte de los desarrolladores, así como también, rediseñando el código con el fin de responder a los crecientes requerimientos del entorno web.

<sup>26</sup> GAITÁN, EDGAR. Curso de creación de páginas web. Servicio Nacional de Aprendizaje (SENA).

Este nuevo diseño de HTML5, brinda soluciones prácticas con mecanismos simples para el manejo e inclusión de elementos multimedia, buscando facilitar el trabajo en situaciones reales.

Actualmente, una de las funciones de los navegadores es la de realizar ingeniería inversa con el fin de asumir ambigüedades y equivocaciones, es decir, tener la capacidad de representar los documentos a pesar de los diferentes tipos de errores que estos contienen; Lo que busca HTML5 es ponerle fin a esa necesidad gracias a su nuevos métodos de análisis, en los cuales se indica de que manera deben ser interpretados los documentos si estos no son validos o se encuentran mal formados.

**4.5.2.1 Estructura mejorada.** Esta nueva versión de HTML, define de una manera más ordenada la estructura de un documento web, perfeccionando cada sección buscando obtener una "Web en bloques", que sea más coherente y más fácil de entender por otras personas, además, a los navegadores e interpretadores se les simplifica los procesos de búsqueda. Los elementos en los que se divide un documento web implementado en HTML5 son.

- **· <section></section>:** representa una sección común de una aplicación o de un documento web, este puede estar compuesto por diferentes sub secciones que de ser acompañadas de "h1-h6" crea jerarquías de contenido, las cuales generan una mejor estructura de toda la página.
- **· <article></article>:** "es un componente de un programa HTML que consiste en una composición autónoma en un documento, página, aplicación, o sitio web con la intención de que pueda ser reutilizado y repetido" $27$ . El objetivo primordial de esta etiqueta es establecer de forma independiente del resto del sitio una distribución determinada, sin que esta pierda su sentido, es decir, que a pesar de que se encuentre separada del contenido actual, su funcionamiento cumpla con los requisitos establecidos.
- <**aside>** </**aside>:** sirve para representar todo el contenido que es relativo a la sección principal de una página web, por esta razón se considera independiente y es usado para efectos tipográficos, mostrar mensajes de publicidad, citas, aclaraciones, barras laterales, grupos de elementos de navegación o cualquier otro elemento que sea independiente del contenido principal de la página.
- **<header></header>:** sirve para mostrar la introducción de un documento u otras secciones, incluye información de cabecera útil acerca del documento.

 $27$ <sup>27</sup> CASTILLO CANTÓN, Alejandro. Manual de HTML5 en español [En línea]. [Fecha de consulta: 16 Abril 2012]. Disponible en: http://theproc.es/files/5321

- <nav></nav>: "el elemento <nav> representa una sección de una página que es un link a otras páginas o a partes dentro de la página: una sección con links de navegación"<sup>28</sup>.
- <**footer></footer>**: sirve para ingresar aquella información que no tiene ningún tipo de relación con el desarrollo de la página, como lo son datos de autor, copyright o el año al pie de una sección.

## **4.5.2.2 Las etiquetas nuevas e importantes de HTML5**

**<video> y <audio>:** estos nuevos elementos permiten insertar contenido multimedia de sonido o video en las páginas web sin necesidad de usar plugins. "Se pueden especificar múltiples ficheros de video y los navegadores que soporten el video en html5 escogerán uno basado en el formato que soporte"<sup>29</sup>.

**<input \*>:** aunque esta etiqueta ya existía en la versión anterior del HTML5, su capacidad ha aumentado debido a los nuevos tipos de entrada diseñados para organizar y categorizar datos, utilizando cajas tipo e-mail que se autoevalúan, calendarios tipo "date", sliders, números, entre otros.

**<canvas>:** es un área de dibujo vectorial que permite que se generen gráficos al realizar dibujos en su interior.

 $\overline{a}$ 

Ibíd., Pág. 3.

 $29$  Ibíd., Pág. 3.

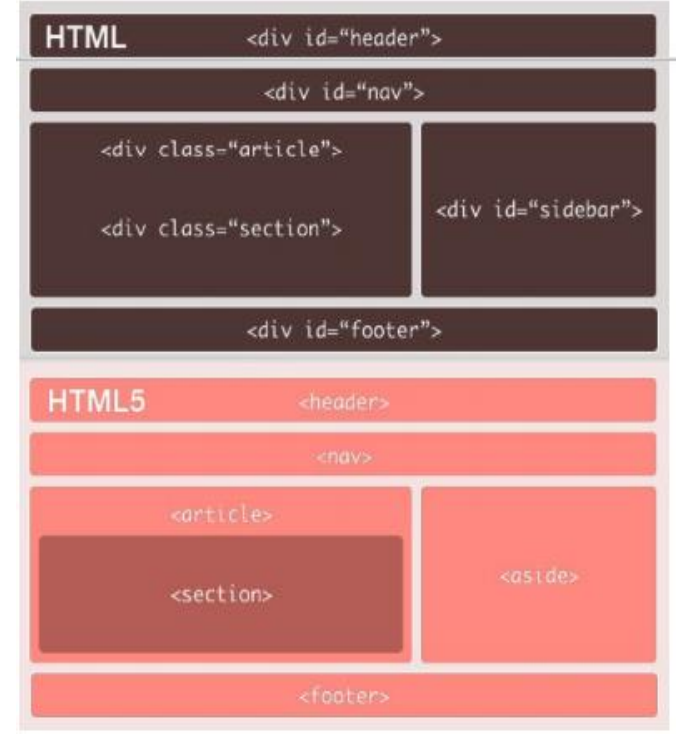

## Ilustración 5. Diferencias entre HTML y HTML5

Fuente: CASTILLO CANTÓN, Alejandro. Manual de HTML5 en español.

## **4.6 PHP (***Hypertext Pre-Processor***)**

Es un lenguaje interpretado de alto nivel que se encuentra incrustado en páginas HTML, su finalidad es permitir la creación de páginas web dinámicas de una manera rápida y fácil; PHP se ejecuta principalmente en el lado del servidor permitiendo acceder a los recursos que este tenga almacenado, es decir, que el programa es ejecutado en el servidor y el resultado que es normalmente una página HTML es enviada al navegador.

Al ser PHP un lenguaje que se ejecuta en el servidor no es necesario que el navegador lo soporte, ya que este es independiente del tipo de navegador que lo ejecute, sin embargo para que las páginas PHP funcionen correctamente, el servidor donde están alojadas debe soportarlo.

Ilustración 6. Funcionamiento básico de PHP

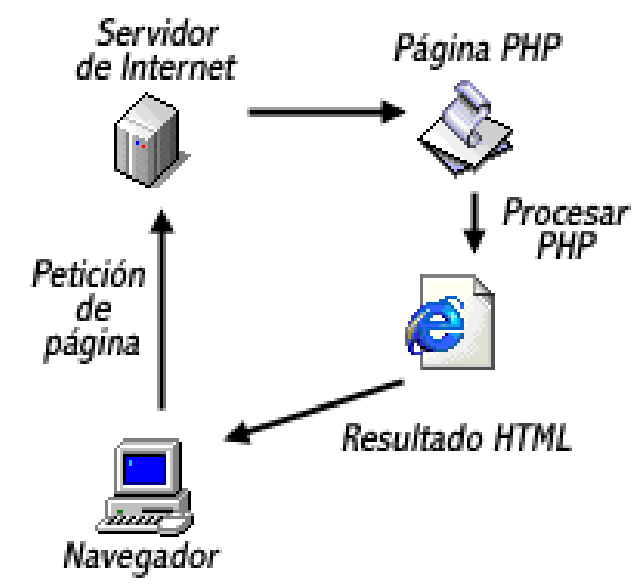

Fuente: web estilo. [En línea]. [Fecha de consulta: 19 Abril 2012]. Disponible en: http://www.webestilo.com/php/php00.phtml

Si se usa PHP, no es necesario escribir un programa en otros lenguajes de programación buscando una salida en HTML, debido a que, PHP incluye etiquetas especiales de comienzo y final con las cuales se puede escribir el código HTML con algunas líneas de código PHP embebido, brindando además la posibilidad de salir y entrar del modo PHP en el momento que sea requerido.

Igualmente, PHP cuenta con variables para almacenar información (números enteros, números decimales, caracteres entre otros), estás no son necesariamente contaste debido a que su contenido puede variar en el transcurso de la ejecución de una página PHP. Al momento de definir una variable, su nombre va antecedido del signo dólar (\$) y este es sensible a minúsculas y mayúsculas, pero antes de usarla no es necesario definirla, además estas no poseen un tipo determinado es decir, que pueden almacenar caracteres y después un numero.

## **4.6.1 ¿Qué se puede hacer con PHP?**

"PHP puede hacer cualquier cosa que se pueda hacer con un script CGI, como procesar la información de formularios, generar páginas con contenidos dinámicos, o enviar y recibir cookies"<sup>30</sup>; además existen tres campos en los que pueden ser usados los scripts realizados en PHP.

- *Scripts en la línea de comandos***:** son scripts que solo necesitan del intérprete PHP al momento de ser ejecutados, es decir, que no necesitan de un servidor web o un navegador (browser). Su ejecución se realiza comúnmente desde el planificador de tareas en Windows o desde cron en Unix o Linux. Pueden ser utilizados en tareas simples de procesamiento de texto.
- *Scripts del lado del servidor***:** es el campo primordial de trabajo, para su funcionamiento es necesario tener un intérprete PHP (CGI o módulo), un servidor web y un navegador (browser). Es necesario correr el servidor web con PHP instalado. "El resultado del programa PHP se puede obtener a través del navegador, conectándose con el servidor web"<sup>31</sup>.
- *Aplicaciones de interfaz gráfica:* aunque no es su enfoque principal, PHP contiene la extensión PHP\_GTK para crear programas multiplataforma con interfaz grafica.

Una de las ventajas relevantes que tiene PHP es su soporte a una gran cantidad de gestores de bases de datos:

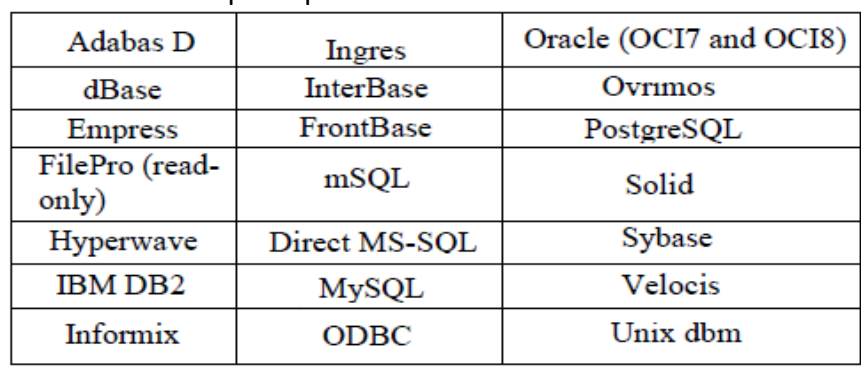

Ilustración 7. Bases de datos que soporta PHP

Fuente: AHTO, Jouni. Manual de PHP. Grupo de documentación de PHP. 2005.

Además de soportar diferentes gestores de bases de datos, PHP cuenta con los protocolos LDAP, IMAP, SNMP, NNTP, POP3, HTTP, COM entre otros, que brindan la posibilidad de comunicarse con otros servicios.

 $\overline{a}$ 

<sup>30</sup> AHTO, Jouni. Manual de PHP. Grupo de documentación de PHP. 2005. p. 8.

 $31$  Ibíd. Pág. 8.

 $\overline{a}$ 

El SQL (Struct Query Language), es un lenguaje estándar estructurado de consultas, que busca el acceso a la información contenida en las bases de datos relacionales. Surgió a partir de un prototipo de un gestor de base de datos desarrollado por IBM en los años 70, actualmente es el estándar básico de comunicación que permite la especificación de diversos tipos de operaciones entre diferentes tablas, además de la definición, control y gestión de la base de datos; es soportado por la mayoría de sistemas de bases de datos, que van desde sistemas para ordenadores personales hasta ordenadores más potentes.

Para lograr la interacción entre los datos y los usuarios que pueden ser administradores, desarrolladores o usuarios finales, SQL cuenta con sentencias, las cuales son frases que sirven para especificar lo que se quiere y permite hacer cualquier consulta a los datos. Por medio de las sentencias SQL, se pueden realizar diferentes tareas sobre las bases de datos, entre las cuales se encuentran crear, eliminar, modificar y actualizar la información.

"Una sentencia SQL es como una frase (escrita en inglés) con la que decimos lo que queremos obtener y de donde obtenerlo"<sup>32</sup>. Todas las sentencias SQL comienzan con un verbo en infinitivo (palabra reservada del lenguaje), que indica la acción que se desea realizar, seguido de un conjunto de cláusulas que completan la frase, estas pueden ser de carácter obligatorio u opcional. Para lograr una correcta ejecución, las sentencias deben cumplir con la sintaxis definida por el lenguaje.

Dependiendo de las tareas, las sentencias se pueden clasificar en tres sub-lenguajes:

**→ DDL (***Data Description Language*): es el Lenguaje de definición de datos, su objetivo es crear y mantener la estructura de la base de datos, para esto incluye órdenes que permiten definir, modificar o borrar las tablas en las cuales se encuentran almacenados los datos y las relaciones existentes entre estas. Básicamente este sub-lenguaje cumple con las siguientes tareas:

- **Crear:** emplea la palabra reservada **CREATE**; Sirve para crear tablas, vistas, procedimientos, entre otros objetos de la base de datos.
- **Eliminar:** la palabra reservada utilizada es **DROP**, su finalidad es eliminar un objeto de la base de datos.
- **Modificar:** usa la palabra reservada **ALTER**, brinda la posibilidad de modificar un objeto de la base de datos

<sup>32</sup> OCAMPO SEPÚLVEDA, Carlos Alberto. Manual de base de datos: Tema 1 y 2 SQL. 2009. p.1

 **DML (***Data Manipulation Language***):** es el Lenguaje de manipulación de datos, está conformado por sentencias que permiten recuperar los datos almacenados en la base de datos y también incluye órdenes para realizar procesos de actualización. Fundamentalmente sirve para realizar las siguientes tareas.

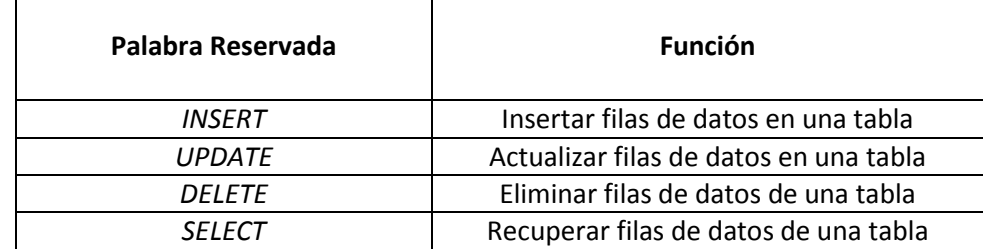

Tabla 1. Comandos del sub-lenguaje DML

Fuente: BOTO, Mónica. Manual SQL. Instituto de educación secundaria Virgen de la Paloma. Madrid España. p.3

**→ DCL (***Data Control Language*): lenguaje de control de datos, contiene elementos útiles para trabajar en un entorno multiusuario, se encarga de controlar la seguridad y los permisos de la base de datos, brindándole prevalencia a la protección de la información, la seguridad de las tablas, buscando evitar la manipulación de datos sin autorización y la prevención de errores y daños. Usa los siguientes comandos:

- **Conceder:** otorga privilegios sobre un objeto de la base de datos; La orden utiliza la palabra **GRANT.**
- **Retirar:** descarta privilegios concedidos a un objeto de la base de datos. Emplea la palabra **REVOKE.**

## **4.7.1 Componentes sintácticos del lenguaje SQL**

El lenguaje SQL se encuentra constituido por comandos, constantes, operadores, cláusulas y funciones, que al ser combinados generan las instrucciones necesarias para realizar una correcta administración de las bases de datos.

La mayoría de las instrucciones SQL conservan la misma estructura, estas deben comenzar con un verbo principal que indica el resultado que se quiere obtener, seguido de las cláusulas que son condiciones de modificación para indicar el conjunto de datos que se va a utilizar, dichas palabras deben ir en mayúscula debido a que son palabras reservadas del lenguaje. Las sentencias SQL están compuestas también por variables que en un momento determinado el usuario deberá sustituir por un dato concreto.

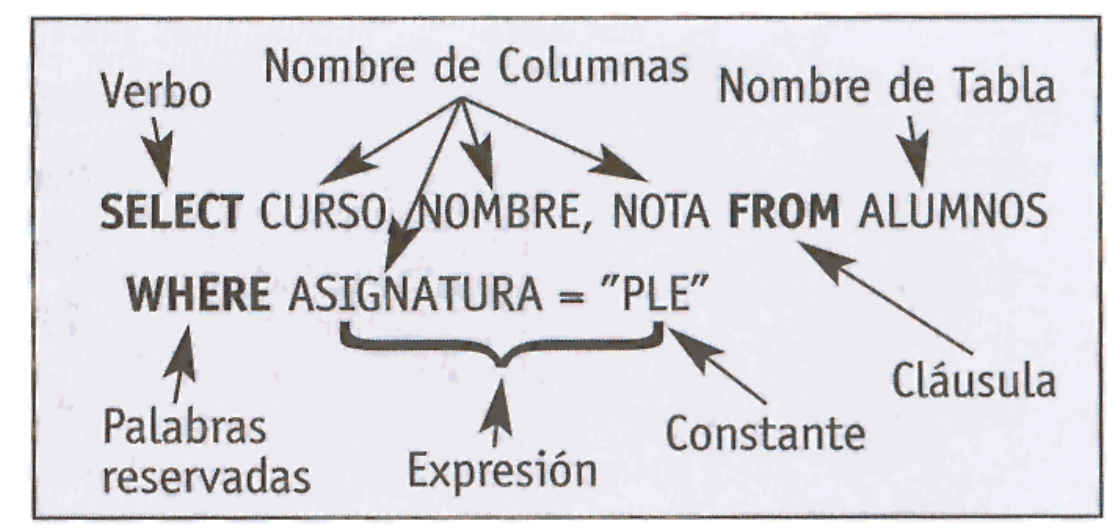

Ilustración 8. Componentes sintácticos SQL

Fuente: ÁLVAREZ, Sara. Tipos de sentencias SQL y sus componentes sintácticos. [En línea]. [Fecha de consulta: 23 Abril 2012]. Disponible en: http://www.desarrolloweb.com/articulos/tipos-de-sentencias-sql.html

Las cláusulas que proporciona SQL son:

 $\overline{a}$ 

- **FROM:** se utiliza para indicar en qué tabla se encuentra la información requerida;
- **WHERE:** se usa para seleccionar las filas que contienen las condiciones establecidas;
- **GROUP BY:** "nos sirve para agrupar filas según las columnas que indique"<sup>33</sup>. Es decir, selecciona un conjunto de filas de acuerdo a los valores que se especifiquen en la sentencia;
- **HAVING:** esta cláusula se utiliza para realizar labores de búsqueda en grupos o agregados según una condición dada;
- **ORDER BY:** sirve para visualizar las filas según el orden predefinido en la sentencia, pero en ningún caso se modifica la tabla debido a que no se cambia el orden de las filas dentro de la tabla.

<sup>33</sup> ESCOFET, Carme Martín. El lenguaje SQL. UOC: La universidad virtual. p. 36.

## **4.7.2 MySql**

Structure Query Language o Lenguaje de Consulta Estructurado**,** es el sistema de administración de bases de datos relacionales, multihilo y multiusuario más usado actualmente, se caracteriza por su rapidez, robustez, solidez, flexibilidad, gratuidad y usabilidad. Es usado para almacenar y distribuir diferentes tipos de datos, brindando la posibilidad de ejecutar sobre estas diversas y rápidas consultas haciendo uso del lenguaje de consulta estructurado SQL.

Además es ideal para gestionar bases de datos con acceso desde páginas web dinámicas, y brinda las herramientas necesarias para crear sistemas de transacciones on-line; igualmente "se adapta bien a la administración de datos en un entorno de red, especialmente en arquitecturas cliente/servidor"<sup>34</sup>.

Las ventajas de utilizar MySql son:

- es compatible con el servidor de páginas web apache y el lenguaje PHP;
- es Open Source, es decir, que cualquier persona que lo use tiene la posibilidad de acceder al código fuente para utilizarlo, consultarlo o modificarlo según sus propias necesidades;
- soporta gran variedad de sistemas operativos;
- "el programa está desarrollado en C y C++, lo que facilita su integración en otras aplicaciones desarrolladas igualmente en estos lenguajes"<sup>35</sup>.

## **4.8 SYMFONY<sup>36</sup>**

Symfony es un *framework* que gracias a su biblioteca de clases unidas por escritos PHP y a sus otras características, brinda a los desarrolladores varias herramientas que les permite reducir el tiempo empleado para construir aplicaciones web, automatizando las actividades que son repetitivas para que el desarrollador se dedique a los aspectos específicos de cada aplicación; además, sigue la mayor parte de las mejores prácticas de desarrollo web e integra algunas grandes librerías de terceros.

Las razones por las cuales se escogió esta herramienta para llevar a cabo el desarrollo son:

 $\overline{a}$ 

<sup>34</sup> THIBAUD, Cyril. MySQL 5: Instalación, implementación, administración, programación. Editorial ENI. 2006. p. 6.

<sup>35</sup> COBO, Ángel*. et al*. PHP y MySQ: Tecnología para el desarrollo de aplicaciones web. Ediciones Díaz de Santos 2005. p. 339.

<sup>36</sup> Ibíd. p. 7-8-9

- El proceso de instalación y configuración en la mayoría de plataformas es sencillo, teniendo comprobado su correcto funcionamiento en sistemas operativos Windows y Linux estándares;
- Es independiente del sistema gestor de bases de datos;
- Generalmente es simple de usar, pero de ser necesario, se adapta fácilmente a situaciones más complejas;
- El desarrollador solo debe configurar aquello que no es conocido, debido a que lo ya usado debe ser reutilizado;
- El código es fácil de entender, facilitando el proceso de mantenimiento.

Symfony tiene como objetivo facilitarle a los desarrolladores su proceso de trabajo, entregándoles para esto un conjunto de librerías basadas en conceptos ya desarrollados por otros proyectos. Un ejemplo de estos es la integración que realiza Symfony para lograr una comunicación controlada de la base de datos independiente del sistema gestor de bases de datos con DOCTRINE o PROPEL, ya que todas las consultas a realizarle a dicha base de datos son generadas directamente por esta herramienta. Entre las diferentes características que Symfony automatiza para el desarrollo de diferentes aplicaciones web se encuentran:

- Incluye plantillas y *layouts* que pueden ser creados por cualquier diseñador HTML así este no posea conocimiento alguno acerca de Symfony;
- Permite rellenar y validar los formularios de manera automática;
- Encapsula grandes bloques de código en llamadas simples a funciones, lo que permite minimizar el código empleado;
- Permite una mejor protección ante el ingreso de datos corruptos ya que incluye mecanismos de escape ante estos ataques;
- Reduce el ancho de banda utilizado y la carga del servidor gracias a la gestión de la memoria caché que implementa;
- Permite a las aplicaciones web interactuar por fuera de los navegadores, dado que incluye soporte de e-mail y gestión de APIs (Application Programming Interface).

## **4.8.1 Características técnicas de Symfony**

Symfony es una herramienta de software libre, empleada para desarrollar aplicaciones web con PHP, su desarrollo está basado en el también *framework* de desarrollo denominado Mojavi que a su vez sigue el funcionamiento del patrón de diseño Modelo-Vista-Controlador; en la herramienta para el mapeo de objetos a bases de datos (ORM) conocida como Propel; y en las clases de ayuda o *helpers* empleados por Ruby on Rails en sus plantillas.

Symfony usa continuamente la programación orientada a objetos (POO), su desarrollo es realizado completamente bajo el lenguaje de programación PHP5, utiliza YAML como lenguaje para almacenar su configuración; por medio de los ORM que implementa, Symfony se hace independiente del sistema gestor de bases de datos ya que el ORM transforma el llamado a los objetos en consultas SQL de manera automática y de acuerdo al sistema gestor de bases de datos que esté utilizando $^{37}$ .

Con el fin de lograr que el desarrollo de aplicaciones web sea sencillo y rápido Symfony implementa lo mejor del patrón de diseño MVC (Modelo-Vista-Controlador)<sup>38</sup>:

- El controlador frontal y el *layout* son comunes para todas las acciones de la aplicación, sin embargo, el controlador frontal solo tiene código referente al MVC por lo que Symfony se encarga de generarlo automáticamente.
- A través de la librería Propel, Symfony genera automáticamente la estructura de las clases de la capa del modelo y su código, en función de la estructura de datos de la aplicación.
- Cuando se hace necesario cambiar el sistema gestor de bases de datos solo se debe modificar un parámetro en un archivo de configuración, debido a que la abstracción de la base de datos se realiza nativamente mediante PDO (PHP Data Objects) y de manera completamente transparente para el programador.
- Mediante la realización de un archivo de configuración sencillo se puede expresar la lógica de la vista, sin necesidad de programarla.

<sup>37</sup>  $\frac{37}{38}$  Ibíd., p. 13.

<sup>38</sup> Ibíd., p. 26.

Ilustración 9. Flujo de trabajo de Symfony

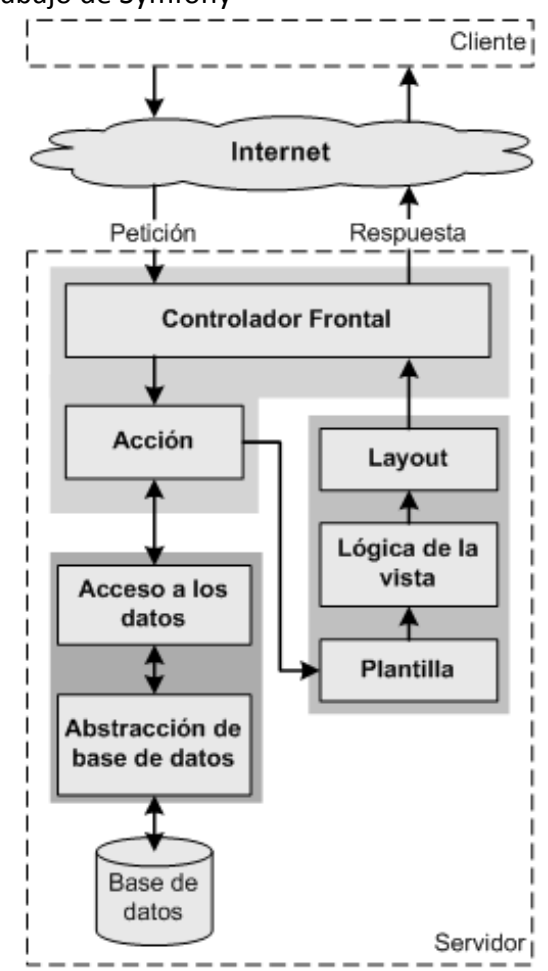

Fuente: ZANINOTTO, François y POTENCIEN, Javier. Symfony 1.2, la guía definitiva. p. 27.

La anterior adaptación que realiza Symfony del MVC ofrece diferentes utilidades a los programadores y organizaciones entre las que se encuentran organización, flexibilidad y reutilización del código, fácil depuración de las aplicaciones, diferentes entornos de desarrollo, crear una configuración sencilla, enrutamiento con URL's limpias, entre otras.

## **4.8.2 Clases de Symfony**

Tanto las clases como las variables principales de Symfony en las plantillas hacen uso del prefijo sf, buscando evitar cruces e inconsistencias entre las clases y variables propias del entorno de trabajo y las desarrolladas por los programadores. Para lograr diferenciar cuales de los nombres utilizados propiamente en Symfony hacen referencia a clases del núcleo y cuales a las variables que se usan en las plantillas, las primeras se demarcan con el prefijo sf inmediatamente seguido del nombre de la clase así: sfNombreClase; mientras que en las segundas se separan las palabras con guiones bajos así: sf\_NombreVariable.

A continuación se muestran algunas de las clases del núcleo de Symfony y su función dentro del *framework*:

- sfController: Clase del controlador, tiene como función decodificar las peticiones y transferirlas a la acción correspondiente;
- sfRequest: Almacena todos los elementos que conforman cada una de las peticiones;
- sfResponse: Contiene las cabeceras de la respuesta y los contenidos que se convierten en las respuestas HTML enviadas a los usuarios;
- sfContext: Almacena una referencia de todos los objetos que conforman el núcleo de Symfony a la cual se puede acceder desde cualquier punto de la aplicación.

## **4.8.3 Organización del código**

Symfony organiza el código fuente de cada aplicación en "una estructura de tipo proyecto y almacena los archivos del proyecto en una estructura estandarizada de tipo árbol"<sup>39</sup>.

 **Estructura del proyecto:** Symfony agrupa de forma lógica las operaciones de un proyecto en **aplicaciones**, una aplicación es toda aquella operación que se ejecuta independientemente respecto a otras aplicaciones dentro del mismo proyecto. Generalmente, un proyecto posee dos aplicaciones que comparten la misma base de datos, la primera dedicada a la parte de gestión y la segunda a la parte pública. A su vez cada aplicación está compuesta por diferentes **módulos**, un módulo representa una página o grupos de páginas que poseen un propósito relacionado. De la misma manera los módulos se componen de **acciones**, las cuales se denominan normalmente con verbos y representan cada una de las operaciones que es posible efectuar dentro de los módulos.

 $\overline{a}$ 

<sup>39</sup> Ibíd., p. 29.

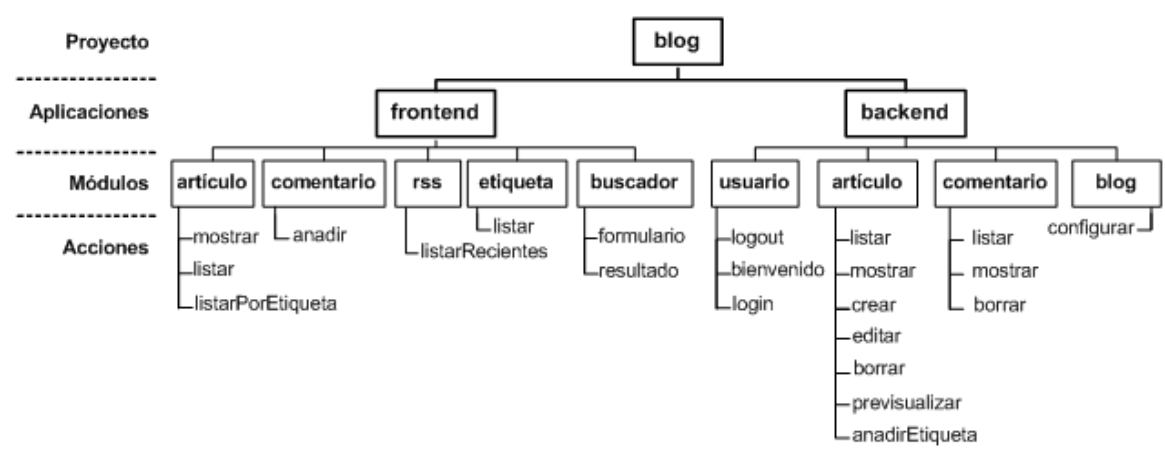

#### Ilustración 10. Ejemplo de organización de código para un blog

Fuente: ZANINOTTO, François y POTENCIEN, Javier. Symfony 1.2, la guía definitiva. p. 30.

## **Estructura del árbol de archivos<sup>40</sup>**

Symfony ofrece una estructura que organiza de forma lógica y consistente con la arquitectura MVC los contenidos de un proyecto, dicha estructura en forma de árbol y sus partes se generan de manera automática cada que se crea un módulo, aplicación o proyecto nuevo. Entre los contenidos que componen un proyecto se encuentran:

- Bases de datos,
- Archivos estáticos como HTML, imágenes, archivos de JavaScript,
- Clases y librerías PHP,
- Librerías externas,
- Archivos subidos al sitio web por los administradores o usuarios,
- Archivos de configuración,
- Archivos que se ejecutan por lotes.

## **4.9 WAMPSERVER**

Es una plataforma de código libre que sirve para operar aplicaciones web dinámicas brindando la posibilidad de configurar e instalar casi todas las versiones del servidor Apache, el lenguaje de scripting PHP y una base de datos MySQL, lo que en conjunto produce con exactitud la configuración del servidor de producción. Además permite una correcta administración de la bases de datos por medio de la herramienta PHPMyAdmin.

<sup>40</sup> <sup>40</sup> Ibíd., p. 30.

WampServer cuenta con una interfaz que contiene un icono visible en la barra de tareas que sirve para iniciar, monitorear, y detener los diferentes servicios con los que cuentan los usuarios.

## **4.10 GERONTOLOGÍA**

 $\overline{a}$ 

El presente proyecto busca encontrar una solución informática al problema identificado en la Fundación Hogar del Anciano, teniendo como fin mejorar la realización de los procesos administrativos que allí se ejercen, lo que permite ofrecer a los adultos mayores alojados servicios que mejoren su calidad de vida y su estancia dentro de la institución. Por lo tanto se hace relevante estudiar el área dentro de la cual se aplicará el proyecto para ofrecer una solución que se adapte a las características de esta.

La gerontología es una ciencia compuesta por varias disciplinas; por lo general, "se piensa que es una especialidad de la medicina, la biología y la psicología, pero la suma de las tres ciencias no logra completar el sentido total del término"<sup>41</sup>. En pocas palabras, la gerontología es el área del conocimiento que estudia la vejez y el proceso de envejecimiento de una población en todos sus aspectos (psicológicos, sociales, económicos, demográficos y otros relacionados con el adulto mayor).

Actualmente, este tema ha tomado mucha importancia en el desarrollo de los países debido a que además del crecimiento de la población de los adultos mayores, sus vínculos familiares ya no son tan estrechos como ocurría anteriormente, razón por la cual surge la necesidad de preocuparse por su autonomía económica y por los diferentes problemas vinculados al estado de soledad en la edad en la que se encuentran.

La gerontología se divide en cuatro grandes ramas:

- Gerontología social: estudia la forma en la que los ancianos interactúan dentro de un grupo social determinado, además analiza los cambios ocasionados por el proceso de envejecimiento y la función que juega el medio ambiente en los cambios de conducta de los senectos.
- Biología del envejecimiento: abarca en conjunto los órganos y el organismo de los ancianos a nivel atónico, molecular, celular y tisular.

<sup>41</sup> GARCÍA RAMÍREZ, José Carlos. La vejez: El grito de los olvidados. Primera Edición. Editorial Plaza y Valdés. 2003. p. 91.

- Geriatría: estudia tanto la situación de salud como de enfermedad de los ancianos, es decir, presta atención tanto a los aspectos clínicos presentes en la enfermedades como a la prevención de las mismas.
- Psicogerontología: se encarga de comprender el perfil psicológico de los adultos mayores, debido a los cambios de conducta ocasionados por el proceso de envejecimiento que se presentan al disminuir las capacidades orgánicas.

## **4.11 MARCO INSTITUCIONAL**

## **4.11.1 Fundación Hogar del Anciano**

La Fundación Hogar del Anciano del municipio de Belén de Umbría Risaralda es una asociación sin ánimo de lucro, creada por el Obispo Diocesano Monseñor Sigifredo Morales, la Hermana Margarita Restrepo y la Hermana Leonor Cardona; en el mes de noviembre de 1975. La Fundación, es una entidad que vela por personas de la tercera edad, proporcionándoles un hogar, salud, recreación y manutención.

## **4.11.2 Misión**

La fundación Hogar del Anciano es una entidad sin ánimo de lucro de carácter social que busca dar protección a ancianos desprotegidos de la comunidad mejorando sus condiciones y calidad de vida, brindando albergue, alimentación, cuidados en salud y desarrollo humano.

## **4.11.3 Visión**

Ser en tres años una entidad que cuente con una infraestructura y logística adecuada que permita una mejor atención de los ancianos más desprotegidos del municipio contando con autosuficiencia económica y administrativa permitiendo su pleno desarrollo y ubicándola como la mejor institución de servicios en pro del adulto mayor del departamento.

#### **4.11.4 Objetivos institucionales**

#### **Objetivo general**

Albergar y atender temporalmente o permanentemente a la población anciana, que requiere asistencia a sus necesidades básicas insatisfechas e integrales que favorezcan el bienestar a los ancianos desprotegidos y en alto riesgo de la comunidad belumbrense o aquellos que estén en capacidad económica de financiarlos.

## **Objetivos específicos**

- a) Generar espacios de socialización de los residentes para que participen en su desarrollo personal, familiar y comunitario.
- b) Desarrollar diferentes actividades de bienestar que promuevan la solidaridad y que respondan a las expectativas de los residentes.
- c) Rescatar y exaltar las habilidades, valores, conocimientos y experiencias que posean los ancianos.
- d) Mitigar el aislamiento, el deterioro físico y mental determinado por la inactividad y falta de oportunidades.
- e) Promover la actividad lúdica, ocupacional y productiva de los residentes.
- f) Apoyar y fomentar programas que mejoren la calidad de vida de los ancianos y modifiquen los estereotipos existentes.
- g) Generar espacios y actividades que permitan cultivar las creencias de cualquier índole religiosa de los residentes.

## **5. DISEÑO METODOLÓGICO PRELIMINAR**

## **5.1 HIPÓTESIS**

¿Será posible desarrollar un prototipo de un sistema de información que le permita a la Fundación Hogar del Anciano del municipio de Belén de Umbría facilitar los procesos de administración y gestión de información e insumos; que se adapte a las necesidades y a los recursos disponibles en la organización, con el fin de evitar principalmente desperdicio económico y productivo usando herramientas tecnológicas actualizadas y oportunas?

## **5.2 POBLACIÓN**

El departamento de Risaralda cuenta con cuarenta y seis (46) centros de bienestar del adulto mayor, esta información se encuentra consignada en la secretaría de desarrollo social de la gobernación del departamento de Risaralda y fue suministrada por el señor Carlos Arturo Rave Valencia encargado en la actualidad de dicha dependencia.

## **5.3 MUESTRA**

Para determinar la muestra los autores hacen uso del muestreo por conveniencia. "La muestra por conveniencia es el procedimiento que consiste en la selección de las unidades de la muestra en forma arbitraria, las que se presentan al investigador, sin criterio alguno que lo defina. Las unidades de la muestra se autoseleccionan o se eligen de acuerdo a su fácil disponibilidad. No se especifica claramente el universo del cual se toma la muestra"<sup>42</sup>

La muestra es la Fundación Hogar del Anciano, ubicada en el municipio de Belén de Umbría Risaralda.

 42 MEJÍA NAVARRETE, Julio Víctor. Problemas metodológicos de las ciencias sociales. p. 121.

## **5.4 OPERACIONALIZACIÓN DE VARIABLES**

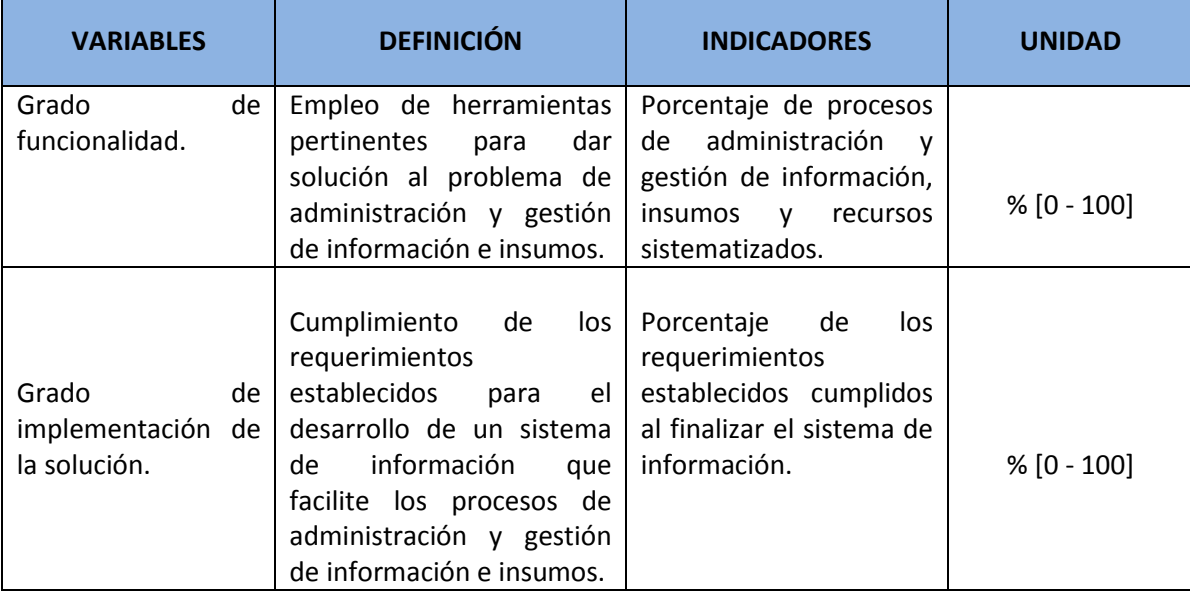

#### Tabla 2. Operacionalización de variables

Fuente: las autoras.

## **5.5 DISEÑO DE INSTRUMENTOS**

Debido a que la muestra que será objeto de estudio fue determinada por conveniencia, el instrumento necesario para recolectar información estará establecido por una entrevista dirigida al personal administrativo de la Fundación Hogar del Anciano del municipio del Belén de Umbría Risaralda. A continuación se muestra el formato de la entrevista por medio del cual se recolectará la información para la realización del proyecto.

Tabla 3. Formato Entrevista

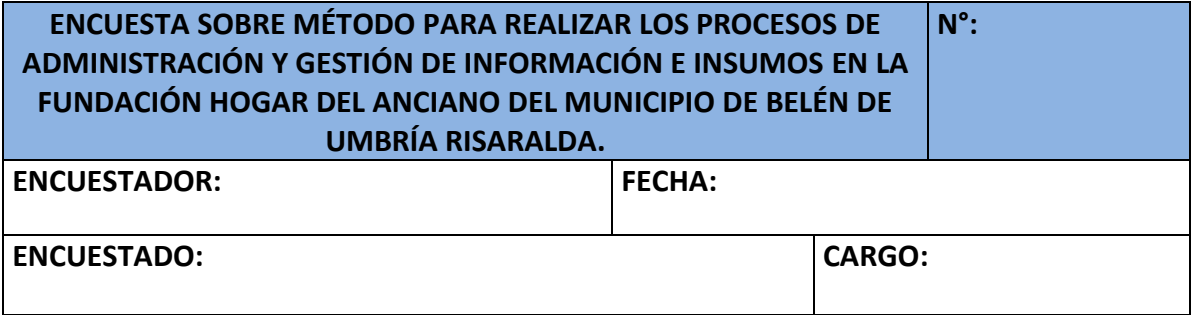

## **PREGUNTAS**

¿Cuáles de los procesos administrativos que son realizados en la fundación cree usted que acaparan más cantidad de tiempo que el que verdaderamente necesitan?

¿Cuáles son las actividades que se deben realizar para llevar a cabo satisfactoriamente los procesos identificados?

¿Quiénes son las personas involucradas en la realización de dichos procesos?

¿Qué personas pueden tener acceso a la información o insumos manejados en estos procesos?

¿En qué horario son realizados estos procesos?

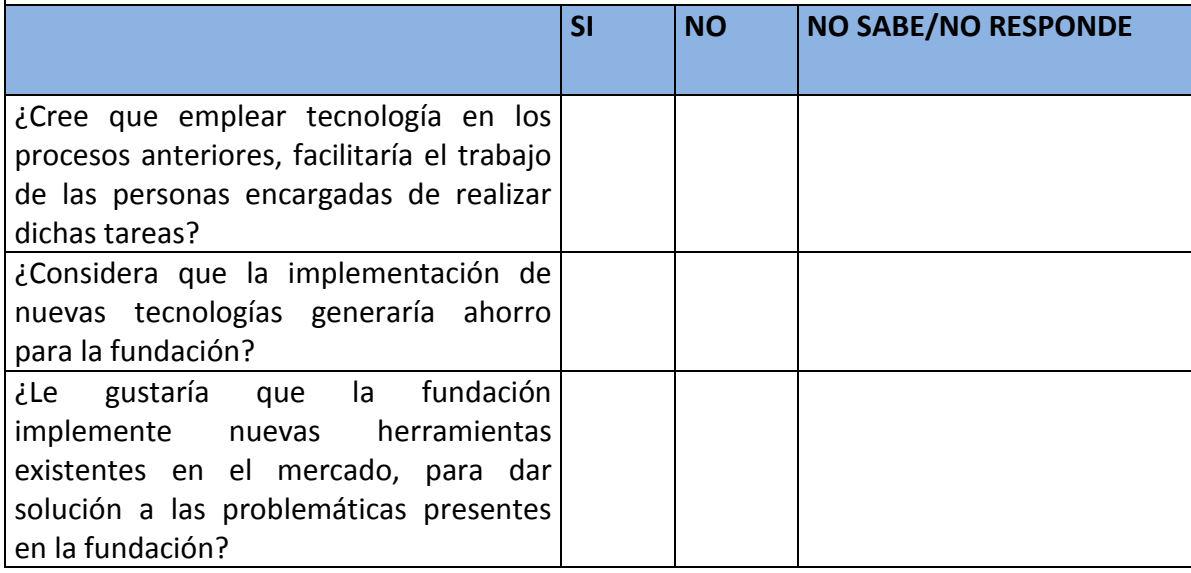

Fuente: las autoras.

## **6. REQUERIMIENTOS**

Con el fin de recolectar la información necesaria para el desarrollo del proyecto, se realizó una entrevista a la Enfermera/Almacenista de la fundación para luego establecer los requisitos funcionales y no funcionales que debe tener la aplicación.

## **6.1 ENTREVISTA**

#### Tabla 4. Entrevista realizada a la persona colaboradora de la Fundación

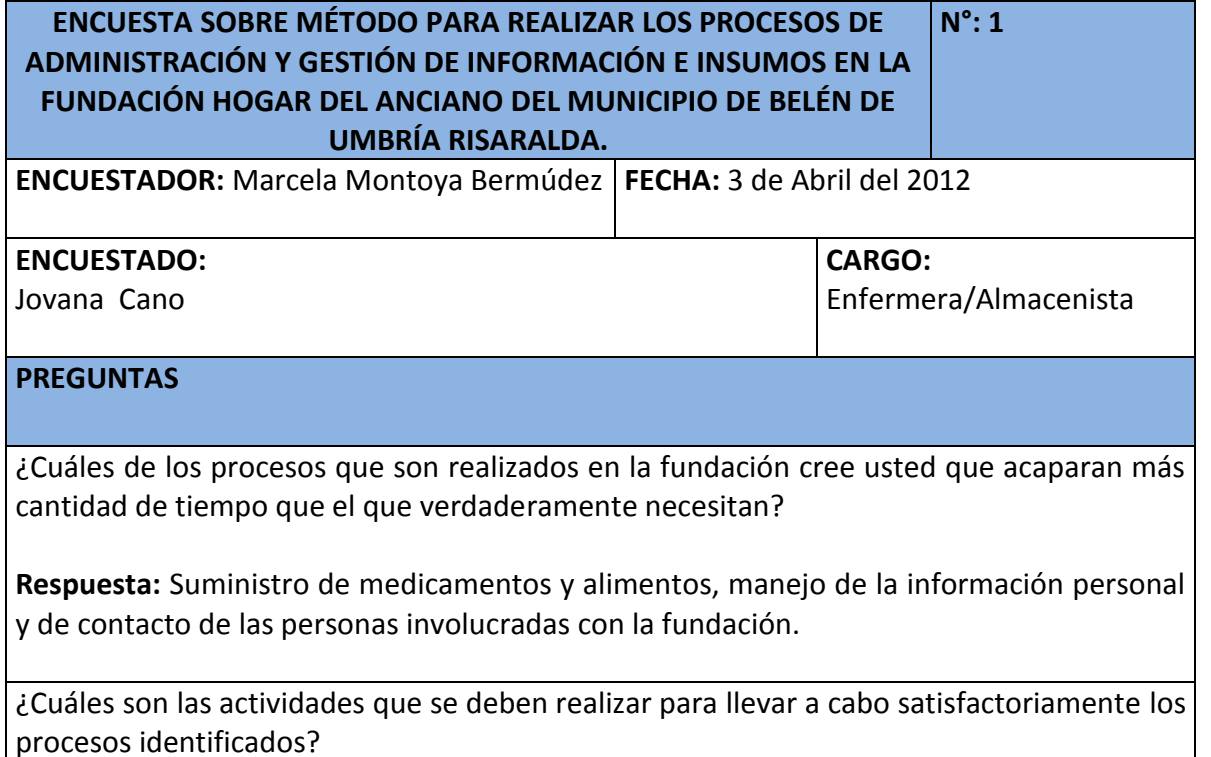

## **Respuesta:**

Suministro de medicamento: De acuerdo a las fórmulas medicas asociadas a los adultos mayores alojados en la fundación, se reciben periódicamente por parte de las EPS (Entidades Prestadoras de Salud) los medicamentos requeridos, se almacenan y se distribuyen a los adultos mayores en los horarios establecidos (7:00 a.m. 8:00 a.m. 12:00 m. 2:00 p.m. 4:00 p.m. 8:00 p.m).

Suministro de alimentos: Cuando algún alimento está por acabarse, se debe realizar la

gestión con las diferentes entidades del municipio que se encuentren en el historial de donación. Luego de recibirlos son almacenados en el cuarto de alimentos, diariamente se le entrega la ración a la cocinera quien se encarga de preparar los alimentos para todas las personas.

Manejo de la información: Toda la información se encuentra consignada en carpetas y es recolectada en el momento de ingreso de un integrante del personal o un nuevo adulto mayor.

¿Qué inconvenientes identifica al momento de realizar las actividades descritas anteriormente?

## **Respuesta:**

- En ocasiones los medicamentos almacenados y los alimentos se vencen porque son distribuidos sin tener en cuenta cuál fue el orden en el que fueron recibidos.
- Se han presentado inconvenientes al momento de contactar a los familiares de los adultos mayores de la fundación, debido a que los datos de los acudientes en algunos casos no se tienen o se encuentran desactualizados. Además en momentos de urgencia es difícil encontrar la información de los adultos mayores: Seguridad social, historia clínica, documentos personales, ya que no hay un orden para almacenar los documentos en las carpetas.
- Como no se lleva un registro de la fecha de las últimas donaciones realizadas por las diferentes instituciones, se realizan solicitudes muy seguidas que suelen molestar a los donantes.

¿Quiénes son las personas involucradas en la realización de dichos procesos?

La enfermera de turno se encarga de la distribución de los medicamentos de 8:00 a.m. a 6:00 p.m., ó en las horas de la noche; además cuidar de los adultos mayores, de acuerdo a los horarios de distribución se disponen en unos recipientes las medicinas y el nombre de las respectivas personas a las que se les debe suministrar en ese horario.

Además la enfermera almacenista maneja la distribución de los alimentos, diariamente entrega a la cocinera las porciones necesarias para que prepare el desayuno, las medias nueve, el almuerzo, el algo, la comida y la merienda. También debe verificar la cantidad de alimento disponible para el siguiente día, porque de llegarse a acabar, debe comunicárselo el director de la fundación, quien es la persona encargada de realizar la gestión con las entidades del municipio.

Igualmente, cuando va a ingresar un adulto mayor por primera vez a la fundación, la enfermera de turno realiza el acta de ingreso donde se escriben sus datos personales y los de sus acudientes.

¿Qué personas pueden tener acceso a la información o insumos manejados en estos procesos?

El personal administrativo tiene acceso a los datos personales de todas las personas asociadas a la fundación (adultos mayores, acudientes, trabajadores, junta administrativa), pero no tienen acceso a la información de los alimentos y los medicamentos porque la enfermera es la persona encargada de manejar dicha área.

¿En qué horario son realizados estos procesos?

Estos procesos son realizados de 7:00 a.m. a 8:00 p.m.; ya que el último horario del día para el suministro de medicamentos es a las 8:0 p.m.

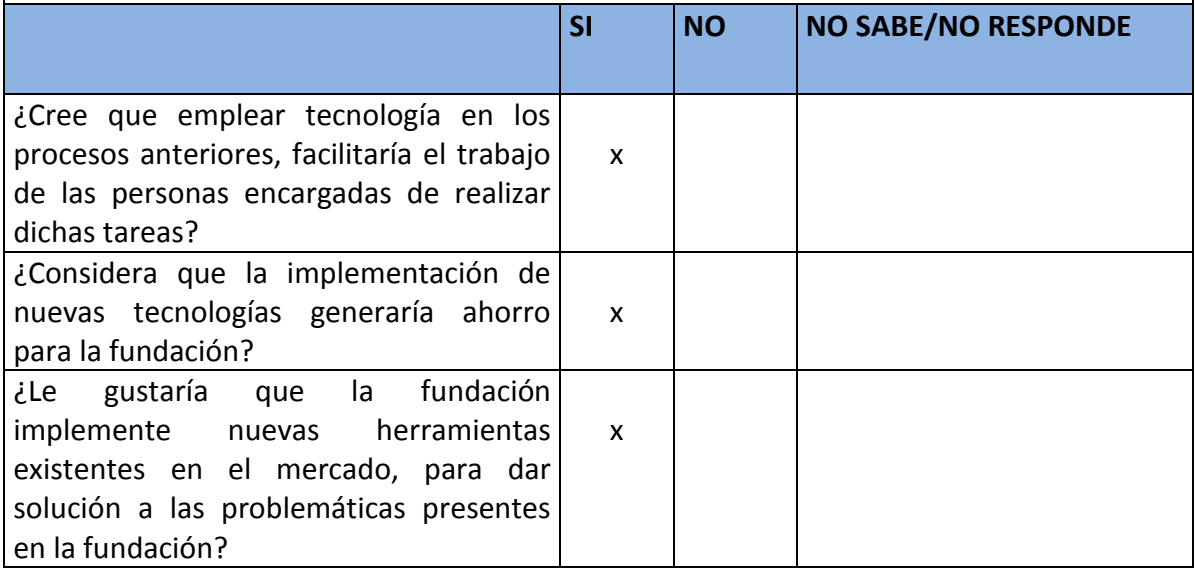

Fuente: las autoras.

## **6.2 LEVANTAMIENTO DE REQUERIMIENTOS**

## **6.2.1 Requerimientos no funcionales**

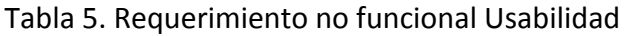

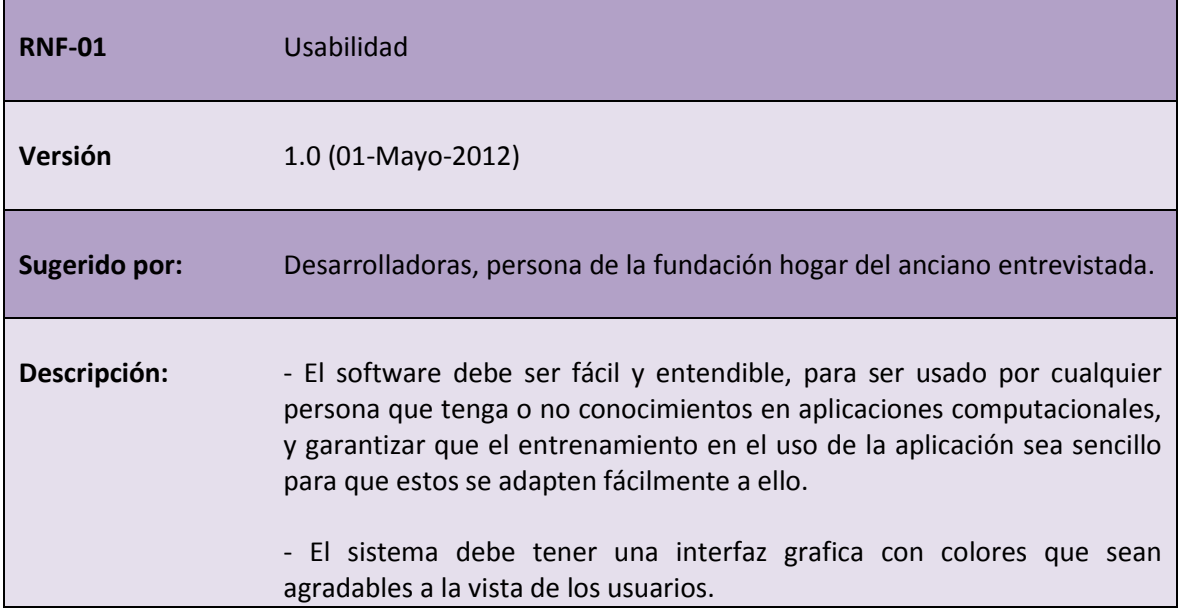

Fuente: las autoras.

# Tabla 6. Requerimiento no funcional Portabilidad

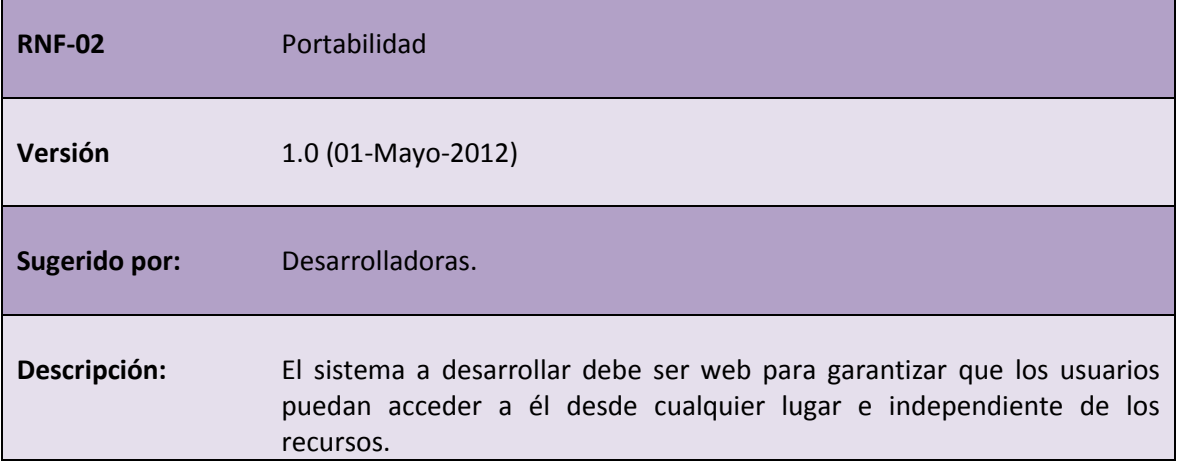

ı,

Fuente: las autoras.

## Tabla 7. Requerimiento no funcional Seguridad

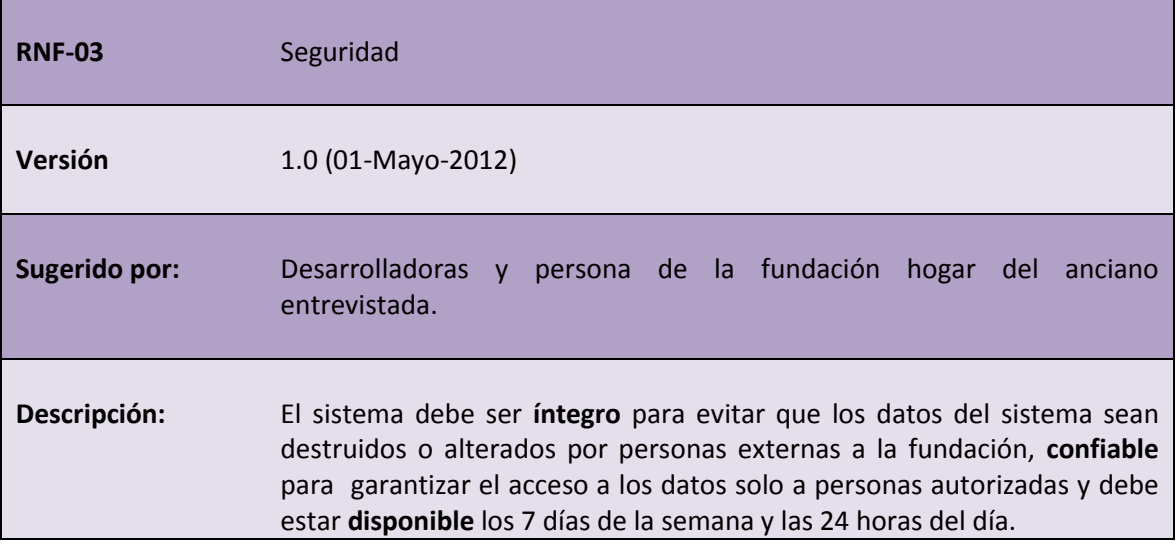

Fuente: las autoras.

## Tabla 8. Requerimiento no funcional Escalabilidad

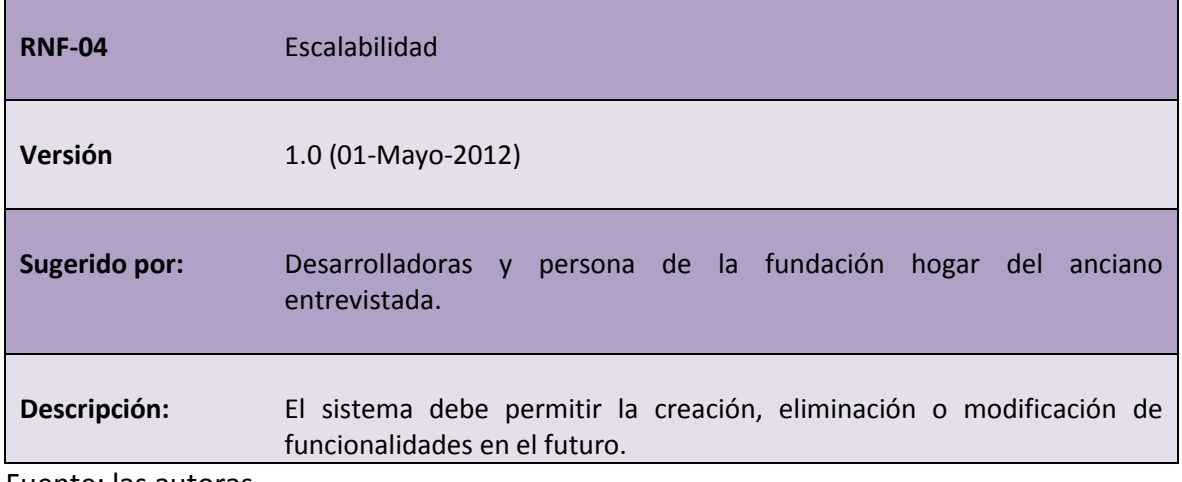

Fuente: las autoras.

## Tabla 9. Requerimiento no funcional Eficacia

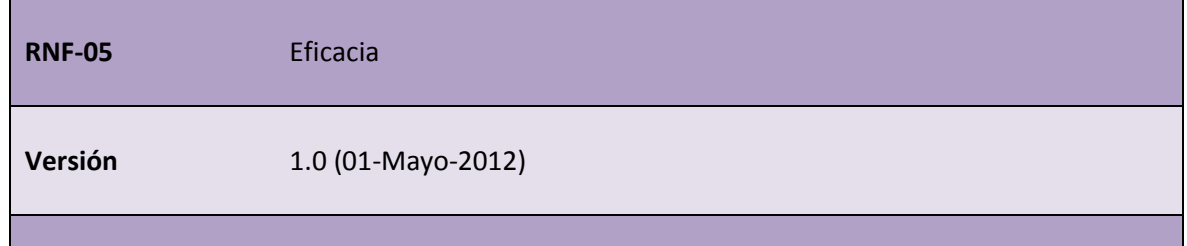

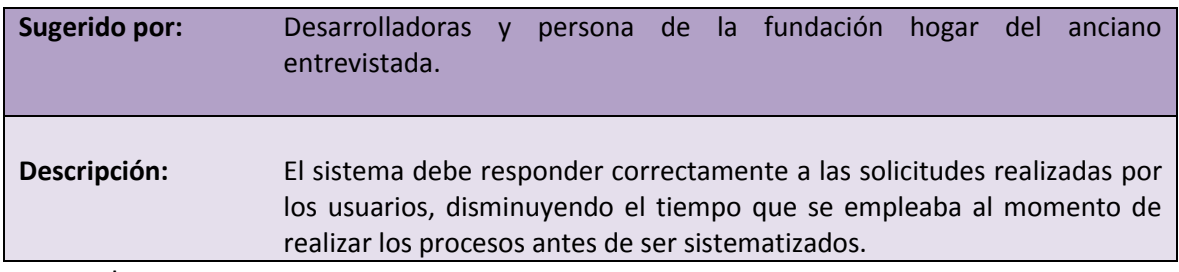

Fuente: las autoras.

## Tabla 10. Requerimiento no funcional Mantenimiento

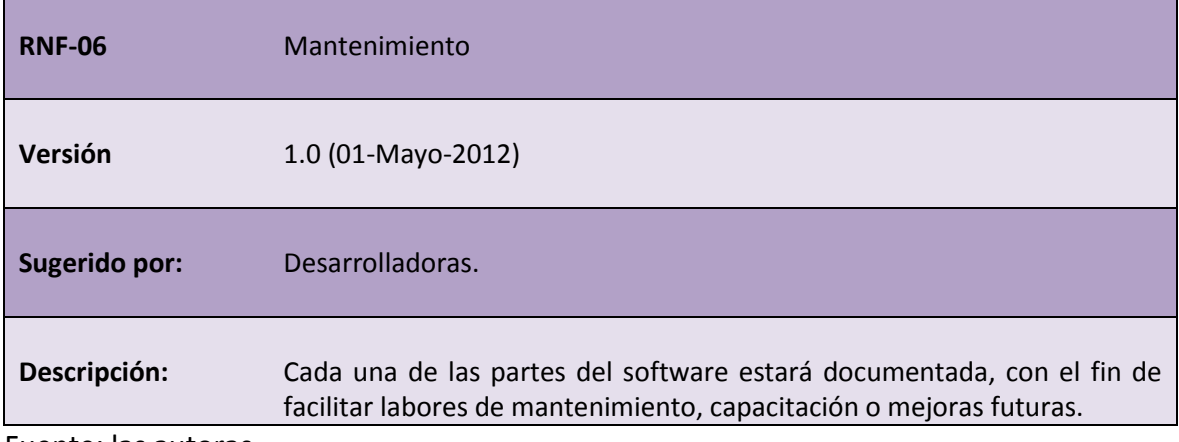

Fuente: las autoras.

## **6.2.2 Requerimientos funcionales**

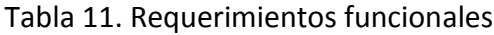

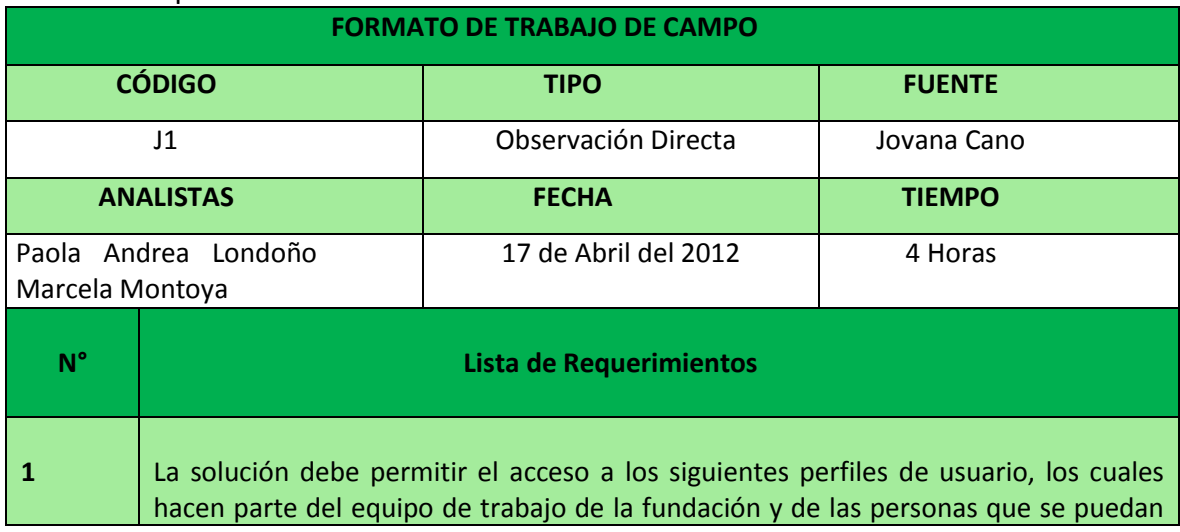

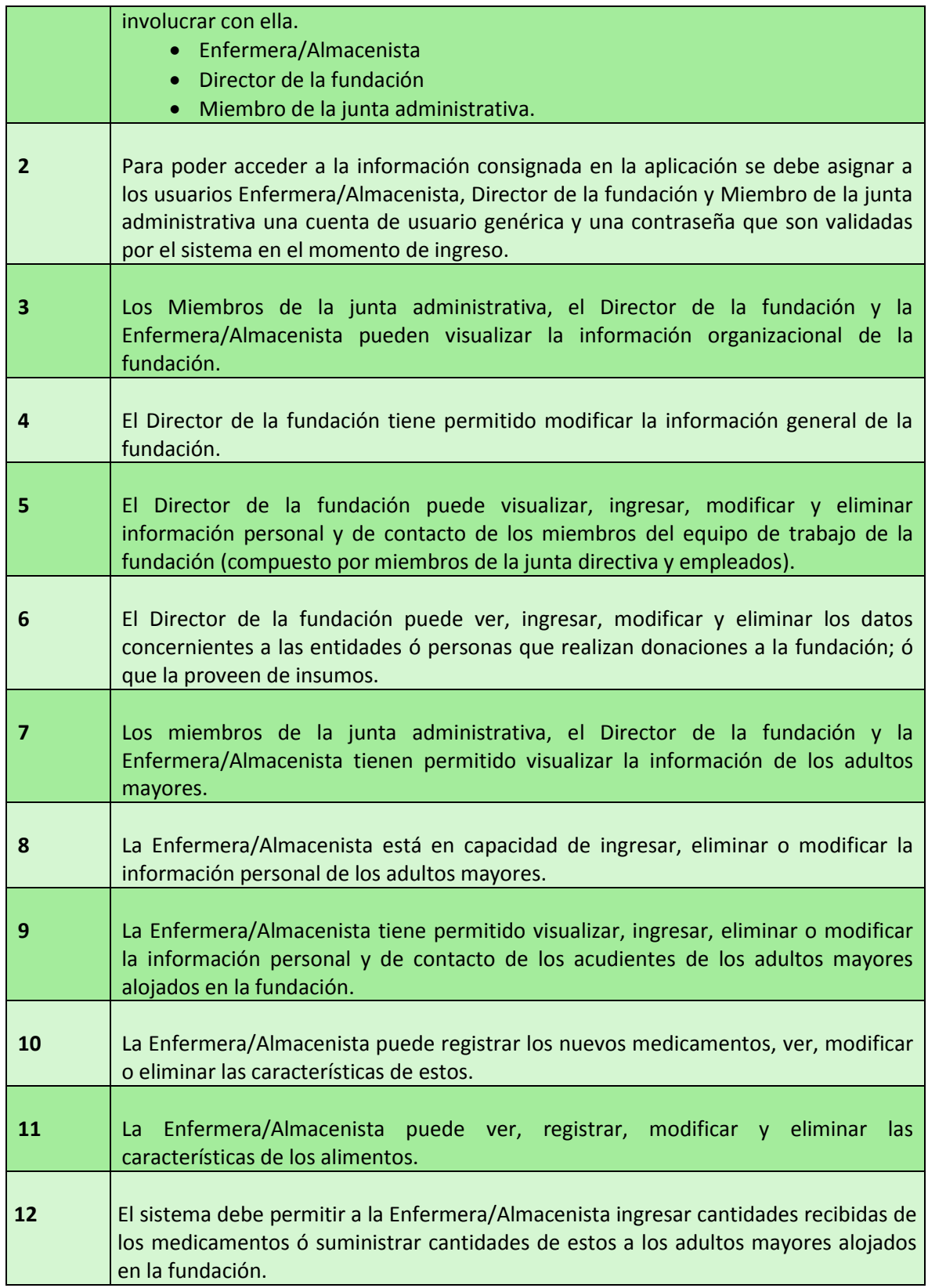

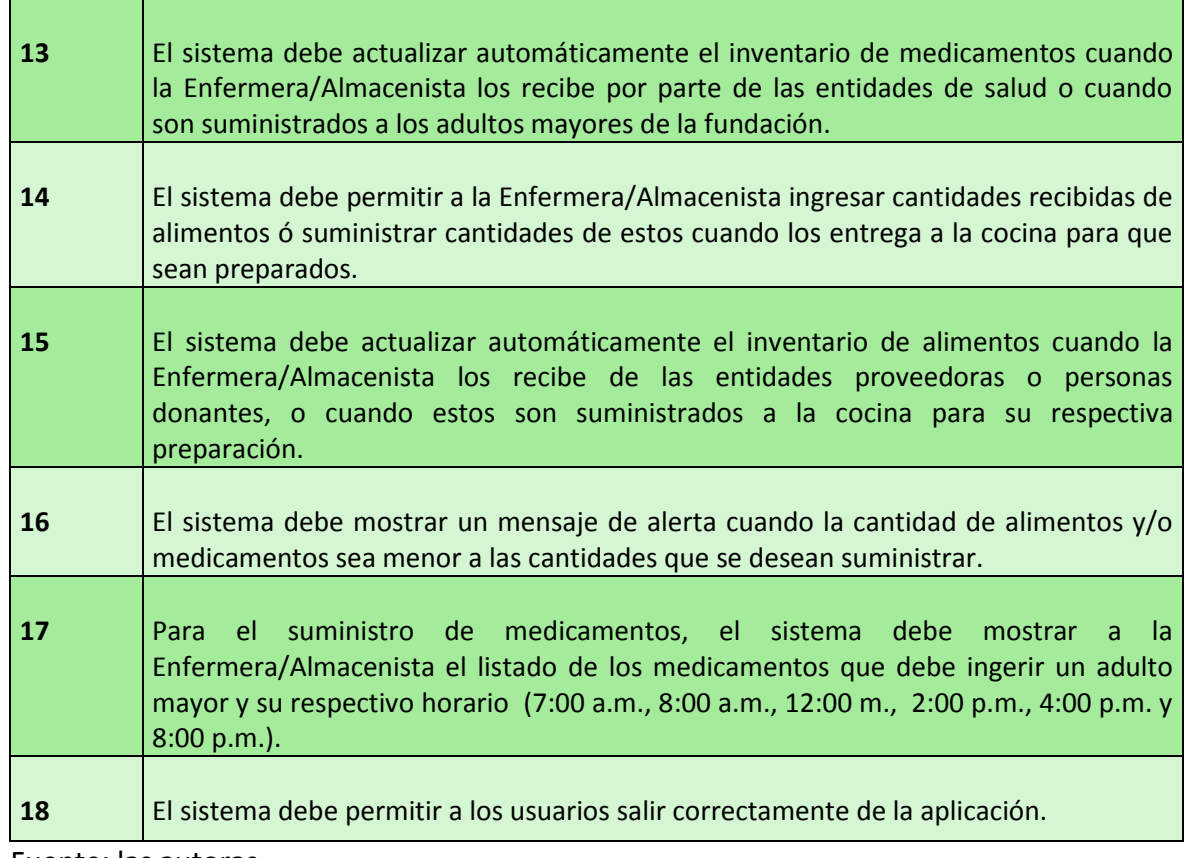

Fuente: las autoras.

## **7. ANÁLISIS DE LOS REQUERIMIENTOS DE LA APLICACIÓN**

## **7.1 DIAGRAMAS DE CASOS DE USO**

#### **7.1.1 Generalización de los actores**

Un diagrama de casos de uso es una herramienta que permite visualizar el ambiente dentro del cual está enmarcado el sistema; realizar generalización de los actores permite a los analistas facilitar el estudio de los requerimientos del sistema ya que esto permite agrupar las acciones a las que tengan acceso un conjunto determinado de usuarios de la aplicación.

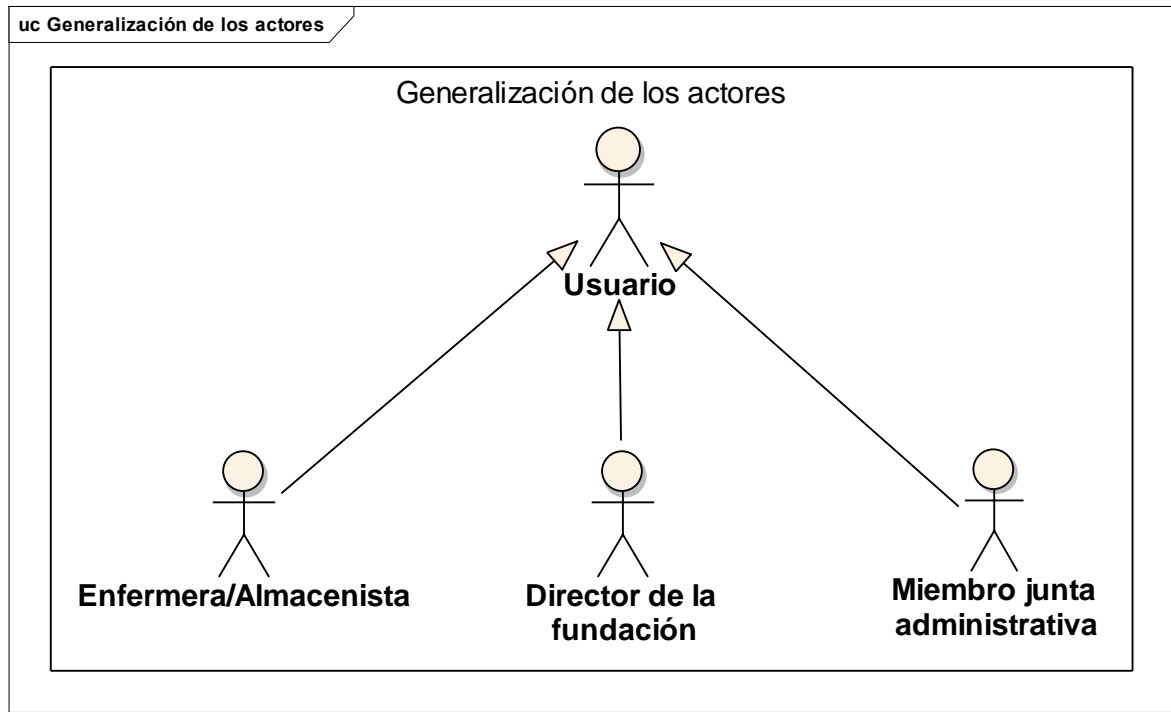

Ilustración 11. Generalización de los actores

Fuente: las autoras.

## **7.1.2 Diagrama de casos de uso usuarios**

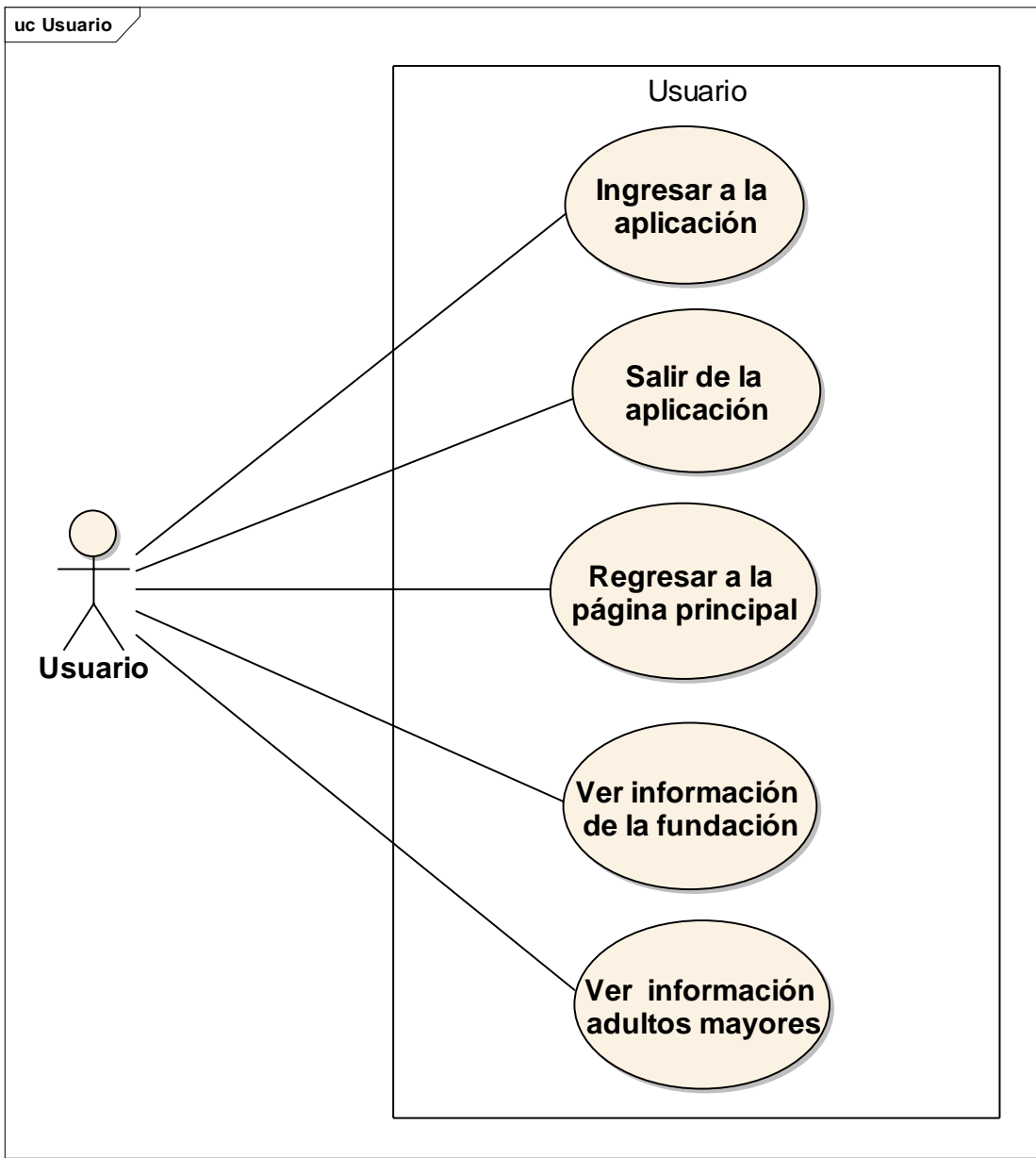

Ilustración 12. Diagrama de casos de uso usuario

Fuente: las autoras.

## **7.1.3 Diagrama de casos de uso director de la fundación**

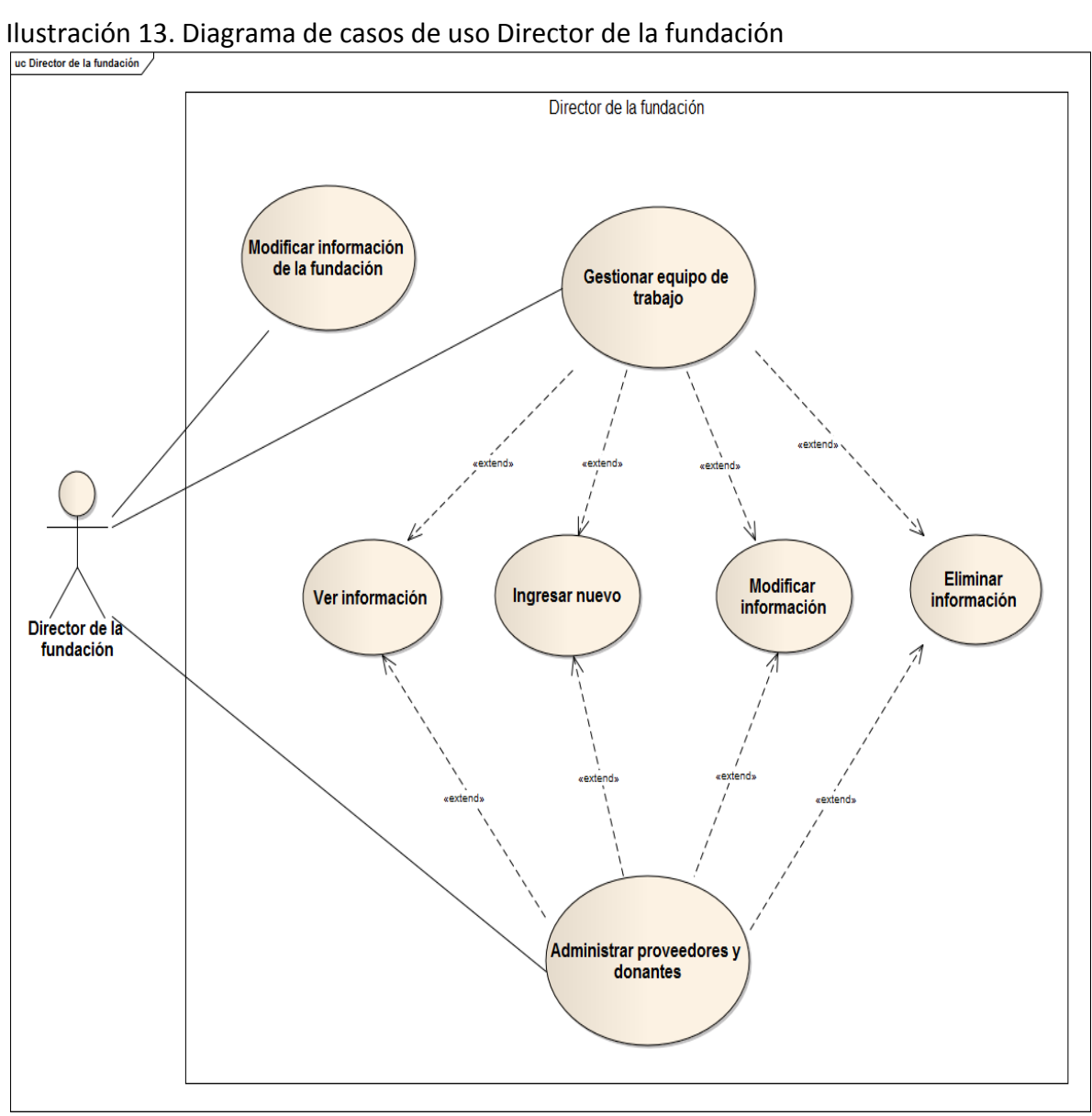

Fuente: las autoras.
# **7.1.4 Diagrama de caso de uso enfermera/almacenista**

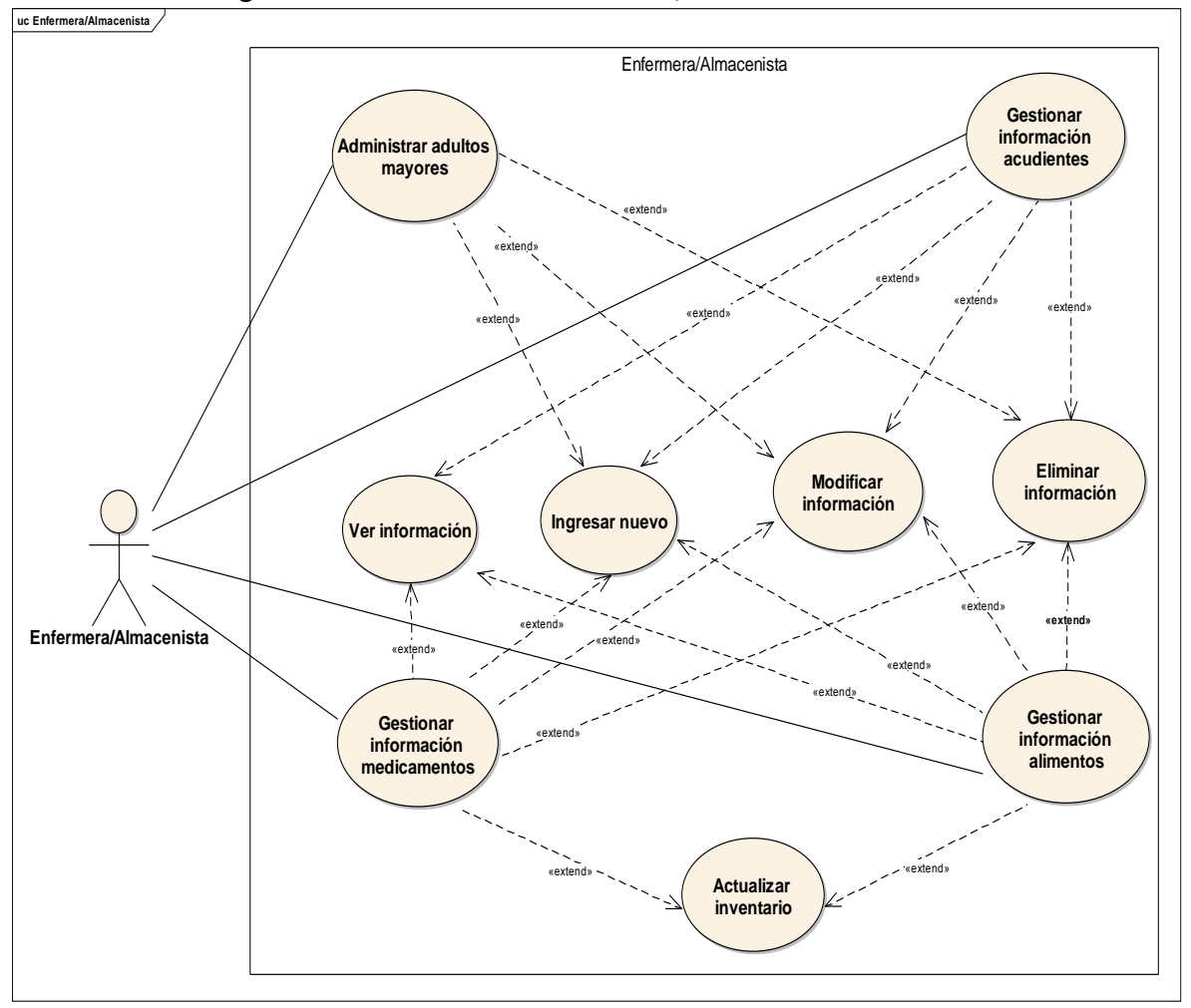

Ilustración 14. Diagrama de casos de uso Enfermera/Almacenista

## **7.2 ANÁLISIS DE CASOS DE USO**

## **7.2.1 Caso de uso ingresar a la aplicación**

### **7.2.1.1** Especificación del caso de uso

## Tabla 12. Especificación del caso de uso Ingresar a la aplicación

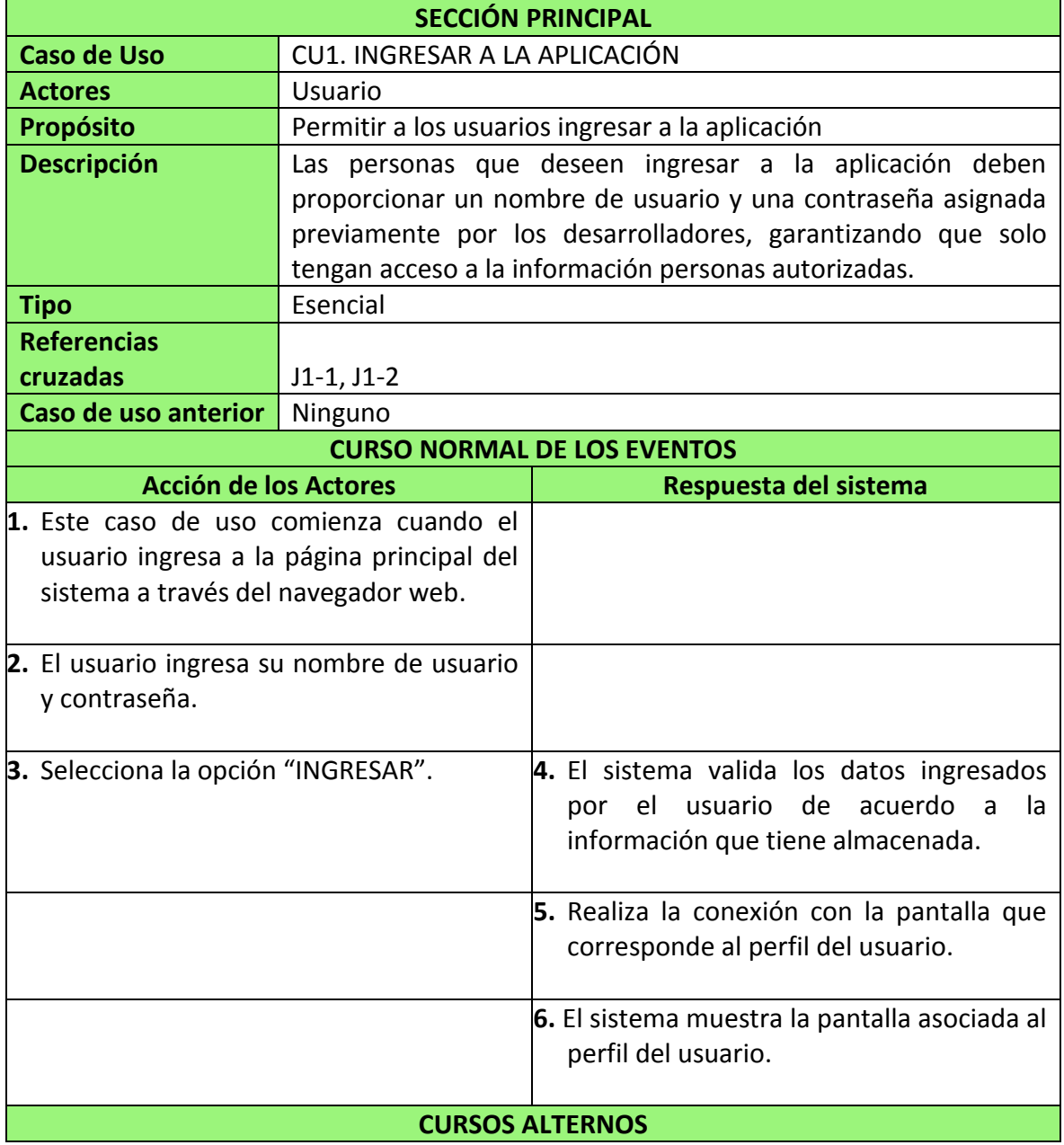

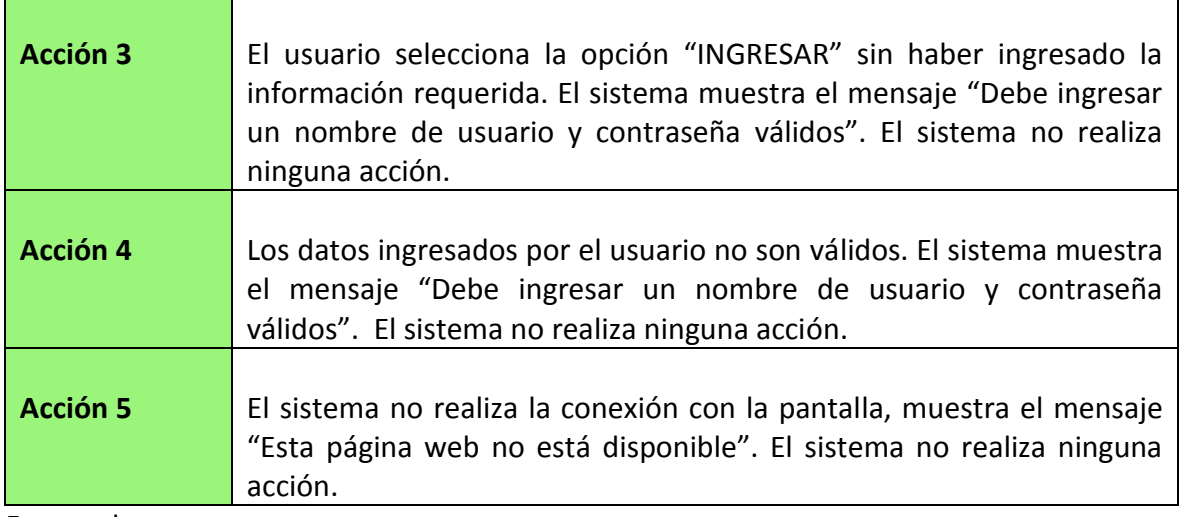

## **7.2.1.2** Diagrama de secuencia del caso de uso

Ilustración 15. Diagrama de secuencia Ingresar a la aplicación

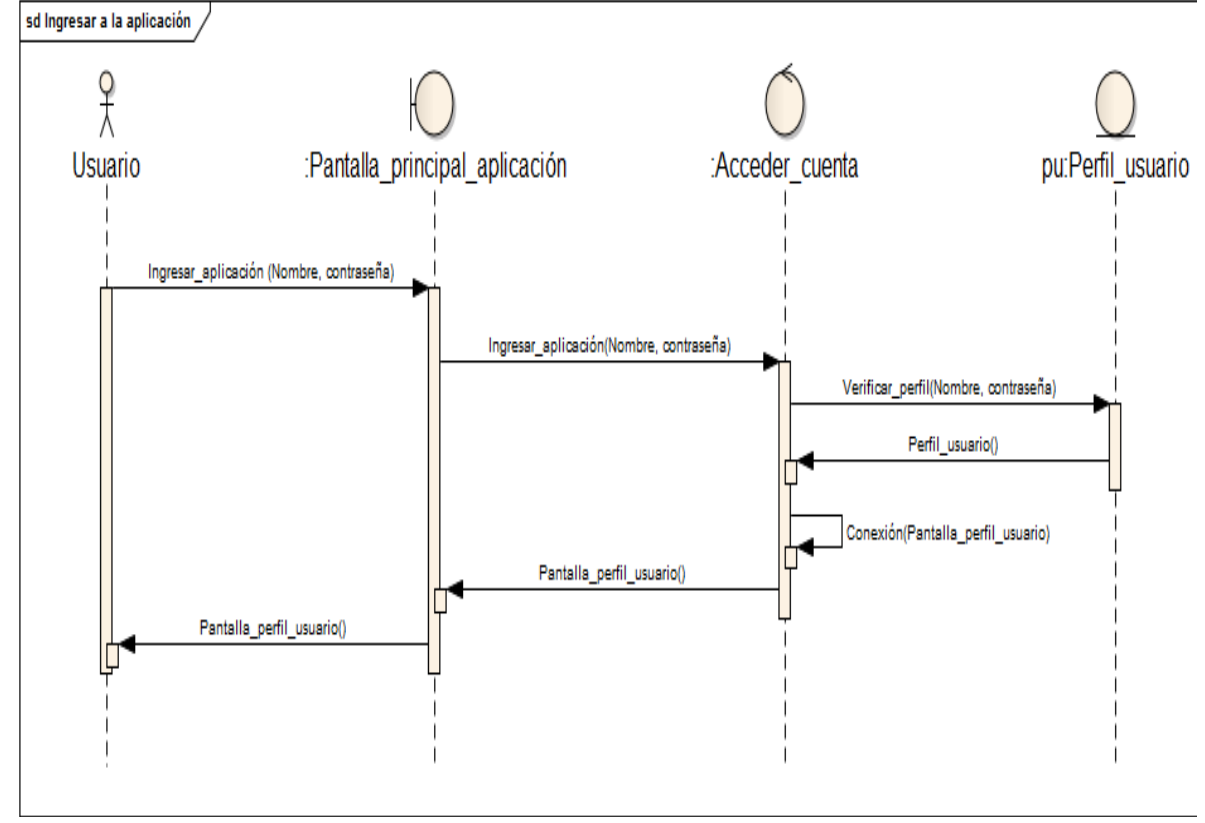

Fuente: las autoras.

#### **7.2.1.3** Diagrama de actividades del caso de uso

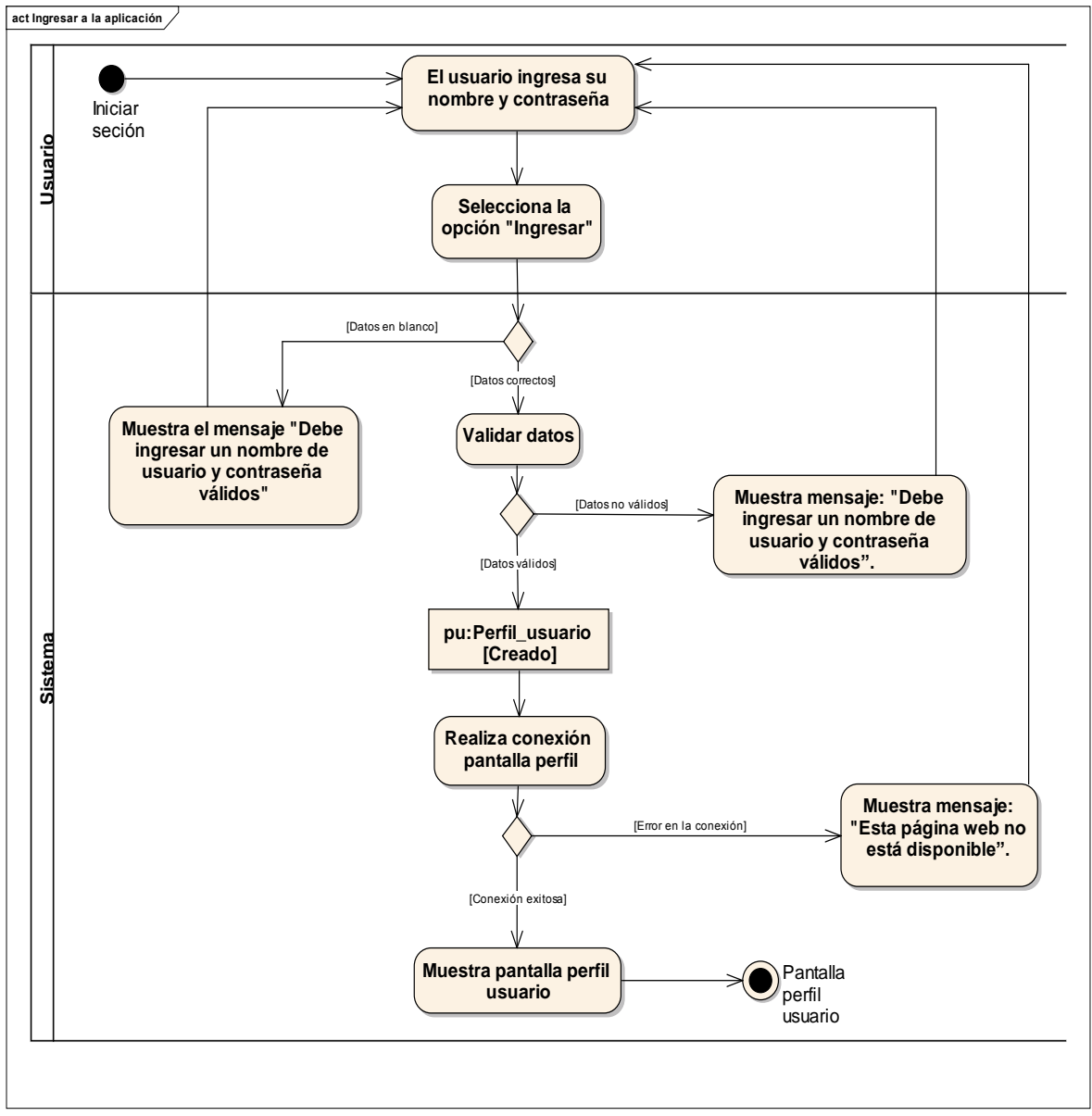

Ilustración 16. Diagrama de actividades Ingresar a la aplicación

Fuente: las autoras.

# **7.2.2 Caso de uso salir de la aplicación**

**7.2.2.1** Especificación del caso de uso

| <b>SECCIÓN PRINCIPAL</b>                                                                 |         |                                                                     |                                                                       |  |
|------------------------------------------------------------------------------------------|---------|---------------------------------------------------------------------|-----------------------------------------------------------------------|--|
| <b>Caso de Uso</b>                                                                       |         | CU2. SALIR DE LA APLICACIÓN                                         |                                                                       |  |
| <b>Actores</b>                                                                           |         | <b>Usuario</b>                                                      |                                                                       |  |
| <b>Propósito</b>                                                                         |         | Permitir a los usuarios salir correctamente de la aplicación.       |                                                                       |  |
| <b>Descripción</b>                                                                       |         | Este caso de uso permite a los usuarios que hayan ingresado         |                                                                       |  |
|                                                                                          |         | previamente a la                                                    | aplicación, salir de<br>ella<br>cerrando                              |  |
|                                                                                          |         | correctamente sus cuentas, evitando que personas que                |                                                                       |  |
|                                                                                          |         |                                                                     | requieran ingresar posteriormente no puedan acceder a la              |  |
|                                                                                          |         | información de otros usuarios.                                      |                                                                       |  |
| <b>Tipo</b>                                                                              |         | Esencial                                                            |                                                                       |  |
| <b>Referencias</b>                                                                       |         |                                                                     |                                                                       |  |
| cruzadas                                                                                 |         | $J1-18$                                                             |                                                                       |  |
| Caso de uso anterior                                                                     |         | CU1. INGRESAR A LA APLICACIÓN                                       |                                                                       |  |
|                                                                                          |         |                                                                     | <b>CURSO NORMAL DE LOS EVENTOS</b>                                    |  |
|                                                                                          |         | <b>Acción de los Actores</b>                                        | Respuesta del sistema                                                 |  |
| 1. El usuario selecciona la opción "Salir de 2. El sistema cierra la sesión del usuario. |         |                                                                     |                                                                       |  |
| la aplicación".                                                                          |         |                                                                     |                                                                       |  |
|                                                                                          |         |                                                                     |                                                                       |  |
|                                                                                          |         |                                                                     | <b>3.</b> El sistema realiza conexión con la                          |  |
|                                                                                          |         |                                                                     | pantalla principal de la aplicación.                                  |  |
|                                                                                          |         |                                                                     |                                                                       |  |
|                                                                                          |         |                                                                     | 4. El sistema muestra al usuario la pantalla                          |  |
|                                                                                          |         |                                                                     | principal de la aplicación.                                           |  |
| <b>CURSOS ALTERNOS</b>                                                                   |         |                                                                     |                                                                       |  |
|                                                                                          |         |                                                                     |                                                                       |  |
| <b>Acción 3</b>                                                                          |         |                                                                     |                                                                       |  |
|                                                                                          |         |                                                                     | El sistema no realiza la conexión con la pantalla, muestra el mensaje |  |
|                                                                                          |         | "Esta página web no está disponible". El sistema no realiza ninguna |                                                                       |  |
|                                                                                          | acción. |                                                                     |                                                                       |  |

Tabla 13. Especificación del caso de uso Salir de la aplicación

#### **7.2.2.2** Diagrama de secuencia del caso de uso

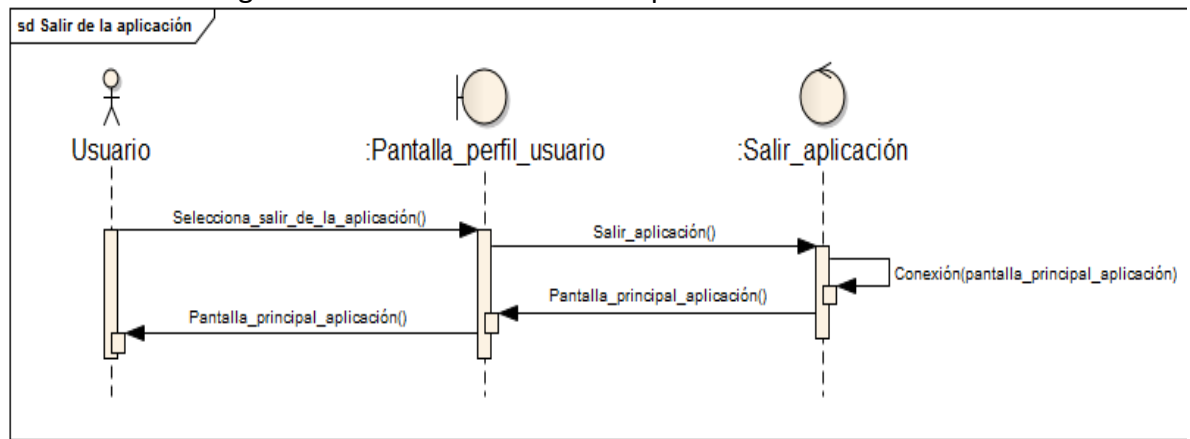

Ilustración 17. Diagrama de secuencia Salir de la aplicación

#### **7.2.2.3** Diagrama de actividades del caso de uso

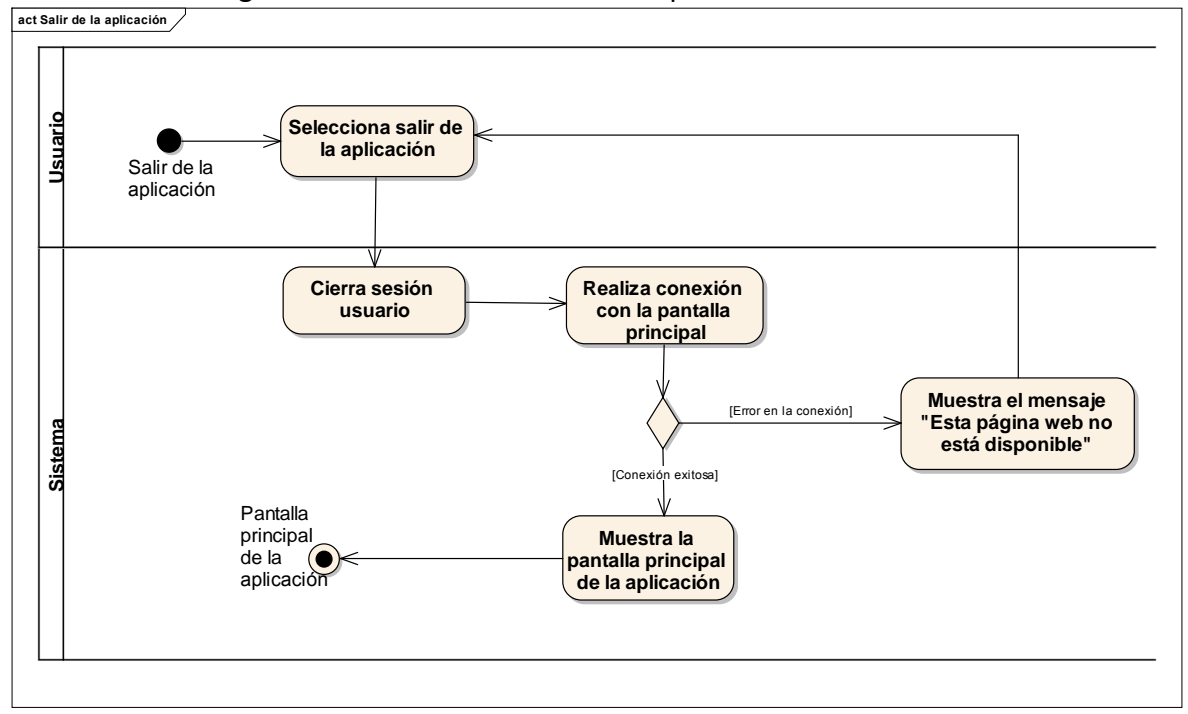

Ilustración 18. Diagrama de actividades Salir de la aplicación

Fuente: las autoras.

# **7.2.3 Caso de uso regresar a la página principal**

**7.2.3.1** Especificación del caso de uso

| <b>SECCIÓN PRINCIPAL</b>                                            |                                                                                  |  |  |
|---------------------------------------------------------------------|----------------------------------------------------------------------------------|--|--|
| <b>Caso de Uso</b>                                                  | CU3. REGRESAR A LA PÁGINA PRINCIPAL                                              |  |  |
| <b>Actores</b>                                                      | <b>Usuario</b>                                                                   |  |  |
| <b>Propósito</b>                                                    | Permitir al Director de la Fundación, a los Miembros de la junta                 |  |  |
|                                                                     | administrativa y a la Enfermera/Almacenista regresar a la página                 |  |  |
|                                                                     | principal de su perfil.                                                          |  |  |
| <b>Descripción</b>                                                  | Este caso de uso permite al Director de la fundación, a los                      |  |  |
|                                                                     | miembros<br>de<br>la<br>administrativa<br>junta<br>la.<br>V<br>a                 |  |  |
|                                                                     | Enfermera/Almacenista regresar a la página principal de su                       |  |  |
|                                                                     | perfil desde el módulo en el que este se encuentre.                              |  |  |
| <b>Tipo</b>                                                         | Esencial                                                                         |  |  |
| <b>Referencias</b>                                                  |                                                                                  |  |  |
| cruzadas                                                            | $J1-1,J1-2$                                                                      |  |  |
|                                                                     | Caso de uso anterior   CU1. INGRESAR A LA APLICACIÓN                             |  |  |
| <b>CURSO NORMAL DE LOS EVENTOS</b>                                  |                                                                                  |  |  |
|                                                                     | <b>Acción de los Actores</b><br>Respuesta del sistema                            |  |  |
| 1. EI<br>Director de                                                | la  2. El sistema realiza conexión con la página<br>fundación ó<br>la            |  |  |
|                                                                     | Enfermera/Almacenista selecciona<br>principal del perfil correspondiente.<br>la. |  |  |
| opción "Regresar a la página principal".                            |                                                                                  |  |  |
|                                                                     | 3. El sistema muestra la página principal                                        |  |  |
|                                                                     | del perfil del actor correspondiente.                                            |  |  |
|                                                                     |                                                                                  |  |  |
|                                                                     | <b>CURSOS ALTERNOS</b>                                                           |  |  |
|                                                                     |                                                                                  |  |  |
| <b>Acción 2</b>                                                     | El sistema no realiza la conexión con la pantalla, muestra el mensaje            |  |  |
| "Esta página web no está disponible". El sistema no realiza ninguna |                                                                                  |  |  |
|                                                                     | acción.                                                                          |  |  |

Tabla 14. Especificación del caso de uso Regresar a la página principal

#### **7.2.3.2** Diagrama de secuencia del caso de uso

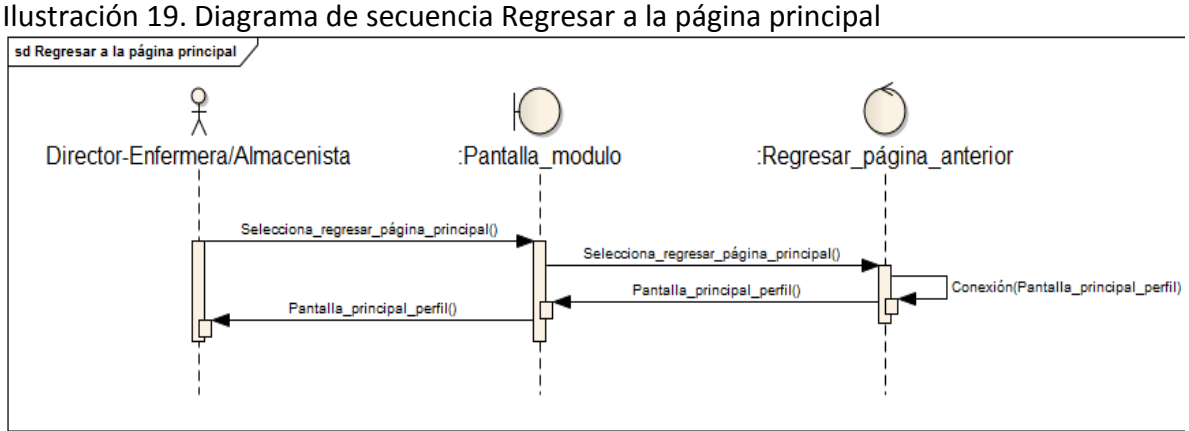

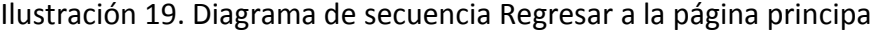

Fuente: las autoras.

#### **7.2.3.3** Diagrama de actividades del caso de uso

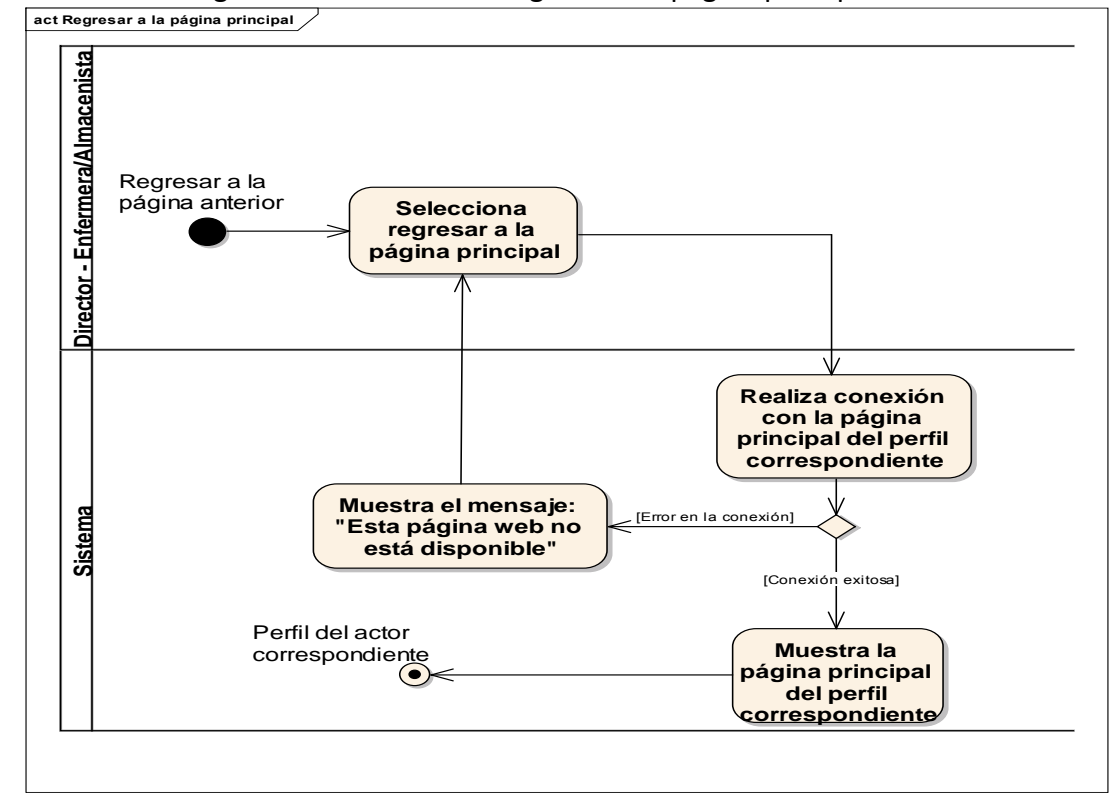

Ilustración 20. Diagrama de actividades Regresar a la página principal

Fuente: las autoras.

# **7.2.4 Caso de uso ver información de la fundación**

**7.2.4.1** Especificación del caso de uso

| <b>SECCIÓN PRINCIPAL</b>                             |                                                                       |                                                                                             |  |  |
|------------------------------------------------------|-----------------------------------------------------------------------|---------------------------------------------------------------------------------------------|--|--|
| <b>Caso de Uso</b>                                   | CU4. VER INFORMACIÓN DE LA FUNDACIÓN                                  |                                                                                             |  |  |
| <b>Actores</b>                                       | <b>Usuario</b>                                                        |                                                                                             |  |  |
| Propósito                                            |                                                                       | Visualizar la información de la fundación.                                                  |  |  |
| <b>Descripción</b>                                   |                                                                       | Este caso de uso muestra a los usuarios la información                                      |  |  |
|                                                      |                                                                       | organizacional de la fundación hogar del anciano, entre esta                                |  |  |
|                                                      | información<br>se                                                     | la<br>misión, visión,<br>encuentra<br>historia,                                             |  |  |
|                                                      |                                                                       | organigrama, objetivos y valores de la institución.                                         |  |  |
| <b>Tipo</b>                                          | Esencial                                                              |                                                                                             |  |  |
| <b>Referencias</b>                                   |                                                                       |                                                                                             |  |  |
| cruzadas                                             | $J1-3$                                                                |                                                                                             |  |  |
| Caso de uso anterior   CU1. INGRESAR A LA APLICACIÓN |                                                                       |                                                                                             |  |  |
|                                                      | <b>CURSO NORMAL DE LOS EVENTOS</b>                                    |                                                                                             |  |  |
|                                                      | <b>Acción de los Actores</b>                                          | Respuesta del sistema                                                                       |  |  |
|                                                      |                                                                       | 1. El usuario selecciona la opción "Ver 2. El sistema busca la información de la            |  |  |
|                                                      | información de la fundación".                                         | fundación que tiene almacenada.                                                             |  |  |
|                                                      |                                                                       | 3. Realiza la conexión con la pantalla en la<br>cual<br>mostrará<br>información<br>se<br>la |  |  |
|                                                      |                                                                       |                                                                                             |  |  |
| organizacional de la fundación.                      |                                                                       |                                                                                             |  |  |
| 4. El sistema muestra en la pantalla la              |                                                                       |                                                                                             |  |  |
|                                                      |                                                                       | información de la fundación organizada                                                      |  |  |
|                                                      |                                                                       | por secciones: Misión, Visión, Historia de                                                  |  |  |
|                                                      |                                                                       | la Fundación, Objetivos Institucionales,                                                    |  |  |
|                                                      |                                                                       | Valores Institucionales y Organigrama                                                       |  |  |
|                                                      |                                                                       | Funcional.                                                                                  |  |  |
|                                                      | <b>CURSOS ALTERNOS</b>                                                |                                                                                             |  |  |
|                                                      |                                                                       |                                                                                             |  |  |
| <b>Acción 2</b>                                      | El sistema no encuentra información asociada a la fundación. Muestra  |                                                                                             |  |  |
|                                                      |                                                                       | el mensaje "Sin resultados". El sistema no realiza ninguna acción.                          |  |  |
|                                                      |                                                                       |                                                                                             |  |  |
| <b>Acción 3</b>                                      | El sistema no realiza la conexión con la pantalla, muestra el mensaje |                                                                                             |  |  |
|                                                      | "Esta página web no está disponible". El sistema no realiza ninguna   |                                                                                             |  |  |
|                                                      | acción.                                                               |                                                                                             |  |  |

Tabla 15. Especificación del caso de uso Ver información de la fundación

### **7.2.4.2** Diagrama de secuencia del caso de uso

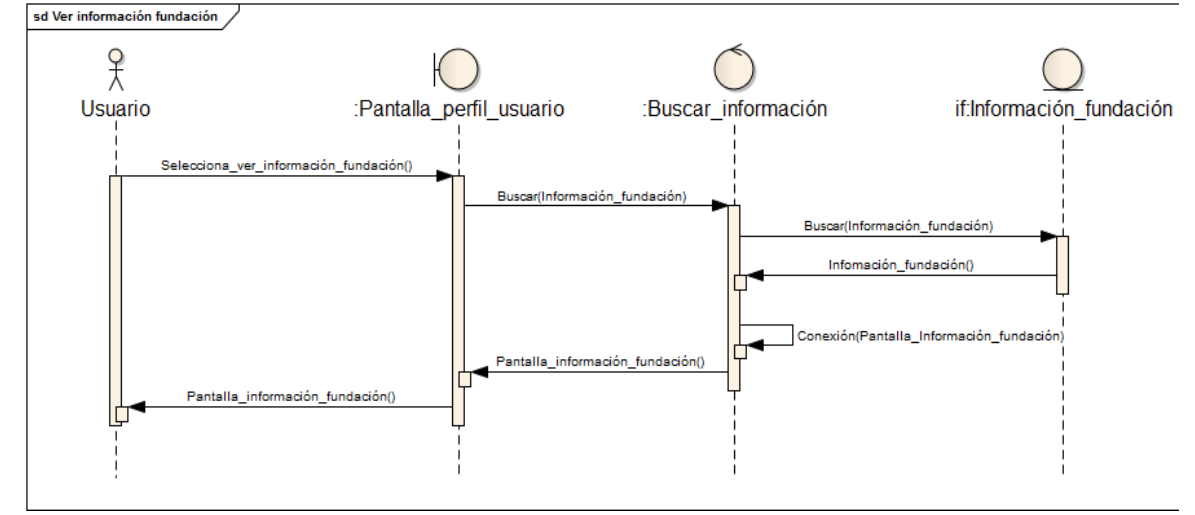

Ilustración 21. Diagrama de secuencia Ver información de la fundación sur signer información de la fundación

Fuente: las autoras.

#### **7.2.4.3** Diagrama de actividades del caso de uso

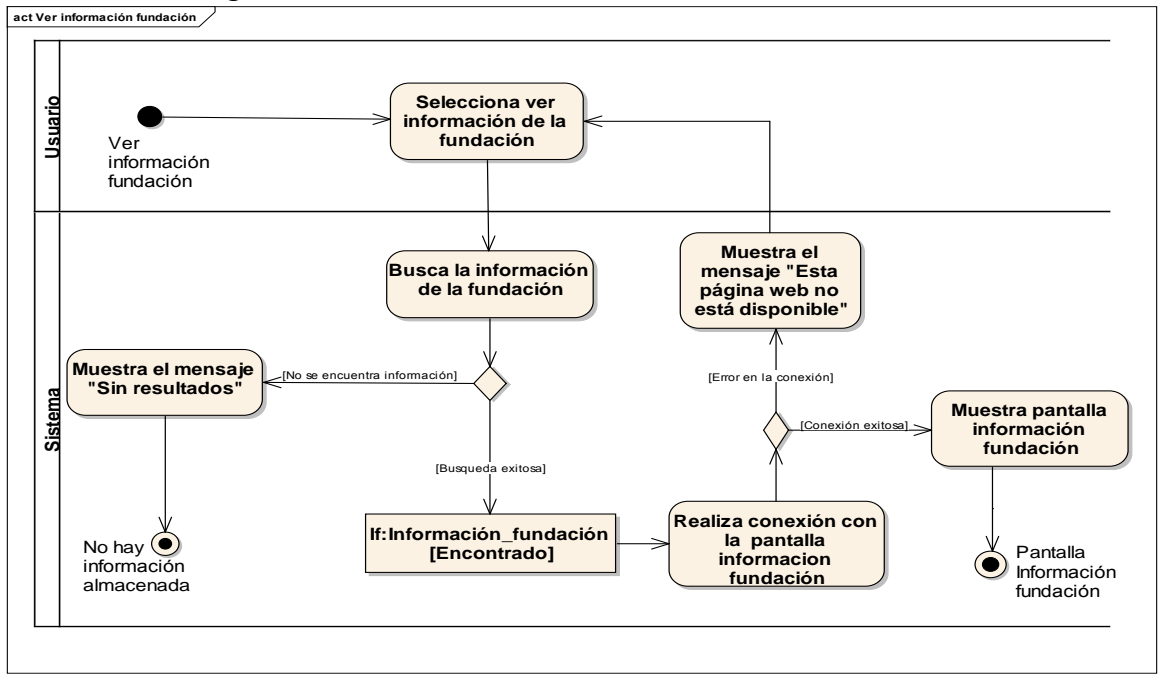

Ilustración 22. Diagrama de actividades Ver información de la fundación

# **7.2.5 Caso de uso ver información adultos mayores**

**7.2.5.1** Especificación del caso de uso

| <b>SECCIÓN PRINCIPAL</b>                                                                                                    |                                                                                                    |                                                                                                    |  |
|----------------------------------------------------------------------------------------------------|----------------------------------------------------------------------------------------------------|----------------------------------------------------------------------------------------------------|--|
| <b>Caso de Uso</b>                                                                                                    |                                                                                                    | <b>CU5. VER INFORMACIÓN ADULTOS MAYORES</b>                                                                                                    |  |
| <b>Actores</b>                                                                                                    | Usuario                                                                                                    |                                                                                                    |  |
| Propósito                                                                                                    | Permitir al Director de la fundación, a los miembros de la junta<br>administrativa y a la Enfermera/Almacenista visualizar la<br>información de los adultos mayores.                                                                                                    |                                                                                                    |  |
| <b>Descripción</b><br><b>Tipo</b>                                                                                                    | Este caso de uso permite a los usuarios de la aplicación ver la<br>información de cada uno de las personas alojadas en la<br>fundación. La información que pueden visualizar es: fotografía,<br>nombres, apellidos, cédula, edad, sexo, tipo de sangre, fecha de<br>lugar y fecha<br>de nacimiento, estado<br>civil,<br>ingreso,<br>enfermedades, alergias, funeraria a la que se encuentra afiliado,<br>servicio de salud, habitación, estratificación, medicamentos y<br>horarios de suministro. Además tiene permitido visualizar la<br>información de los acudientes de los adultos mayores: nombres,<br>apellidos, cedula, teléfonos, lugar de residencia, parentesco.<br>Esencial |                                                                                                    |  |
| <b>Referencias</b><br>cruzadas                                                                                                    | $J1-7$                                                                                                    |                                                                                                    |  |
| Caso de uso anterior                                                                                                    | CU1. INGRESAR A LA APLICACIÓN                                                                                                    |                                                                                                    |  |
| <b>CURSO NORMAL DE LOS EVENTOS</b>                                                                                                    |                                                                                                    |                                                                                                    |  |
| <b>Acción de los Actores</b>                                                                                                    |                                                                                                    | Respuesta del sistema                                                                                                    |  |
| 1. Este caso de uso comienza cuando un 2. El sistema busca la información de los<br>selecciona<br>opción<br>"Ver<br>usuario<br>la<br>información adultos mayores". |                                                                                                    | adultos mayores de la fundación que<br>tiene almacenada.<br>sistema realiza conexión con<br>3. EI<br>la<br>pantalla que mostrará la información de<br>los adultos mayores. |  |
|                                                                                                    |                                                                                                    | 4. El sistema muestra al actor la lista de<br>todos los adultos mayores que<br>se<br>encuentran alojados en la fundación.                                                  |  |
|                                                                                                    | que se encuentra al frente del adulto                                                                                                    | 5. Selecciona la opción "Ver información", 6. El sistema realiza la conexión con la<br>pantalla que mostrará la información del                                            |  |

Tabla 16. Especificación del caso de uso Ver información adultos mayores

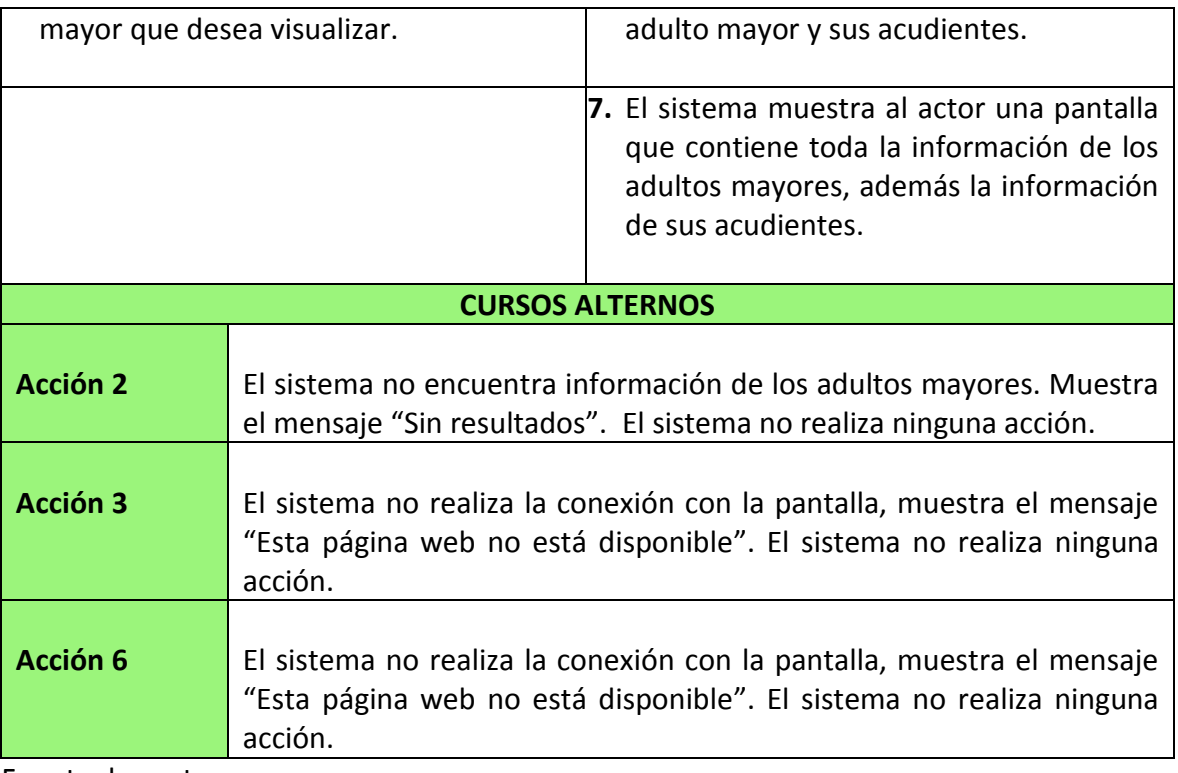

### **7.2.5.2** Diagrama de secuencia del caso de uso

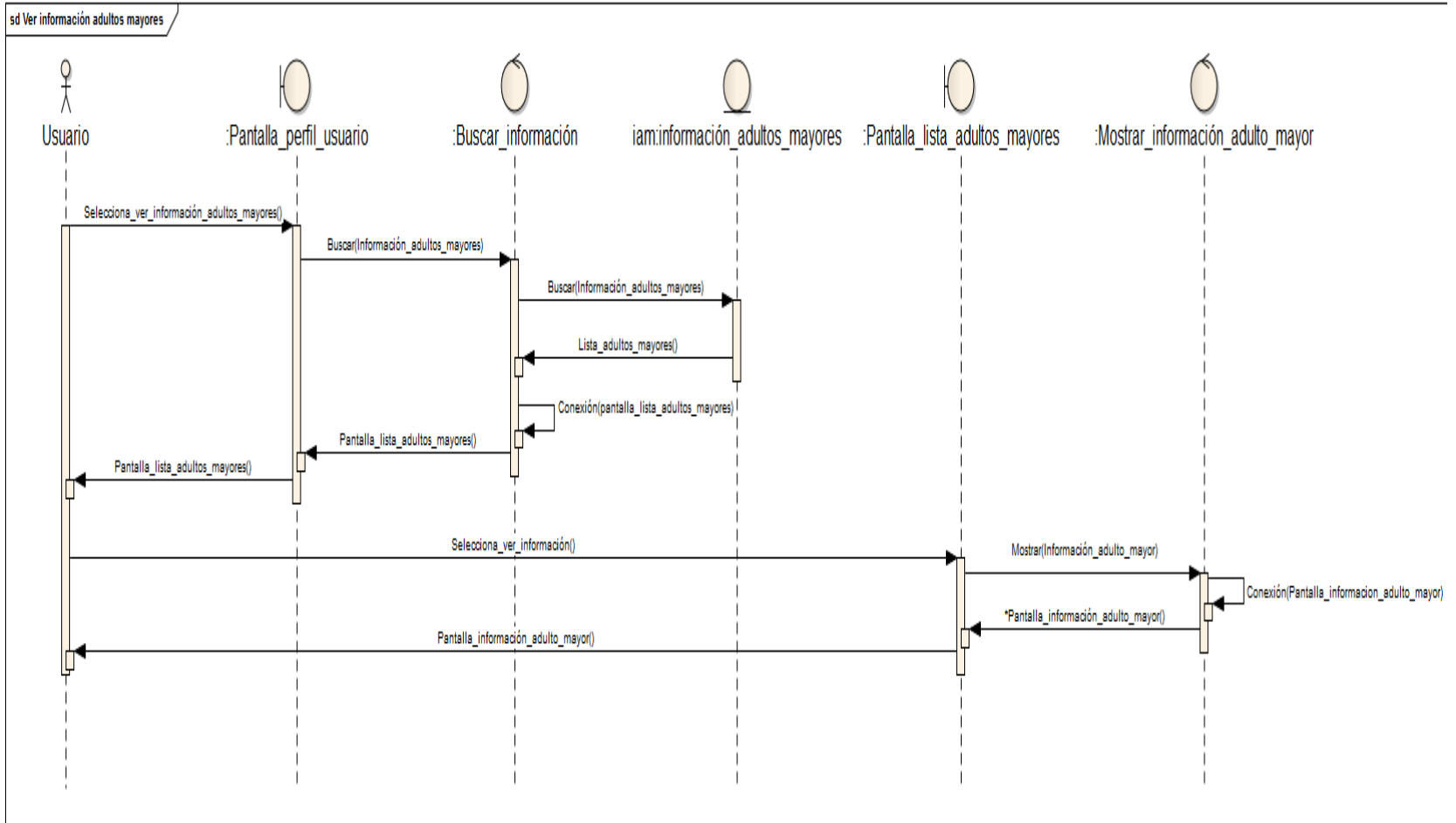

Ilustración 23. Diagrama de secuencia Ver información adultos mayores

#### **7.2.5.3** Diagrama de actividades del caso de uso

Ilustración 24. Diagrama de actividades Ver información adultos mayores

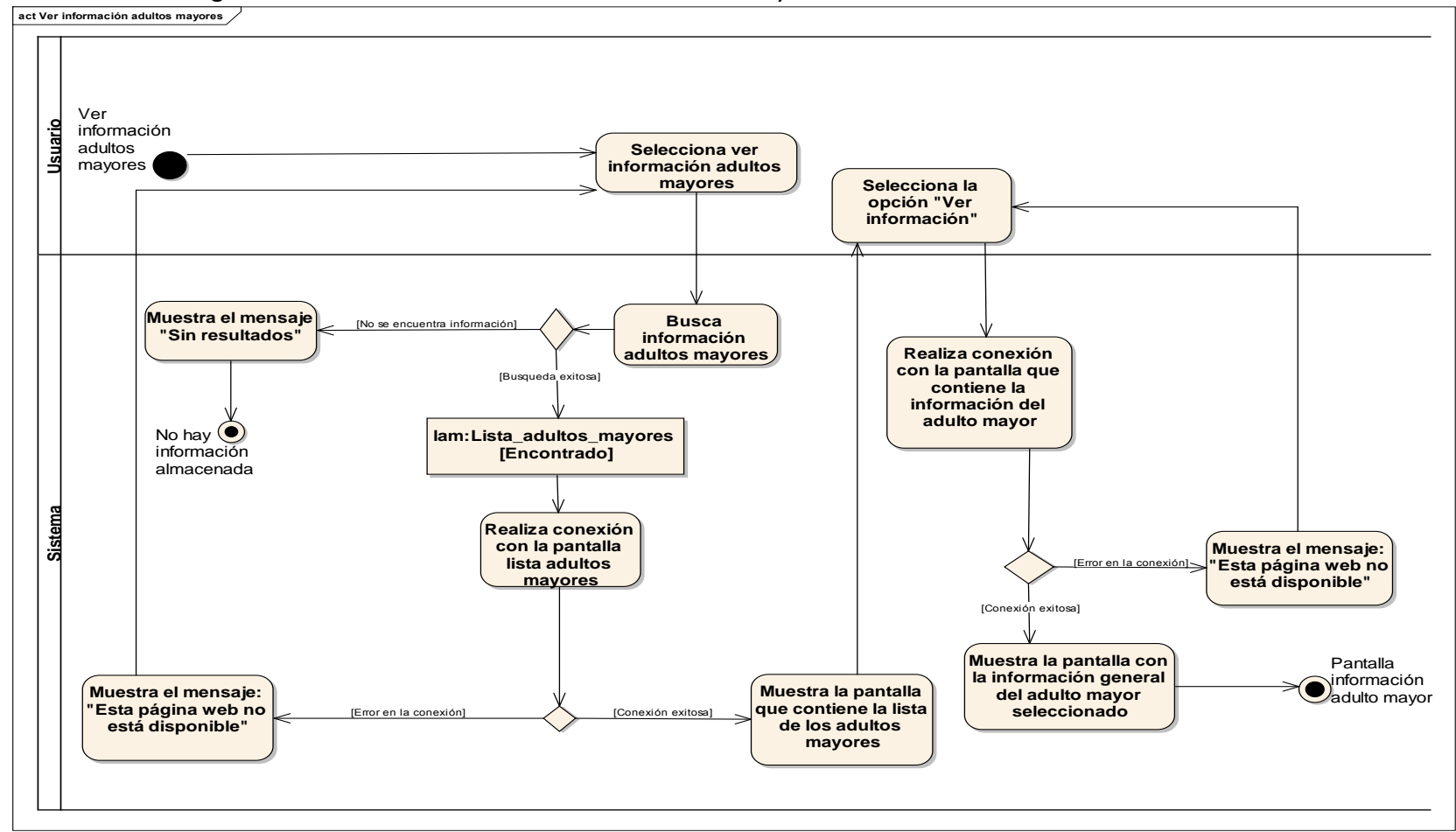

Fuente: las autoras.

# **7.2.6 Caso de uso modificar información de la fundación**

**7.2.6.1** Especificación del caso de uso

Tabla 17. Especificación del caso de uso Modificar información de la fundación

| <b>SECCIÓN PRINCIPAL</b>                                                                                                    |                                                                   |                                                                                                    |  |
|----------------------------------------------------------------------------------------------------|-------------------------------------------------------------------|----------------------------------------------------------------------------------------------------|--|
| <b>Caso de Uso</b>                                                                                                    | CU6. MODIFICAR INFORMACIÓN DE LA FUNDACIÓN                        |                                                                                                    |  |
| <b>Actores</b>                                                                                                    | Director de la fundación                                          |                                                                                                    |  |
| Propósito                                                                                                    | Permitir al Director de la fundación modificar la información de  |                                                                                                    |  |
|                                                                                                    | la fundación.                                                     |                                                                                                    |  |
| <b>Descripción</b>                                                                                                    | Este caso de uso permite al Director de la fundación modificar la |                                                                                                    |  |
|                                                                                                    |                                                                   | información de la fundación, entre esta información se                                                                                           |  |
|                                                                                                    |                                                                   | encuentra: misión, organigrama funcional, visión, historia,                                                                                      |  |
|                                                                                                    | objetivos y valores institucionales.                              |                                                                                                    |  |
| <b>Tipo</b>                                                                                                    | Esencial                                                          |                                                                                                    |  |
| <b>Referencias</b>                                                                                                    |                                                                   |                                                                                                    |  |
| cruzadas                                                                                                    | $J1-4$                                                            |                                                                                                    |  |
| Caso de uso anterior                                                                                                    | CU1. INGRESAR A LA APLICACIÓN                                     |                                                                                                    |  |
|                                                                                                    | <b>CURSO NORMAL DE LOS EVENTOS</b>                                |                                                                                                    |  |
| <b>Acción de los Actores</b>                                                                                                    |                                                                   | Respuesta del sistema                                                                                                    |  |
| 1. Este caso de uso comienza cuando el 2. El sistema busca la información que<br>Director de la fundación selecciona la<br>opción "Modificar información de la<br>fundación". |                                                                   | tiene almacenada de la fundación.                                                                                                    |  |
|                                                                                                    |                                                                   | 3. El sistema realiza la conexión con la<br>pantalla que mostrará al actor<br>el<br>formulario para modificar la información<br>de la fundación. |  |
|                                                                                                    |                                                                   | sistema<br>al<br>usuario<br>4. EI<br>muestra<br>el<br>formulario con la información para ser<br>editada.                                         |  |
| 5. El Director de la fundación ingresa las<br>modificaciones a la información.                                                                                                |                                                                   |                                                                                                    |  |
| 6. Selecciona la opción "Guardar cambios".                                                                                                    |                                                                   | información<br>7.<br>EL.<br>sistema<br>guarda<br>la<br>ingresada por el actor.                                                                   |  |

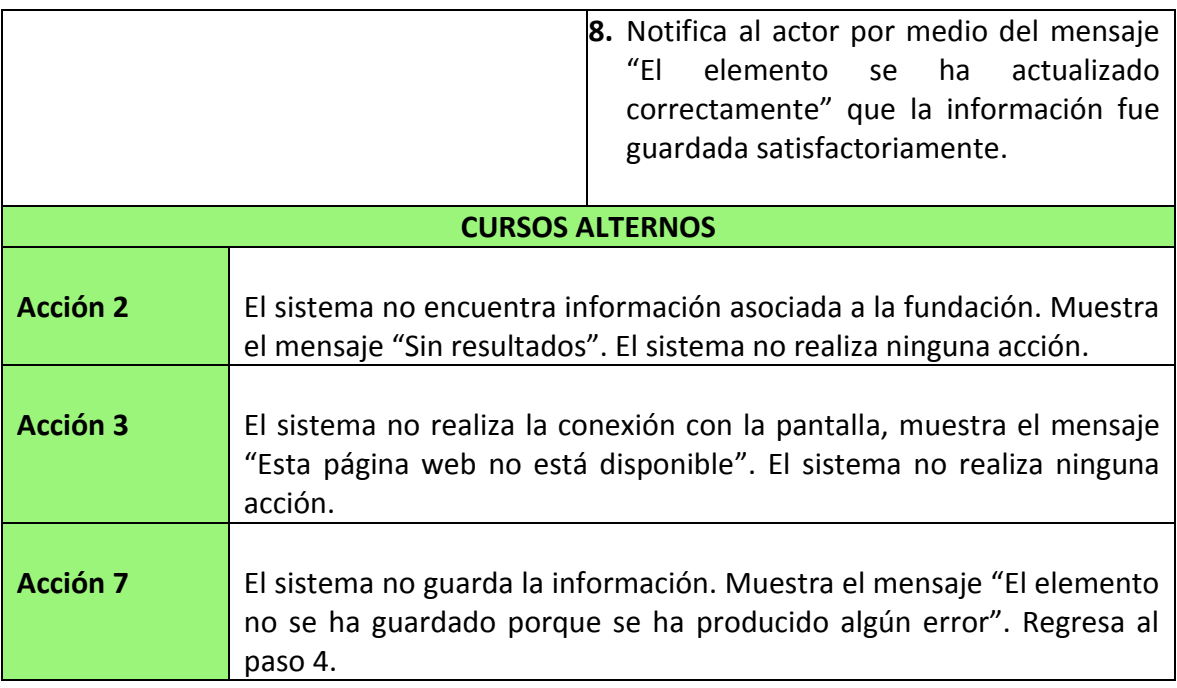

#### **7.2.6.2** Diagrama de secuencia del caso de uso

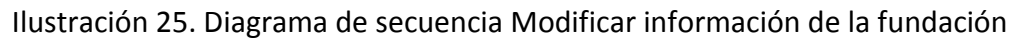

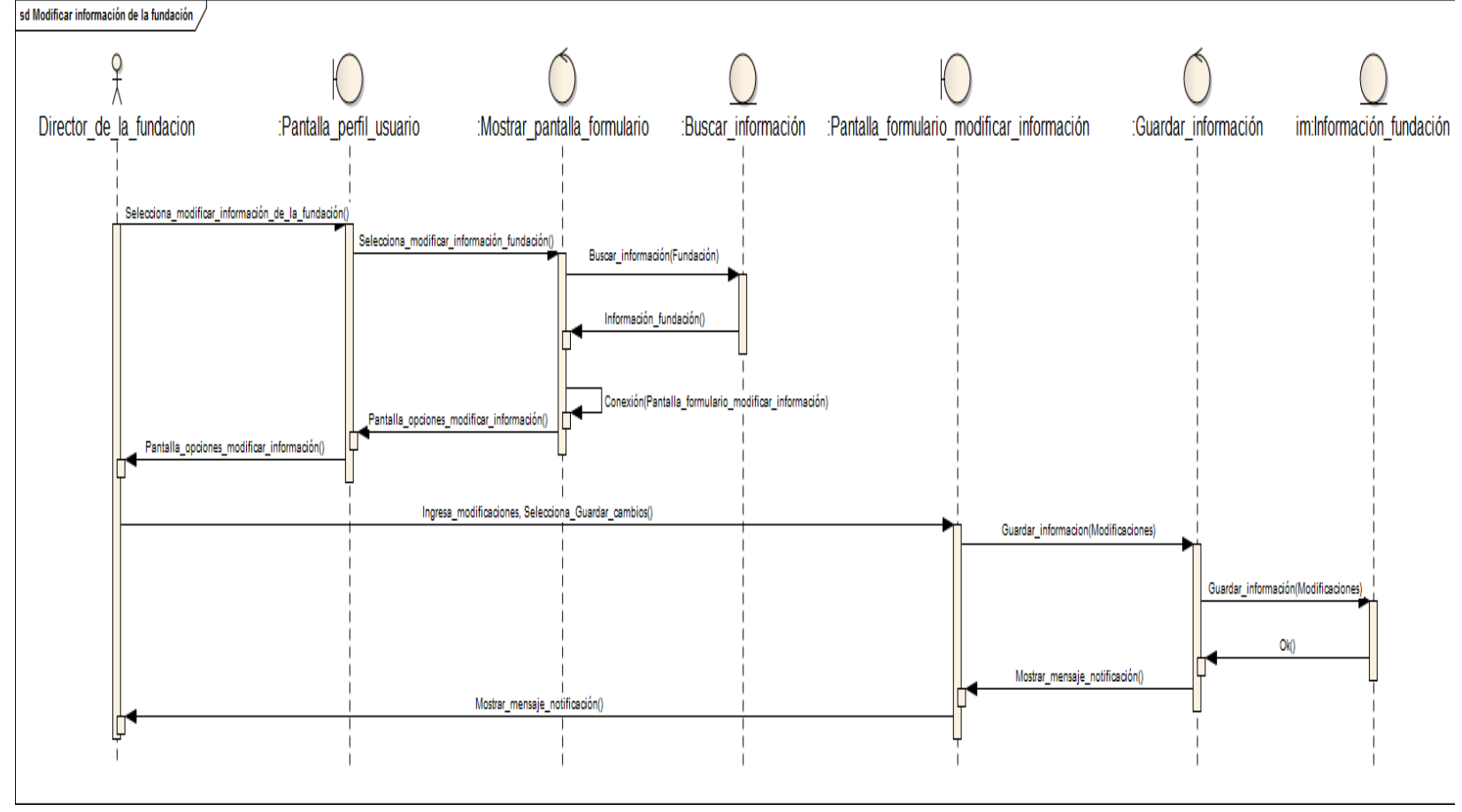

#### **7.2.6.3** Diagrama de actividades del caso de uso

Ilustración 26. Diagrama de actividades Modificar información de la fundación

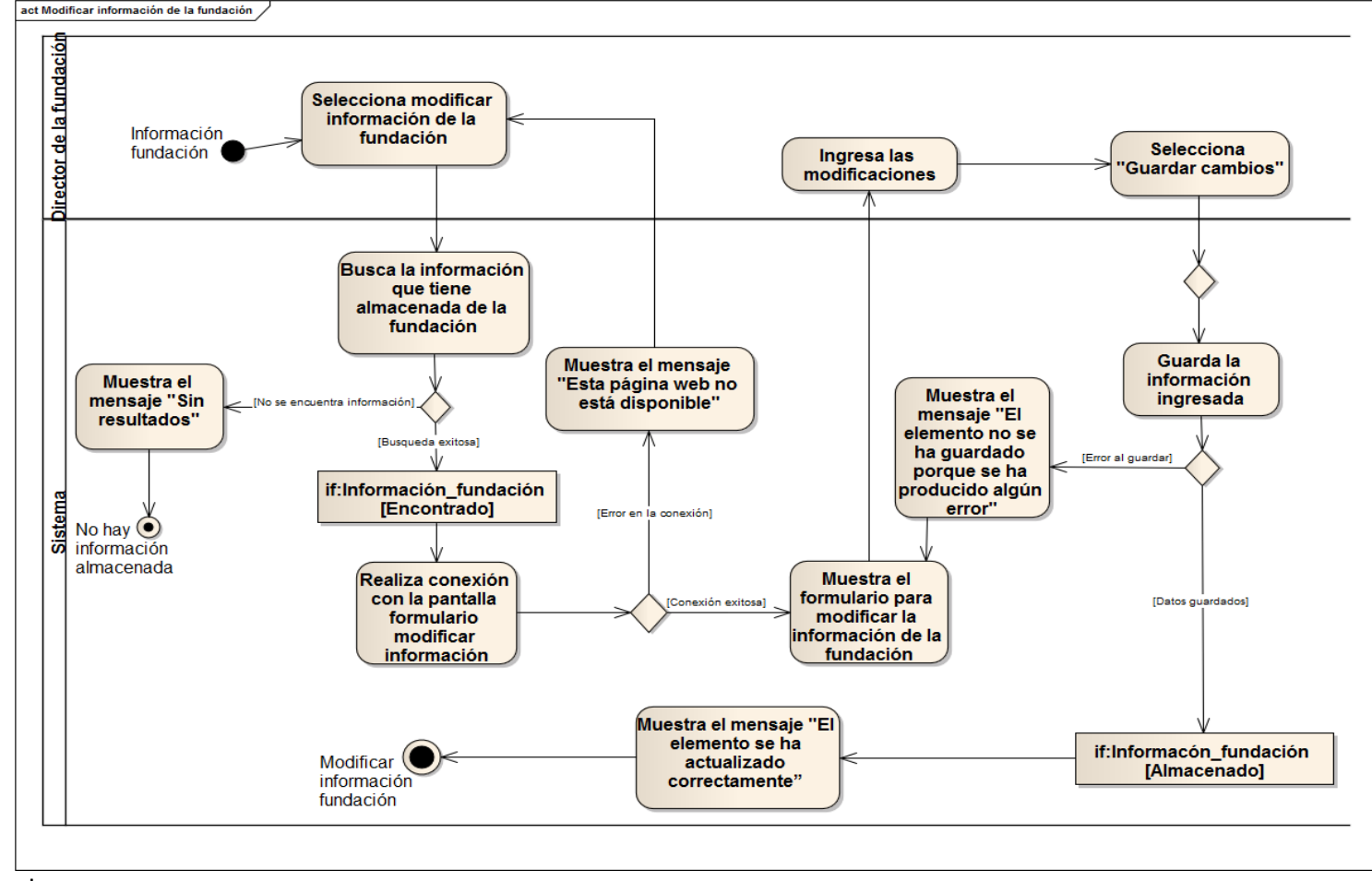

Fuente: las autoras.

# **7.2.7 Caso de uso gestionar equipo de trabajo**

## **7.2.7.1** Especificación del caso de uso

| <b>SECCIÓN PRINCIPAL</b>                                                                                                |                                                                                                    |                                                                                                    |  |
|----------------------------------------------------------------------------------------------------|----------------------------------------------------------------------------------------------------|----------------------------------------------------------------------------------------------------|--|
| <b>Caso de Uso</b>                                                                                                    | <b>CU7. GESTIONAR EQUIPO DE TRABAJO</b>                                                                                                    |                                                                                                    |  |
| <b>Actores</b>                                                                                                    | Director de la fundación                                                                                                    |                                                                                                    |  |
| Propósito                                                                                                    | Permitir al Director de la fundación administrar la información                                                                                                    |                                                                                                    |  |
|                                                                                                    | del equipo de trabajo.                                                                                                    |                                                                                                    |  |
| <b>Descripción</b>                                                                                                    | Este caso de uso permite al Director de la fundación ver,<br>ingresar, modificar y eliminar la información del equipo de<br>trabajo, compuesto por la junta administrativa y los empleados.<br>La información que estará almacenada en la aplicación es: |                                                                                                    |  |
|                                                                                                    |                                                                                                    | cédula, fotografía, nombres, apellidos, sexo, tipo de sangre,                                                                                                    |  |
|                                                                                                    |                                                                                                    | lugar y fecha de nacimiento, edad, servicio de salud, fecha de                                                                                                    |  |
|                                                                                                    |                                                                                                    | vinculación, cargo, dirección de residencia, número de teléfono                                                                                                    |  |
|                                                                                                    | y celular.                                                                                                    |                                                                                                    |  |
| <b>Tipo</b>                                                                                                    | Esencial                                                                                                    |                                                                                                    |  |
| <b>Referencias</b>                                                                                                    |                                                                                                    |                                                                                                    |  |
| cruzadas                                                                                                    | $J1-5$                                                                                                    |                                                                                                    |  |
|                                                                                                    | CU1. INGRESAR A LA APLICACIÓN<br>Caso de uso anterior<br><b>CURSO NORMAL DE LOS EVENTOS</b>                                                                                                    |                                                                                                    |  |
| <b>Acción de los Actores</b>                                                                                            |                                                                                                    | Respuesta del sistema                                                                                                    |  |
|                                                                                                    |                                                                                                    |                                                                                                    |  |
| 1. Este caso de uso comienza cuando el 2. El sistema busca la información que<br>Director de la fundación selecciona la |                                                                                                    | tiene almacenada del equipo de trabajo                                                                                                    |  |
| opción "Gestionar equipo de trabajo".                                                                                   |                                                                                                    | de la fundación.                                                                                                    |  |
|                                                                                                    |                                                                                                    | 3. El sistema realiza la conexión con la<br>pantalla que mostrará la información<br>encontrada.                                                                                                    |  |
|                                                                                                    |                                                                                                    | 4. El sistema muestra una pantalla con el<br>listado de los integrantes del equipo de<br>trabajo de la fundación que tiene<br>almacenados y en frente de cada uno,<br>las diferentes acciones que el Director<br>de la fundación puede realizarle<br>a la<br>información: |  |
|                                                                                                    |                                                                                                    | Ver información<br>Modificar información                                                                                                    |  |

Tabla 18. Especificación del caso de uso Gestionar Equipo de trabajo

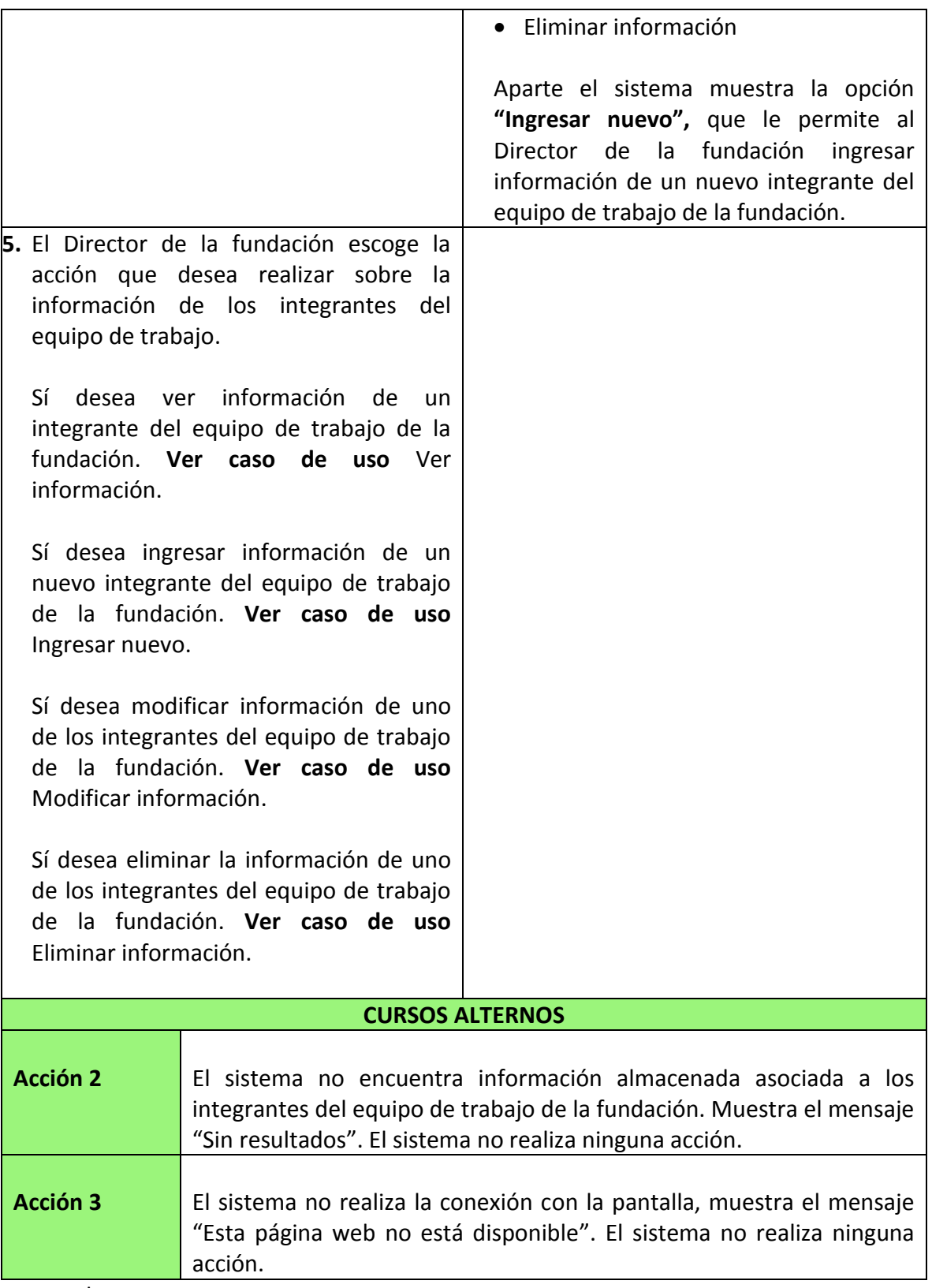

### **7.2.7.2** Diagrama de secuencia del caso de uso

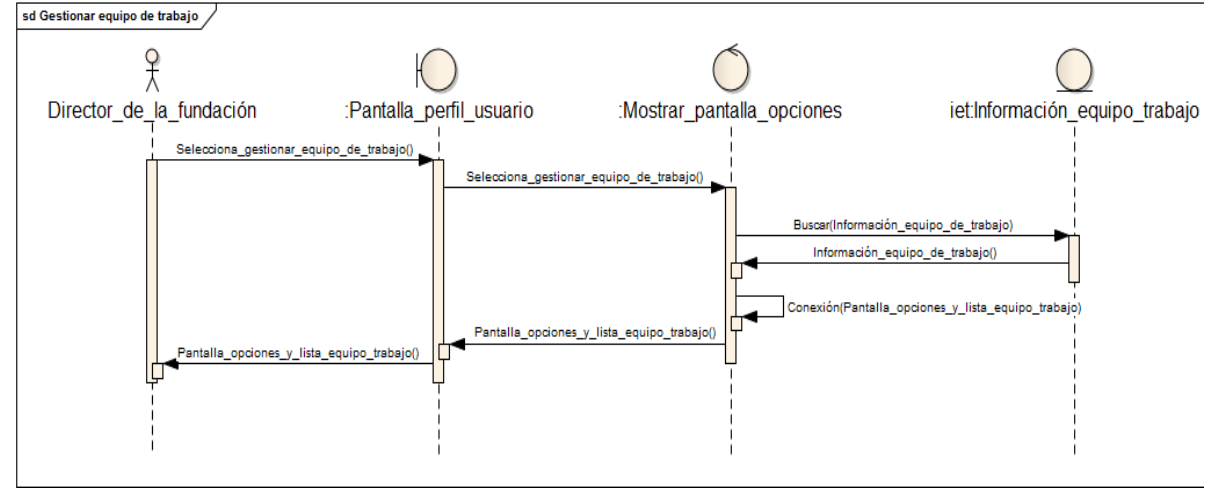

Ilustración 27. Diagrama de secuencia Gestionar equipo de trabajo<br>  $\frac{1}{sd}$  Gestionar equipo de trabajo /

Fuente: las autoras.

#### **7.2.7.3** Diagrama de actividades del caso de uso

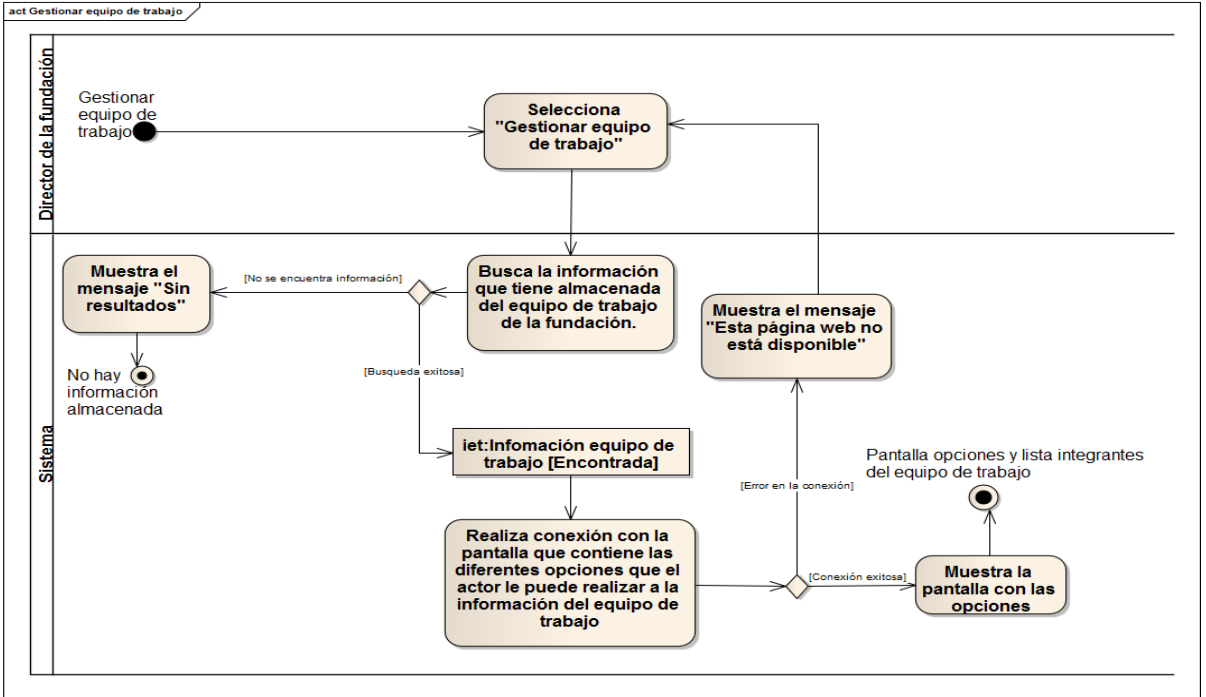

Ilustración 28. Diagrama de actividades Gestionar equipo de trabajo

Fuente: las autoras.

## **7.2.8 Caso de uso administrar proveedores y donantes**

**7.2.8.1** Especificación del caso de uso

| <b>SECCIÓN PRINCIPAL</b>                                                                                                    |                                                                                                    |                                                                                                    |  |  |
|----------------------------------------------------------------------------------------------------|----------------------------------------------------------------------------------------------------|----------------------------------------------------------------------------------------------------|--|--|
| <b>Caso de Uso</b>                                                                                                    |                                                                                                    | <b>CU8. ADMINISTRAR PROVEEDORES Y DONANTES</b>                                                                                                    |  |  |
| <b>Actores</b>                                                                                                    | Director de la fundación                                                                                                    |                                                                                                    |  |  |
| Propósito                                                                                                    | Permitir al Director de la fundación administrar información de                                                                                                    |                                                                                                    |  |  |
|                                                                                                    | los proveedores de insumos y de las personas que realizan                                                                                                    |                                                                                                    |  |  |
|                                                                                                    | donaciones a la fundación.                                                                                                    |                                                                                                    |  |  |
| <b>Descripción</b>                                                                                                    | Este caso de uso permite al Director de la fundación ver,<br>ingresar, modificar y eliminar la información concerniente a los<br>proveedores y/o donantes, así como las fechas en que<br>productos de estos ingresaron por última vez a la fundación. La<br>información que se almacena de estas personas o entidades<br>son: nombre ó razón social, dirección, teléfono, tipo (proveedor<br>o donante), tipo de insumo que proveen, última fecha de<br>recepción de insumos de su parte. |                                                                                                    |  |  |
| <b>Tipo</b>                                                                                                    | Esencial                                                                                                    |                                                                                                    |  |  |
| <b>Referencias</b>                                                                                                    |                                                                                                    |                                                                                                    |  |  |
| cruzadas                                                                                                    | $J1-6$                                                                                                    |                                                                                                    |  |  |
| CU1. INGRESAR A LA APLICACIÓN<br>Caso de uso anterior                                                                                                    |                                                                                                    |                                                                                                    |  |  |
|                                                                                                    |                                                                                                    | <b>CURSO NORMAL DE LOS EVENTOS</b>                                                                                                    |  |  |
| <b>Acción de los Actores</b>                                                                                                    |                                                                                                    | Respuesta del sistema                                                                                                    |  |  |
| 1. Este caso de uso comienza cuando el 2. El sistema busca la información que<br>Director de la fundación selecciona la<br>opción "Administrar proveedores<br><b>y</b><br>donantes". |                                                                                                    | tiene almacenada de los proveedores y<br>donantes.                                                                                                    |  |  |
|                                                                                                    |                                                                                                    | 3. El sistema realiza la conexión con la<br>pantalla que mostrará la información<br>encontrada.                                                                                                    |  |  |
|                                                                                                    |                                                                                                    | 4. El sistema muestra una pantalla con el<br>listado de los proveedores y donantes de<br>la fundación que tiene almacenados y en<br>frente de cada uno, las diferentes<br>acciones que el Director de la fundación<br>puede realizarle a la información: |  |  |

Tabla 19. Especificación del caso de uso Administrar proveedores y donantes

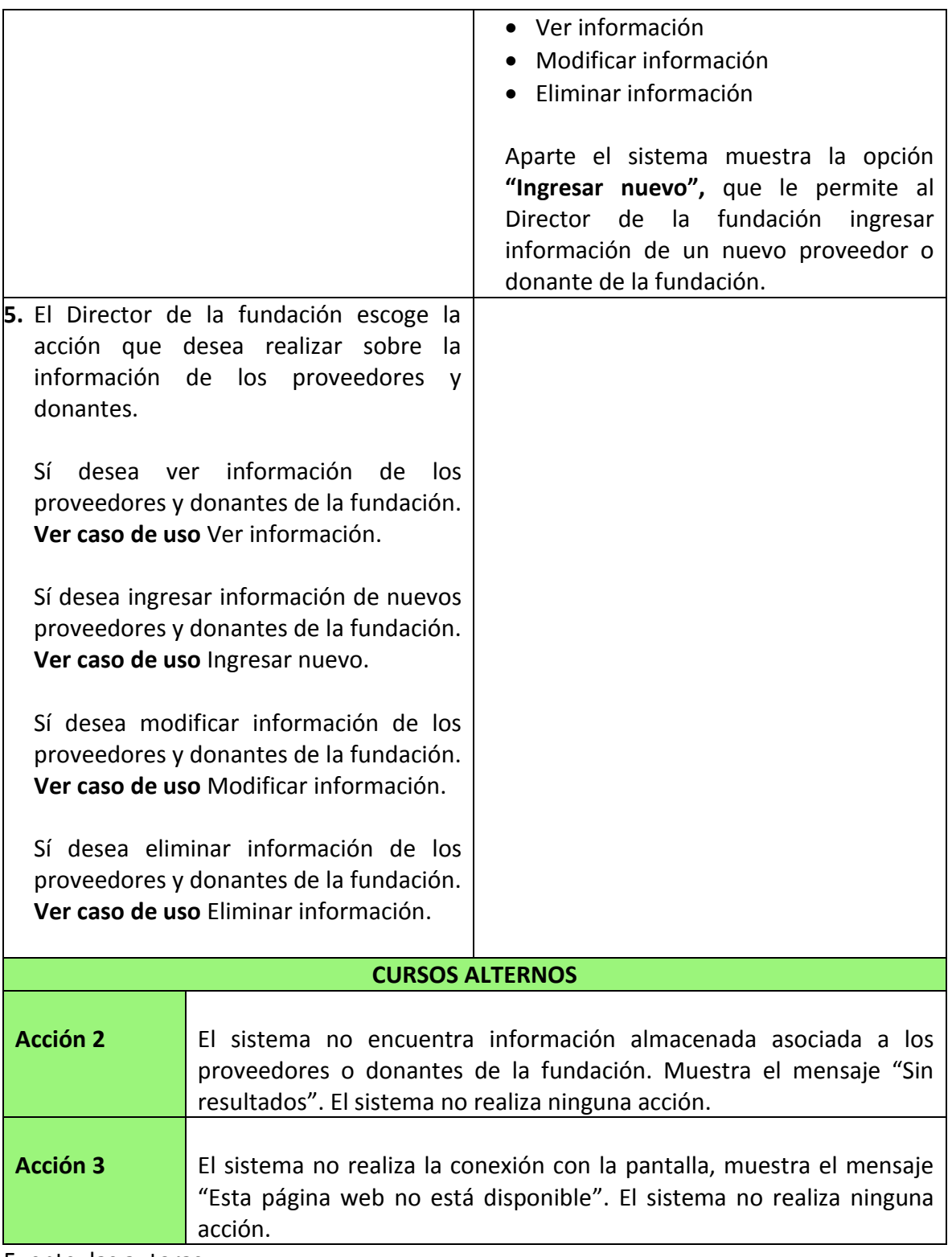

### **7.2.8.2** Diagrama de secuencia del caso de uso

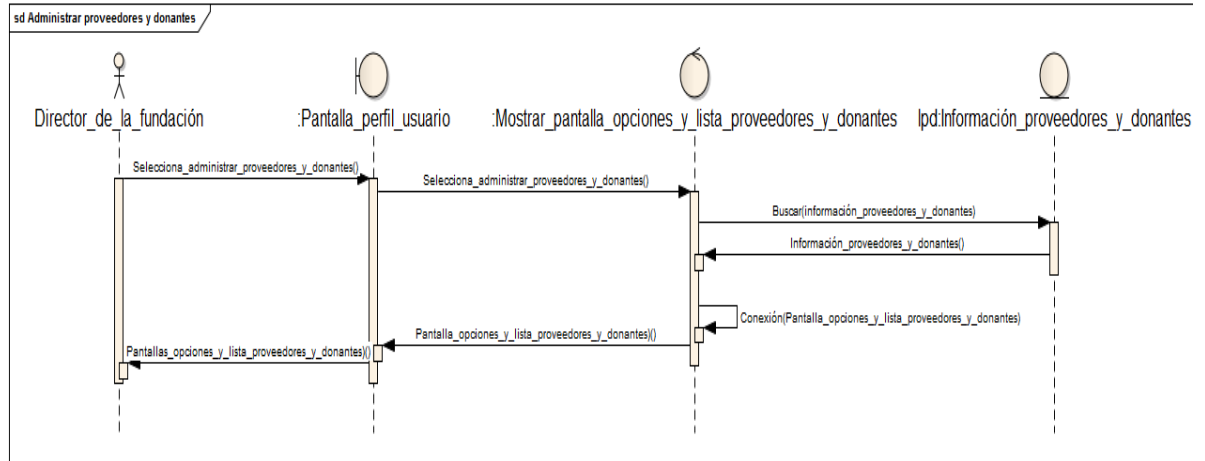

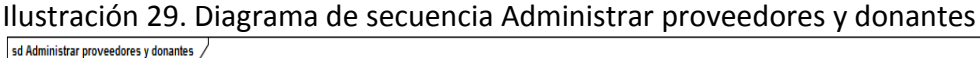

Fuente: las autoras.

#### **7.2.8.3** Diagrama de actividades del caso de uso

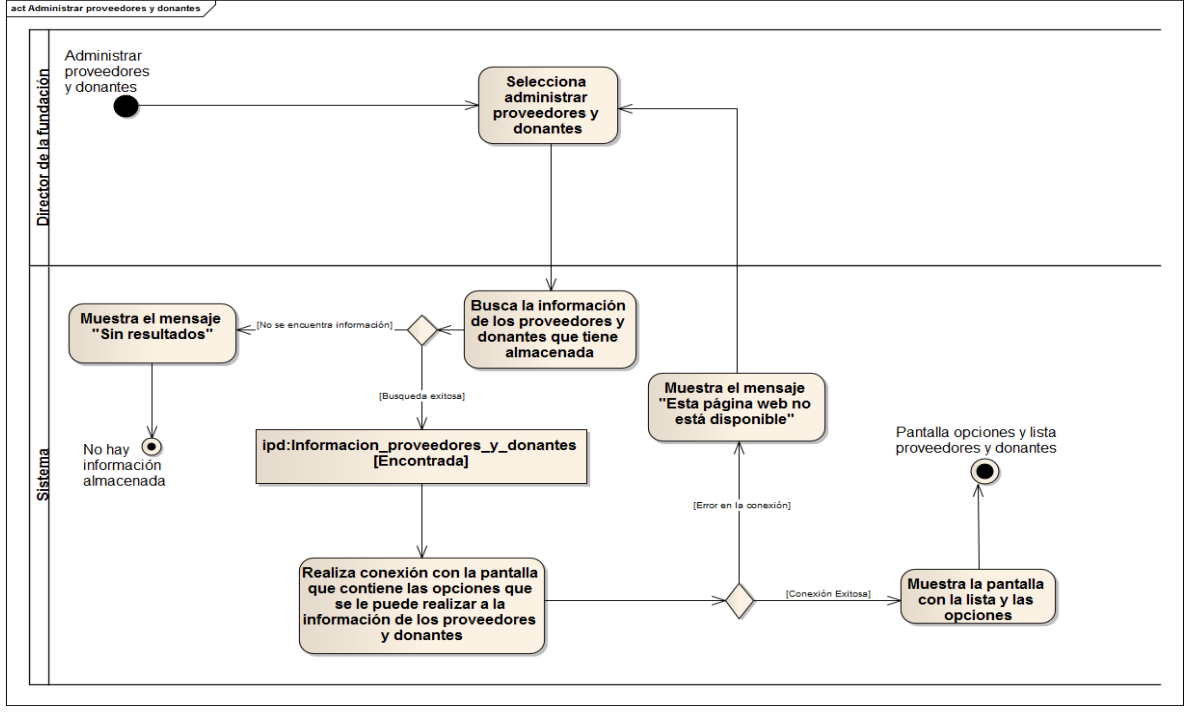

Ilustración 30. Diagrama de actividades Administrar proveedores y donantes

# **7.2.9 Caso de uso administrar adultos mayores**

**7.2.9.1** Especificación del caso de uso

| <b>SECCIÓN PRINCIPAL</b>                                                  |                                                                                                    |                                                                                                    |  |  |
|---------------------------------------------------------------------------|----------------------------------------------------------------------------------------------------|----------------------------------------------------------------------------------------------------|--|--|
| <b>Caso de Uso</b>                                                        | <b>CU9. ADMINISTRAR ADULTOS MAYORES</b>                                                                                                    |                                                                                                    |  |  |
| <b>Actores</b>                                                            | Enfermera/Almacenista                                                                                                    |                                                                                                    |  |  |
| Propósito                                                                 | Permitir a la Enfermera/Almacenista administrar la información                                                                                                    |                                                                                                    |  |  |
|                                                                           | de los adultos mayores de la fundación.                                                                                                    |                                                                                                    |  |  |
| Descripción                                                               | Este caso de uso permite a la Enfermera/Almacenista ingresar,<br>modificar y eliminar la información de los adultos mayores que<br>se encuentran alojados en la fundación. La información que<br>estará almacenada en la aplicación es: cédula, fotografía,<br>apellidos, edad, sexo, tipo de sangre, fecha de<br>nombres,<br>lugar y fecha<br>de nacimiento, estado<br>civil,<br>ingreso,<br>enfermedades, alergias, funeraria a la que se encuentra afiliado,<br>servicio de salud, habitación, estratificación; de la misma<br>manera el sistema permite agregar a la información de cada<br>adulto mayor los diferentes medicamentos que este deba<br>ingerir y sus respectivos horarios de suministro. |                                                                                                    |  |  |
| <b>Tipo</b>                                                               | Esencial                                                                                                    |                                                                                                    |  |  |
| <b>Referencias</b>                                                        |                                                                                                    |                                                                                                    |  |  |
| cruzadas                                                                  | $J1-8, J1-17$                                                                                                    |                                                                                                    |  |  |
| Caso de uso anterior                                                      | CU1. INGRESAR A LA APLICACIÓN                                                                                                    |                                                                                                    |  |  |
|                                                                           | <b>CURSO NORMAL DE LOS EVENTOS</b>                                                                                                    |                                                                                                    |  |  |
| <b>Acción de los Actores</b>                                              |                                                                                                    | Respuesta del sistema                                                                                                    |  |  |
| Enfermera/Almacenista selecciona<br>opción "Administrar adultos mayores". | 1. Este caso de uso comienza cuando la 2. El sistema busca la información que<br>tiene<br>la.                                                                                                    | adultos<br>almacenada<br>de<br>los<br>mayores alojados en la fundación.                                                                                                    |  |  |
|                                                                           | encontrada.                                                                                                    | 3. El sistema realiza la conexión con la<br>pantalla que mostrará la información                                                                                                    |  |  |
|                                                                           |                                                                                                    | 4. El sistema muestra una pantalla con el<br>listado de los adultos mayores de la<br>fundación que tiene almacenados y en<br>frente de cada uno, las diferentes<br>acciones que la Enfermera/Almacenista |  |  |

Tabla 20. Especificación del caso de uso Administrar adultos mayores

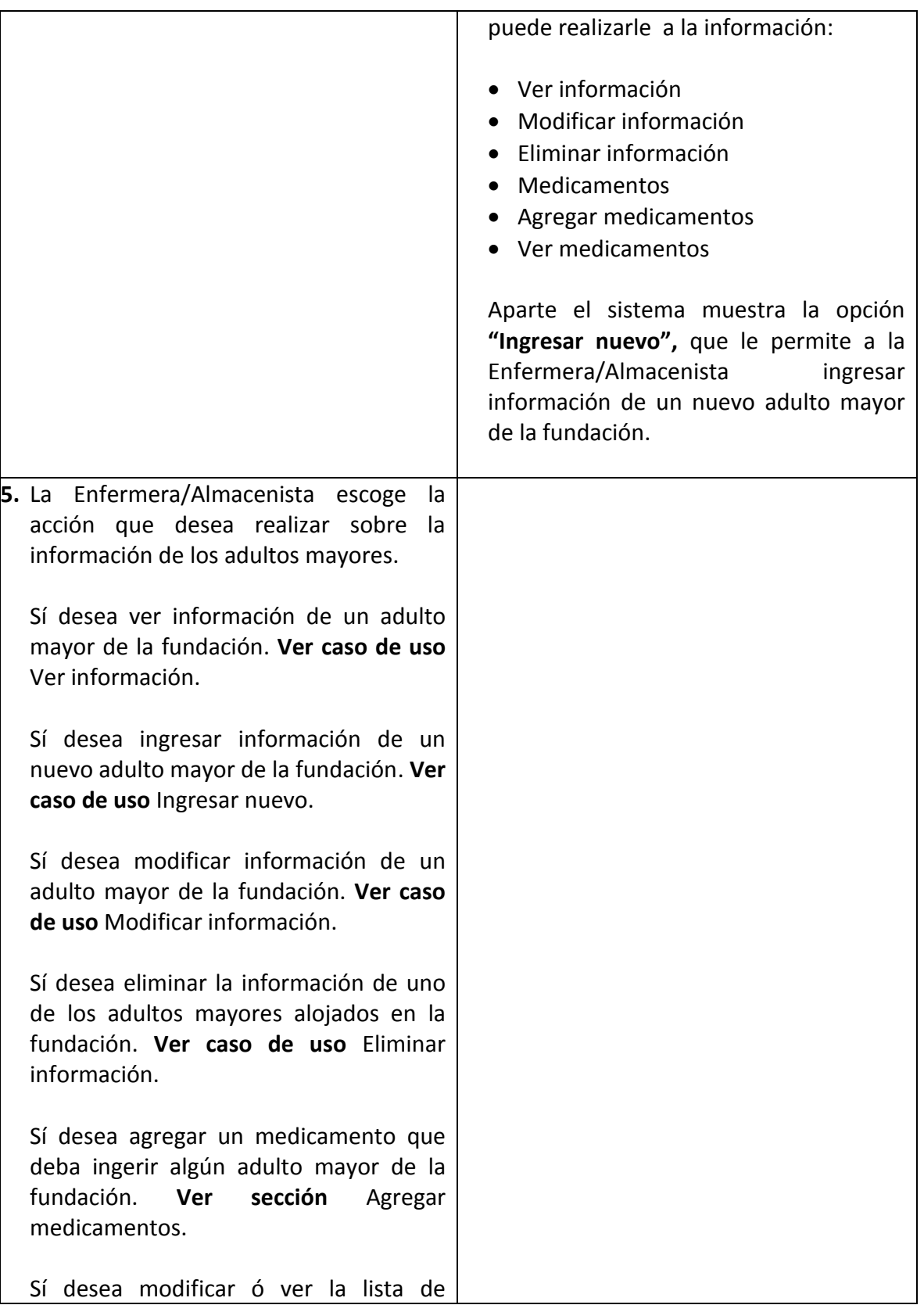

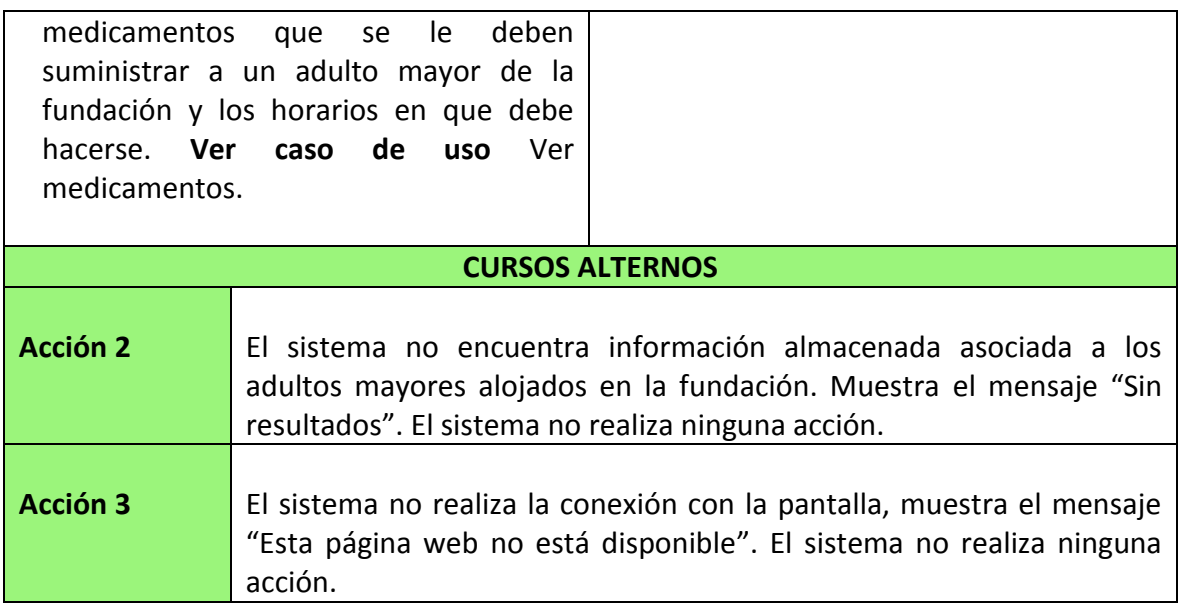

# **7.2.9.2** Diagrama de secuencia del caso de uso

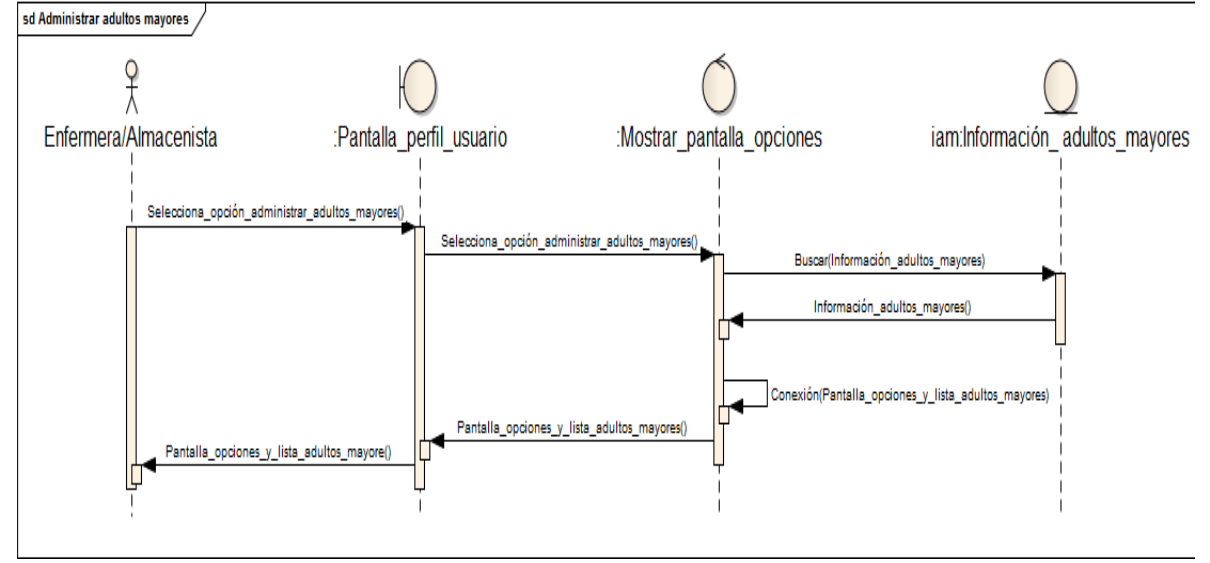

Ilustración 31. Diagrama de secuencia Administrar adultos mayores solari de subcontencia administrar adultos mayores

Fuente: las autoras.

**7.2.9.3** Diagrama de actividades del caso de uso

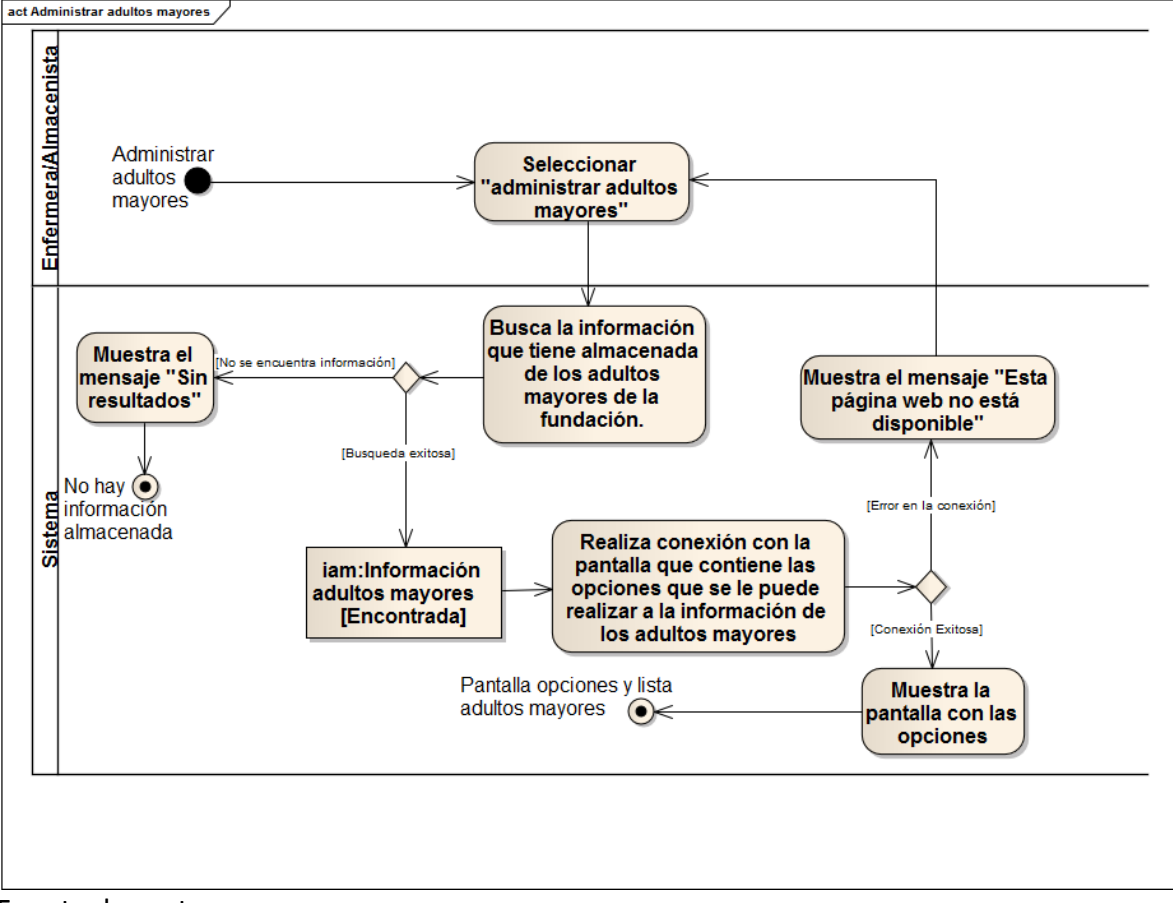

Ilustración 32. Diagrama de actividades Administrar adultos mayores

Fuente: las autoras.

# **7.2.10 Gestionar información acudientes**

**7.2.10.1** Especificación del caso de uso

| <b>SECCIÓN PRINCIPAL</b>               |                                                                                            |                                                                                       |  |
|----------------------------------------|--------------------------------------------------------------------------------------------|---------------------------------------------------------------------------------------|--|
| <b>Caso de Uso</b>                     | CU10. GESTIONAR INFORMACIÓN ACUDIENTES                                                     |                                                                                       |  |
| <b>Actores</b>                         | Enfermera/Almacenista                                                                      |                                                                                       |  |
| Propósito                              | Permitir a la Enfermera/Almacenista administrar la información                             |                                                                                       |  |
|                                        | de los acudientes de los adultos mayores alojados en la                                    |                                                                                       |  |
|                                        | fundación.                                                                                 |                                                                                       |  |
| <b>Descripción</b>                     |                                                                                            | Este caso de uso permite a la Enfermera/Almacenista ver,                              |  |
|                                        |                                                                                            | ingresar, modificar y eliminar la información de los acudientes                       |  |
|                                        |                                                                                            | de los adultos mayores que se encuentran alojados en la                               |  |
|                                        |                                                                                            | fundación. La información a almacenar de los acudientes es:                           |  |
|                                        |                                                                                            | nombres, apellidos, cedula, teléfonos, lugar de residencia,                           |  |
| <b>Tipo</b>                            | parentesco.<br>Esencial                                                                    |                                                                                       |  |
| <b>Referencias</b>                     |                                                                                            |                                                                                       |  |
| cruzadas                               | $J1-9$                                                                                     |                                                                                       |  |
|                                        |                                                                                            |                                                                                       |  |
|                                        | Caso de uso anterior   CU1. INGRESAR A LA APLICACIÓN<br><b>CURSO NORMAL DE LOS EVENTOS</b> |                                                                                       |  |
| <b>Acción de los Actores</b>           |                                                                                            | Respuesta del sistema                                                                 |  |
|                                        |                                                                                            | 1. Este caso de uso comienza cuando la 2. El sistema busca la información que         |  |
| Enfermera/Almacenista selecciona<br>la |                                                                                            | tiene almacenada de los acudientes de                                                 |  |
| opción<br>"Gestionar<br>información    |                                                                                            | los adultos mayores alojados en la                                                    |  |
| acudientes".                           |                                                                                            | fundación.                                                                            |  |
|                                        |                                                                                            |                                                                                       |  |
|                                        |                                                                                            | 3. El sistema realiza la conexión con la                                              |  |
|                                        |                                                                                            | pantalla que mostrará la información                                                  |  |
|                                        |                                                                                            | encontrada.                                                                           |  |
|                                        |                                                                                            |                                                                                       |  |
|                                        |                                                                                            | 4. El sistema muestra una pantalla con el<br>listado de los acudientes de los adultos |  |
|                                        |                                                                                            | mayores de la fundación que tiene                                                     |  |
|                                        |                                                                                            |                                                                                       |  |
|                                        |                                                                                            |                                                                                       |  |
|                                        |                                                                                            | almacenados y en frente de cada uno,                                                  |  |
|                                        |                                                                                            | diferentes<br>acciones<br>las<br>que<br>la.                                           |  |
|                                        |                                                                                            | Enfermera/Almacenista puede realizarle<br>a la información:                           |  |

Tabla 21. Especificación del caso de uso Gestionar información acudientes

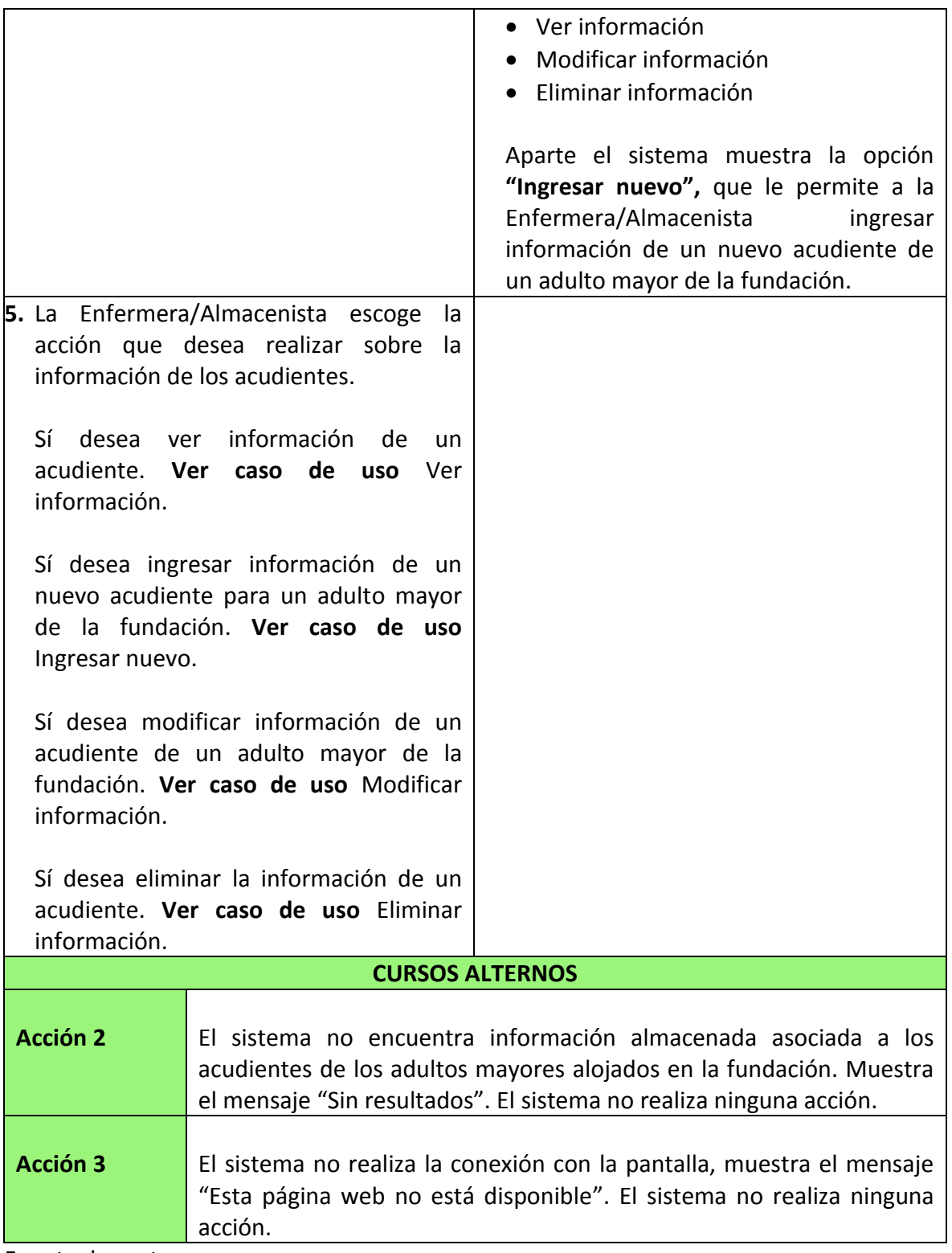

### **7.2.10.2** Diagrama de secuencia del caso de uso

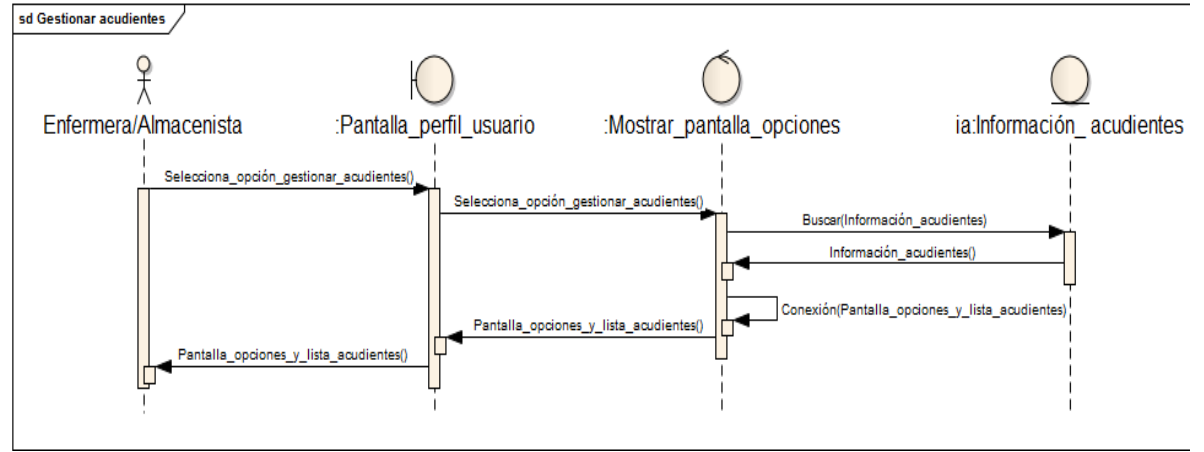

Ilustración 33. Diagrama de secuencia Gestionar información acudientes  $\sqrt{\frac{sdG}{S}}$ 

Fuente: las autoras.

**7.2.10.3** Diagrama de actividades del caso de uso

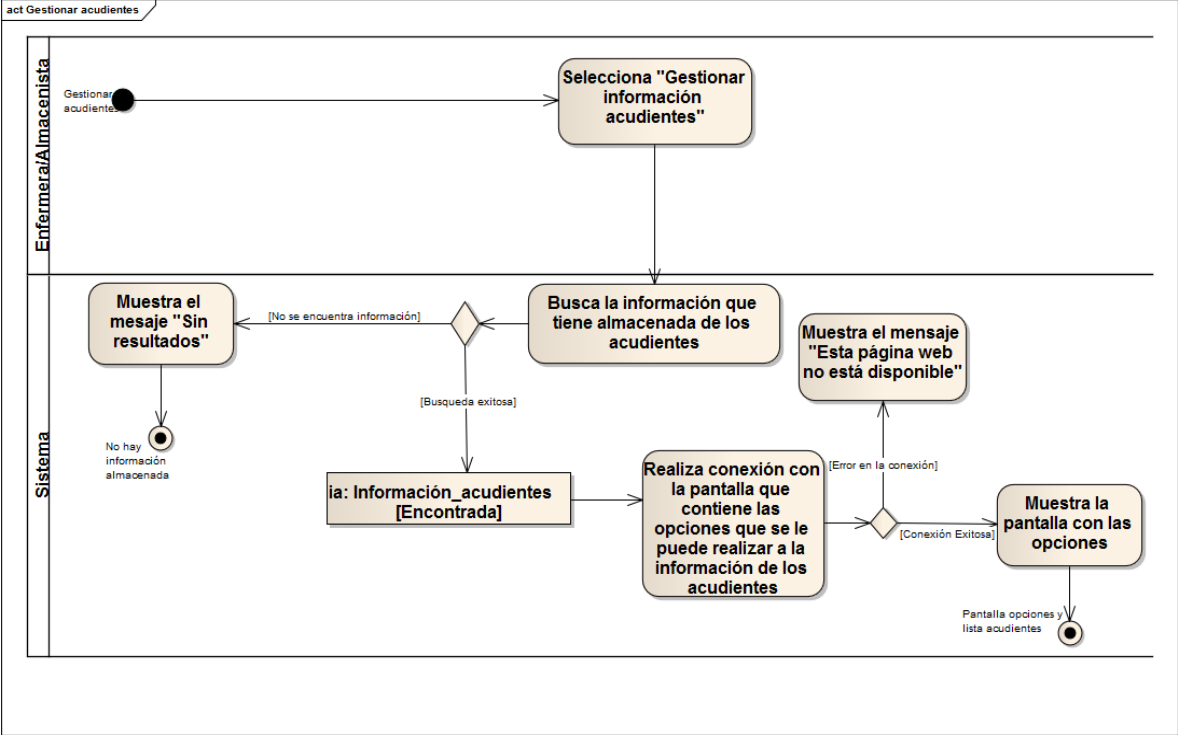

Ilustración 34. Diagrama de actividades Gestionar información acudientes

# **7.2.11 Caso de uso gestionar información medicamentos**

**7.2.11.1** Especificación del caso de uso

| <b>SECCIÓN PRINCIPAL</b>                      |                                                                 |                                                                                                    |  |
|-----------------------------------------------|-----------------------------------------------------------------|----------------------------------------------------------------------------------------------------|--|
| <b>Caso de Uso</b>                            | CU11. GESTIONAR INFORMACIÓN MEDICAMENTOS                        |                                                                                                    |  |
| <b>Actores</b>                                | Enfermera/Almacenista                                           |                                                                                                    |  |
| Propósito                                     | Permitir a la Enfermera/Almacenista gestionar la información de |                                                                                                    |  |
|                                               | los medicamentos de la fundación.                               |                                                                                                    |  |
| <b>Descripción</b>                            | Este caso de uso permite a la Enfermera/Almacenista ver,        |                                                                                                    |  |
|                                               |                                                                 | registrar nuevos medicamentos, modificar y eliminar la                                                                 |  |
|                                               |                                                                 | información de los mismos. La información que compone cada                                                             |  |
|                                               | medicamento es: nombre, composición y gramaje, laboratorio,     |                                                                                                    |  |
|                                               |                                                                 | tipo, costo, fecha de la última compra y cantidad existente.                                                           |  |
|                                               |                                                                 | Además este caso de uso permite actualizar el inventario de los                                                        |  |
|                                               |                                                                 | medicamentos ya sea agregando o suministrando cantidades de                                                            |  |
|                                               | los mismos.<br>Esencial                                         |                                                                                                    |  |
| <b>Tipo</b><br><b>Referencias</b>             |                                                                 |                                                                                                    |  |
| cruzadas                                      |                                                                 |                                                                                                    |  |
| de                                            | J1-10, J1-12, J1-13, J1-16                                      |                                                                                                    |  |
| Caso<br><b>uso</b><br>anterior                | CU1. INGRESAR A LA APLICACIÓN                                   |                                                                                                    |  |
| <b>CURSO NORMAL DE LOS EVENTOS</b>            |                                                                 |                                                                                                    |  |
|                                               |                                                                 |                                                                                                    |  |
|                                               |                                                                 |                                                                                                    |  |
| <b>Acción de los Actores</b>                  |                                                                 | Respuesta del sistema                                                                                                  |  |
|                                               | selecciona<br>la                                                | 1. Este caso de uso comienza cuando la 2. El sistema busca la información que<br>tiene almacenada de los medicamentos. |  |
| Enfermera/Almacenista<br>opción<br>"Gestionar | información                                                     |                                                                                                    |  |
| medicamentos".                                |                                                                 |                                                                                                    |  |
|                                               |                                                                 | 3. El sistema realiza la conexión con la                                                                               |  |
|                                               |                                                                 | pantalla que mostrará la información                                                                                   |  |
|                                               |                                                                 | encontrada.                                                                                                    |  |
|                                               |                                                                 | 4. El sistema muestra una pantalla con el                                                                              |  |
|                                               |                                                                 | listado de los medicamentos manejados                                                                                  |  |
|                                               |                                                                 | por la fundación que tiene almacenados                                                                                 |  |
|                                               |                                                                 | y en frente de cada uno, las diferentes                                                                                |  |
|                                               |                                                                 | acciones que la Enfermera/Almacenista                                                                                  |  |
|                                               |                                                                 | puede realizarle a la información:                                                                                     |  |
|                                               |                                                                 | • Ver información                                                                                                    |  |

Tabla 22. Especificación del caso de uso Gestionar información medicamentos

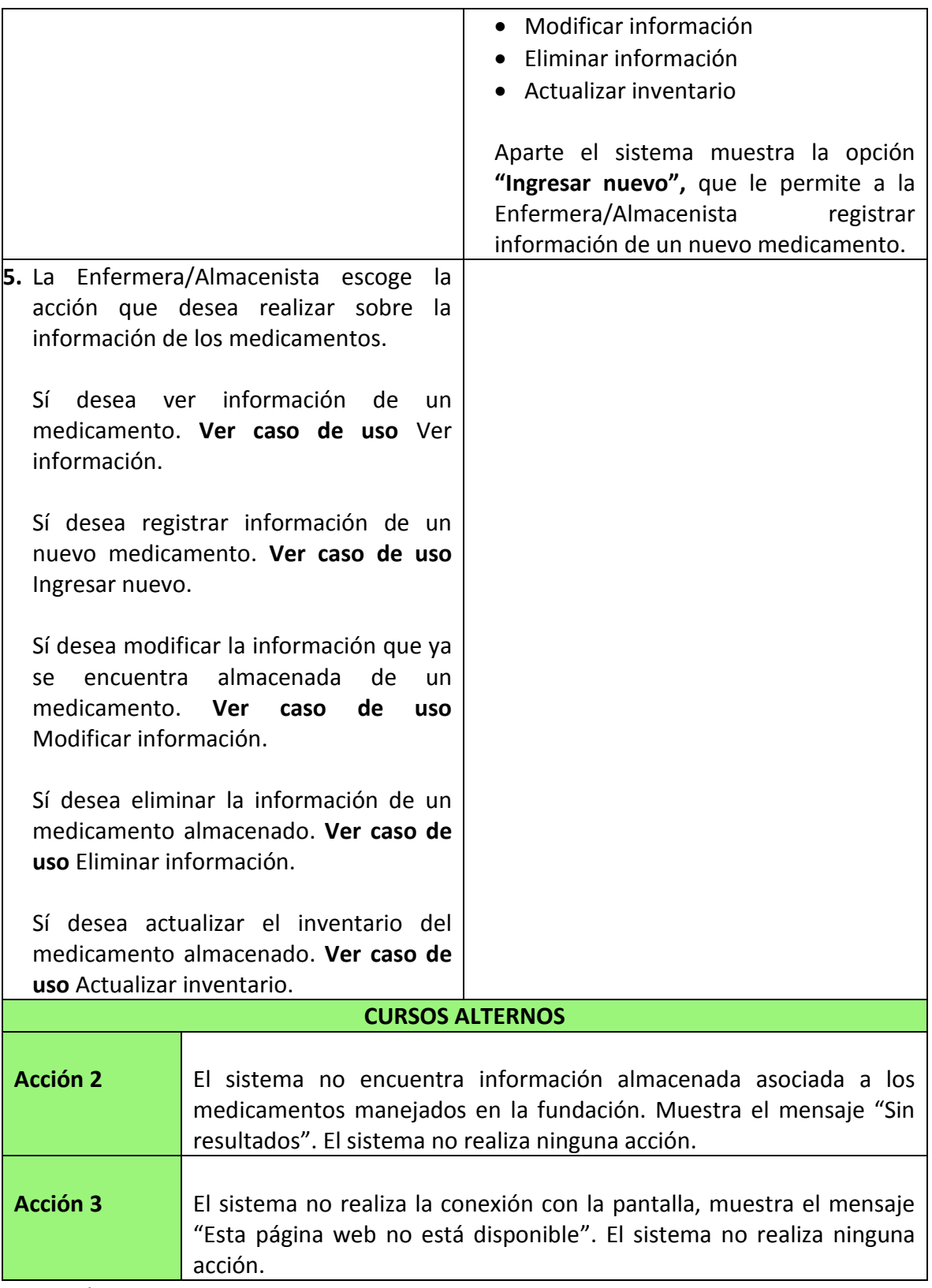

### **7.2.11.2** Diagrama de secuencia del caso de uso

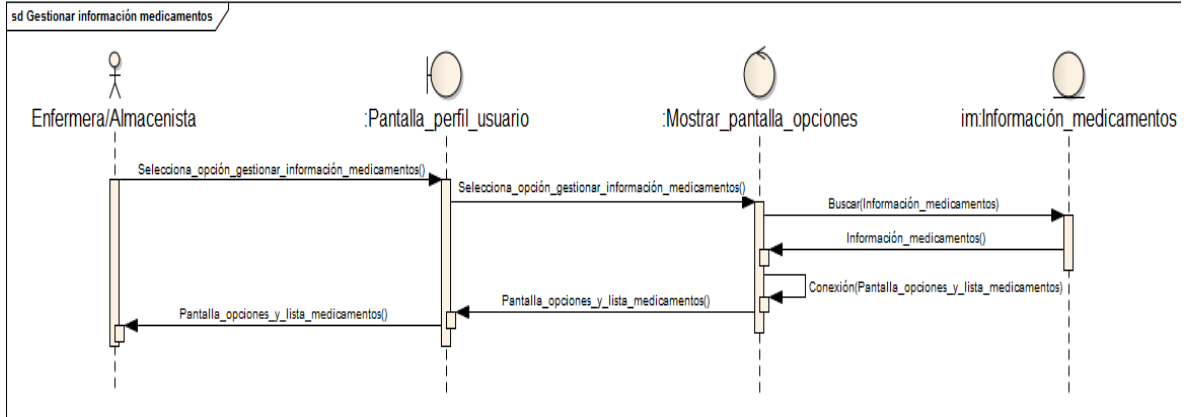

Ilustración 35. Diagrama de secuencia Gestionar información medicamentos

### **7.2.11.3** Diagrama de actividades del caso de uso

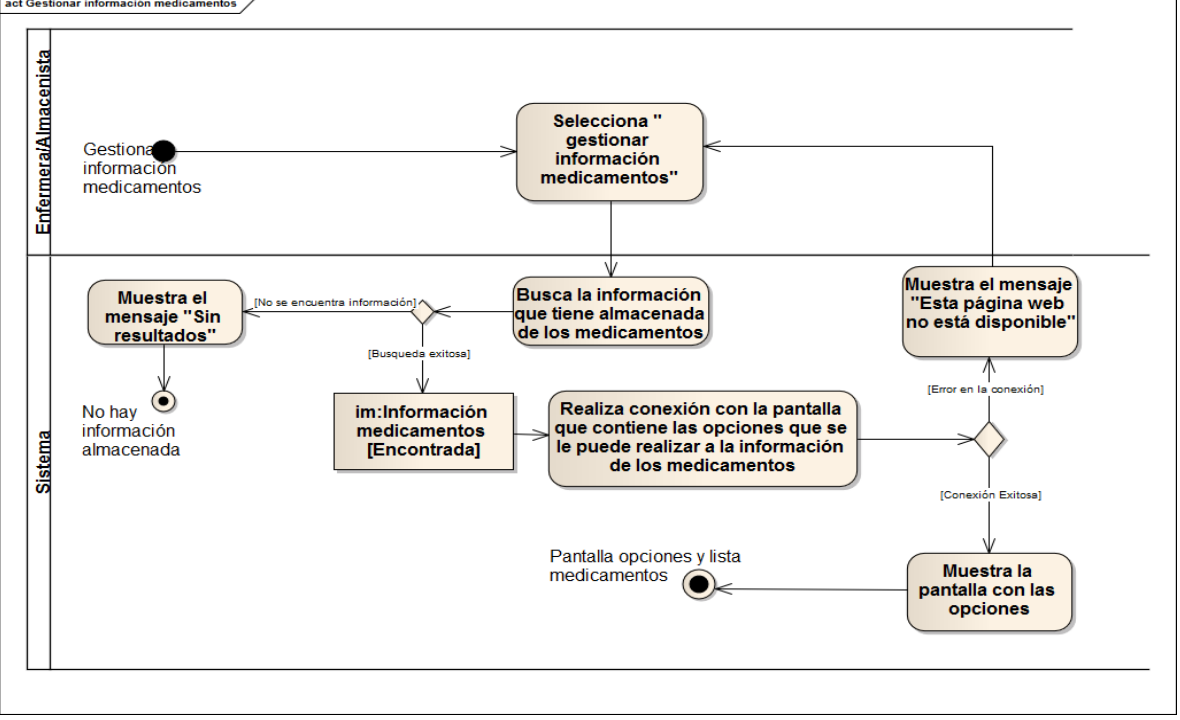

Ilustración 36. Diagrama de actividades Gestionar información medicamentos<br>Lact Gestionar información medicamentos /

Fuente: las autoras.

Fuente: las autoras.

# **7.2.12 Caso de uso gestionar información alimentos**

**7.2.12.1** Especificación del caso de uso

| <b>SECCIÓN PRINCIPAL</b>                                                      |                                                                |                                                                  |  |
|-------------------------------------------------------------------------------|----------------------------------------------------------------|------------------------------------------------------------------|--|
| <b>Caso de Uso</b>                                                            | CU12. GESTIONAR INFORMACIÓN ALIMENTOS                          |                                                                  |  |
| <b>Actores</b>                                                                | Enfermera/Almacenista                                          |                                                                  |  |
| Propósito                                                                     | Permitir a la Enfermera/Almacenista gestionar los alimentos de |                                                                  |  |
|                                                                               | la fundación.                                                  |                                                                  |  |
| <b>Descripción</b>                                                            |                                                                | Este caso de uso permite a la Enfermera/Almacenista ver,         |  |
|                                                                               |                                                                | registrar nuevos alimentos, modificar y eliminar la información  |  |
|                                                                               |                                                                | de los mismos. La información que se maneja de los alimentos     |  |
|                                                                               |                                                                | es: nombre, clasificación nutricional, marca, costo, fecha de la |  |
|                                                                               |                                                                | última compra y cantidad existente. Además este caso de uso      |  |
|                                                                               |                                                                | permite actualizar el inventario de los alimentos ya sea         |  |
|                                                                               |                                                                | agregando o suministrando cantidades de los mismos.              |  |
| <b>Tipo</b>                                                                   | Esencial                                                       |                                                                  |  |
| <b>Referencias</b>                                                            |                                                                |                                                                  |  |
| cruzadas                                                                      | J1-11, J1-14, J1-15, J1-16                                     |                                                                  |  |
| Caso de uso anterior<br>CU1. INGRESAR A LA APLICACIÓN                         |                                                                |                                                                  |  |
|                                                                               |                                                                | <b>CURSO NORMAL DE LOS EVENTOS</b>                               |  |
| <b>Acción de los Actores</b>                                                  |                                                                | Respuesta del sistema                                            |  |
| 1. Este caso de uso comienza cuando la 2. El sistema busca la información que |                                                                |                                                                  |  |
| Enfermera/Almacenista selecciona<br>la                                        |                                                                | tiene almacenada de los alimentos.                               |  |
| opción<br>"Gestionar<br>información<br>alimentos".                            |                                                                |                                                                  |  |
|                                                                               |                                                                | 6. El sistema realiza la conexión con la                         |  |
|                                                                               |                                                                | pantalla que mostrará la información                             |  |
|                                                                               |                                                                | encontrada.                                                      |  |
|                                                                               |                                                                |                                                                  |  |
|                                                                               |                                                                | 7. El sistema muestra una pantalla con el                        |  |
|                                                                               |                                                                | listado de los alimentos que tiene                               |  |
|                                                                               |                                                                | almacenados y en frente de cada uno,                             |  |
|                                                                               |                                                                | diferentes<br>acciones<br>las<br>que<br>la                       |  |
|                                                                               |                                                                | Enfermera/Almacenista puede realizarle                           |  |
|                                                                               |                                                                | a la información:                                                |  |
|                                                                               |                                                                |                                                                  |  |
|                                                                               |                                                                | Ver información                                                  |  |
|                                                                               |                                                                | • Modificar información                                          |  |

Tabla 23. Especificación del caso de uso Gestionar información alimentos

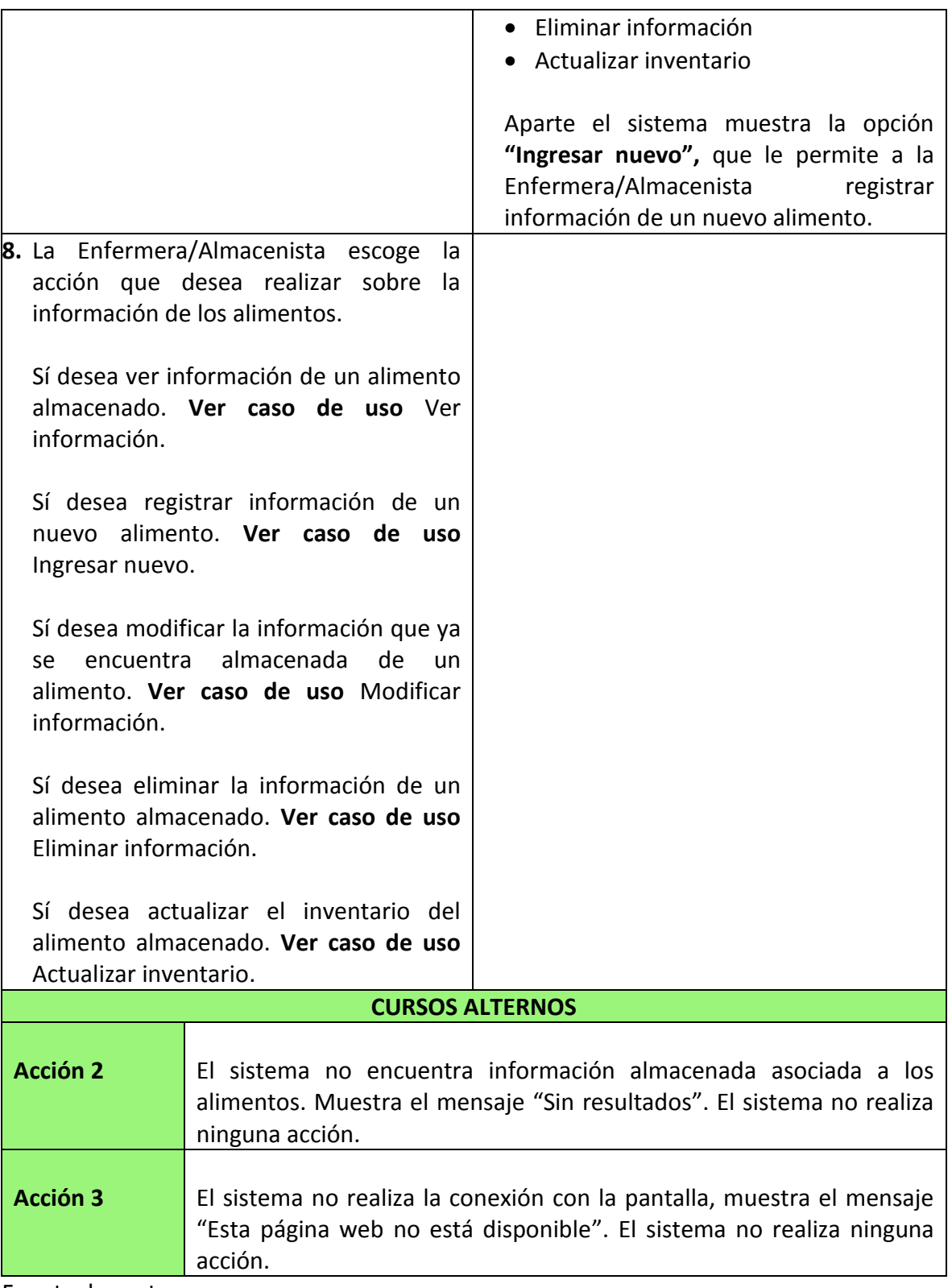
#### **7.2.12.2** Diagrama de secuencia del caso de uso

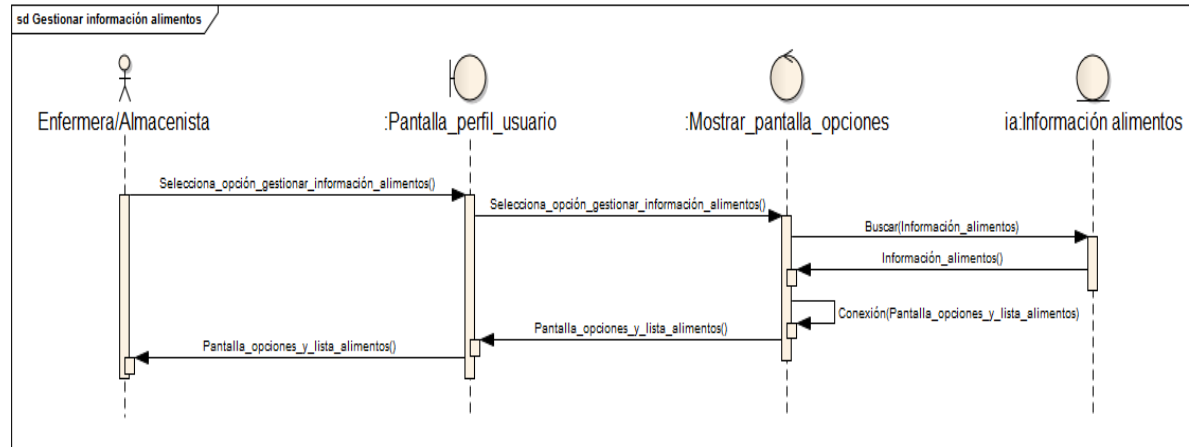

Ilustración 37. Diagrama de secuencia Gestionar información alimentos<br>  $\frac{1}{s}$ d Gestionar información alimentos /

Fuente: las autoras.

#### **7.2.12.3** Diagrama de actividades del caso de uso

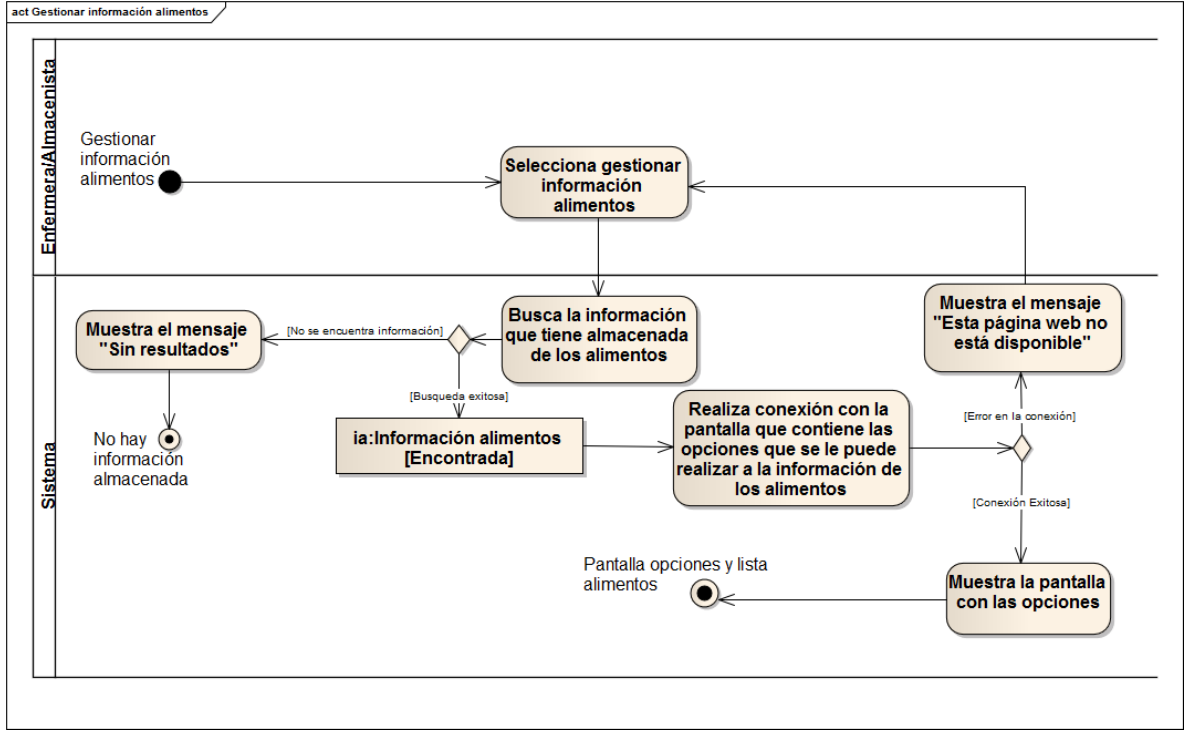

Ilustración 38. Diagrama de actividades Gestionar información alimentos

# **7.2.13 Caso de uso ver información**

# **7.2.13.1** Especificación del caso de uso

| <b>SECCIÓN PRINCIPAL</b><br><b>Caso de Uso</b><br><b>CU13. VER INFORMACIÓN</b><br>Director de la fundación - Enfermera/Almacenista<br><b>Actores</b><br>Propósito<br>la<br>al<br><b>Director</b><br>de<br>Fundación<br>Permitir<br>y<br>a<br>Enfermera/Almacenista visualizar información que<br>tengan<br>permitida. |                                    |  |  |  |
|----------------------------------------------------------------------------------------------------|------------------------------------|--|--|--|
|                                                                                                    |                                    |  |  |  |
|                                                                                                    |                                    |  |  |  |
|                                                                                                    | la                                 |  |  |  |
|                                                                                                    |                                    |  |  |  |
|                                                                                                    |                                    |  |  |  |
| <b>Descripción</b><br>Este caso de uso permite al Director de la fundación y a la                                                                                                    |                                    |  |  |  |
| Enfermera/Almacenista visualizar la información concerniente a                                                                                                    |                                    |  |  |  |
| los proveedores y donantes, equipo de trabajo, acudientes,<br>medicamentos y alimentos; de acuerdo a los permisos que el                                                                                                    |                                    |  |  |  |
| actor tenga y al módulo (administrar proveedores y donantes,                                                                                                    |                                    |  |  |  |
| gestionar información medicamentos, gestionar información                                                                                                    |                                    |  |  |  |
| alimentos y gestionar información acudientes) que                                                                                                    | haya                               |  |  |  |
| seleccionado.                                                                                                    |                                    |  |  |  |
| Esencial<br><b>Tipo</b>                                                                                                    |                                    |  |  |  |
| <b>Referencias</b>                                                                                                    |                                    |  |  |  |
| cruzadas<br>J1-5, J1-6, J1-9, J1-10, J1-11                                                                                                    |                                    |  |  |  |
| CU1. INGRESAR A LA APLICACIÓN<br>Caso de uso anterior                                                                                                    |                                    |  |  |  |
| <b>CU7. GESTIONAR EQUIPO DE TRABAJO</b>                                                                                                    |                                    |  |  |  |
| <b>CU8. ADMINISTRAR PROVEEDORES Y DONANTES</b>                                                                                                    |                                    |  |  |  |
| CU10. GESTIONAR INFORMACIÓN ACUDIENTES<br>CU11. GESTIONAR INFORMACIÓN MEDICAMENTOS                                                                                                    |                                    |  |  |  |
| CU12. GESTIONAR INFORMACIÓN ALIMENTOS                                                                                                    |                                    |  |  |  |
|                                                                                                    | <b>CURSO NORMAL DE LOS EVENTOS</b> |  |  |  |
| <b>Acción de los Actores</b><br>Respuesta del sistema                                                                                                    |                                    |  |  |  |
| la 2. El sistema realiza conexión<br>1. El<br>Director de la fundación ó<br>con la                                                                                                    |                                    |  |  |  |
| Enfermera/Almacenista<br>pantalla que mostrará al actor toda la<br>selecciona<br>la                                                                                                    |                                    |  |  |  |
| "Ver<br>información"<br>información que tiene almacenada para<br>opción<br>que<br>se                                                                                                    |                                    |  |  |  |
| al<br>frente<br>del<br>el elemento que éste seleccionó.<br>encuentra                                                                                                    | elemento                           |  |  |  |
| módulo<br>almacenado<br>el<br>en                                                                                                    |                                    |  |  |  |
| correspondiente que desea visualizar.                                                                                                    |                                    |  |  |  |
| 3. EI<br>sistema<br>al<br>muestra<br>actor                                                                                                    | la                                 |  |  |  |
| información que tiene almacenada para<br>integrante<br>el<br>insumo<br>ó<br>que                                                                                                    | éste                               |  |  |  |
|                                                                                                    |                                    |  |  |  |

Tabla 24. Especificación del caso de uso Ver información

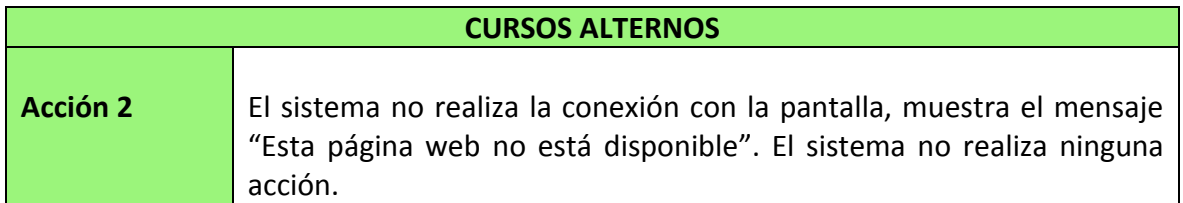

#### **7.2.13.2** Diagrama de secuencia del caso de uso

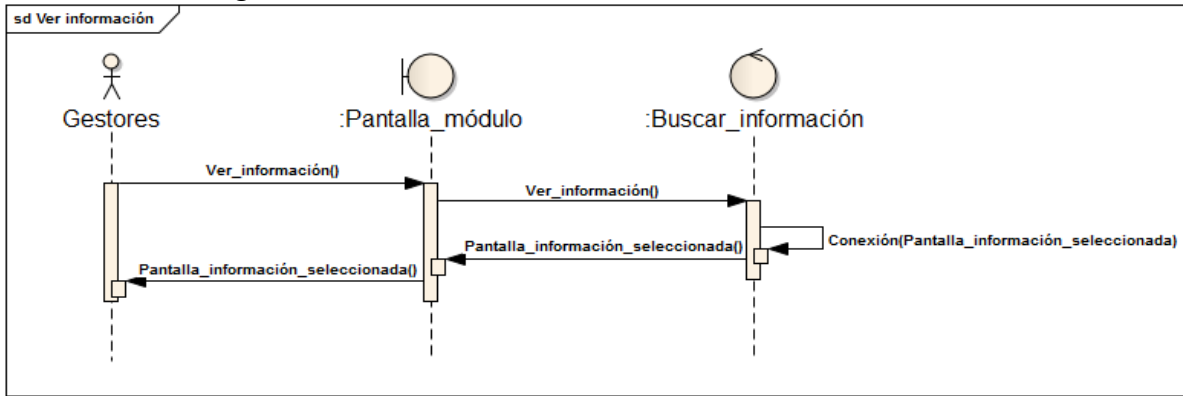

Ilustración 39. Diagrama de secuencia Ver información

Fuente: las autoras.

#### **7.2.13.3** Diagrama de actividades del caso de uso

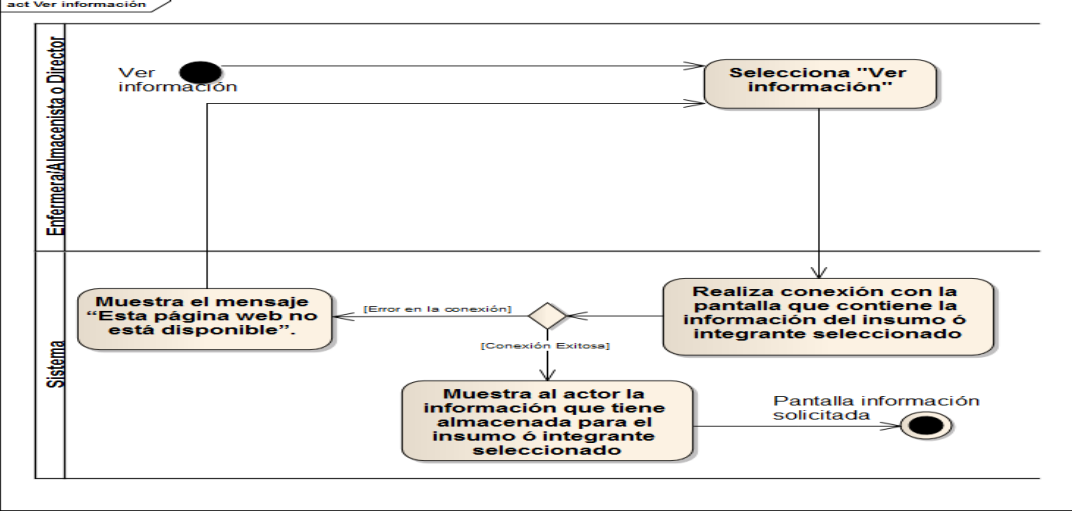

Ilustración 40. Diagrama de actividades Ver información

Fuente: las autoras.

# **7.2.14 Caso de uso ingresar nuevo**

# **7.2.14.1** Especificación del caso de uso

| <b>SECCIÓN PRINCIPAL</b>          |                                                                               |  |  |  |
|-----------------------------------|-------------------------------------------------------------------------------|--|--|--|
| <b>Caso de Uso</b>                | <b>CU14. INGRESAR NUEVO</b>                                                   |  |  |  |
| <b>Actores</b>                    | Director de la fundación - Enfermera/Almacenista                              |  |  |  |
| Propósito                         | la l<br>al<br>Director<br>de<br>Fundación<br>Permitir<br><b>y</b><br>la<br>a  |  |  |  |
|                                   | Enfermera/Almacenista ingresar información<br>de<br>nuevos                    |  |  |  |
|                                   | insumos ó involucrados con la fundación.                                      |  |  |  |
| <b>Descripción</b>                | Este caso de uso permite al Director de la fundación y a la                   |  |  |  |
|                                   | Enfermera/Almacenista ingresar la información concerniente a                  |  |  |  |
|                                   | los proveedores y donantes, equipo de trabajo, adultos                        |  |  |  |
|                                   | mayores, acudientes, medicamentos y alimentos; de acuerdo a                   |  |  |  |
|                                   | los permisos que el actor tenga y al módulo (administrar                      |  |  |  |
|                                   | proveedores y donantes, gestionar equipo de trabajo,                          |  |  |  |
|                                   | administrar adultos mayores, gestionar información acudientes,                |  |  |  |
|                                   | gestionar información medicamentos, gestionar información                     |  |  |  |
|                                   | alimentos) que haya seleccionado.                                             |  |  |  |
| <b>Tipo</b><br><b>Referencias</b> | Esencial                                                                      |  |  |  |
| cruzadas                          |                                                                               |  |  |  |
| Caso de uso anterior              | J1-5, J1-6, J1-8, J1-9, J1-10, J1-11<br>CU1. INGRESAR A LA APLICACIÓN         |  |  |  |
|                                   | <b>CU7. GESTIONAR EQUIPO DE TRABAJO</b>                                       |  |  |  |
|                                   | <b>CU8. ADMINISTRAR PROVEEDORES Y DONANTES</b>                                |  |  |  |
|                                   | <b>CU9. ADMINISTRAR ADULTOS MAYORES</b>                                       |  |  |  |
|                                   | CU10. GESTIONAR INFORMACIÓN ACUDIENTES                                        |  |  |  |
|                                   | CU11. GESTIONAR INFORMACIÓN MEDICAMENTOS                                      |  |  |  |
|                                   | CU12. GESTIONAR INFORMACIÓN ALIMENTOS                                         |  |  |  |
|                                   | <b>CURSO NORMAL DE LOS EVENTOS</b>                                            |  |  |  |
| <b>Acción de los Actores</b>      | Respuesta del sistema                                                         |  |  |  |
|                                   | 1. El Director de la fundación o la 2. El sistema realiza la conexión con la  |  |  |  |
| Enfermera/Almacenista selecciona  | la  <br>pantalla que contiene el formulario                                   |  |  |  |
|                                   | opción "Ingresar nuevo" que le permite<br>correspondiente<br>ingresar<br>para |  |  |  |
| ingresar información de un        | información de un nuevo miembro del<br>nuevo                                  |  |  |  |
|                                   | elemento en el módulo en el que se<br>respectivo módulo.                      |  |  |  |
| encuentra.                        |                                                                               |  |  |  |
|                                   | 3. El sistema muestra al actor el formulario                                  |  |  |  |
|                                   | con los espacios que debe ingresar para                                       |  |  |  |
|                                   | completar la información.                                                     |  |  |  |

Tabla 25. Especificación del caso de uso Ingresar nuevo

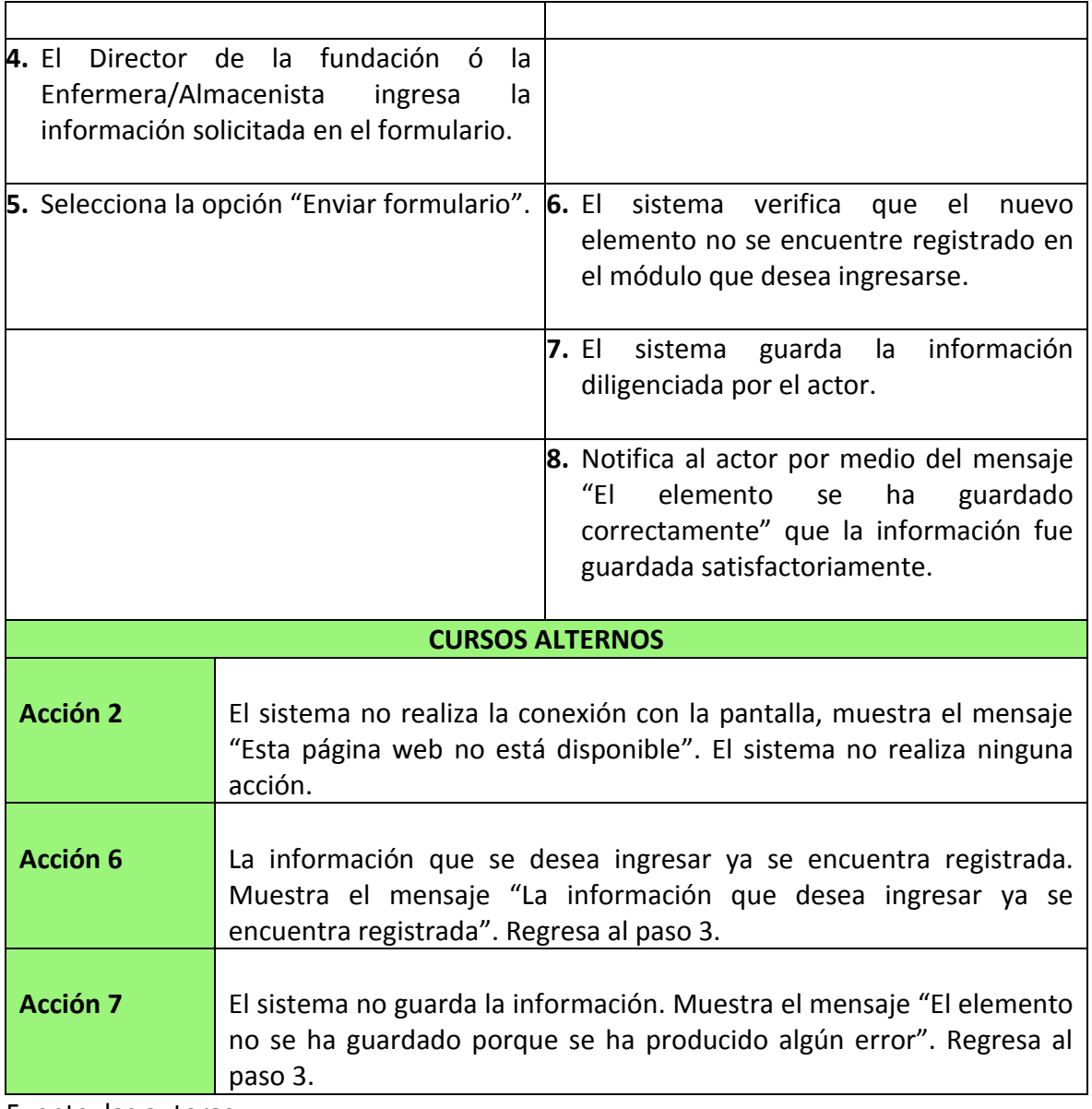

#### **7.2.14.2** Diagrama de secuencia del caso de uso

Ilustración 41. Diagrama de secuencia Ingresar Nuevo

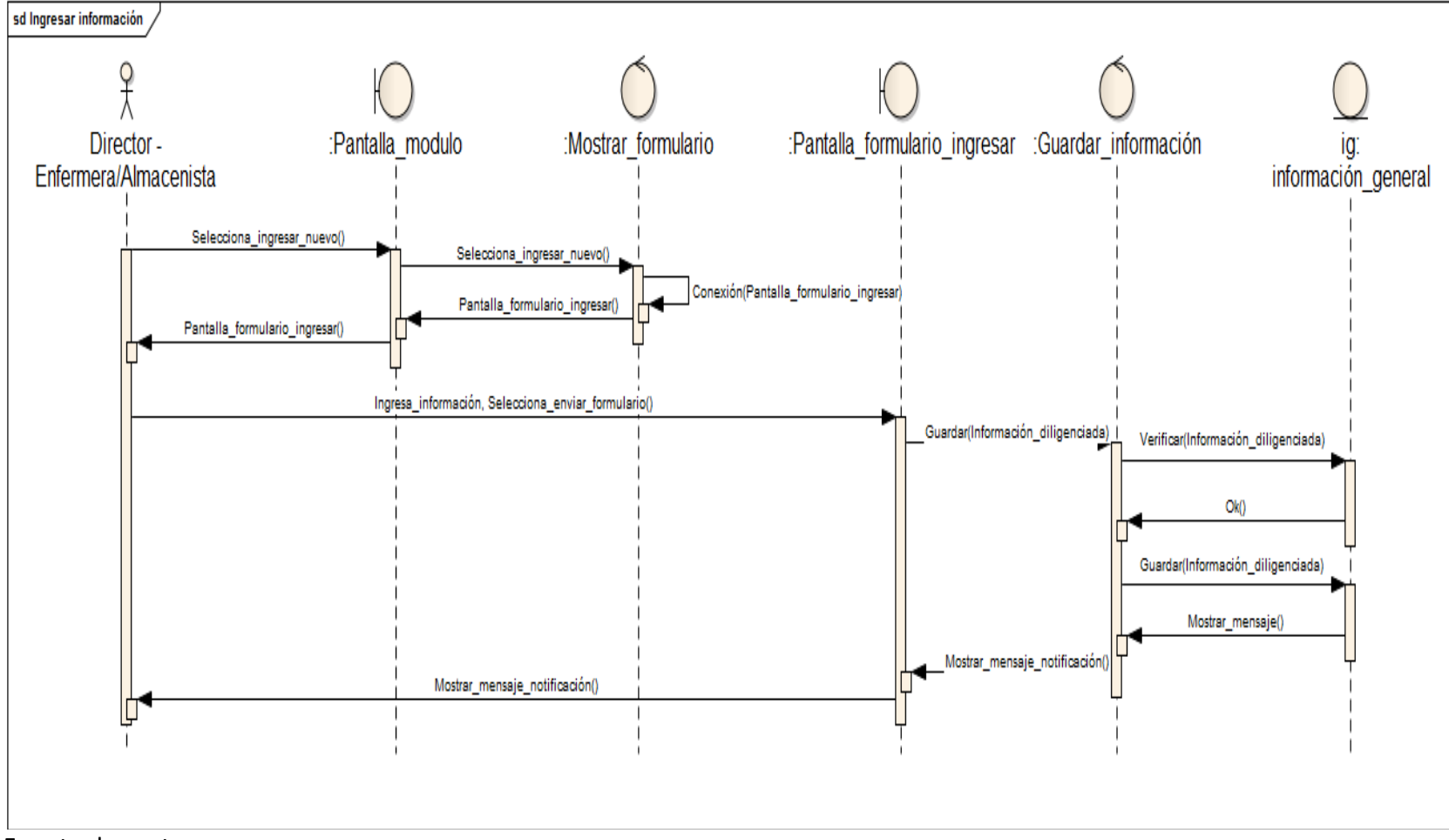

#### **7.2.14.3** Diagrama de actividades del caso de uso

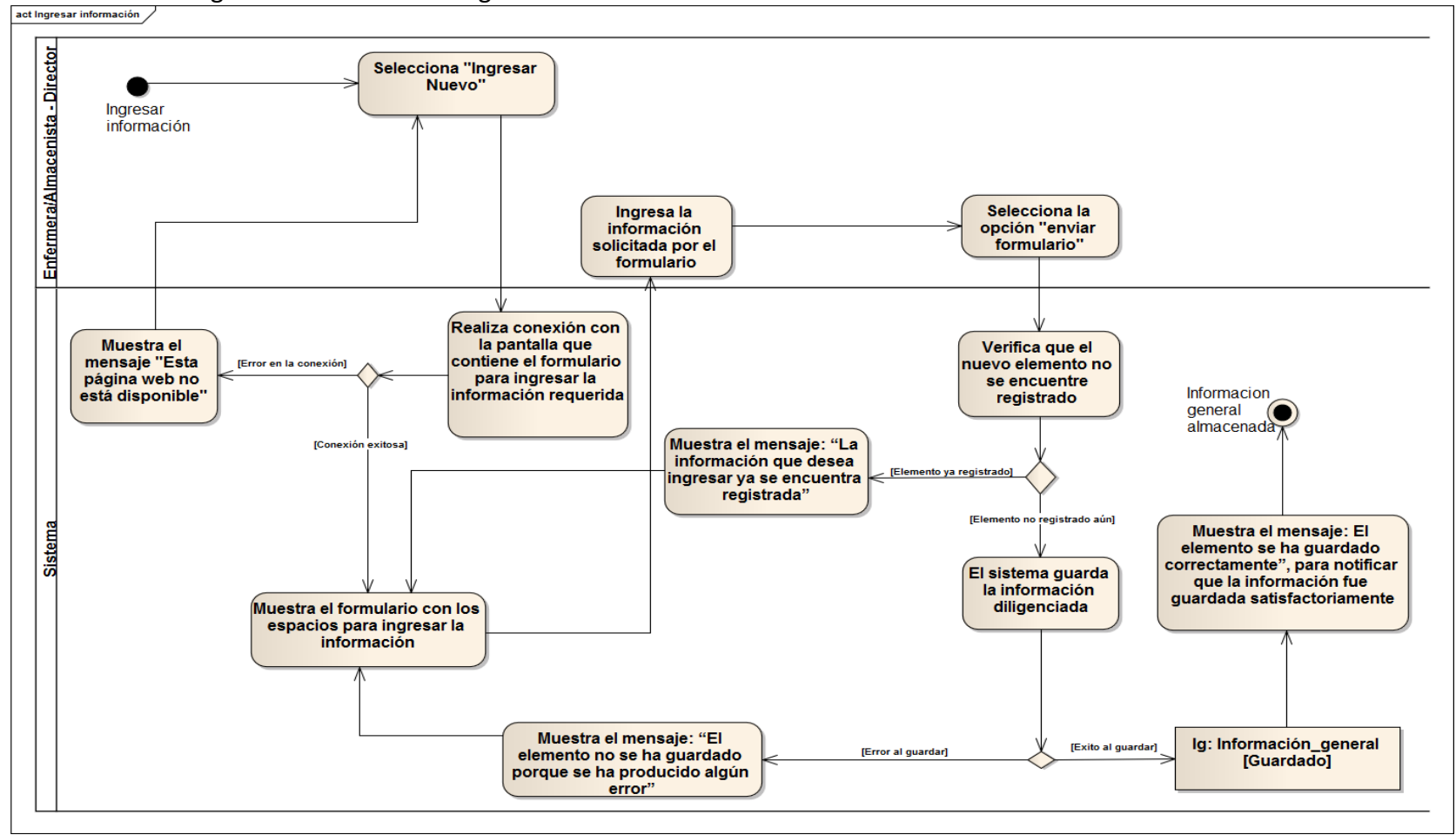

Ilustración 42. Diagrama de actividades Ingresar Nuevo

# **7.2.15 Caso de uso modificar información**

**7.2.15.1** Especificación del caso de uso

| <b>SECCIÓN PRINCIPAL</b>                                                               |                                                                                                    |  |  |  |
|----------------------------------------------------------------------------------------|----------------------------------------------------------------------------------------------------|--|--|--|
| <b>CU15. MODIFICAR INFORMACIÓN</b>                                                     |                                                                                                    |  |  |  |
| Director de la fundación - Enfermera/Almacenista                                       |                                                                                                    |  |  |  |
| al<br>la<br>Fundación<br>Permitir<br><b>Director</b><br>de<br>$\mathsf{V}$<br>la.<br>a |                                                                                                    |  |  |  |
| Enfermera/Almacenista modificar información de los insumos ó                           |                                                                                                    |  |  |  |
|                                                                                        |                                                                                                    |  |  |  |
|                                                                                        | Este caso de uso permite al Director de la fundación y a la                                                                                                    |  |  |  |
|                                                                                        | Enfermera/Almacenista modificar la información concerniente                                                                                                    |  |  |  |
|                                                                                        | a los proveedores y donantes, equipo de trabajo, adultos                                                                                                    |  |  |  |
|                                                                                        | mayores, acudientes, medicamentos y alimentos; de acuerdo a                                                                                                    |  |  |  |
|                                                                                        |                                                                                                    |  |  |  |
|                                                                                        |                                                                                                    |  |  |  |
|                                                                                        |                                                                                                    |  |  |  |
|                                                                                        |                                                                                                    |  |  |  |
|                                                                                        |                                                                                                    |  |  |  |
|                                                                                        |                                                                                                    |  |  |  |
| J1-5, J1-6, J1-8, J1-9, J1-10, J1-11                                                   |                                                                                                    |  |  |  |
| CU1. INGRESAR A LA APLICACIÓN                                                          |                                                                                                    |  |  |  |
| <b>CU7. GESTIONAR EQUIPO DE TRABAJO</b>                                                |                                                                                                    |  |  |  |
| <b>CU8. ADMINISTRAR PROVEEDORES Y DONANTES</b>                                         |                                                                                                    |  |  |  |
| <b>CU9. ADMINISTRAR ADULTOS MAYORES</b>                                                |                                                                                                    |  |  |  |
| CU10. GESTIONAR INFORMACIÓN ACUDIENTES                                                 |                                                                                                    |  |  |  |
|                                                                                        |                                                                                                    |  |  |  |
|                                                                                        |                                                                                                    |  |  |  |
|                                                                                        |                                                                                                    |  |  |  |
|                                                                                        | Respuesta del sistema                                                                                                    |  |  |  |
|                                                                                        | la 2. El sistema realiza la conexión con la                                                                                                    |  |  |  |
|                                                                                        | pantalla que mostrará al actor<br>el                                                                                                    |  |  |  |
|                                                                                        | formulario para modificar la información<br>del elemento seleccionado.                                                                                                    |  |  |  |
|                                                                                        |                                                                                                    |  |  |  |
|                                                                                        |                                                                                                    |  |  |  |
|                                                                                        | 3. El sistema muestra al actor el formulario                                                                                                    |  |  |  |
| con                                                                                    | información<br>la<br>del<br>elemento                                                                                                    |  |  |  |
|                                                                                        | seleccionado para ser editada.                                                                                                    |  |  |  |
|                                                                                        | involucrados con la fundación.<br>los permisos que el actor tenga y al módulo (administrar<br>proveedores y donantes, gestionar equipo de trabajo,<br>administrar adultos mayores, gestionar información acudientes,<br>gestionar información medicamentos, gestionar información<br>alimentos) que haya seleccionado.<br>Esencial<br>CU11. GESTIONAR INFORMACIÓN MEDICAMENTOS<br>CU12. GESTIONAR INFORMACIÓN ALIMENTOS<br><b>CURSO NORMAL DE LOS EVENTOS</b><br><b>Acción de los Actores</b><br>fundación ó<br>la<br>Enfermera/Almacenista selecciona<br>la<br>opción "Modificar información" que se<br>encuentra al frente de uno de los<br>elementos almacenados en el módulo |  |  |  |

Tabla 26. Especificación del caso de uso Modificar información

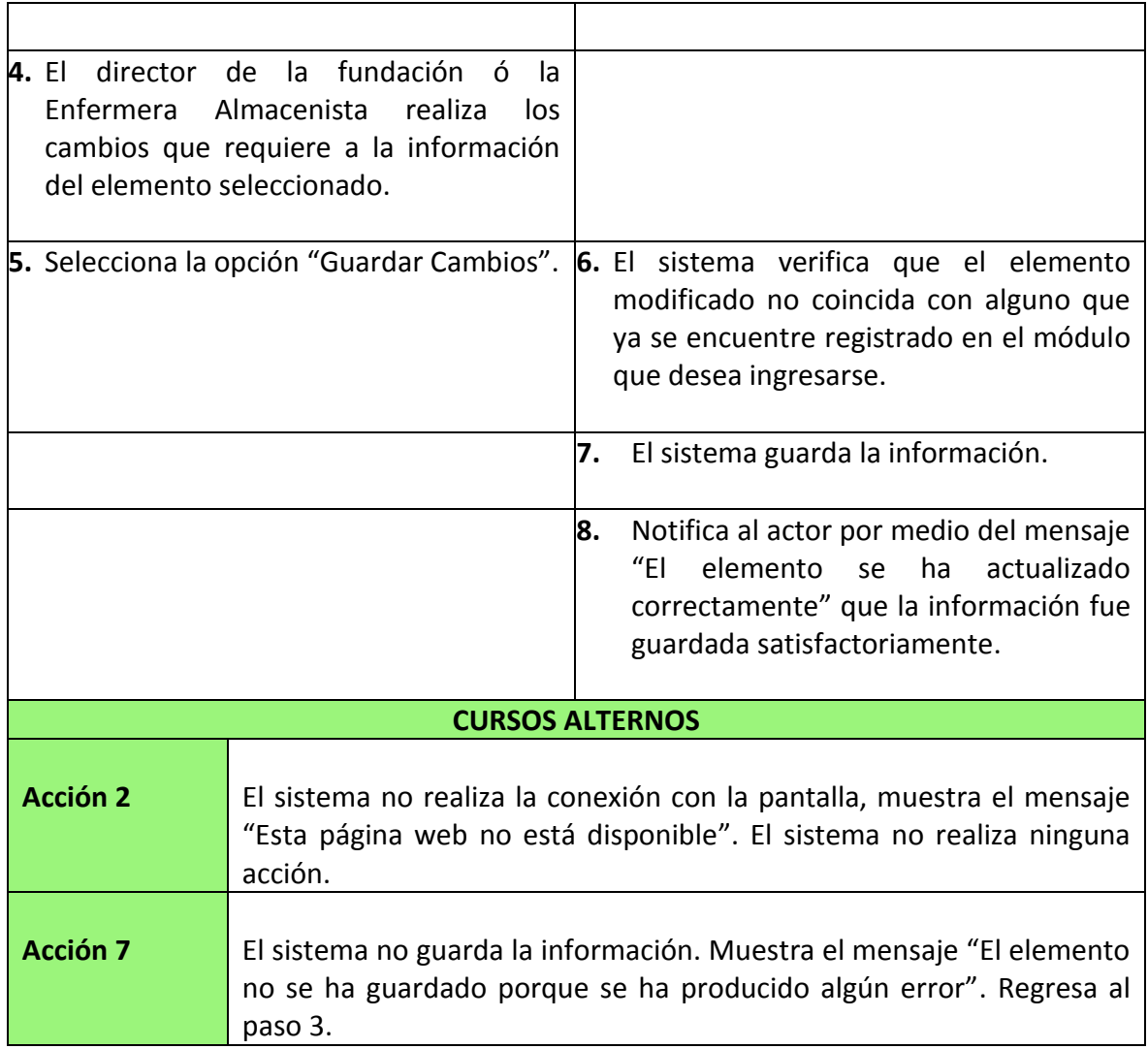

#### **7.2.15.2** Diagrama de secuencia del caso de uso

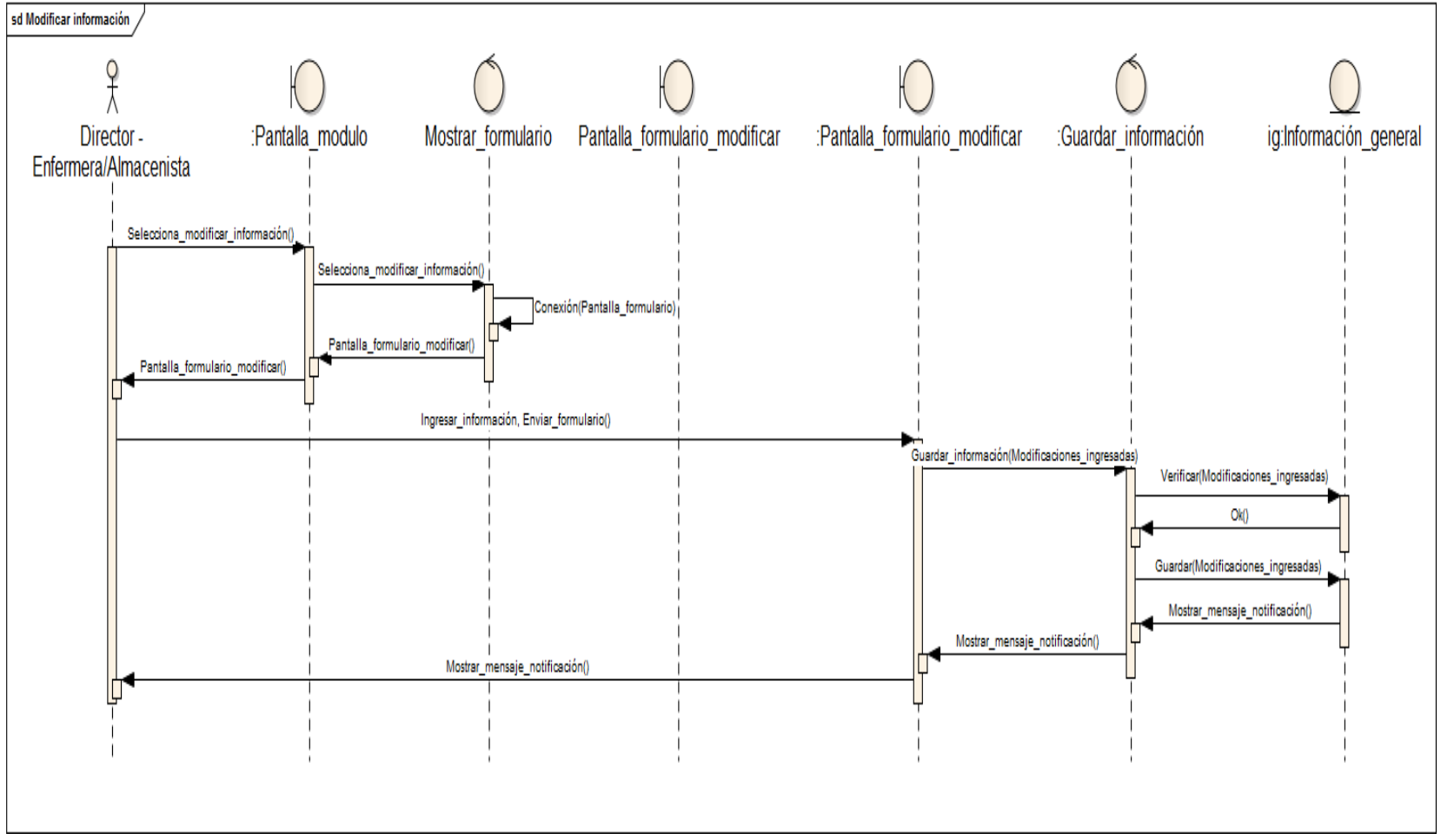

Ilustración 43. Diagrama de secuencia Modificar información

#### **7.2.15.3** Diagrama de actividades del caso de uso

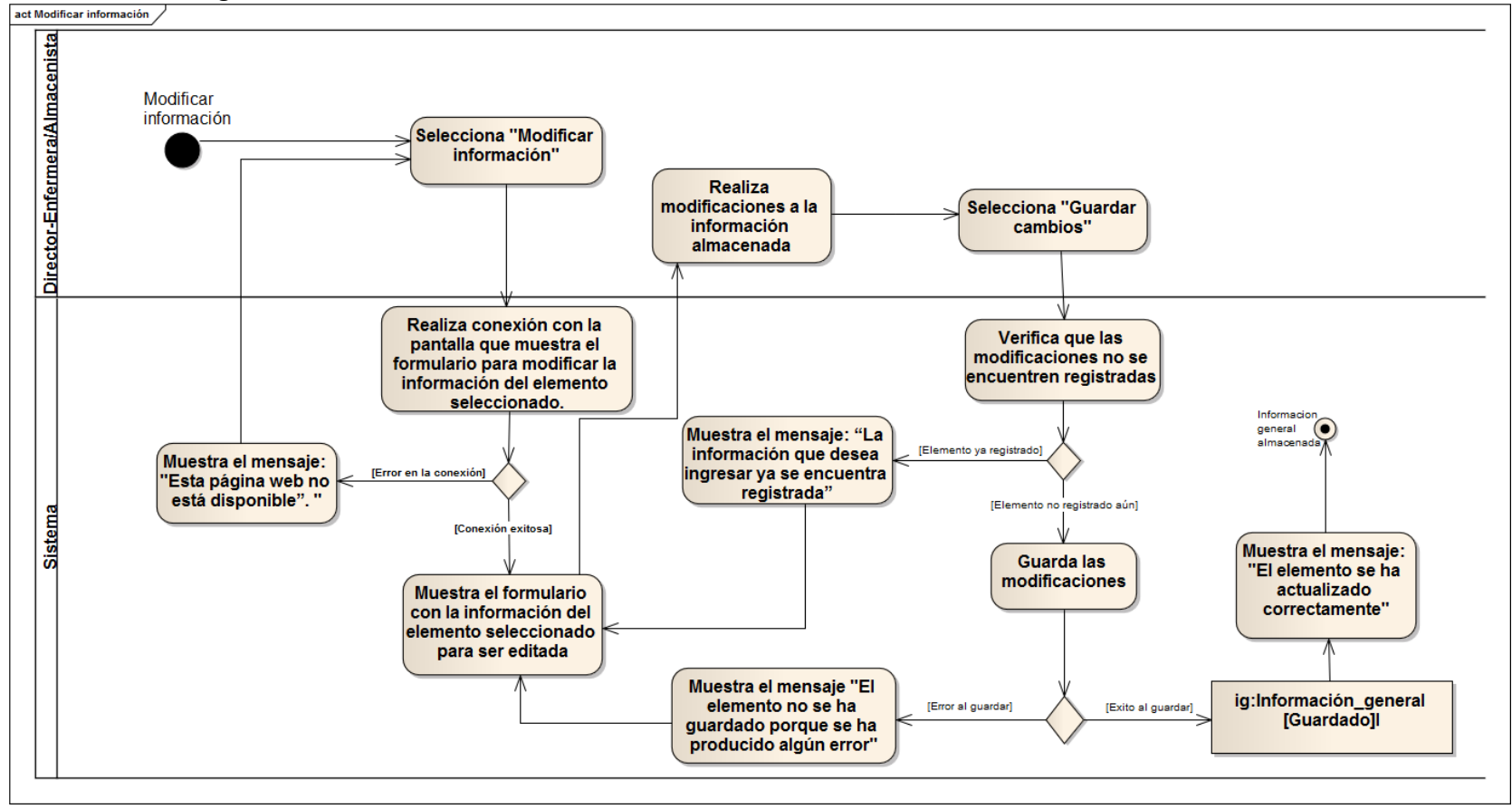

Ilustración 44. Diagrama de actividades Modificar información

# **7.2.16 Caso de uso eliminar información**

**7.2.16.1** Especificación del caso de uso

| <b>SECCIÓN PRINCIPAL</b>                                                  |                                                             |                                                                                                    |  |  |
|---------------------------------------------------------------------------|-------------------------------------------------------------|----------------------------------------------------------------------------------------------------|--|--|
| <b>Caso de Uso</b>                                                        | CU16. ELIMINAR INFORMACIÓN                                  |                                                                                                    |  |  |
| <b>Actores</b>                                                            | Director de la fundación - Enfermera/Almacenista            |                                                                                                    |  |  |
| Propósito                                                                 | Permitir<br>al                                              | <b>Director</b><br>la<br>de<br>Fundación<br>la<br>$\mathsf{V}$<br>a                                                    |  |  |
|                                                                           | Enfermera/Almacenista eliminar información de los insumos ó |                                                                                                    |  |  |
|                                                                           | involucrados con la fundación.                              |                                                                                                    |  |  |
| <b>Descripción</b>                                                        |                                                             | Este caso de uso permite al Director de la fundación y a la                                                            |  |  |
|                                                                           |                                                             | Enfermera/Almacenista eliminar la información concerniente a                                                           |  |  |
|                                                                           |                                                             | los proveedores y donantes, equipo de trabajo, adultos                                                                 |  |  |
|                                                                           |                                                             | mayores, acudientes, medicamentos y alimentos; de acuerdo a                                                            |  |  |
|                                                                           |                                                             | los permisos que el actor tenga y al módulo (administrar                                                               |  |  |
|                                                                           |                                                             | proveedores y donantes, gestionar equipo de trabajo,<br>administrar adultos mayores, gestionar información acudientes, |  |  |
|                                                                           |                                                             | gestionar información medicamentos, gestionar información                                                              |  |  |
|                                                                           | alimentos) en el que se encuentre.                          |                                                                                                    |  |  |
| <b>Tipo</b>                                                               | Esencial                                                    |                                                                                                    |  |  |
| <b>Referencias</b>                                                        |                                                             |                                                                                                    |  |  |
| cruzadas                                                                  | J1-5, J1-6, J1-8, J1-9, J1-10, J1-11                        |                                                                                                    |  |  |
| Caso de uso anterior                                                      | CU1. INGRESAR A LA APLICACIÓN                               |                                                                                                    |  |  |
|                                                                           | <b>CU7. GESTIONAR EQUIPO DE TRABAJO</b>                     |                                                                                                    |  |  |
|                                                                           | <b>CU8. ADMINISTRAR PROVEEDORES Y DONANTES</b>              |                                                                                                    |  |  |
|                                                                           | <b>CU9. ADMINISTRAR ADULTOS MAYORES</b>                     |                                                                                                    |  |  |
|                                                                           |                                                             | CU10. GESTIONAR INFORMACIÓN ACUDIENTES                                                                                 |  |  |
|                                                                           |                                                             | CU11. GESTIONAR INFORMACIÓN MEDICAMENTOS                                                                               |  |  |
|                                                                           |                                                             | CU12. GESTIONAR INFORMACIÓN ALIMENTOS                                                                                  |  |  |
|                                                                           |                                                             | <b>CURSO NORMAL DE LOS EVENTOS</b>                                                                                     |  |  |
| <b>Acción de los Actores</b>                                              |                                                             | Respuesta del sistema                                                                                                  |  |  |
| 1. El                                                                     |                                                             | Director de la fundación ó la 2. El sistema muestra el mensaje<br>de                                                   |  |  |
|                                                                           | Enfermera/Almacenista selecciona la                         | verificación "Está seguro que desea<br>eliminar la información".                                                       |  |  |
| opción "Eliminar información" que se<br>encuentra al frente de uno de los |                                                             |                                                                                                    |  |  |
|                                                                           |                                                             |                                                                                                    |  |  |
| elementos almacenados en el módulo<br>correspondiente.                    |                                                             |                                                                                                    |  |  |
|                                                                           |                                                             |                                                                                                    |  |  |
| 3. Selecciona la opción "Aceptar".                                        |                                                             | <b>4.</b> El sistema elimina la información<br>del                                                                     |  |  |
|                                                                           |                                                             | elemento que fue seleccionado por el                                                                                   |  |  |

Tabla 27. Especificación del caso de uso Eliminar información

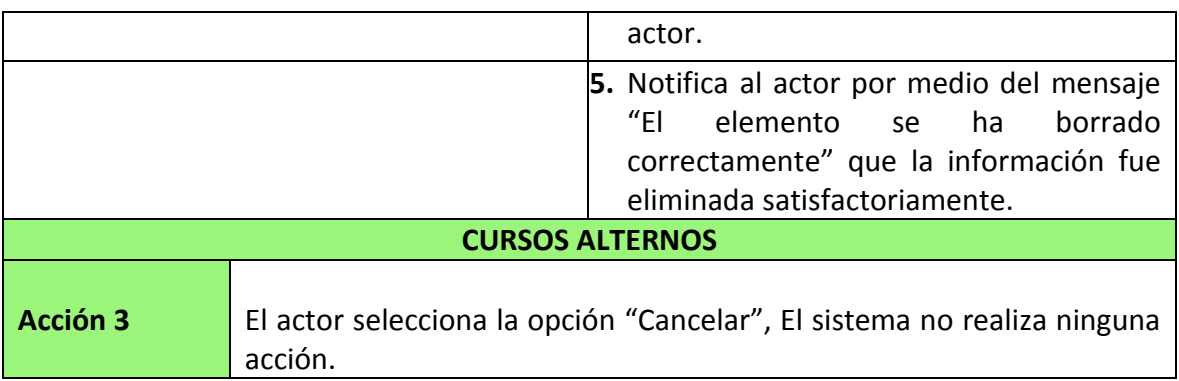

# **7.2.16.2** Diagrama de secuencia del caso de uso

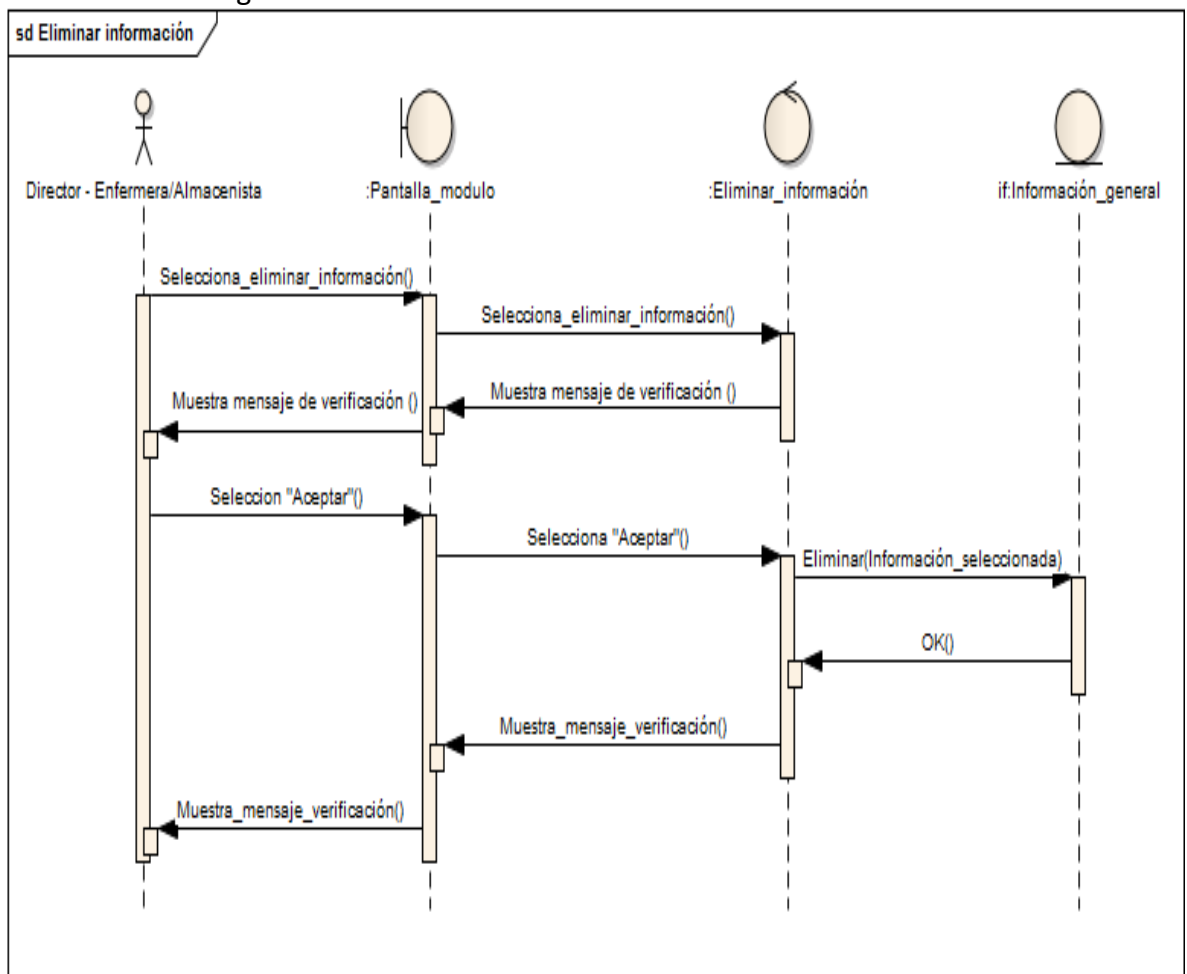

#### Ilustración 45. Diagrama de secuencia Eliminar información

Fuente: las autoras.

#### **7.2.16.3** Diagrama de actividades del caso de uso

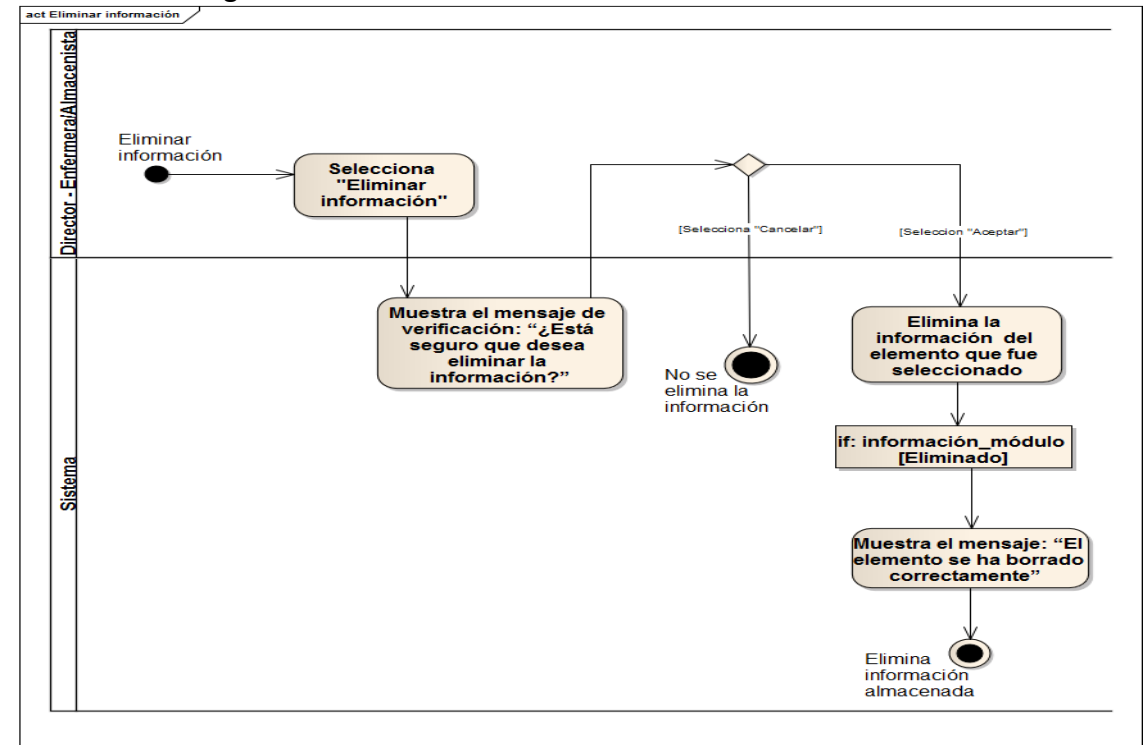

Ilustración 46. Diagrama de actividades Eliminar información

#### **7.2.17 Caso de uso actualizar inventario**

**7.2.17.1** Especificación del caso de uso

| <b>SECCIÓN PRINCIPAL</b> |                                                                |  |  |
|--------------------------|----------------------------------------------------------------|--|--|
| <b>Caso de Uso</b>       | <b>CU17. ACTUALIZAR INVENTARIO</b>                             |  |  |
| <b>Actores</b>           | Enfermera/Almacenista                                          |  |  |
| Propósito                | Permitir a la Enfermera/Almacenista controlar el inventario de |  |  |
|                          | los medicamentos y los alimentos.                              |  |  |
| <b>Descripción</b>       | Este caso de uso permite a la Enfermera/Almacenista ingresar y |  |  |
|                          | suministrar medicamentos y alimentos, de acuerdo a la cantidad |  |  |
|                          | existente y a las cantidades que desee agregar ó suministrar.  |  |  |
| <b>Tipo</b>              | Esencial                                                       |  |  |
| Referencias              |                                                                |  |  |

Tabla 28. Especificación del caso de uso Actualizar inventario

Fuente: las autoras.

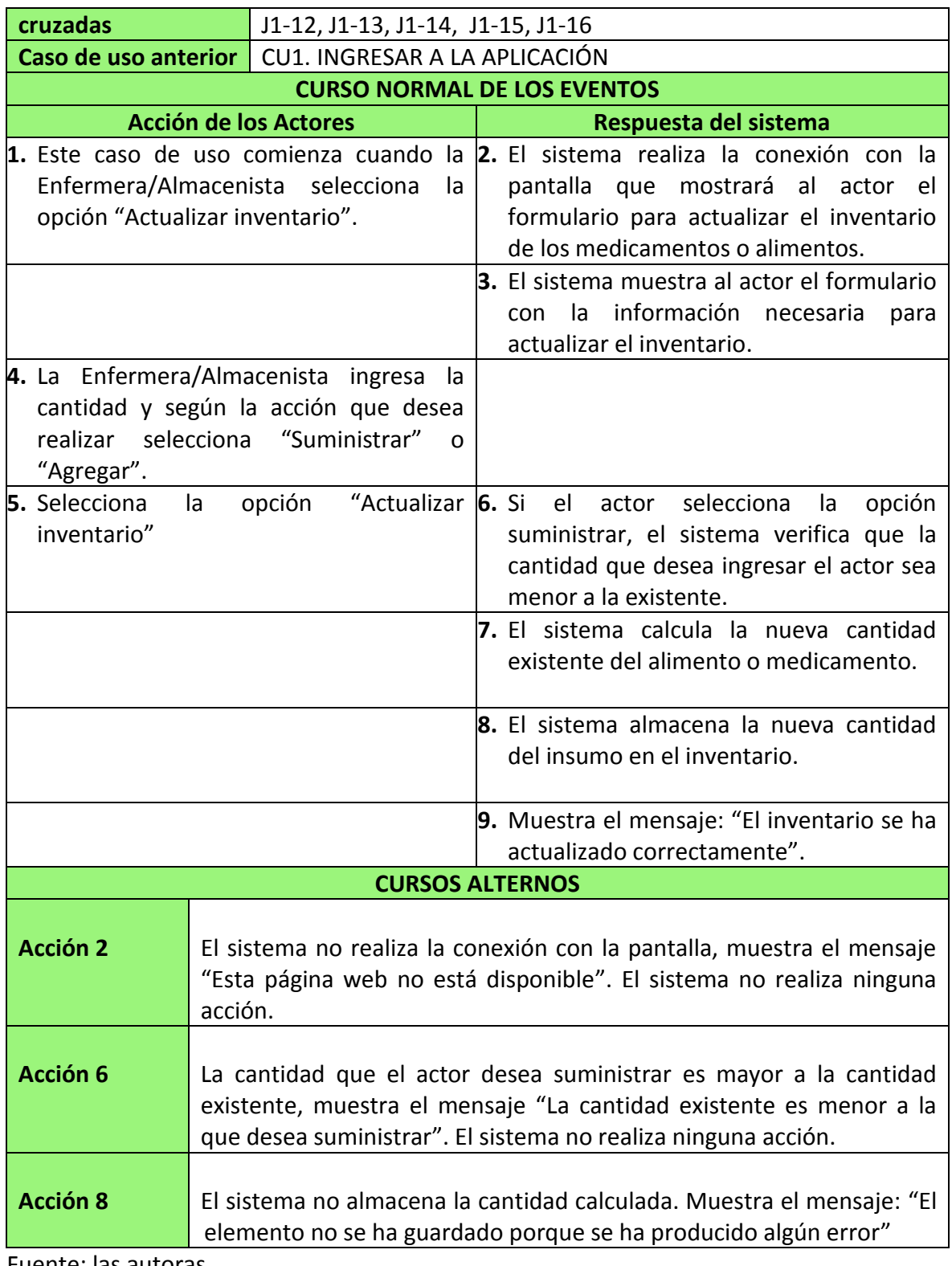

#### **7.2.17.2** Diagrama de secuencia del caso de uso

Ilustración 47. Diagrama de secuencia Actualizar inventario

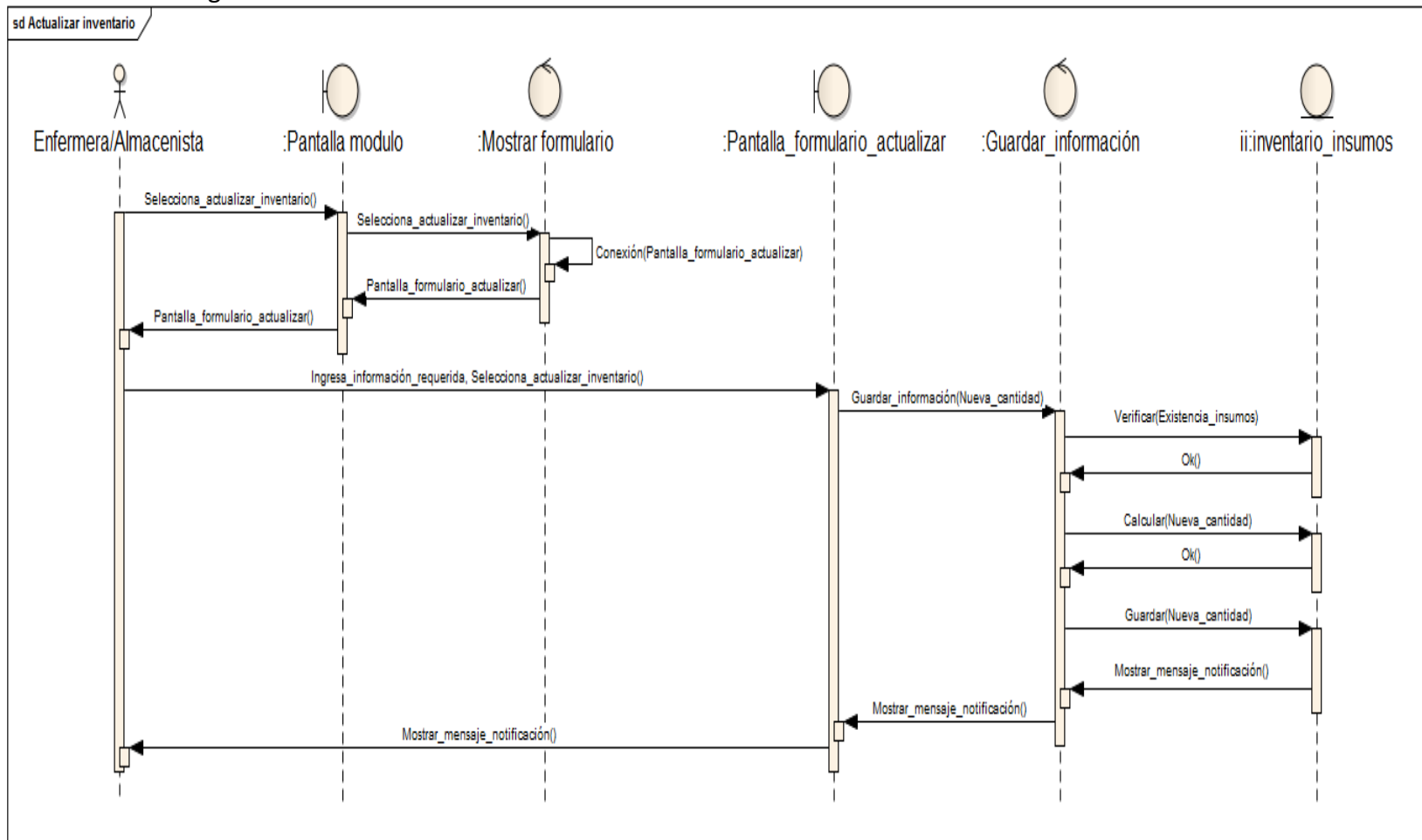

#### **7.2.17.3** Diagrama de actividades del caso de uso

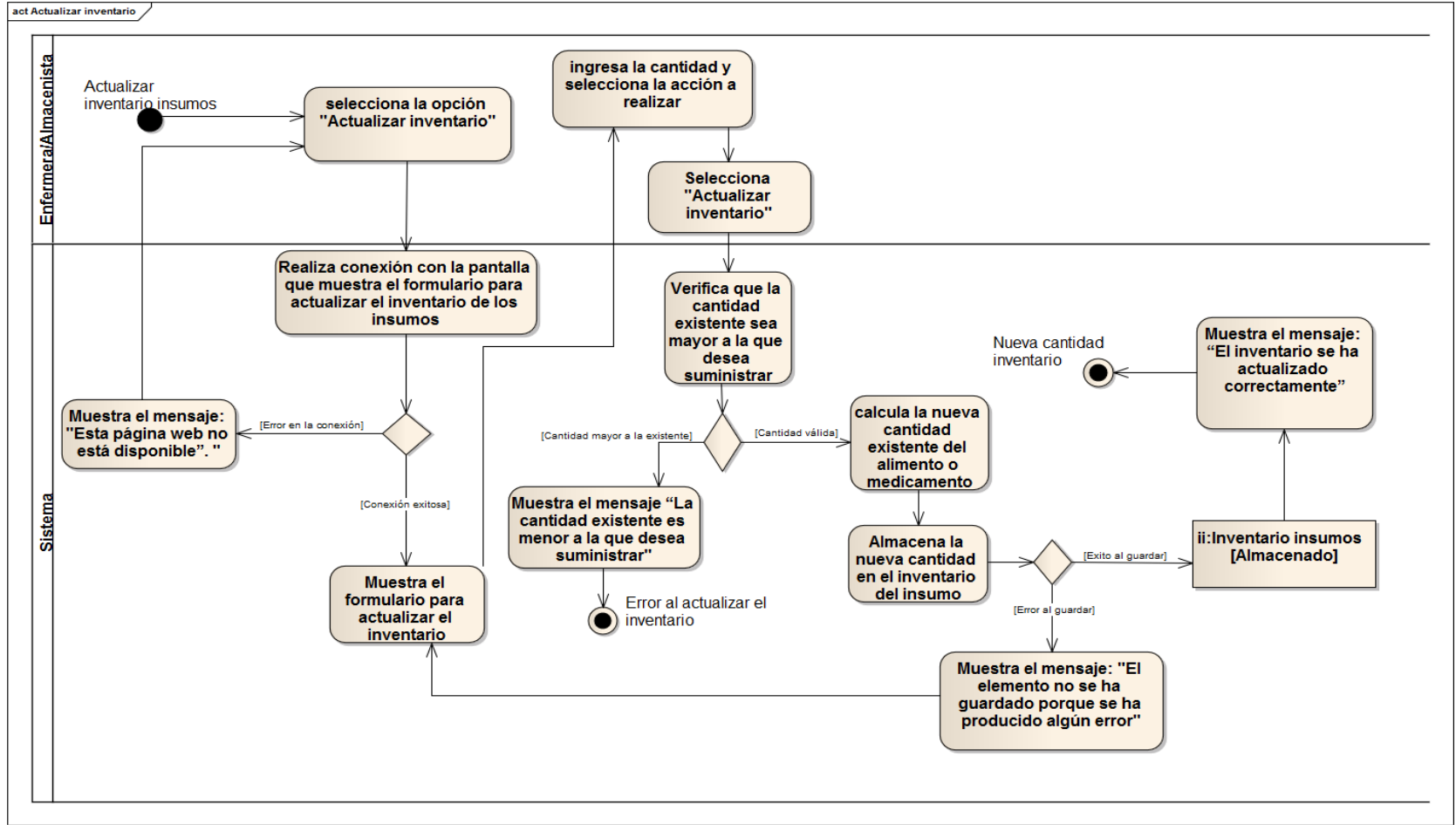

Ilustración 48. Diagrama de actividades Actualizar inventario

### **8. DISEÑO DEL PROTOTIPO DE LA APLICACIÓN**

#### **8.1 DISEÑO DE LA BASE DE DATOS**

Para el prototipo de la aplicación a implementar se realiza el diseño de una base de datos relacional que tiene como fin permitir almacenar información de los adultos mayores alojados en la fundación (pacientes), de sus acudientes y de los medicamentos que estos deben ingerir; así como admite almacenar la información de la fundación, de su equipo de trabajo, de los proveedores y donantes de insumos; y el estado del inventario de los insumos (medicamentos y alimentos) de la fundación con su respectiva información.

#### **8.1.1 Tabla Pacientes**

Esta tabla de la base de datos permite almacenar la información personal concerniente a los adultos mayores alojados en la fundación.

| Nombre del campo | Tipo(tamaño) | Requerido | Descripción                                                  |
|------------------|--------------|-----------|--------------------------------------------------------------|
| Id               | bigint(20)   | Verdadero | Identificador<br>único<br>adulto<br>del<br>mayor.            |
| cedula           | bigint(20)   | Verdadero | único<br>Número<br>de cédula<br>del<br>adulto mayor alojado. |
| fotografia       | text         | Falso     | Fotografía<br>del<br>adulto<br>mayor<br>alojado.             |
| nombres          | varchar(20)  | Verdadero | <b>Nombres</b><br>del<br>adulto<br>mayor<br>alojado.         |
| apellidos        | varchar(20)  | Verdadero | Apellidos<br>del<br>adulto<br>mayor<br>alojado.              |
| sexo             | varchar(10)  | Verdadero | Sexo (Femenino, Masculino) del<br>adulto mayor alojado.      |
| tipo sangre      | varchar(10)  | Verdadero | Tipo de sangre del adulto mayor<br>alojado.                  |
| estado civil     | varchar(10)  | Verdadero | Estado civil actual<br>del<br>adulto<br>mayor alojado.       |
| fecha nacimiento | datetime     | Verdadero | Fecha de nacimiento del adulto<br>mayor alojado.             |

Tabla 29. Diccionario de datos de la tabla pacientes

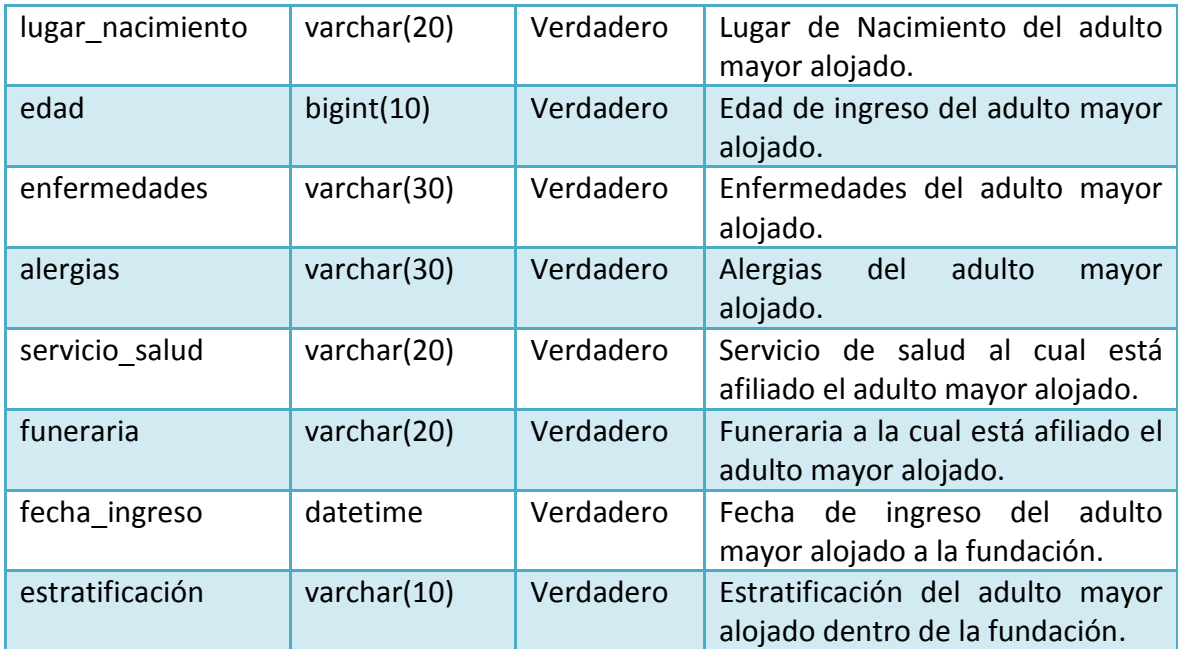

# **8.1.2 Tabla Medicamentos-pacientes**

Está tabla sirve como auxiliar para permitir almacenar uno a uno los medicamentos que sean ingeridos por determinado adulto mayor.

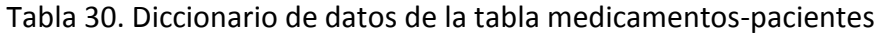

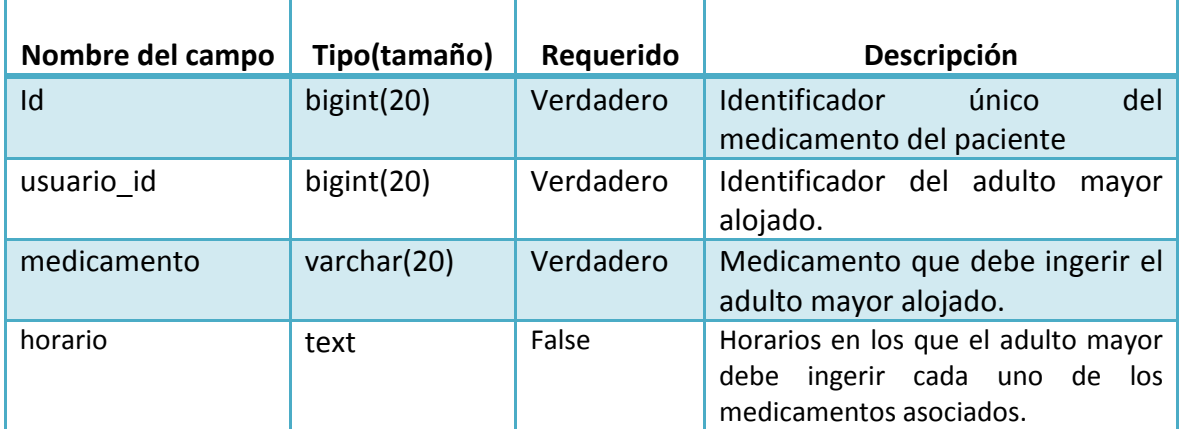

# **8.1.3 Tabla Acudientes**

Esta tabla permite almacenar en la base de datos la información personal y de contacto de los diferentes acudientes de los adultos mayores alojados en la fundación.

| Nombre del campo | Tipo(tamaño) | <b>Requerido</b> | Descripción                                                                   |
|------------------|--------------|------------------|-------------------------------------------------------------------------------|
| Id               | bigint(20)   | Verdadero        | Identificador único del acudiente<br>del adulto mayor.                        |
| cedula           | bigint(20)   | Verdadero        | Número de cédula único del<br>del<br>adulto<br>acudiente<br>mayor<br>alojado. |
| nombres          | varchar(20)  | Verdadero        | Nombres del acudiente del adulto<br>mayor alojado.                            |
| apellidos        | varchar(20)  | Verdadero        | Apellidos del acudiente del adulto<br>mayor alojado.                          |
| teléfono         | bigint(20)   | Verdadero        | Número telefónico del acudiente<br>del adulto mayor alojado.                  |
| celular          | bigint(20)   | Verdadero        | Número de celular del acudiente<br>del adulto mayor alojado.                  |
| lugar residencia | varchar(20)  | Verdadero        | Lugar de residencia actual del<br>acudiente del adulto mayor.                 |
| parentesco       | varchar(20)  | Verdadero        | Parentesco entre el acudiente y el<br>adulto mayor alojado.                   |

Tabla 31. Diccionario de datos de la tabla acudientes

Fuente: las autoras.

# **8.1.4 Tabla Información**

Esta tabla permite almacenar en la base de datos la información organizacional de la fundación hogar del anciano del municipio de Belén de Umbría Risaralda.

| Nombre del campo | Tipo(tamaño)  | Requerido | <b>Descripción</b>                                                 |
|------------------|---------------|-----------|--------------------------------------------------------------------|
| Id               | bigint $(20)$ | Verdadero | Identificador<br>único<br>de<br>la<br>información de la fundación. |
| mision           | text          | Verdadero | Misión<br>organizacional<br>de<br>la.                              |

Tabla 32. Diccionario de datos de la tabla información

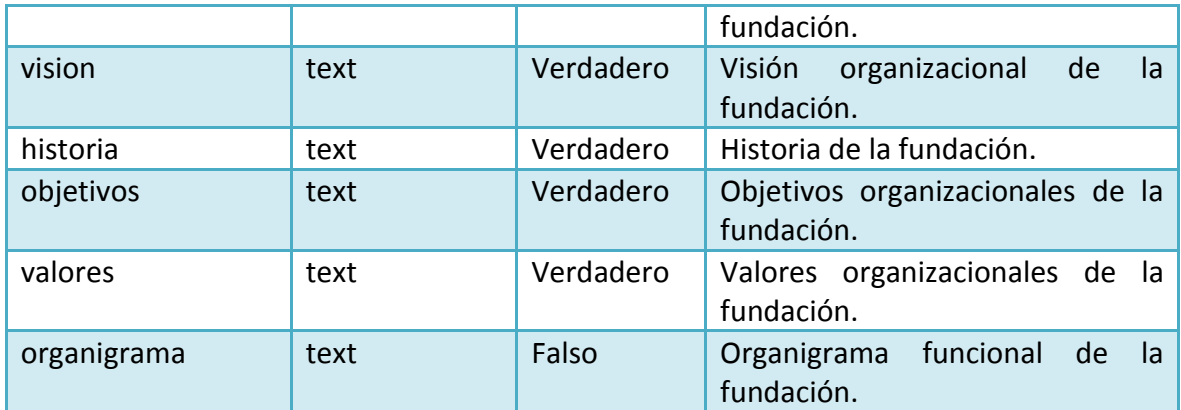

# **8.1.5 Tabla Proveedores y Donantes (PyD)**

Esta tabla permite almacenar en la base de datos, la información referente a los proveedores y donantes de la fundación.

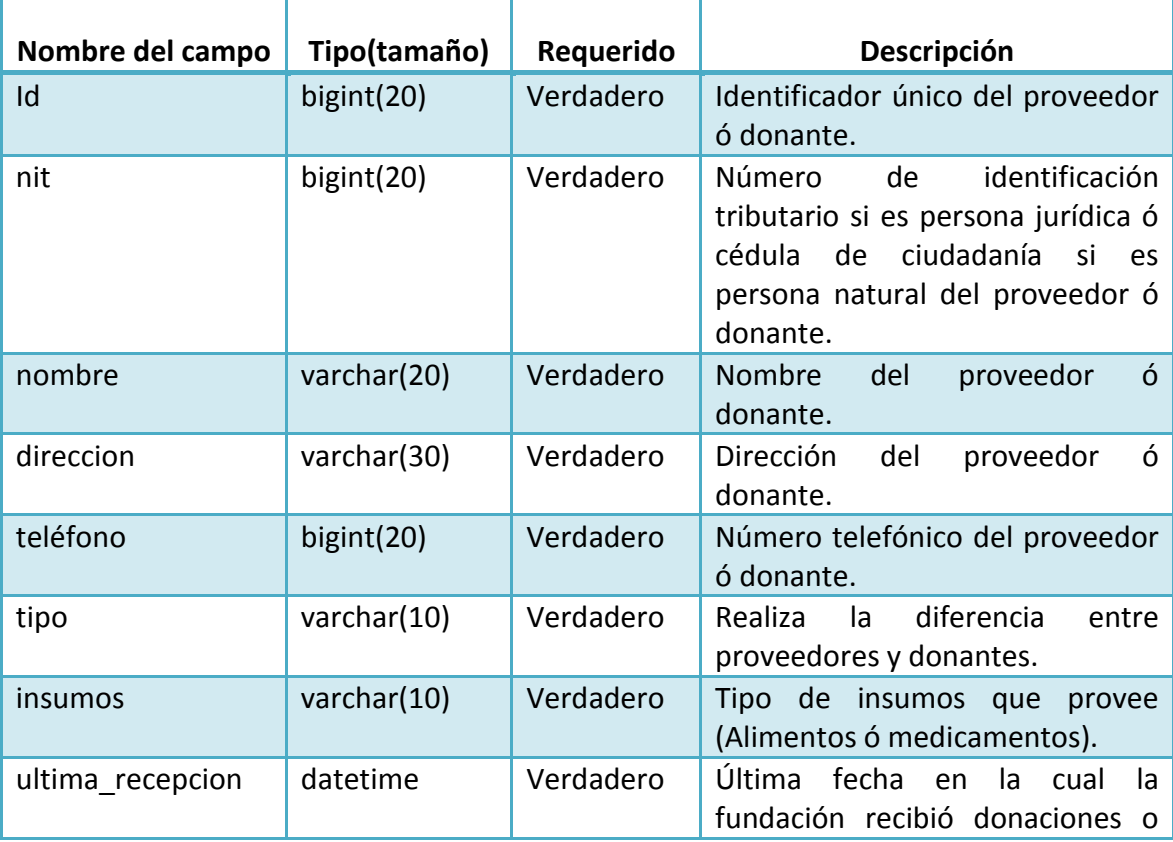

### Tabla 33. Diccionario de datos de la tabla PyD

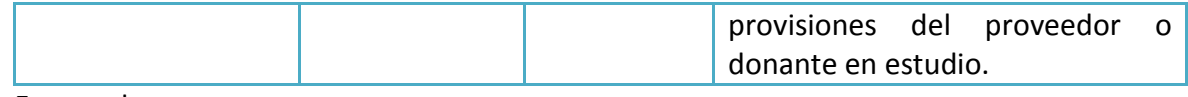

# **8.1.6 Tabla Equipo**

Esta tabla permite almacenar en la base de datos la información personal y de contacto de las personas pertenecientes al equipo de trabajo de la fundación, este equipo está conformado por empleados, directivos y miembros de la junta administrativa.

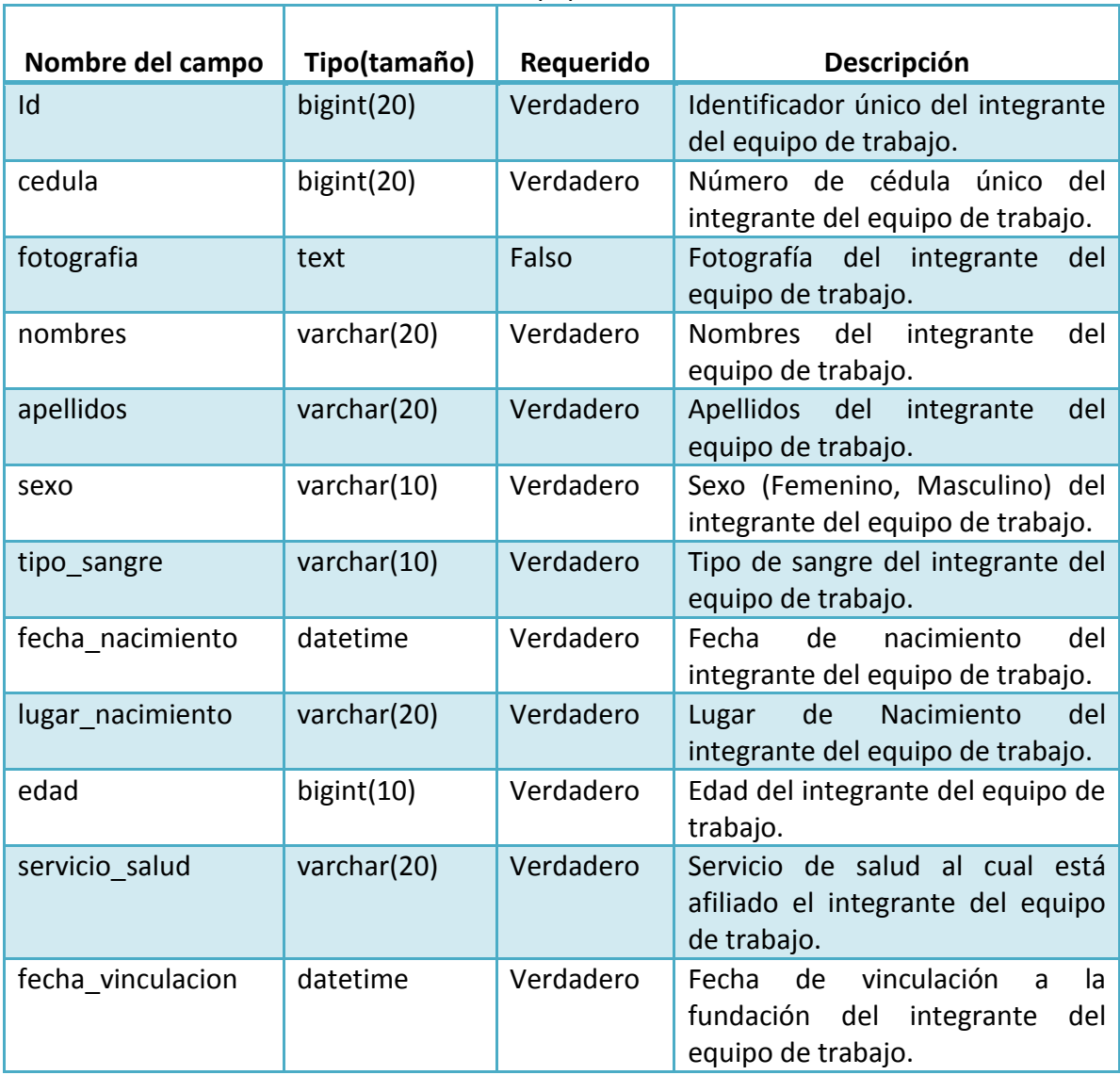

Tabla 34. Diccionario de datos de la tabla equipo

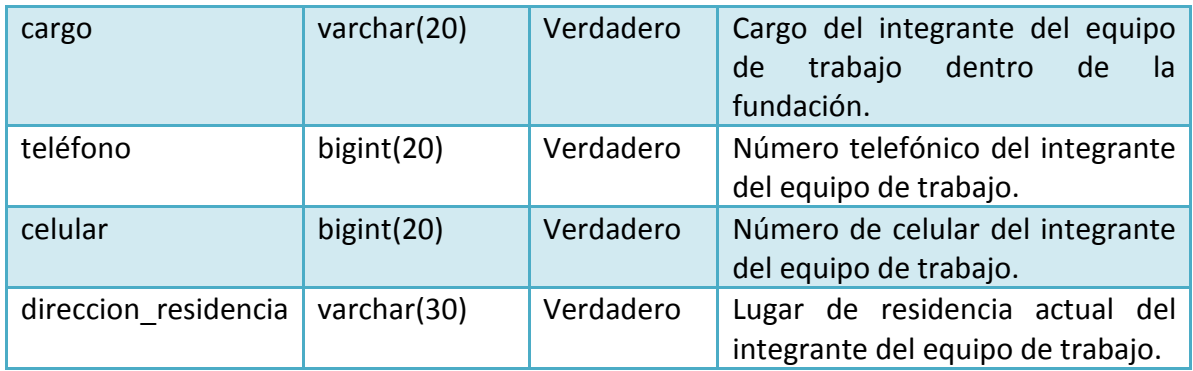

#### **8.1.7 Tabla Alimentos**

Esta tabla permite almacenar en la base de datos la información general y nutricional de los alimentos presentes en el inventario de la fundación, de la misma manera almacenar las cantidades existentes de cada uno de estos.

| Nombre del campo          | Tipo(tamaño) | Requerido | Descripción                                                 |
|---------------------------|--------------|-----------|-------------------------------------------------------------|
| Id                        | bigint(20)   | Verdadero | del<br>único<br>Identificador<br>alimento.                  |
| nombre                    | varchar(20)  | Verdadero | Nombre del alimento.                                        |
| clasificacion nutricional | varchar(20)  | Verdadero | del<br>Clasificación<br>nutricional<br>alimento.            |
| marca                     | varchar(20)  | Verdadero | del<br>fabricante<br><b>Fntidad</b><br>alimento.            |
| costo                     | bigint(20)   | Verdadero | Costo actual del medicamento.                               |
| ultima compra             | datetime     | Verdadero | Fecha de última compra<br>del<br>alimento.                  |
| cantidad                  | bigint(20)   | Verdadero | Cantidad existente actual del<br>alimento en el inventario. |

Tabla 35. Diccionario de datos de la tabla alimentos

Fuente: las autoras.

#### **8.1.8 Tabla Alimentos-inventario**

Esta tabla permite almacenar en la base de datos los movimientos del inventario de los alimentos cuando se agregan o suministran cantidades de estas.

| Nombre del campo     | Tipo(tamaño) | Requerido | Descripción                                                                                                    |
|----------------------|--------------|-----------|----------------------------------------------------------------------------------------------------|
| Id                   | bigint(20)   | Verdadero | único<br>del<br>Identificador<br>movimiento en el inventario.                                                                       |
| Nombre id            | varchar(20)  | Verdadero | Nombre del alimento al que se<br>modificar<br>las<br>l۴<br>$\overline{a}$<br>van<br>cantidades en el inventario.                    |
| accion               | varchar(10)  | Verdadero | Acción que se desea realizar al<br>alimento<br>del<br>inventario<br>seleccionado:<br>agregar<br>$\Omega$<br>suministrar cantidades. |
| suministrar cantidad | bigint(20)   | Verdadero | Cantidad que se desea agregar<br>al inventario del alimento o<br>suministrar de este.                                               |

Tabla 36. Diccionario de datos de la tabla alimentos-inventario

#### **8.1.9 Tabla Medicamentos**

Esta tabla permite almacenar en la base de datos la información general de los medicamentos presentes en el inventario de la fundación, de la misma manera almacenar las cantidades existentes de cada uno de estos.

| abla 37. Diccionario de datos de la tabla medicamentos |              |           |                                                               |  |
|--------------------------------------------------------|--------------|-----------|---------------------------------------------------------------|--|
| Nombre del campo                                       | Tipo(tamaño) | Requerido | Descripción                                                   |  |
| Id                                                     | bigint(20)   | Verdadero | único<br>del<br>Identificador<br>medicamento.                 |  |
| nombre                                                 | varchar(20)  | Verdadero | Nombre del medicamento.                                       |  |
| composicion gramaje                                    | varchar(20)  | Verdadero | del<br>Composición<br>química<br>medicamento.                 |  |
| laboratorio                                            | varchar(10)  | Verdadero | del<br>fabricante<br>Laboratorio<br>medicamento.              |  |
| tipo                                                   | varchar(10)  | Verdadero | medicamento<br>de<br>Tipo<br>(Suspensión, cápsulas, grageas). |  |
| costo                                                  | bigint(10)   | Verdadero | Costo actual del medicamento.                                 |  |
| ultima compra                                          | datetime     | verdadero | última<br>del<br>Fecha<br>de<br>compra                        |  |
|                                                        |              |           |                                                               |  |

Tabla 37. Diccionario de datos de la tabla medicamentos

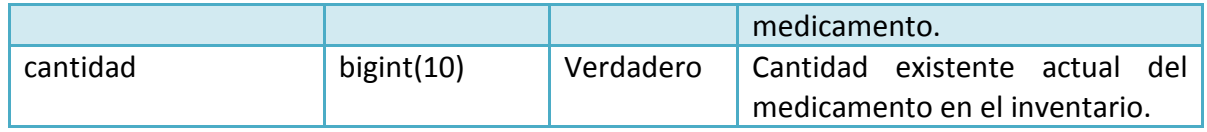

#### **8.1.10 Tabla Medicamentos-inventario**

Esta tabla permite almacenar en la base de datos los movimientos del inventario de los alimentos cuando se agregan o suministran cantidades de estas.

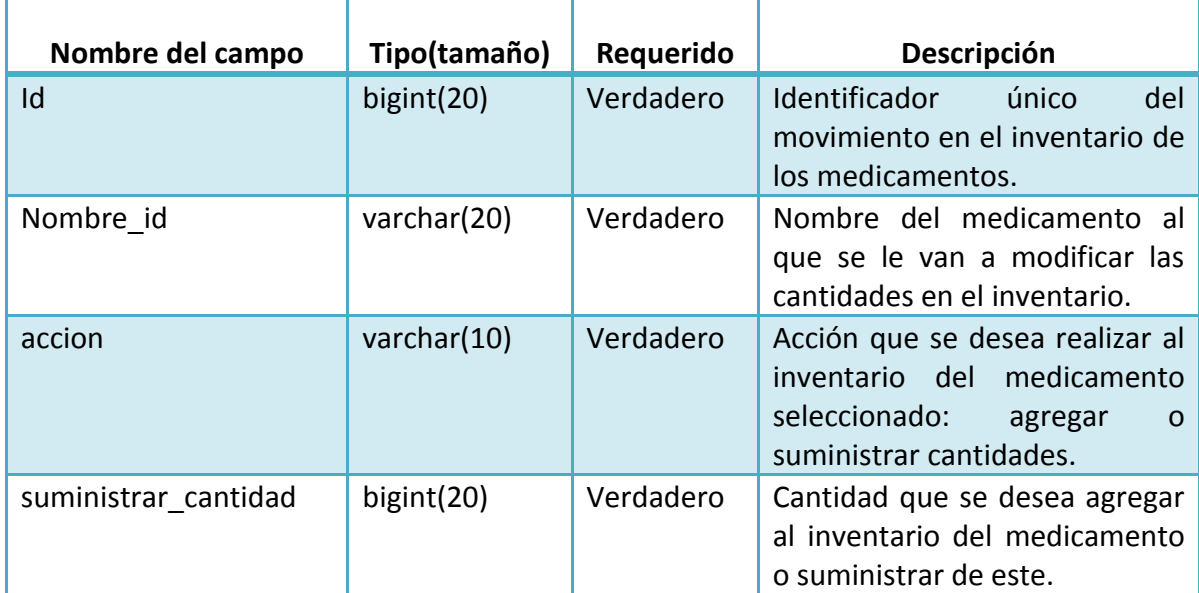

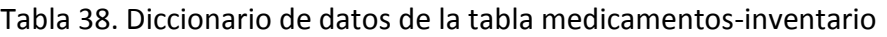

Fuente: las autoras.

#### **8.1.11 Tabla Usuarios**

Esta tabla permite almacenar en la base de datos la información de acceso a la aplicación de los usuarios.

| Nombre del campo | Tipo(tamaño)  | Reguerido | Descripción                      |  |  |
|------------------|---------------|-----------|----------------------------------|--|--|
| $\mathsf{Id}$    | bigint $(20)$ | Verdadero | Identificador único del usuario. |  |  |

Tabla 39. Diccionario de datos de la tabla usuarios

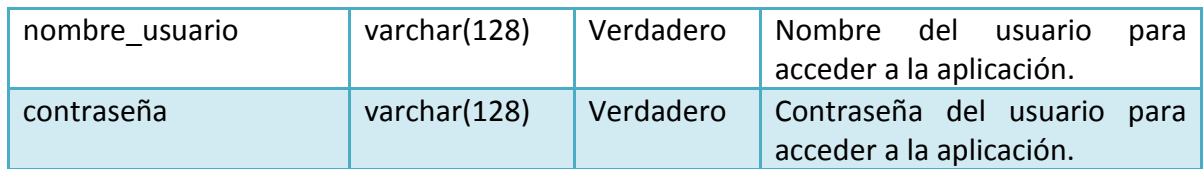

#### **8.2 CÓDIGO SQL PARA CREAR LAS TABLAS EN LA BASE DE DATOS**

### **8.2.1 Código tabla Pacientes**

CREATE TABLE fundacion\_pacientes (id BIGINT AUTO\_INCREMENT, cedula BIGINT UNIQUE NOT NULL, fotografia TEXT, nombres VARCHAR(20) NOT NULL, apellidos VARCHAR(20) NOT NULL, sexo VARCHAR(10) NOT NULL, tipo\_sangre VARCHAR(10) NOT NULL, estado civil VARCHAR(10) NOT NULL, fecha nacimiento DATETIME NOT NULL, lugar nacimiento VARCHAR(20) NOT NULL, edad BIGINT NOT NULL, enfermedades VARCHAR(30) NOT NULL, alergias VARCHAR(30) NOT NULL, servicio\_salud VARCHAR(20) NOT NULL, funeraria VARCHAR(20) NOT NULL, fecha ingreso DATETIME NOT NULL, estratificacion VARCHAR(10) NOT NULL, created\_at DATETIME NOT NULL, updated\_at DATETIME NOT NULL, PRIMARY KEY(id)) ENGINE = INNODB;

#### **8.2.2 Código tabla Medicamentos-pacientes**

CREATE TABLE fundacion medicamentos pacientes (id BIGINT AUTO INCREMENT, medicamento VARCHAR(20), usuario id BIGINT NOT NULL, horario TEXT, created at DATETIME NOT NULL, updated at DATETIME NOT NULL, PRIMARY KEY(id)) ENGINE = INNODB;

#### **8.2.3 Código tabla Acudientes**

CREATE TABLE fundacion acudientes (id BIGINT AUTO INCREMENT, cedula BIGINT UNIQUE NOT NULL, nombres VARCHAR(20) NOT NULL, apellidos VARCHAR(20) NOT NULL, telefono BIGINT NOT NULL, celular bigint NOT NULL, lugar\_residencia VARCHAR(20) NOT NULL, parentesco VARCHAR(20) NOT NULL, created\_at DATETIME NOT NULL, updated\_at DATETIME NOT NULL, PRIMARY KEY(id)) ENGINE = INNODB;

### **8.2.4 Código tabla Información**

CREATE TABLE fundacion informacion (id BIGINT AUTO INCREMENT, mision TEXT NOT NULL, vision TEXT NOT NULL, historia TEXT NOT NULL, objetivos TEXT NOT NULL, valores TEXT NOT NULL, organigrama TEXT NOT NULL, created\_at DATETIME NOT NULL, updated\_at DATETIME NOT NULL, PRIMARY KEY(id)) ENGINE = INNODB;

# **8.2.5 Código tabla Proveedores y Donantes (PyD)**

CREATE TABLE fundacion py d (id BIGINT AUTO INCREMENT, nit BIGINT UNIQUE NOT NULL, nombre VARCHAR(20) NOT NULL, direccion VARCHAR(30) NOT NULL, telefono bigint NOT NULL, tipo VARCHAR(10) NOT NULL, insumos VARCHAR(10) NOT NULL, ultima recepcion DATETIME NOT NULL, created at DATETIME NOT NULL, updated at DATETIME NOT NULL, PRIMARY KEY(id)) ENGINE = INNODB;

# **8.2.6 Código tabla Equipo**

CREATE TABLE fundacion\_equipo (id BIGINT AUTO\_INCREMENT, cedula BIGINT UNIQUE NOT NULL, fotografia TEXT, nombres VARCHAR(20) NOT NULL, apellidos VARCHAR(20) NOT NULL, sexo VARCHAR(10) NOT NULL, tipo\_sangre VARCHAR(10) NOT NULL, fecha\_nacimiento DATETIME NOT NULL, lugar\_nacimiento VARCHAR(20) NOT NULL, edad BIGINT NOT NULL, servicio salud VARCHAR(20) NOT NULL, fecha vinculacion DATETIME NOT NULL, cargo VARCHAR(20) NOT NULL, direccion\_residencia VARCHAR(30) NOT NULL, telefono BIGINT NOT NULL, celular bigint NOT NULL, created\_at DATETIME NOT NULL, updated at DATETIME NOT NULL, PRIMARY KEY(id)) ENGINE = INNODB;

# **8.2.7 Código tabla Alimentos**

CREATE TABLE fundacion\_alimentos (id BIGINT AUTO\_INCREMENT, nombre VARCHAR(20) NOT NULL UNIQUE, clasificacion\_nutricional VARCHAR(20) NOT NULL, marca VARCHAR(20) NOT NULL, costo BIGINT NOT NULL, ultima\_compra DATETIME NOT NULL, cantidad BIGINT NOT NULL, created\_at DATETIME NOT NULL, updated\_at DATETIME NOT NULL, PRIMARY KEY(id)) ENGINE = INNODB;

# **8.2.8 Código tabla Alimentos-inventario**

CREATE TABLE fundacion\_alimentos\_inventario (id BIGINT AUTO\_INCREMENT, nombre\_id VARCHAR(20) NOT NULL, accion VARCHAR(10) NOT NULL, suministrar\_cantidad BIGINT NOT NULL, created\_at DATETIME NOT NULL, updated\_at DATETIME NOT NULL, PRIMARY KEY(id)) ENGINE = INNODB;

# **8.2.9 Código tabla Medicamentos**

CREATE TABLE fundacion medicamentos (id BIGINT AUTO INCREMENT, nombre VARCHAR(20) NOT NULL, composicion\_gramaje VARCHAR(20) NOT NULL, laboratorio VARCHAR(10) NOT NULL, tipo VARCHAR(10) NOT NULL, costo BIGINT NOT NULL, ultima compra DATETIME NOT NULL, cantidad BIGINT NOT NULL, created at DATETIME NOT NULL, updated at DATETIME NOT NULL, PRIMARY KEY(id)) ENGINE = INNODB;

# **8.2.10 Código tabla Medicamentos-inventario**

CREATE TABLE fundacion\_medicamentos\_inventario (id BIGINT AUTO\_INCREMENT, nombre id VARCHAR(20) NOT NULL, accion VARCHAR(10) NOT NULL, suministrar\_cantidad BIGINT NOT NULL, created at DATETIME NOT NULL, updated at DATETIME NOT NULL, PRIMARY KEY(id)) ENGINE = INNODB;

# **8.2.11 Código tabla Usuarios**

La siguiente tabla para la gestión de usuarios es generada por el framework Symfony automáticamente.

CREATE TABLE sf\_guard\_user (id BIGINT AUTO\_INCREMENT, first\_name VARCHAR(255), last\_name VARCHAR(255), email\_address VARCHAR(255) NOT NULL UNIQUE, username VARCHAR(128) NOT NULL UNIQUE, algorithm VARCHAR(128) DEFAULT 'sha1' NOT NULL, salt VARCHAR(128), password VARCHAR(128), is active TINYINT(1) DEFAULT '1', is super admin TINYINT(1) DEFAULT '0', last login DATETIME, created at DATETIME NOT NULL, updated at DATETIME NOT NULL, INDEX is active idx idx (is active), PRIMARY KEY(id)) ENGINE = INNODB;

#### **8.3 DIAGRAMA DE CLASES**

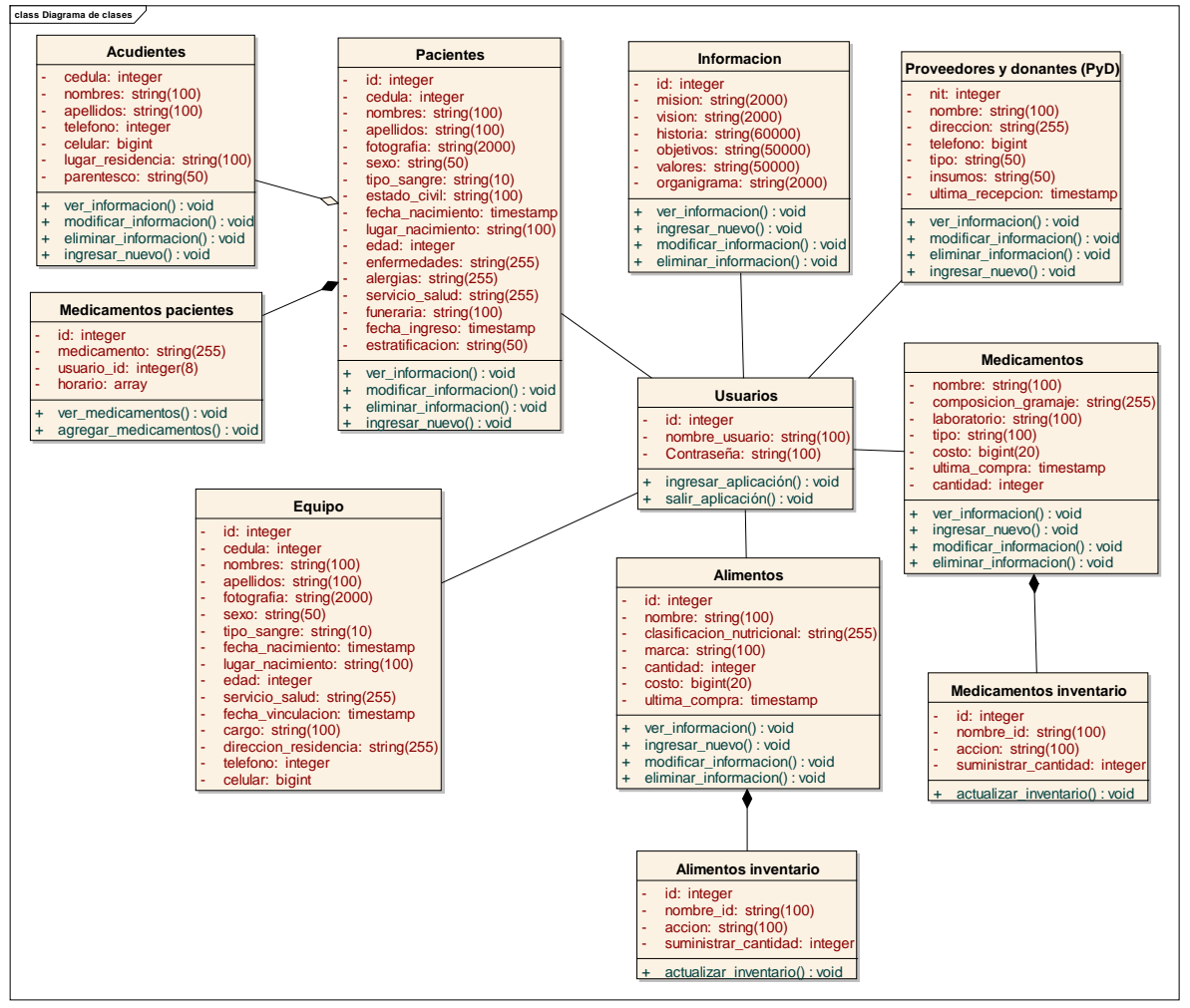

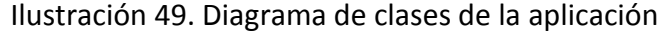

# **8.4 DISEÑO ARQUITECTÓNICO**

A continuación se presenta el diseño arquitectónico del prototipo de aplicación, el cual está definido por una arquitectura web.

Ilustración 50. Diseño arquitectónico para el prototipo de aplicación web

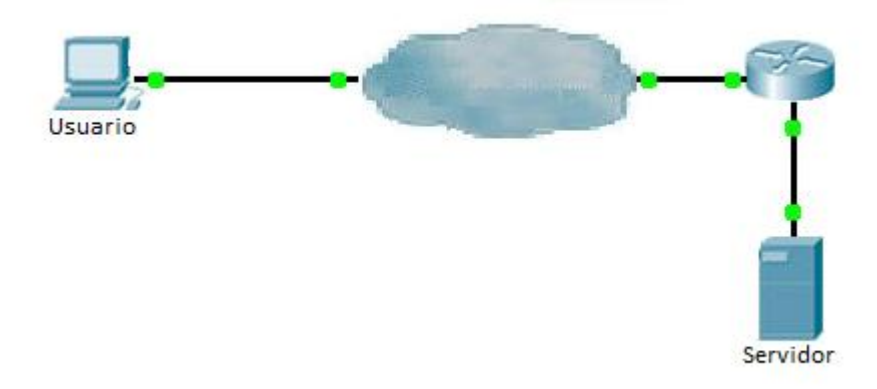

#### **9. IMPLEMENTACIÓN DEL PROTOTIPO DE APLICACIÓN WEB**

#### **9.1 CONTROLADOR PERMISOS DE USUARIO**

Este controlador permite definir las opciones que se deben mostrar en las páginas principales de los perfiles de los usuarios, dependiendo de los permisos que estos tengan.

```
<?php if ($sf_user->isAuthenticated()){ ?>
      <div id="panel">
             <fieldset id="marco" name="marco">
                    <div align=\"center\"><legend><b><br/>>hy>P&Aacute;GINA PRINCIPAL DEL PERFIL <?php echo $sf user?>
DE LA FUNDACIÓN<br/>br/>></b></b></legend>
                    <table id="panel_control">
                           <tr>
                              <td>
                                     <?php if ($sf_user->hasCredential('modificarinformacionfundacion' || 
'verinformacionfundacion')) {?> 
                                     <a href="<?php echo(url_for('@fundacion_informacion',true)); ?>"><img 
src="../images/Ver informacion fundacion1.png"/><br/>
                                     <?php if ($sf_user->hasCredential('modificarinformacionfundacion')) { ?>
                                        <legend><b>Informaci&oacute;n de la Fundaci&oacute;n</b></legend>
                                        <?php } ?>
                                        <?php if ($sf_user->hasCredential('verinformacionfundacion')) { ?>
                                        <legend><b>Ver Informaci&oacute;n de la Fundaci&oacute;n</b></legend>
            \langle?php } ?>
                                        <?php } ?>
                                  \langle t \rangle
```
<td> <?php if (\$sf\_user->hasCredential('verinformacionadultosmayores' || 'administraradultos')) {?> <a href="<?php echo(url for('@fundacion pacientes',true)); ?>"><img src="../images/ver informacion adultos mayores11.png"/><br/> <?php if (\$sf\_user->hasCredential('administraradultos')){ ?> <legend><br/>b>Administrar Adultos Mayores</b></legend> <?php } ?> <?php if (\$sf\_user->hasCredential('verinformacionadultosmayores')) { ?> <legend><b>Ver Informaci&oacute;n Adultos Mayores </b></legend>  $\langle$ ?php } ?>  $\langle t \rangle$ <td>  $\langle$ ?php } ?> <?php if (\$sf\_user->hasCredential('gestionarequipo')) {?> <a href="<?php echo(url\_for('@fundacion\_equipo',true)); ?>"><img src="../images/Gestionar informacion equipo de trabajo1.png"/><br/> <legend><b> Gestionar Equipo de Trabajo</b></legend> <?php } ?>  $\langle t \rangle$ <td> <?php if (\$sf\_user->hasCredential('gestionaracudientes')) {?> <a href="<?php echo(url for('@fundacion\_acudientes',true)); ?>"><img src="../images/Acudientes1.png"/><br/> <legend><b> Gestionar Informaci&oacute;n Acudientes </b></legend>  $\langle$ ?php } ?>  $\langle t \rangle$ <td>

 <?php if (\$sf\_user->hasCredential('administrarpyd')) {?> <a href="<?php echo(url\_for('@fundacion\_py\_d',true)); ?>"><img src="../images/Administrar proveedores y donantes1.png"/><br/> <legend><b> Administrar Proveedores y Donantes</b></legend> <?php } ?>  $<$ /td> <td> <?php if (\$sf\_user->hasCredential('gestionarmedicamentos')) {?> <a href="<?php echo(url for('@fundacion medicamentos',true)); ?>"><img src="../images/Gestionar medicamentos1.PNG"/><br/> <legend><b> Gestionar Informaci&oacute;n Medicamentos</b></legend>  $\langle$ ?php } ?>  $\langle t \rangle$ <td> <?php if (\$sf\_user->hasCredential('gestionaralimentos')) {?> <a href="<?php echo(url\_for('@fundacion\_alimentos',true)); ?>"><img src="../images/Gestionar alimentos1.png"/><br/> <legend><b> Gestionar Informaci&oacute;n Alimentos</b></legend> <?php } ?>  $\langle t \rangle$  $<$ /tr>  $<$ /tr> </table> </fieldset> </div> <?php } ?>

<?php

#### **9.2 CONTROLADOR PARA PERSONALIZAR FORMULARIOS**

```
class FundacionEquipoForm extends BaseFundacionEquipoForm
{
  public function configure()
  {
    unset($this['created_at'], $this['updated_at']);
              $this->widgetSchema['cedula'] = new sfWidgetFormInput(array(
      'label' => 'Cédula',
     ),array('style'=>"width: 300px"
              ));
               $this->widgetSchema['sexo'] = new sfWidgetFormChoice(array(
                     'choices' => Doctrine_Core::getTable('FundacionEquipo')->getSexo(),
                     'expanded' => true,
              ));
          $this->widgetSchema['fotografia'] = new sfWidgetFormInputFileEditable(array(
      'label' => 'Fotografía',
       'file_src' => '/uploads/fotografias/'.$this->getObject()->getFotografia(),
       'is_image' => true,
      'edit_mode' => !$this->isNew(),
      'template' => '<div>%file%<br />htmput%<br />>/>>%delete% %delete_label%</div>',
     ),array('style'=>"width: 300px"));
```

```
$this->validatorSchema['fotografia'] = new sfValidatorFile(array(
```

```
 'required' => true,
 'max size' => 300000000,
  'path' => sfConfig::get('sf_upload_dir').'/fotografias/',
 'mime_types' => 'web_images',
));
```

```
$this->widgetSchema['nombres'] = new sfWidgetFormInput(array(
  'label' => 'Nombres',
 ),array('style'=>"width: 300px"));
```

```
$this->widgetSchema['apellidos'] = new sfWidgetFormInput(array(
  'label' => 'Apellidos',
 ),array('style'=>"width: 300px"
          ));
```

```
$this->widgetSchema['tipo_sangre'] = new sfWidgetFormChoice(array(
   'label' => 'Tipo de Sangre',
       'choices' => Doctrine_Core::getTable('FundacionEquipo')->getTipoSangre(),
       'expanded' => false,
```
#### ));

```
$years = range(1900, 2030 ); 
 $this->widgetSchema['fecha_nacimiento']=new sfWidgetFormDate(array( 
 'format'=>'%month%%day%%year%', 
 'years'=>array_combine($years, $years),
         'label' => 'Fecha de Nacimiento',
```
# ));

\$this->widgetSchema['lugar\_nacimiento'] = new sfWidgetFormInput(array(

```
 'label' => 'Lugar de Nacimiento',
            ),array('style'=>"width: 300px"
        ));
```

```
$this->widgetSchema['edad'] = new sfWidgetFormInput(array(
 'label' => 'Edad',
           ),array('style'=>"width: 300px"
```

```
));
```

```
$this->widgetSchema['servicio_salud'] = new sfWidgetFormInput(array(
 'label' => 'Servicio de Salud',
```

```
 ),array('style'=>"width: 300px"
));
```

```
 $this->widgetSchema['fecha_vinculacion']=new sfWidgetFormDate(array( 
 'format'=>'%month%%day%%year%', 
 'years'=>array_combine($years, $years), 
         'label' => 'Fecha de Vinculación',
```
));

```
$this->widgetSchema['cargo'] = new sfWidgetFormInput(array(
 'label' => 'Cargo',
           ),array('style'=>"width: 300px"
```
));

```
$this->widgetSchema['direccion_residencia'] = new sfWidgetFormInput(array(
'label' => 'Dirección de Residencia',
          ),array('style'=>"width: 300px"
```
```
));
  $this->widgetSchema['telefono'] = new sfWidgetFormInput(array(
'label' => 'Teléfono',
           ),array('style'=>"width: 300px"
        ));
        $this->widgetSchema['celular'] = new sfWidgetFormInput(array(
 'label' => 'Celular',
           ),array('style'=>"width: 300px"
        ));
```
//----------------------------------------opciones para cambiar los mensajes cuando un campo requerido está vacío-----------------

\$this->validatorSchema['cedula']->setOption('required', true)->setMessage('required','Debe ingresar el número de cédula');

\$this->validatorSchema['fotografia']->setOption('required', false)->setMessage('required','Debe suministrar una foto del empleado');

\$this->validatorSchema['nombres']->setOption('required', true)->setMessage('required','Debe ingresar los nombres del integrante del equipo de trabajo');

\$this->validatorSchema['apellidos']->setOption('required', true)->setMessage('required','Debe ingresar los apellidos del integrante del equipo de trabajo');

\$this->validatorSchema['sexo']->setOption('required', true)->setMessage('required','Debe ingresar el sexo del integrante del equipo de trabajo');

\$this->validatorSchema['fecha\_nacimiento']->setOption('required', true)->setMessage('required','Debe ingresar la fecha de nacimiento del integrante del equipo de trabajo');

\$this->validatorSchema['lugar\_nacimiento']->setOption('required', true)->setMessage('required','Debe ingresar el lugar de nacimiento del integrante del equipo de trabajo');

\$this->validatorSchema['edad']->setOption('required', true)->setMessage('required','Debe ingresar la edad del integrante del equipo de trabajo');

 \$this->validatorSchema['servicio\_salud']->setOption('required', true)->setMessage('required','Debe ingresar el servicio de salud al que se encuentra afiliado el integrante del equipo de trabajo');

\$this->validatorSchema['fecha\_vinculacion']->setOption('required', true)->setMessage('required','Debe ingresar la fecha de vinculació n del integrante del equipo de trabajo');

\$this->validatorSchema['cargo']->setOption('required', true)->setMessage('required','Debe ingresar el cargo del integrante del equipo de trabajo');

\$this->validatorSchema['direccion\_residencia']->setOption('required', true)->setMessage('required','Debe ingresar la dirección de residencia del integrante del equipo de trabajo');

 \$this->validatorSchema['telefono']->setOption('required', true)->setMessage('required','Debe ingresar el nú mero de telefono del integrante del equipo de trabajo');

\$this->validatorSchema['celular']->setOption('required', true)->setMessage('required','Debe ingresar el nú mero celular del integrante del equipo de trabajo');

#### **9.3 CONTROLADOR QUE CONFIGURA CAMPOS ESPECIALES DE FORMULARIOS**

```
<?php
class FundacionPacientesTable extends Doctrine_Table
{
        /**
        * ----------------------------------------------------------------------------------------------------
        * @var static public $sexo Esta variable contiene los posibles valores de sexo que 
puede tener un paciente
        * ----------------------------------------------------------------------------------------------------
        */
        static public $sexo = array(
                'Femenino' => 'Femenino',
                 'Masculino' => 'Masculino',
        );
        /**
         *----------------------------------------------------------------------------------------------------
------
        * @var static public $tipo_sangre Esta variable contiene los posibles tipos de 
sangre que puede tener un paciente
        *----------------------------------------------------------------------------------------------------
------
        */
   static public $tipo_sangre = array(
           'O+' => 'O+','O^{-1} => 'O^{-1}.
                'A+' => 'A+',
                 'A<sup>-'</sup> => 'A-',
                 'B +' => 'B +'.'B-' => 'B-',
                'AB+' => 'AB+','AB-' => 'AB-',
   );
        /**
```
\*---------------------------------------------------------------------------------------------------- ------ \* @var static public \$estado\_civil Esta variable contiene los posibles estados civiles que puede tener un paciente \*---------------------------------------------------------------------------------------------------- ------ \*/ static public \$estado\_civil = array( 'Soltero (a)' => 'Soltero (a)',  $'Casado(a)' => 'Casado(a)'$ ,  $'Viudo(a)' \Rightarrow 'Viudo(a)'$ , 'Unión Libre' => 'Unión Libre', 'Divorciado(a)' => 'Divorciado(a)', 'Separado(a)' => 'Separado(a)', ); /\*\* \*---------------------------------------------------------------------------------------------------- ----------------------------------- \* @var static public \$estratificacion Esta variable contiene los posibles tipos de afiliación que puede tener los adultos mayores de la fundación \*---------------------------------------------------------------------------------------------------- ------------------------------------ \*/ static public \$estratificacion = array( 'Pensión' => 'Pensión', 'Semipensión' => 'Semipensión', 'Sala General' => 'Sala General', ); /\*\* \*---------------------------------------------------------------------------------------------------- ----------------------------------- \* @var static public \$horario Esta variable contiene los horarios para el suministro de los medicamentos a los adultos mayores de la fundación \*---------------------------------------------------------------------------------------------------- ------------------------------------ \*/

static public \$horarios = array(  $'0'$  =>  $'7:00$  a.m.',  $'1'$  => '8:00 a.m.',  $'2'$  =>  $'12:00$  m.',  $'3'$  =>  $'2:00$  p.m.',  $'4'$  =>  $'4:00$  p.m.',  $'5'$  =>  $'8:00$  p.m.',  $'6'$  => 'No aplica', ); /\*\* \* ---------------------------------------------------------------------------------------------------- \* Este método es el encargado de retornar los posibles valores para el sexo de una persona. \* \* @return static public Retorna el arreglo con los posibles valores de sexo que puede tener un paciente \* ---------------------------------------------------------------------------------------------------- \*/ public function getSexo() { return self::\$sexo; } /\*\* \* ---------------------------------------------------------------------------------------------------- \* Este método es el encargado de retornar los posibles tipos de sangre que puede tener una persona. \* \* @return static public Retorna el arreglo con los posibles tipos de sangre que puede tener un paciente \* ---------------------------------------------------------------------------------------------------- \*/ public function getTipoSangre() { return self::\$tipo\_sangre; } /\*\*

\* ----------------------------------------------------------------------------------------------------

\* Este método es el encargado de retornar los posibles estados civiles que puede tener una persona.

\* @return static public Retorna el arreglo con los posibles estados civiles que puede tener un paciente

\* ---------------------------------------------------------------------------------------------------- \*/ public function getEstadoCivil() { return self::\$estado\_civil; } /\*\* \* ----------------------------------------------------------------------------------------------------

\* Este método es el encargado de retornar los posibles tipos de afiliación que puede tener los adultos mayores de la fundación.

\* @return static public Retorna el arreglo con los posibles tipos de afiliación que puede tener los adultos mayores de la fundación

\* ---------------------------------------------------------------------------------------------------- \*/ public function getEstratificacion() { return self::\$estratificacion; } /\*\* \* ----------------------------------------------------------------------------------------------------

\* Este método es el encargado de retornar los posibles horarios para el suministro de medicamentos a los adultos mayores.

\* \* @return static public Retorna el arreglo con los posibles horarios para el suministro de medicamentos a los adultos mayores.

\* ----------------------------------------------------------------------------------------------------

public function getHorarios() { return self::\$horarios;

\*

\*

\*/

}

}

#### **9.4 CONTROLADOR ACCIONES DE LOS FORMULARIOS**

Este controlador permite definir qué acciones deben aparecer en los formularios, restringiéndolas de acuerdo al perfil del usuario que está operando.

generator: class: sfDoctrineGenerator param: model class: FundacionPacientes theme: admin non\_verbose\_templates: true with show: false singular:  $\sim$ plural: ~ route\_prefix: fundacion\_pacientes with doctrine route: true actions base class: sfActions config: actions: ~ fields: ~ list: title: 'Información de los Pacientes de la Fundación' display: [ cedula, nombres, apellidos ] fields: cedula: {label:'Cédula'} nombres: {label:'Nombres'} apellidos: {label:'Apellidos'} object\_actions: \_edit: {credentials: [modificarinformacionpacientes],label: Modificar información } \_delete: {credentials: [eliminarinformacionpacientes],label: Eliminar información } ver: {credentials: [verpacientes], label: Ver información} medicamentos: {credentials: [medicamentos], label: Agregar Medicamentos} verMedicamentos: {credentials: [vermedicamentos], label:Ver Medicamentos} filter:

 display: [cedula, nombres] form: class: FundacionPacientesForm display: Información Personal: [cedula, nombres, apellidos, fotografia, sexo, estado civil, funeraria, fecha nacimiento, lugar nacimiento, edad, tipo sangre] Datos médicos: [servicio salud, enfermedades, alergias] Relación con la Fundación : [estratificacion, fecha ingreso, acudientes list] edit: title: Ingrese los cambios que desea realizar al paciente %%nombres%% %%apellidos%% actions: List: {label: Regresar a la pá gina anterior} \_save: {label: Guardar cambios} new: title: Nuevo Paciente de la Fundaci&oacute:n actions: list: {label: Regresar a la página anterior} \_save: {label: Enviar formulario}

## **9.5 CONTROLADOR PARA EJECUTAR LAS ACCIONES DE LOS FORMULARIOS**

<?php

require\_once dirname(\_\_FILE\_\_).'/../lib/medicamentosGeneratorConfiguration.class.php'; require\_once dirname(\_\_FILE\_\_).'/../lib/medicamentosGeneratorHelper.class.php';

```
class medicamentosActions extends autoMedicamentosActions
{
   public function executeListVer(sfWebRequest $request)
      {
              $this->seleccionado = $this->getRoute()->getObject();
       }
  public function executeListInventario(sfWebRequest $request)
   {
     $id_inventario= $request->getParameter('id'); //obtiene el id 
     $this->getRequest()->setParameter('id_inventario', $id_inventario);
     $this->forward('medicamentosinventario', 'new');
```

```
 }
   protected function processForm(sfWebRequest $request, sfForm $form)
   {
     $form->bind(array_merge( $request->getParameter($form->getName()), $request-
>getFiles($form->getName())));
     if ($form->isValid())
     {
       $fundacion_medicamentos = $form->save();
                     $this->getUser()->setFlash('notice', 'Los medicamentos se han 
actualizado correctamente.');
                     $this->redirect('medicamentos/index');
     }
   }
}
```
### **9.6 CONTROLADOR PARA VER INFORMACIÓN DE LOS ELEMENTOS ALMACENADOS**

<div style="margin-left:250px;" class="grid\_24" > <div class="grid\_22 prefix\_1"> <div class="clear"></div> <div class="grid\_26" style="margin-bottom:35px;margin-top:40px;"> <p style="color:#fff; width:570px; padding:10px;textalign:center;background-color:#31593F;">Información del Adulto Mayor</p> <table style="width:600px;border:1px solid #003772;"> <tr> <th colspan="2" style="width:00px;"><img src="/uploads/fotografias/<?php echo \$seleccionado->getFotografia(); ?>" alt="Imagen del paciente" /></th> <td></td>  $\langle$ tr> <tr style="background-color:#dcf2ac;"> <th style="width:00px;">C&eacute;dula</th> <td><?php echo \$seleccionado->getCedula(); ?></td> </tr> <tr> <th>Nombres</th> <td><?php echo \$seleccionado->getNombres();

 $?>>/td>$ 

</tr>

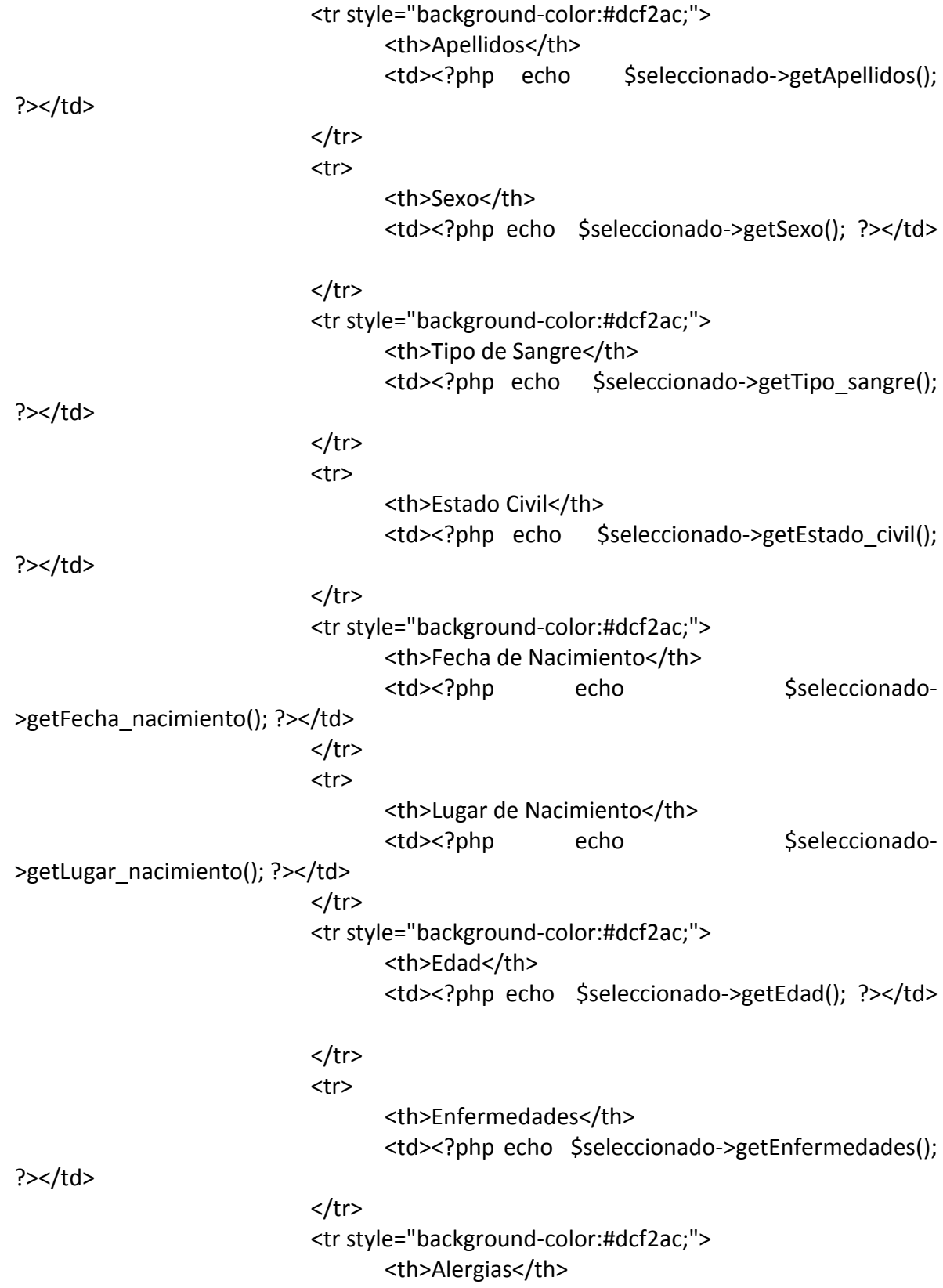

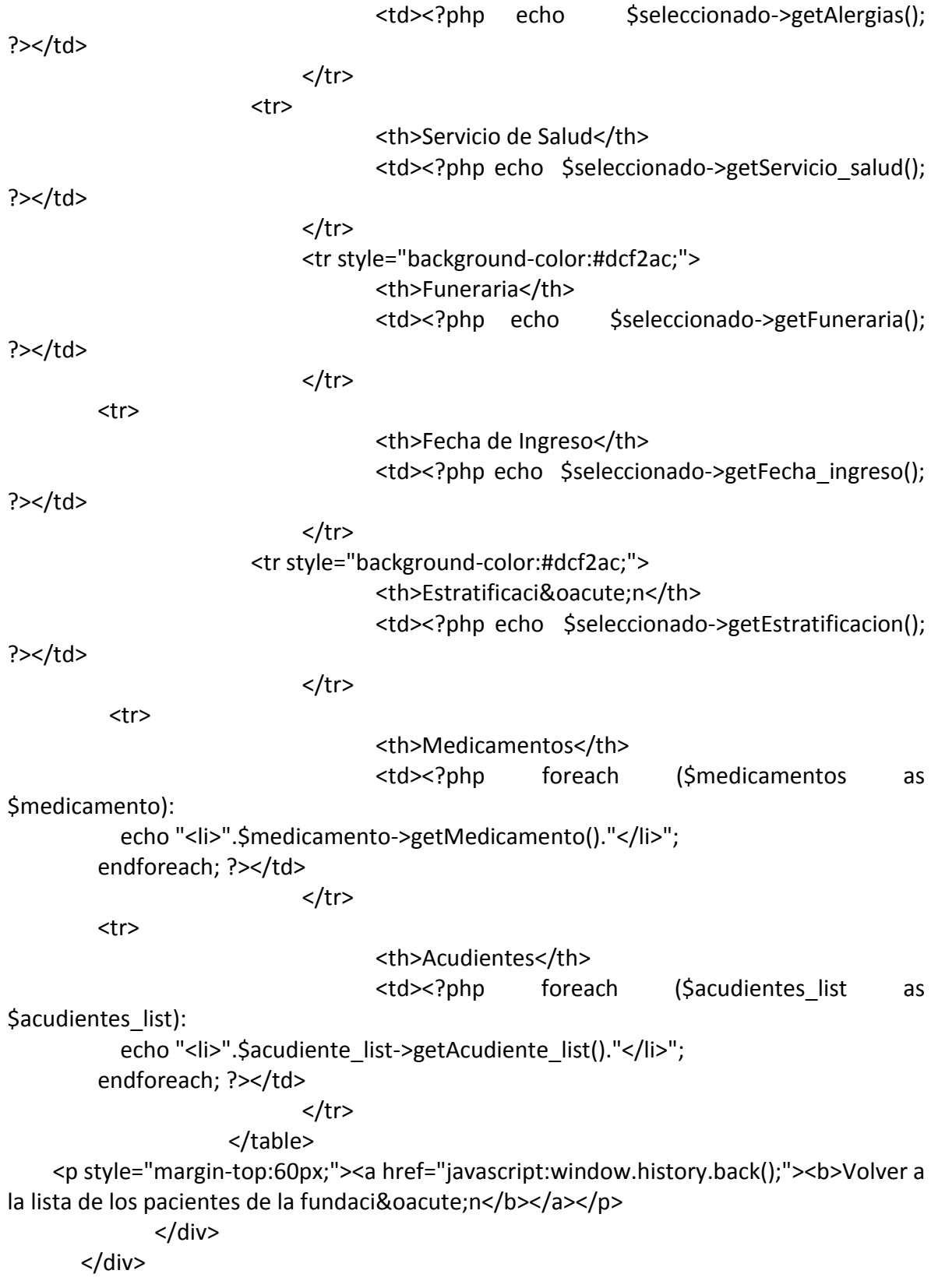

</div>

# **9.7 CONTROLADOR PARA ACTUALIZAR EL INVENTARIO**

Este código permite actualizar el inventario de los alimentos y de los medicamentos de la fundación.

<?php

```
require_once 
dirname(__FILE__).'/../lib/medicamentosinventarioGeneratorConfiguration.class.php';
require_once 
dirname(__FILE__).'/../lib/medicamentosinventarioGeneratorHelper.class.php';
class medicamentosinventarioActions extends autoMedicamentosinventarioActions
{
   public function executeNew(sfWebRequest $request)
       {
     $this->form = $this->configuration->getForm();
             $this->fundacion_medicamentos_inventario = $this->form->getObject();
    $this->form->setDefault('nombre_id', $this->getRequest()-
>getParameter('id_inventario','')); //Guarda el id del medicamento que se ha seleccionado
      }
       protected function processForm(sfWebRequest $request, sfForm $form)
   {
     $form->bind(array_merge( $request->getParameter($form->getName()), $request-
>getFiles($form->getName())));
     if ($form->isValid())
     {
           $fundacion medicamentos inventario = $form->save();$this->getUser()->setFlash('notice', 'El inventario se ha actualizado 
correctamente.');
                    $this->redirect('medicamentos/index');
     }
             else
             {
                    $this->getUser()->setFlash('notice', 'La cantidad existente es menor
```
a la que desea suministrar');

```
$this->redirect('medicamentos/index');
              }
  }
}
<?php
class FundacionMedicamentosInventario extends BaseFundacionMedicamentosInventario
{
  public function __toString()
   {
    return (string) $this->getNombre id();
   }
       public function save(Doctrine_Connection $conn = null)
       {
              /*------- Borra la cache -------*/
              $nombre = $this->getNombre_id();
              $cantidad = $this->getSuministrarCantidad();
              if($this->getAccion() =='Agregar')
              {
                     $valor = $this->getCantidadActual($nombre);
                     $total = $valor + $cantidad;
                     $this->ActualizarInventario($nombre, $total);
              }
              else
              {
                     if($this->getAccion() =='Suministrar')
                     {
                             $valor = $this->getCantidadActual($nombre);
                            if($cantidad<=$valor)
                            {
                                   $total = $valor - $cantidad;
                                    $this->ActualizarInventario($nombre, $total);
                            }
                     }
              }
              return parent::save($conn); // Método Save original
       }
       public function getCantidadActual($nombre)
       {
              $q = Doctrine_Query::create()
```

```
->from('FundacionMedicamentos a')
                     ->where('a.id = ?', $nombre)
                     ->execute();
              return $q[0]->getCantidad();
       }
       public function ActualizarInventario($nombre, $cantidad)
       {
             Doctrine Query::create()
              ->from('FundacionMedicamentos a')
              ->update('FundacionMedicamentos a')
              ->set('a.cantidad', '?', $cantidad)
              ->where('a.id = ?', $nombre)
              ->execute();
       }
}
```
### **9.8 VISTA PÁGINA PRINCIPAL DE LA APLICACIÓN**

Ilustración 51. Página principal de la aplicación.

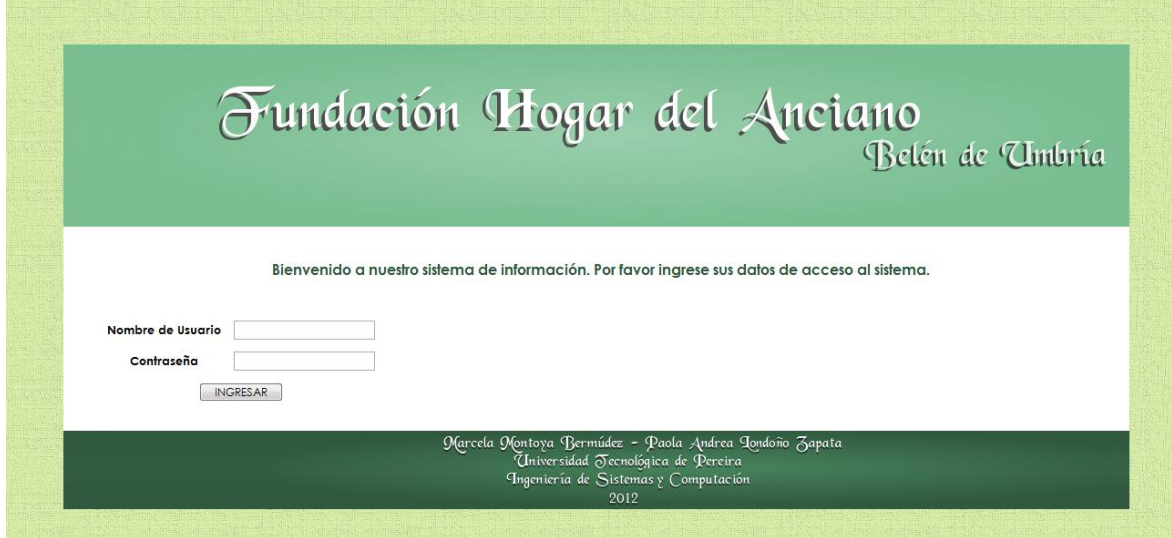

# **9.9 VISTA PÁGINA PRINCIPAL PERFIL DE USUARIO**

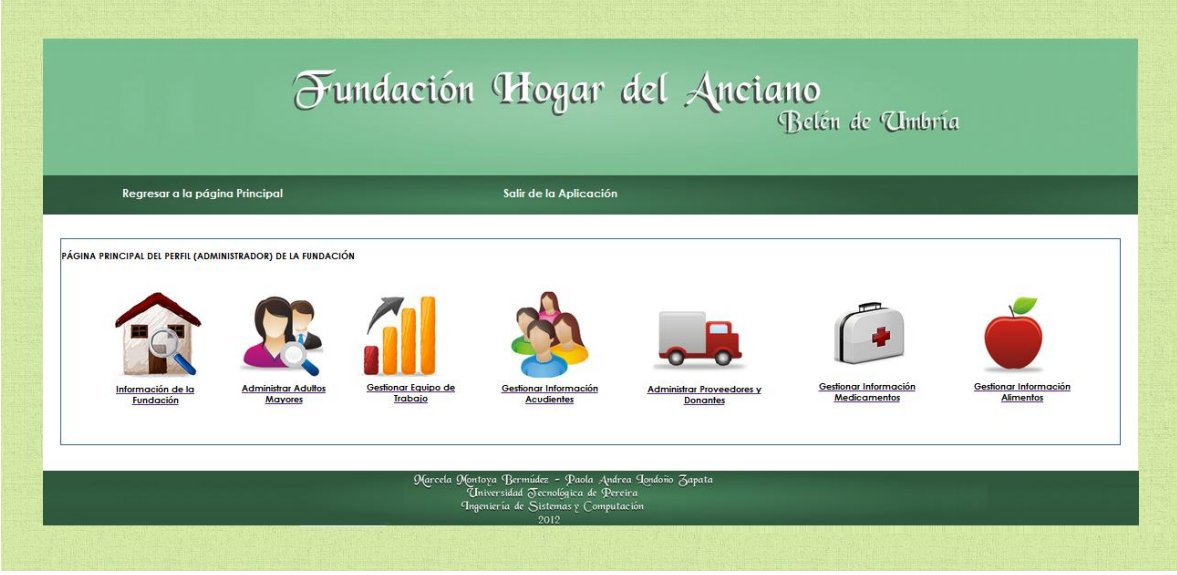

# Ilustración 52. Página principal perfiles de usuario

Fuente: las autoras.

# **9.10 VISTA PÁGINA PRINCIPAL MÓDULOS**

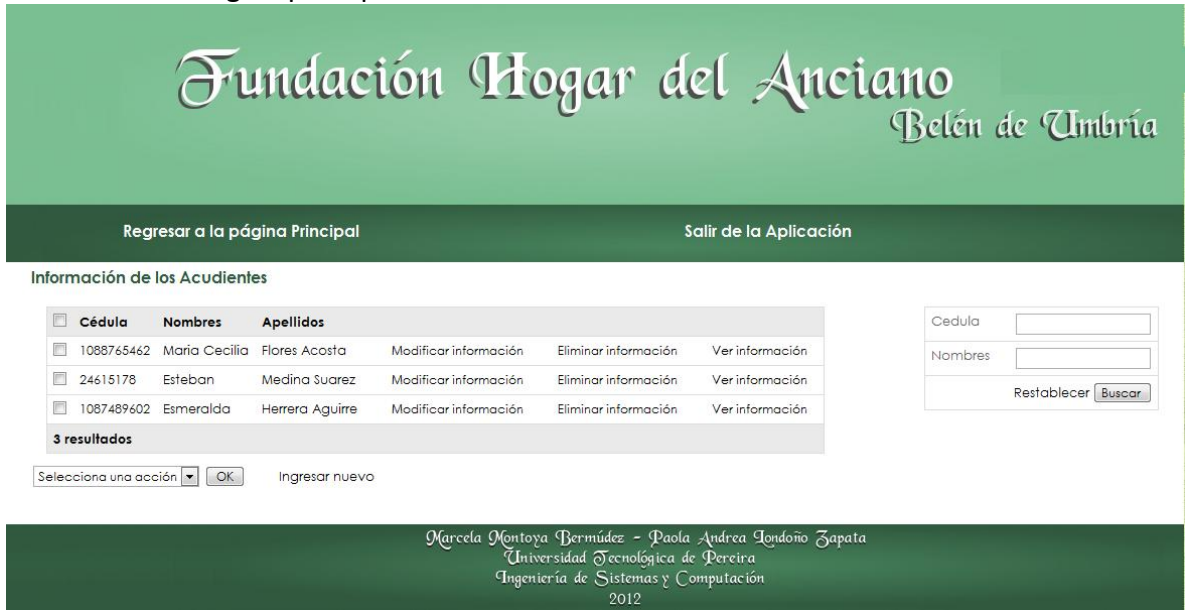

Ilustración 53. Página principal módulos

# **9.11 VISTA VER INFORMACIÓN ALMACENADA**

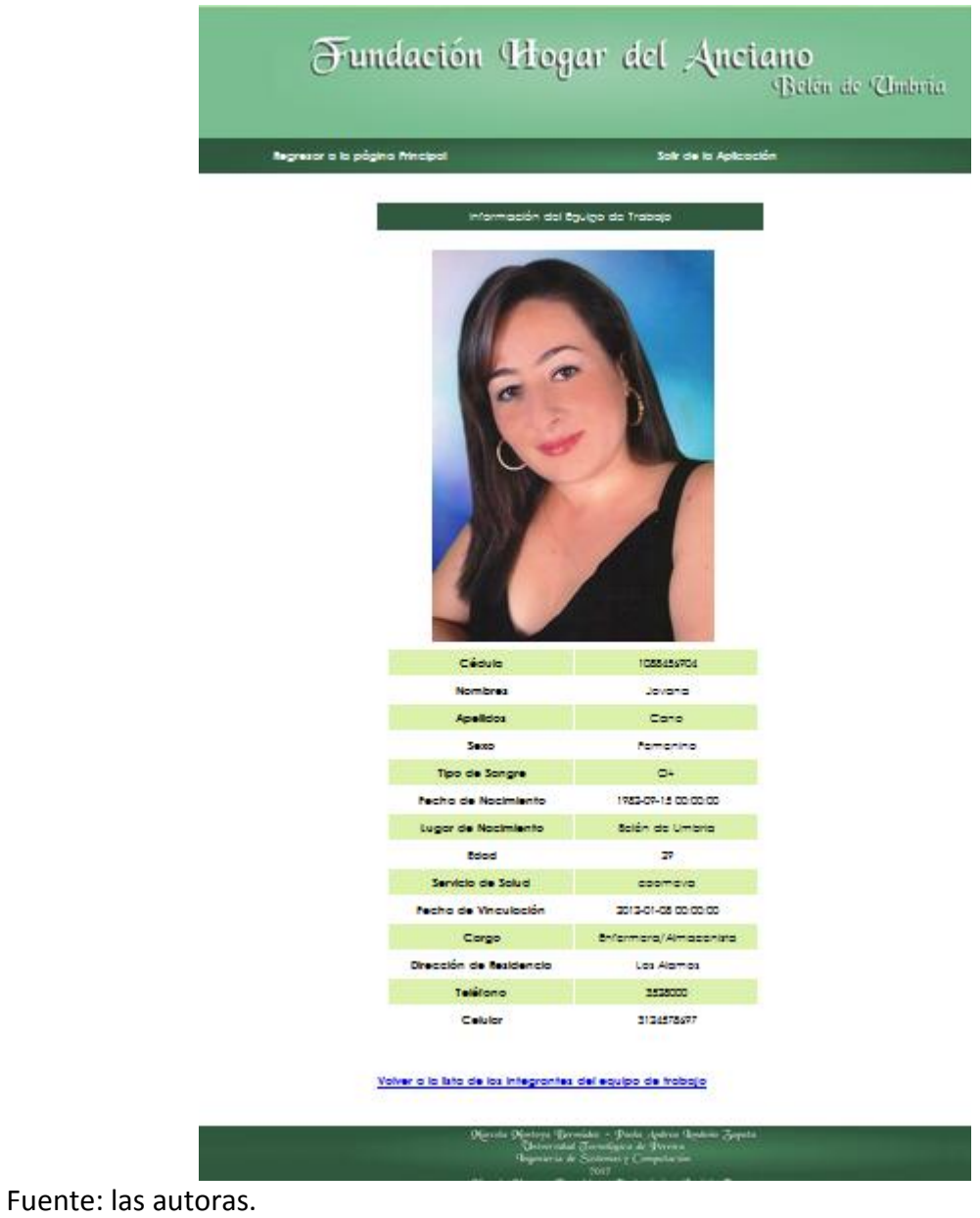

Ilustración 54. Vista ver información

# **9.12 VISTA INGRESAR NUEVA INFORMACIÓN**

## Ilustración 55. Vista ingresar nueva información

Nuevo Paciente de la Fundación

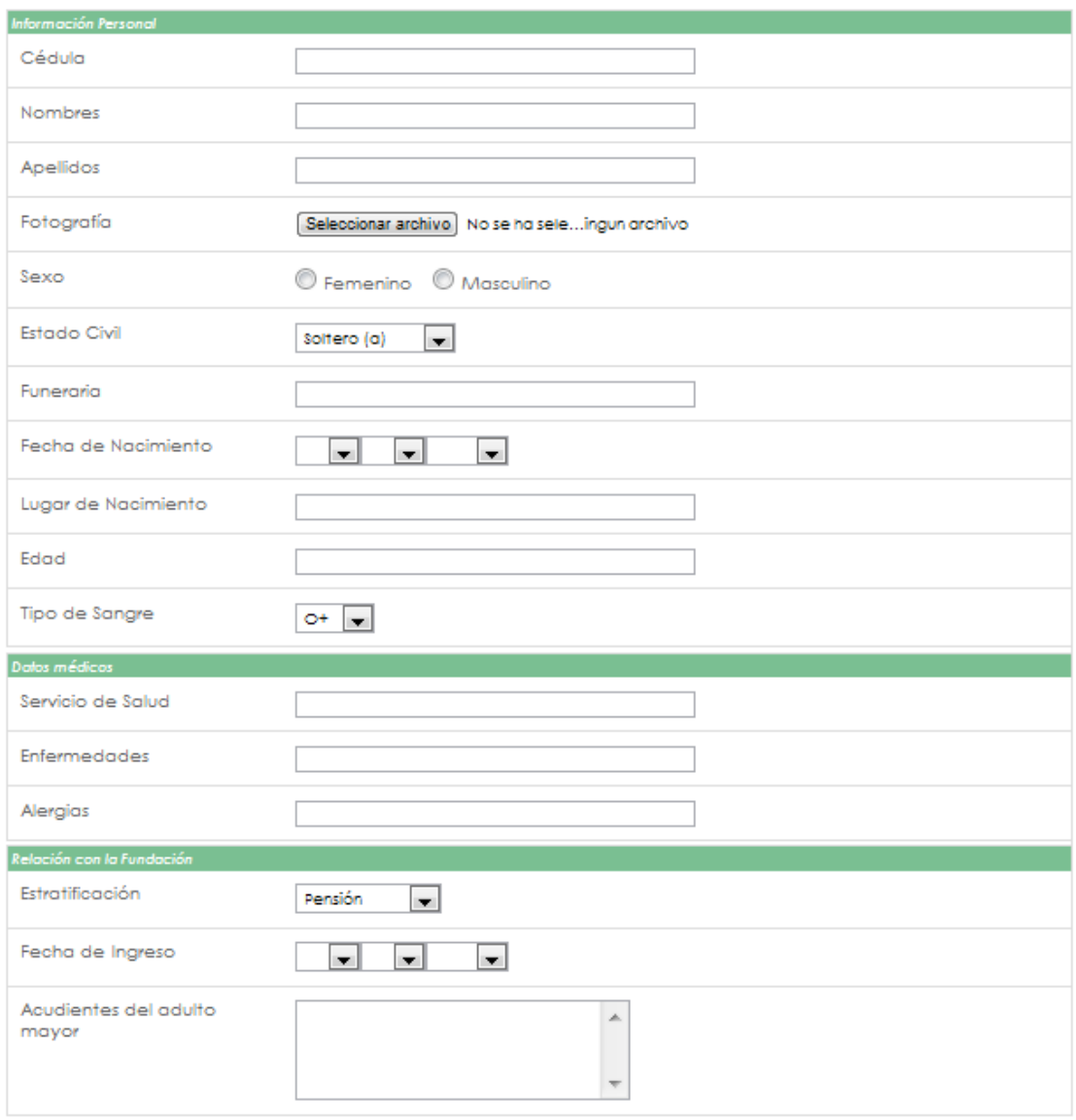

Regresar a la página anterior Enviar formulario

# **9.13 VISTA MODIFICAR INFORMACIÓN**

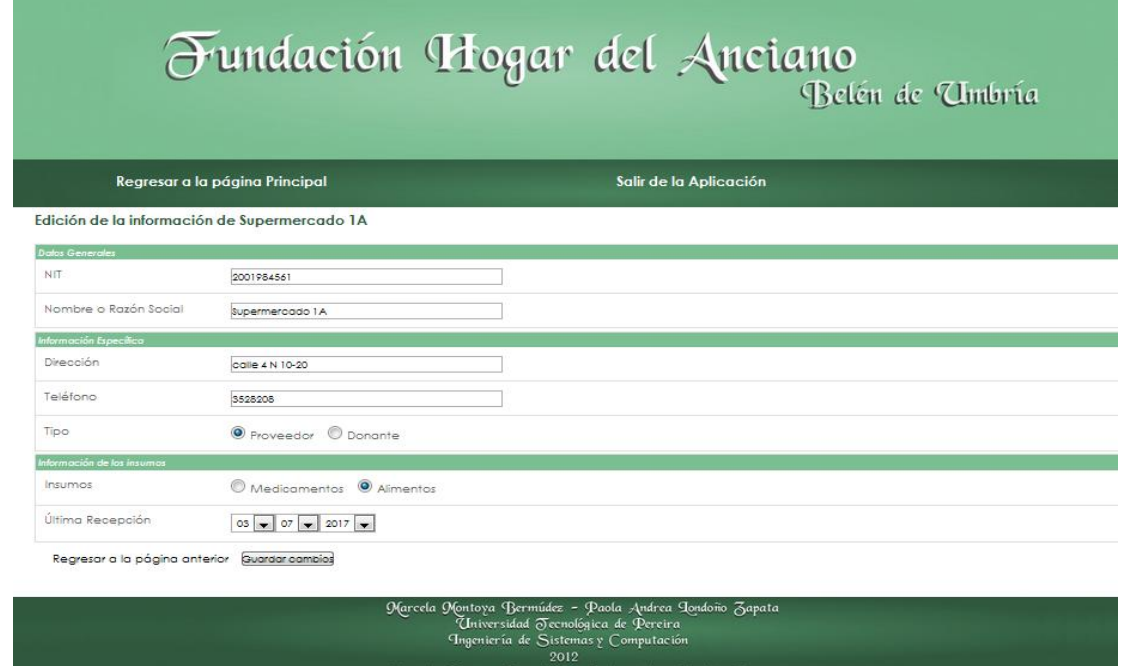

Ilustración 56. Vista modificar información almacenada

Fuente: las autoras.

# **9.14 VISTA ELIMINAR INFORMACIÓN**

Ilustración 57. Vista eliminar información almacenada

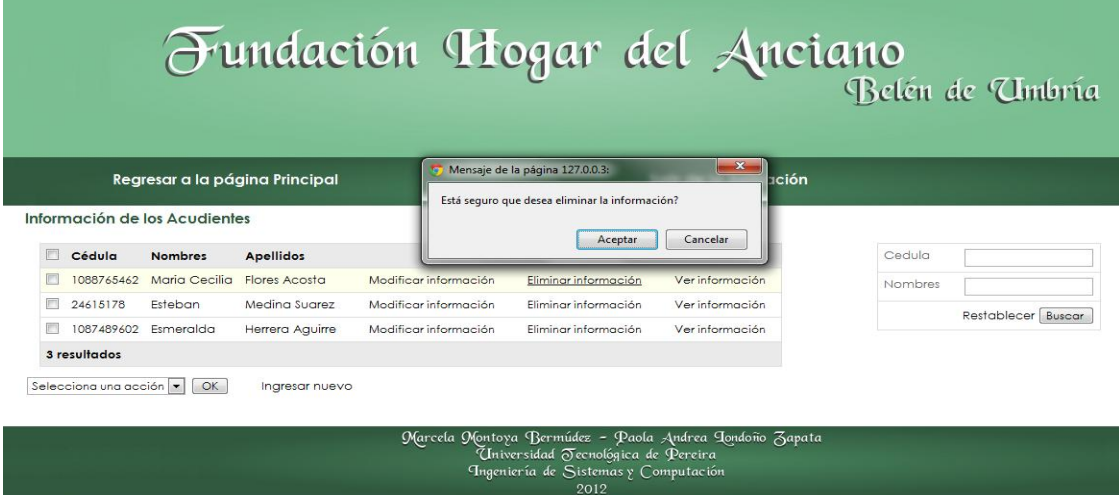

## **9.15 VISTA AGREGAR MEDICAMENTOS A LOS PACIENTES**

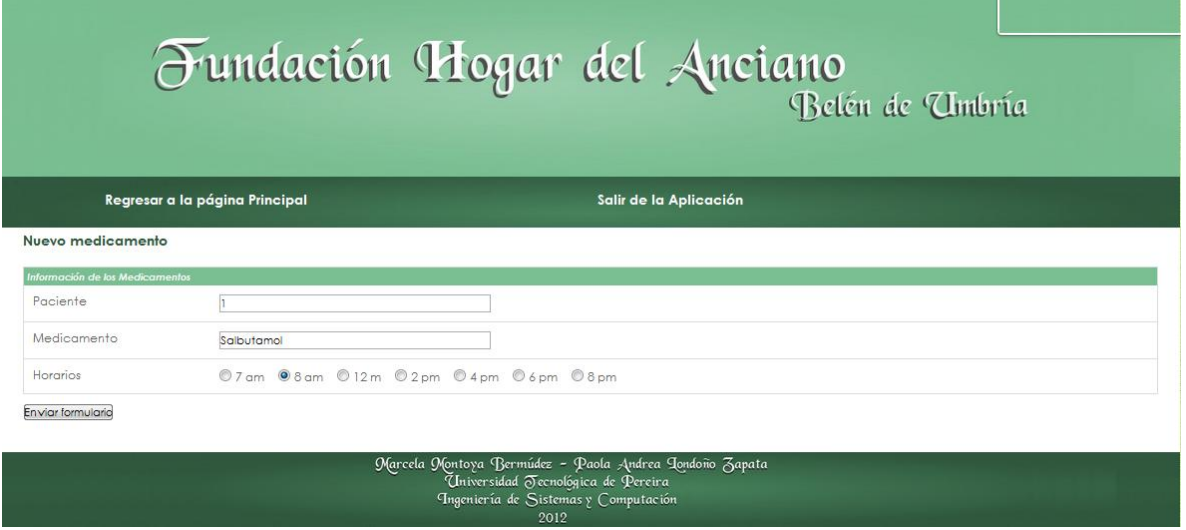

Ilustración 58. Vista agregar medicamentos a los pacientes

#### Fuente: las autoras.

# **9.16 VISTA VER MEDICAMENTOS DE LOS PACIENTES**

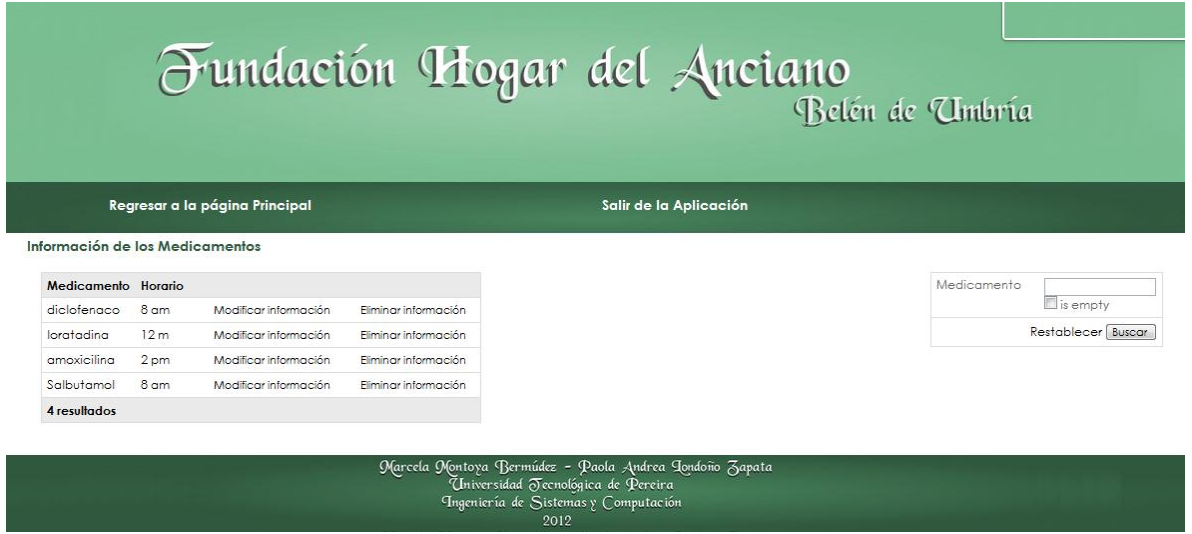

Ilustración 59. Vista ver medicamentos de los pacientes

## **9.17 VISTA ACTUALIZAR INVENTARIO**

### Ilustración 60. Vista actualizar inventario

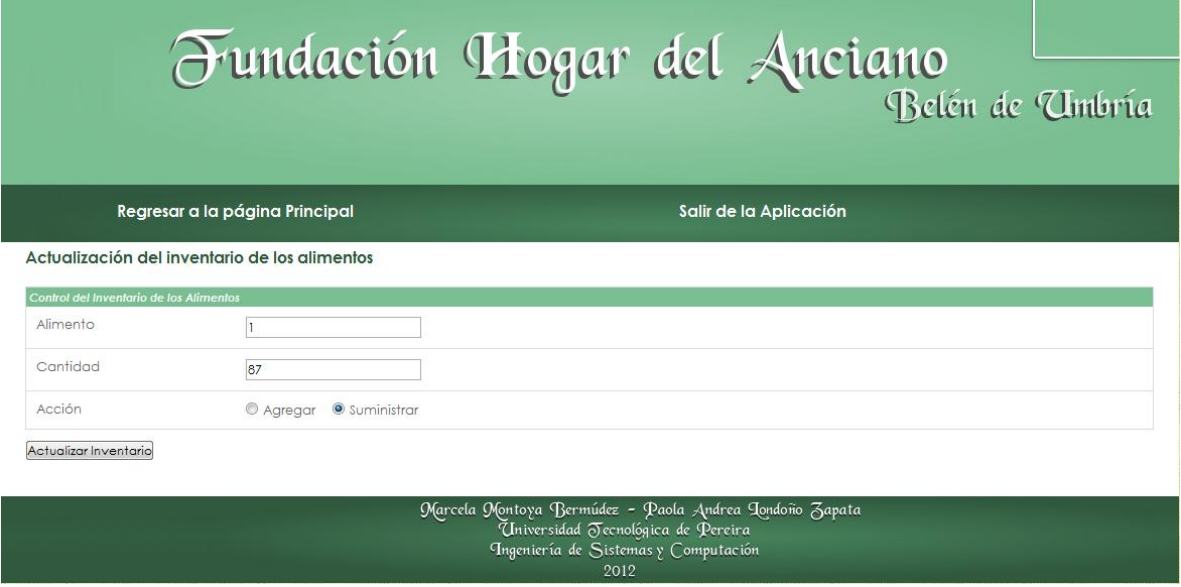

**The Common** 

## **10. PRUEBAS AL PROTOTIPO DE APLICACIÓN**

#### **10.1 PLAN DE PRUEBAS**

### **10.1.1 Información general de la aplicación**

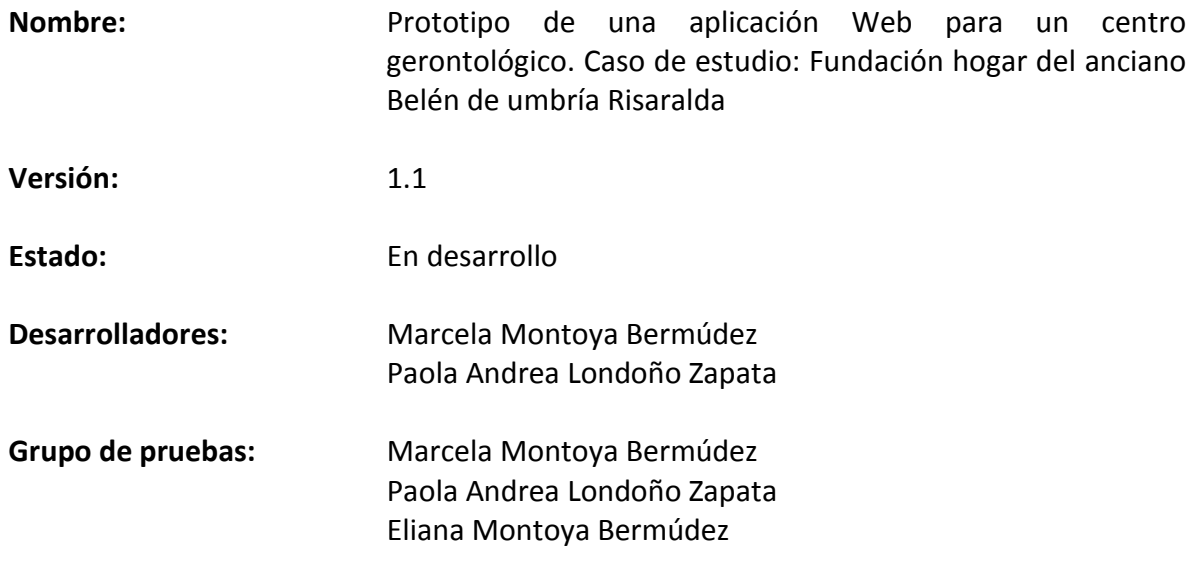

#### **10.1.2 Metodología de las pruebas**

Con el fin de verificar la funcionalidad de la aplicación, se realiza el diseño de las pruebas teniendo como base la evaluación de diferentes criterios entre los que se encuentran: las entradas, la salida esperada y la salida obtenida de cada uno de los módulos que se tengan en estudio. Cada caso de prueba estará conformado de la siguiente manera.

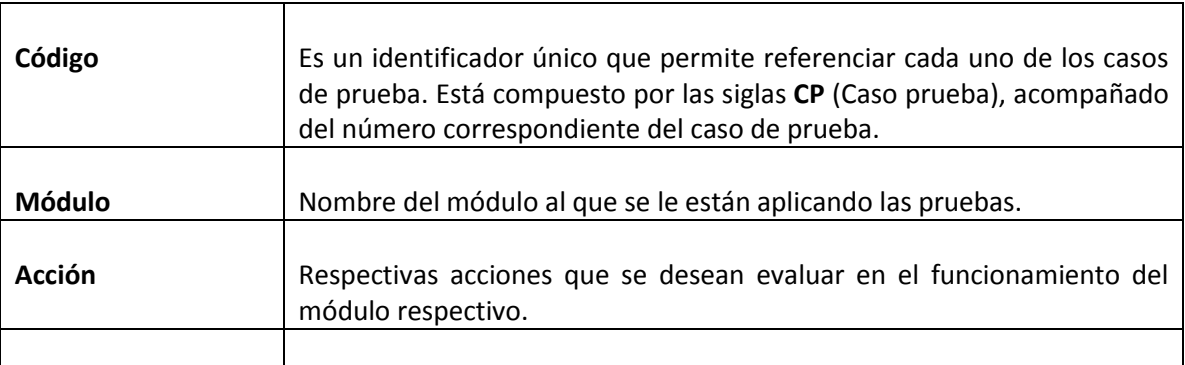

#### Tabla 40. Diseño casos de prueba

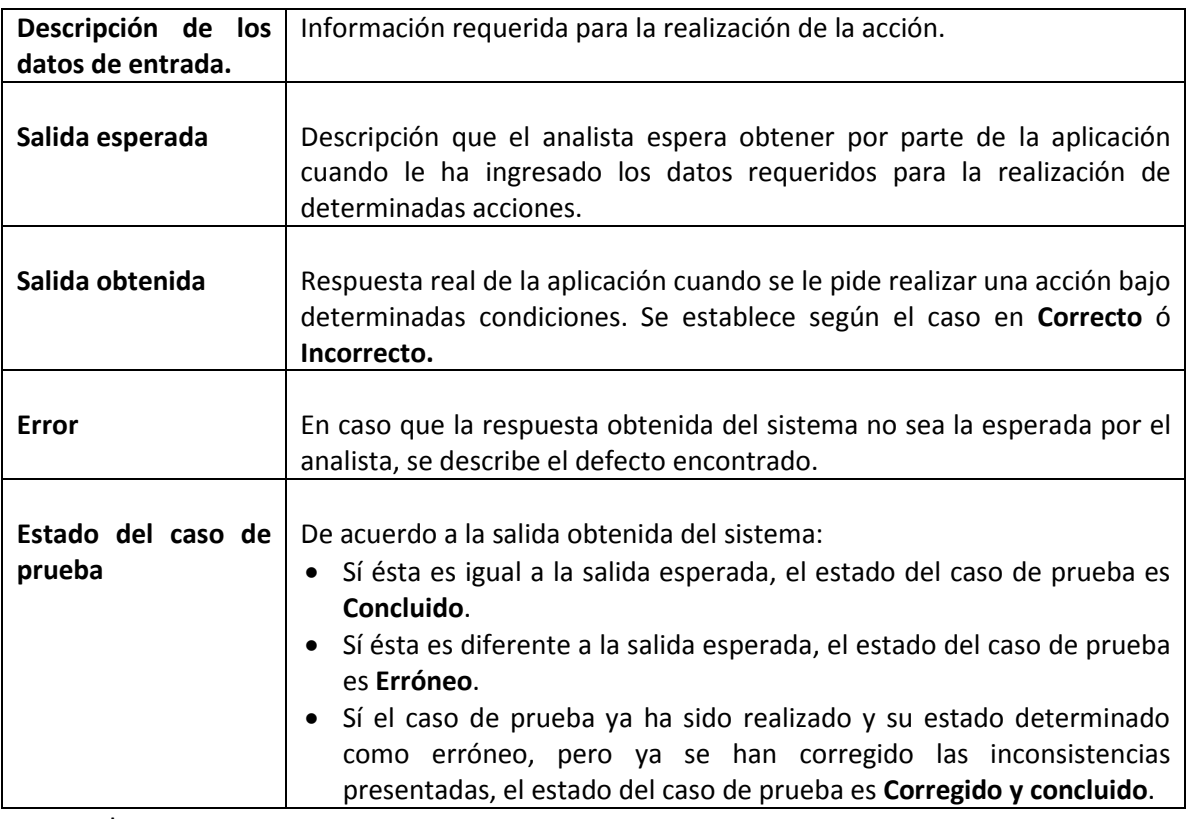

Fuente: las autoras.

# **10.1.3 Alcance de las pruebas**

La metodología antes mencionada para la realización de las pruebas será aplicada a los siguientes módulos que componen la aplicación, acompañados de las respectivas acciones a las que estos pueden ser expuestos.

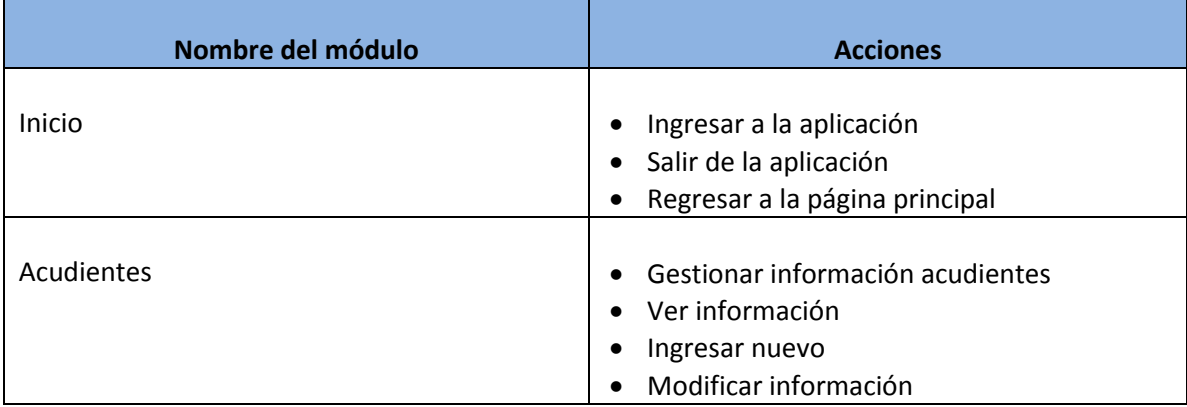

#### Tabla 41. Módulos y acciones a probar

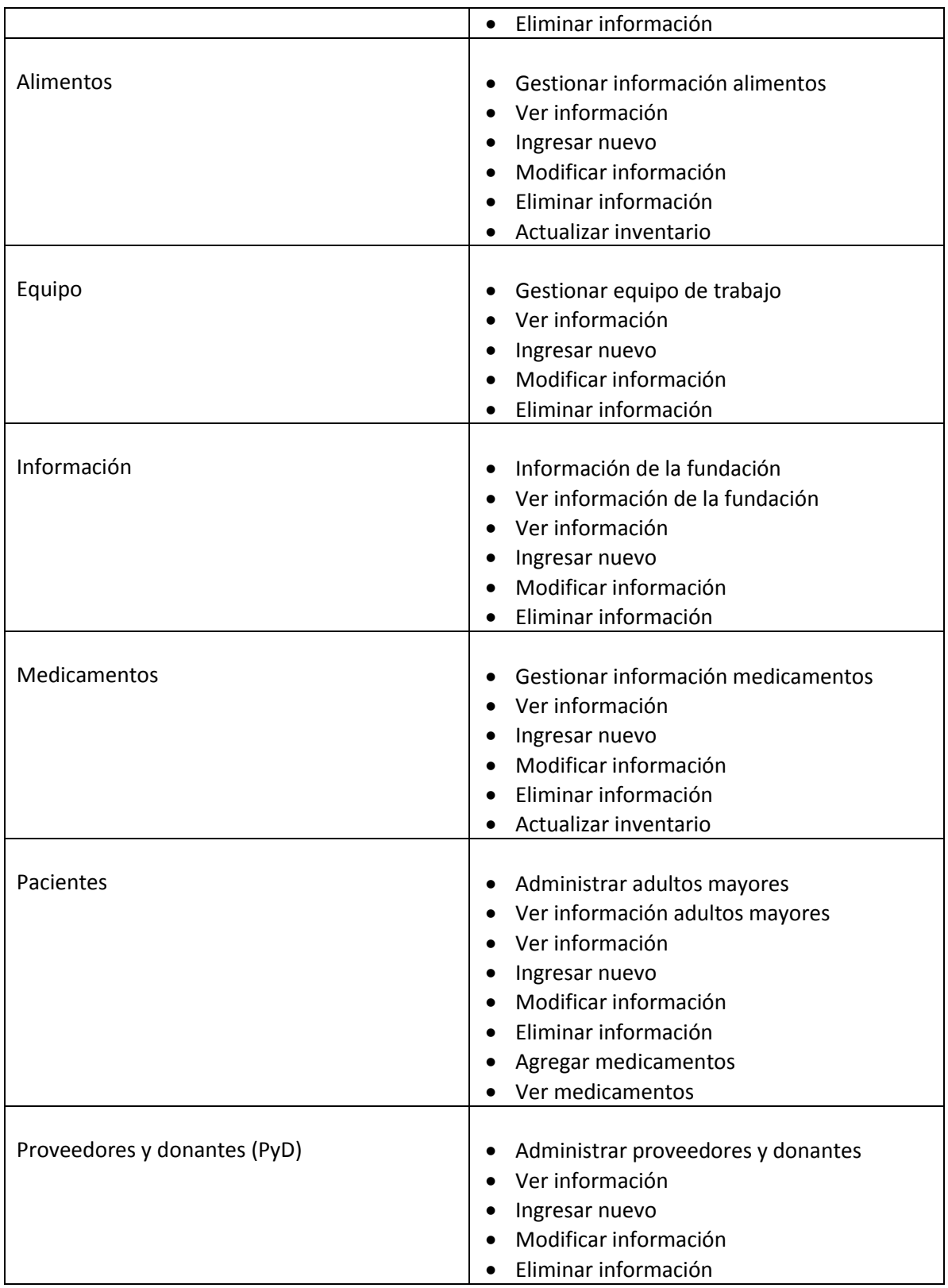

# **10.1.4 Identificación de los casos de prueba**

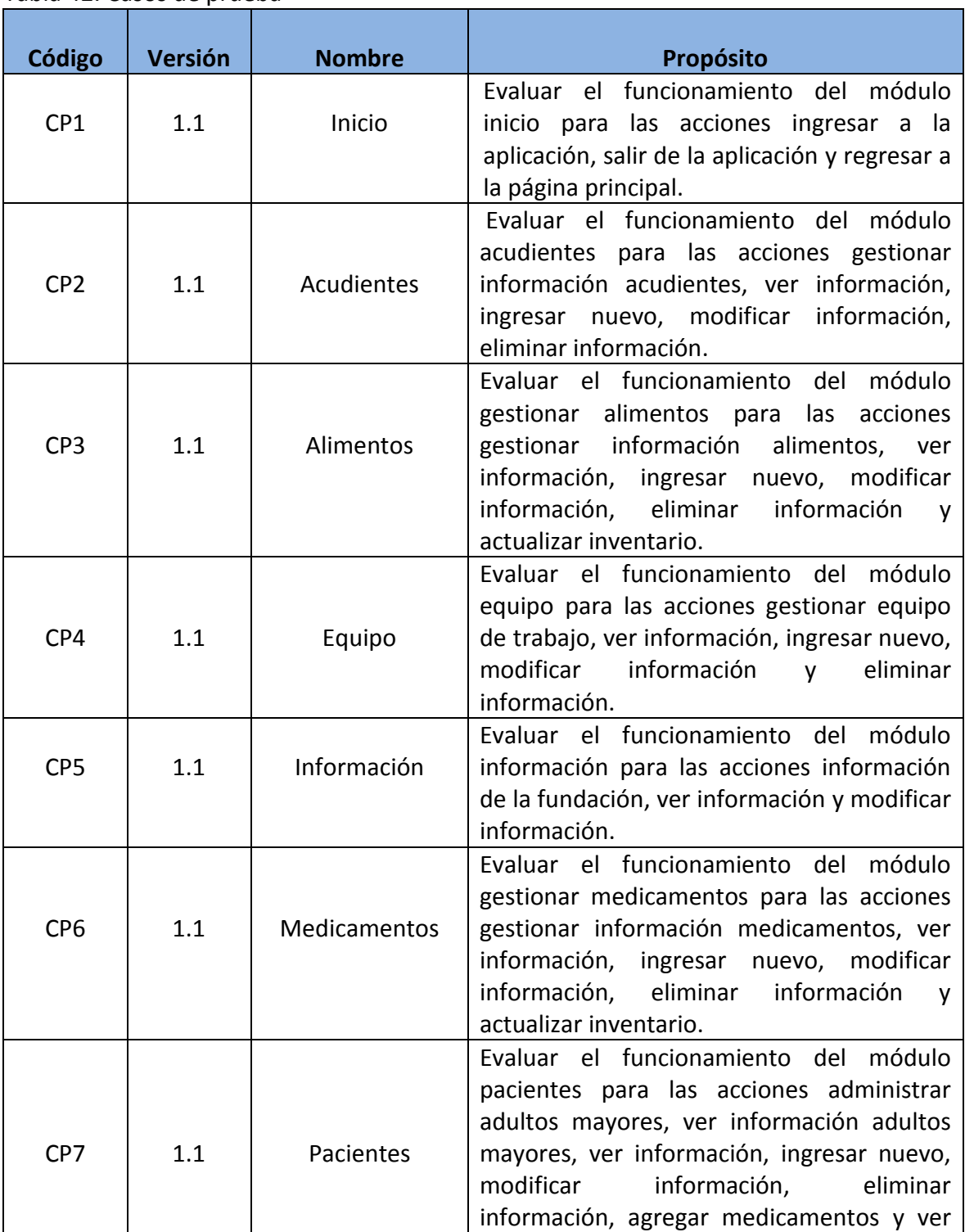

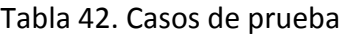

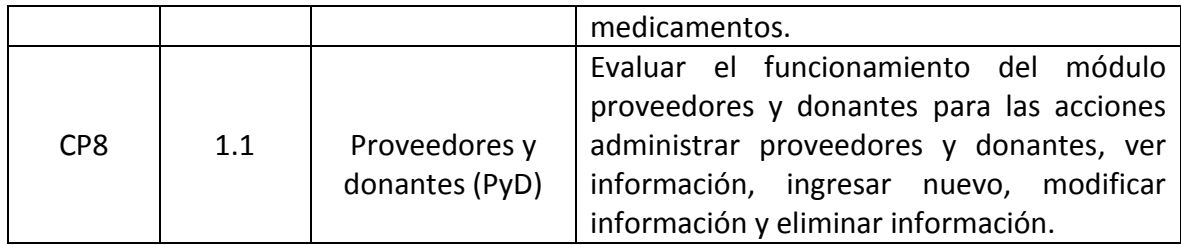

Fuente: las autoras.

# **10.2 EVALUACIÓN DE LOS CASOS DE PRUEBA**

# **10.2.1 Caso de prueba CP1 Inicio**

**10.2.1.1** Acción Ingresar a la aplicación administrador

| Código                      | CP1.1                                            |                      |
|-----------------------------|--------------------------------------------------|----------------------|
|                             |                                                  |                      |
| <b>Módulo</b>               | Inicio                                           |                      |
| <b>Acción</b>               | Ingresar a la aplicación                         |                      |
| Descripción de los datos de | Nombre de usuario:                               | <b>ADMINISTRADOR</b> |
| entrada                     | Contraseña:                                      | Válida               |
| Salida esperada             | Pantalla principal del perfil del administrador. |                      |
| Salida obtenida             | Correcto                                         |                      |
| <b>Error</b>                | Ninguno                                          |                      |
| Estado del caso de prueba   | Concluido                                        |                      |

Tabla 43. CP1.1 Ingresar a la aplicación administrador

Datos de entrada:

Fundación Hogar del Anciano Bienvenido a nuestro sistema de información. Por favor ingrese sus datos de acceso al sistema. Nombre de Usuario ADMINISTRADOR Contraseña  $|...|$ NGRESAR onte<br>۱۳۶

Ilustración 61. Pantalla principal de la aplicación con datos del administrador

Fuente: las autoras.

Salida obtenida:

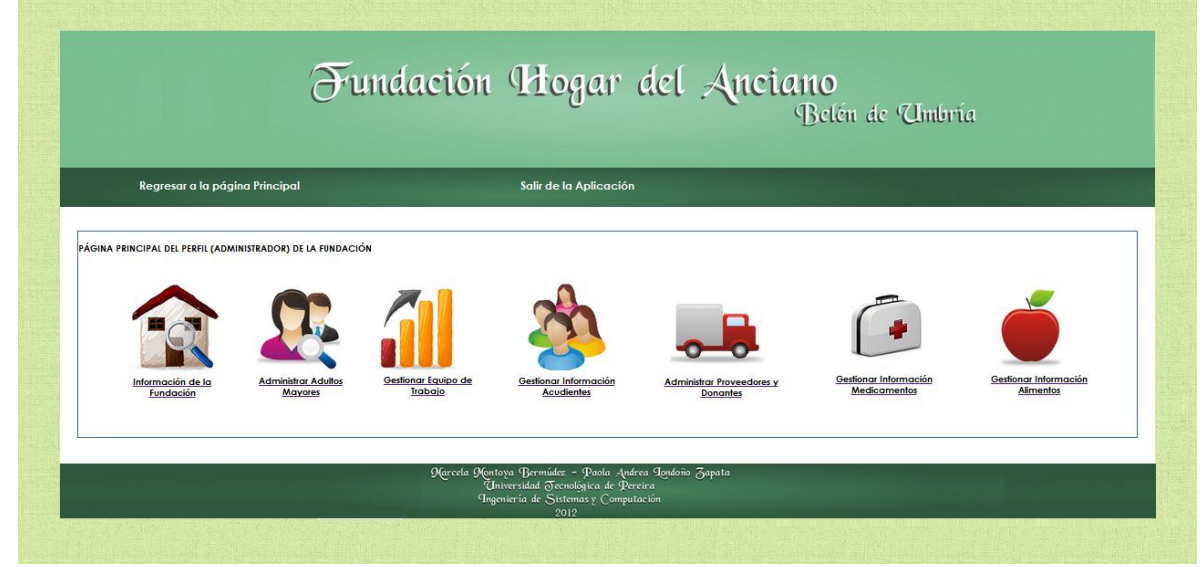

Ilustración 62. Pantalla principal del perfil del administrador

Fuente: las autoras.

De acuerdo a los datos de entrada, el nombre de usuario corresponde al ADMINISTRADOR y dado que la contraseña ingresada es válida la salida esperada de la aplicación es la pantalla principal del perfil del administrador; dado que se comprueba la salida, el estado del caso de prueba es **Concluido.**

**10.2.1.2** Acción Ingresar a la aplicación Director de la fundación

| Código                   | CP1.2                                                              |                 |
|--------------------------|--------------------------------------------------------------------|-----------------|
| <b>Módulo</b>            | Inicio                                                             |                 |
| <b>Acción</b>            | Ingresar a la aplicación                                           |                 |
| Descripción<br>de<br>los | Nombre de usuario:                                                 | <b>DIRECTOR</b> |
| datos de entrada         | Contraseña:                                                        | Válida          |
| Salida esperada          | Pantalla principal del perfil del director de la fundación con sus |                 |
|                          | respectivos permisos.                                              |                 |
| Salida obtenida          | Correcto                                                           |                 |
| Error                    | Ninguno                                                            |                 |
| Estado del<br>caso de    | Concluido                                                          |                 |
| prueba                   |                                                                    |                 |

Tabla 44. CP1.2 Ingresar a la aplicación director

Fuente: las autoras.

Datos de entrada:

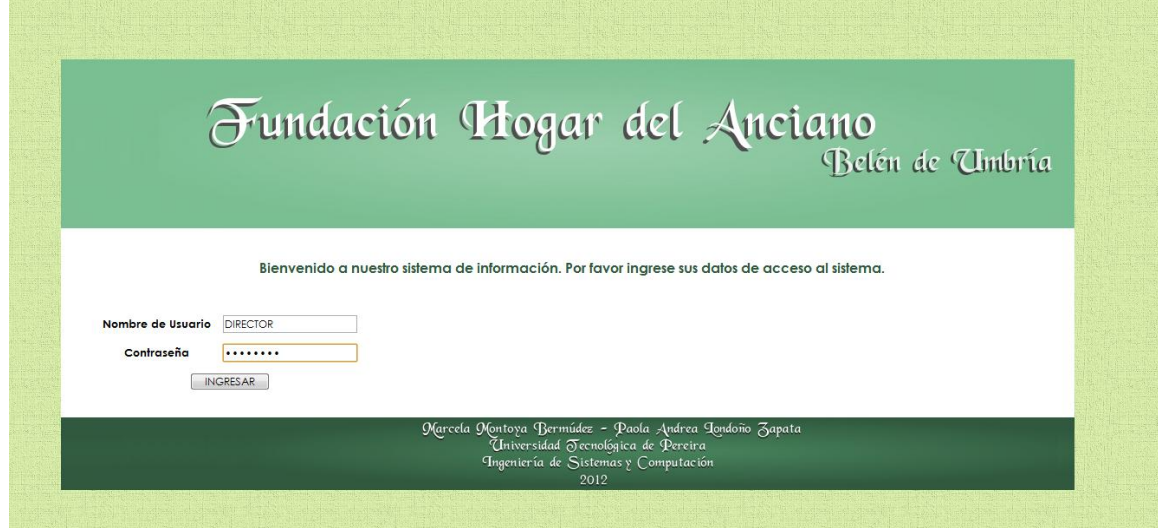

Ilustración 63. Pantalla principal de la aplicación con datos del director

Salida obtenida:

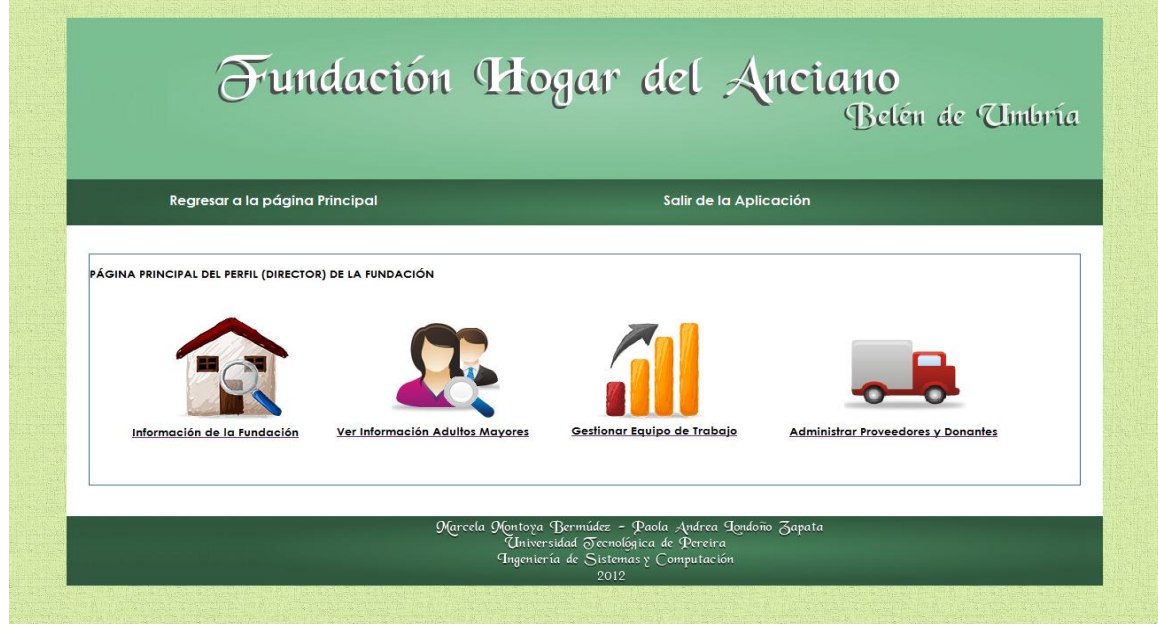

Ilustración 64. Pantalla principal del perfil del director de la fundación

Fuente: las autoras.

**10.2.1.3** Acción Ingresar a la aplicación Enfermera/Almacenista de la fundación

| Código                   | CP1.3                                                           |                       |  |
|--------------------------|-----------------------------------------------------------------|-----------------------|--|
| <b>Módulo</b>            | Inicio                                                          |                       |  |
| <b>Acción</b>            | Ingresar a la aplicación                                        |                       |  |
| Descripción<br>de<br>los | Nombre de usuario:                                              | ENFERMERA/ALMACENISTA |  |
| datos de entrada         | Contraseña:                                                     | Válida                |  |
| Salida esperada          | Pantalla principal del perfil de la Enfermera/Almacenista de la |                       |  |
|                          | fundación con sus respectivos permisos.                         |                       |  |
| Salida obtenida          | Correcto                                                        |                       |  |
| <b>Error</b>             | Ninguno                                                         |                       |  |
| del<br>Estado<br>caso de | Concluido                                                       |                       |  |
| prueba                   |                                                                 |                       |  |

Tabla 45. CP1.3 Ingresar a la aplicación Enfermera/Almacenista

Datos de entrada:

Ilustración 65. Pantalla principal de la aplicación datos Enfermera/Almacenista

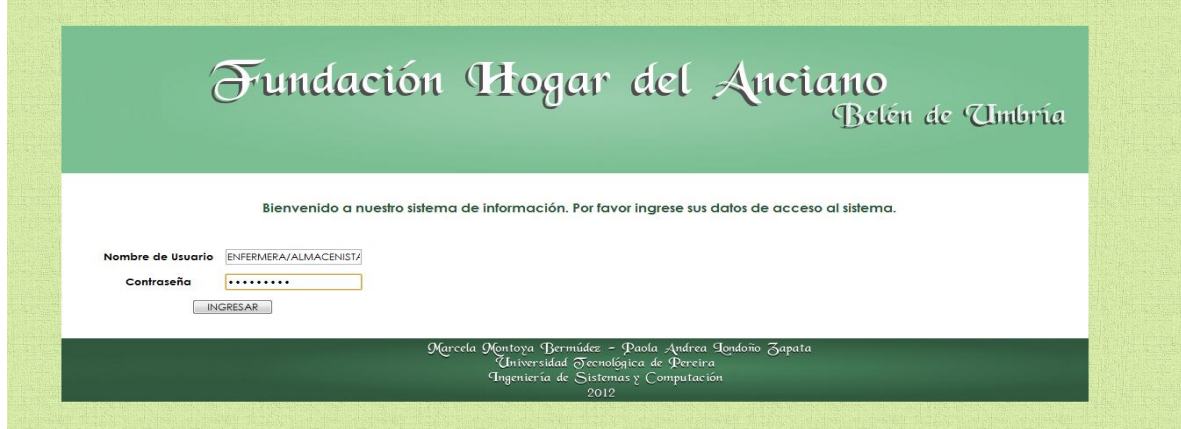

Fuente: las autoras.

Salida obtenida:

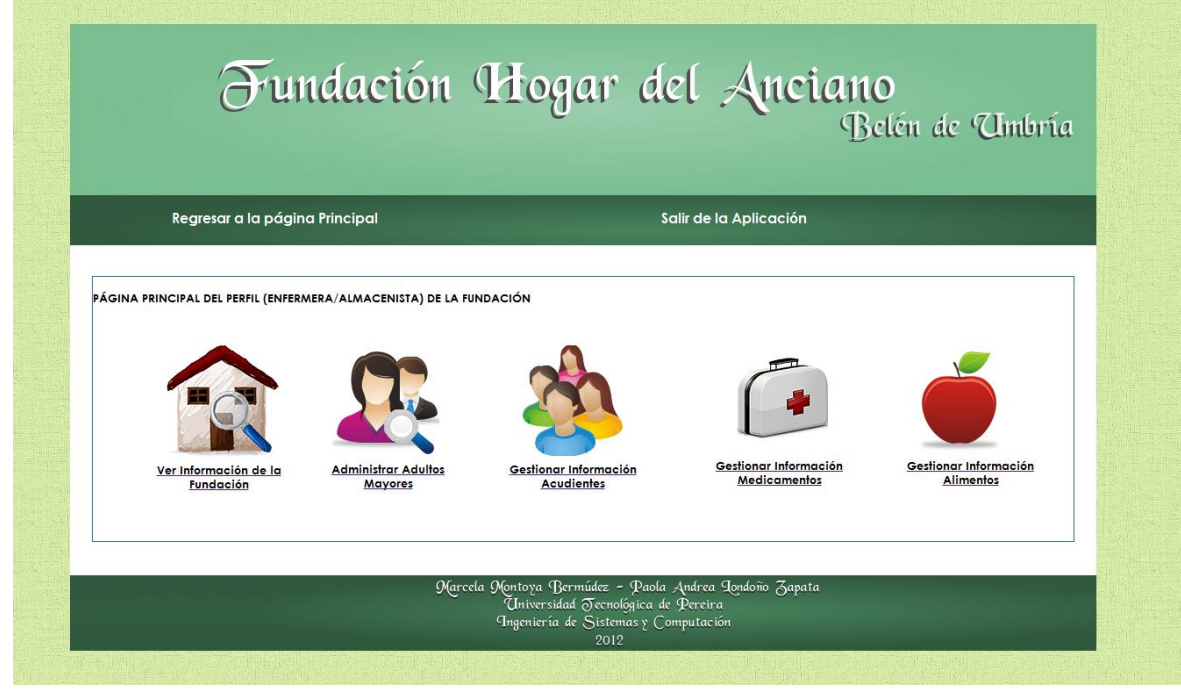

Ilustración 66. Pantalla principal del perfil de la Enfermera/Almacenista

**10.2.1.4** Acción Ingresar a la aplicación Miembro de la junta administrativa

| Código                    | CP1.4                                        |                                                           |  |
|---------------------------|----------------------------------------------|-----------------------------------------------------------|--|
| <b>Módulo</b>             | Inicio                                       |                                                           |  |
| <b>Acción</b>             | Ingresar a la aplicación                     |                                                           |  |
| Descripción<br>de<br>los. | Nombre de usuario:                           | <b>JUNTA ADMINISTRATIVA</b>                               |  |
| datos de entrada          | Contraseña:                                  | Válida                                                    |  |
| Salida esperada           |                                              | Pantalla principal del perfil de los miembros de la junta |  |
|                           | administrativa con sus respectivos permisos. |                                                           |  |
| Salida obtenida           | Correcto                                     |                                                           |  |
| <b>Error</b>              | Ninguno                                      |                                                           |  |
| Estado del caso de        | Concluido                                    |                                                           |  |
| prueba                    |                                              |                                                           |  |

Tabla 46. CP1.4 Ingresar a la aplicación miembro junta administrativa

Fuente: las autoras.

Datos de entrada:

Ilustración 67. Pantalla principal de la aplicación con datos de la junta administrativa

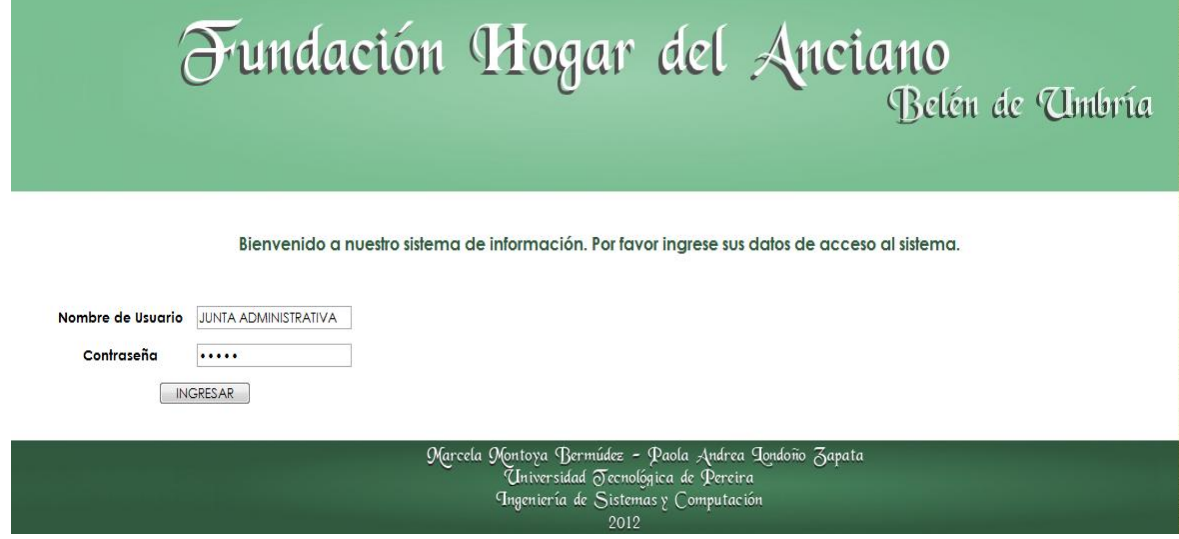

Salida obtenida:

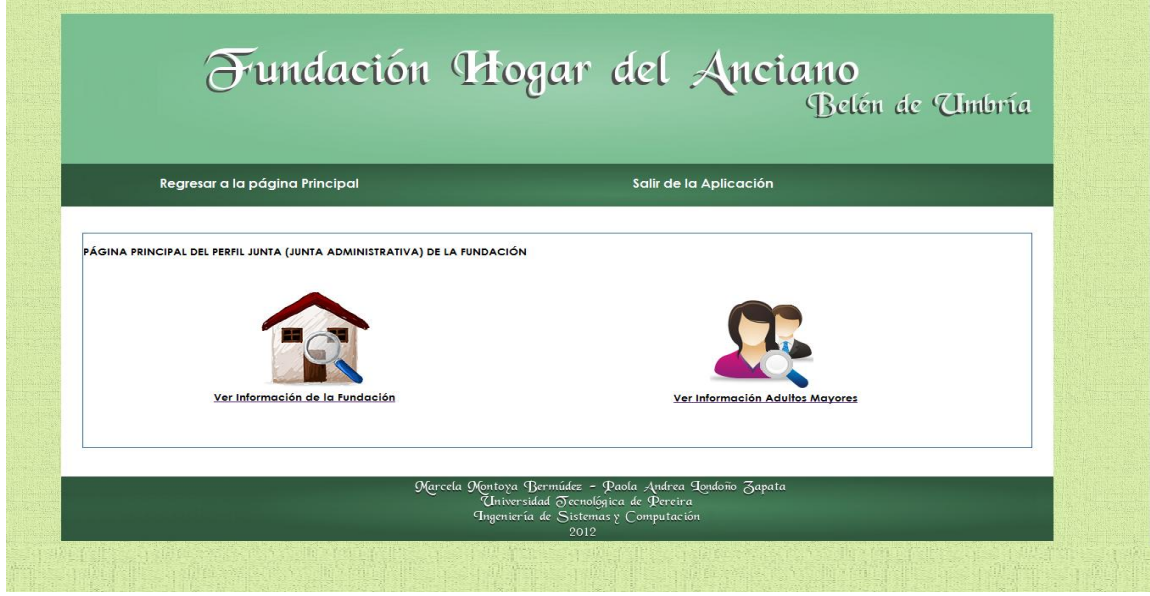

Ilustración 68. Pantalla principal del perfil de la Junta administrativa

Fuente: las autoras.

**10.2.1.5** Acción Ingresar a la aplicación Datos inválidos

| Código                   | CP1.5                                                       |         |  |
|--------------------------|-------------------------------------------------------------|---------|--|
| <b>Módulo</b>            | Inicio                                                      |         |  |
| <b>Acción</b>            | Ingresar a la aplicación                                    |         |  |
| Descripción<br>de<br>los | Nombre de usuario:                                          | Erróneo |  |
| datos de entrada         | Contraseña:                                                 | Errónea |  |
| Salida esperada          | Mensaje informando que los datos ingresados son inválidos y |         |  |
|                          | solicitando ingresarlos nuevamente.                         |         |  |
| Salida obtenida          | Correcto                                                    |         |  |
| Error                    | Ninguno                                                     |         |  |
| del<br>Estado<br>caso de | Concluido                                                   |         |  |
| prueba                   |                                                             |         |  |

Tabla 47. CP1.5 Ingresar a la aplicación datos erróneos

Datos de entrada:

# Ilustración 69. Pantalla principal de la aplicación con datos erróneos

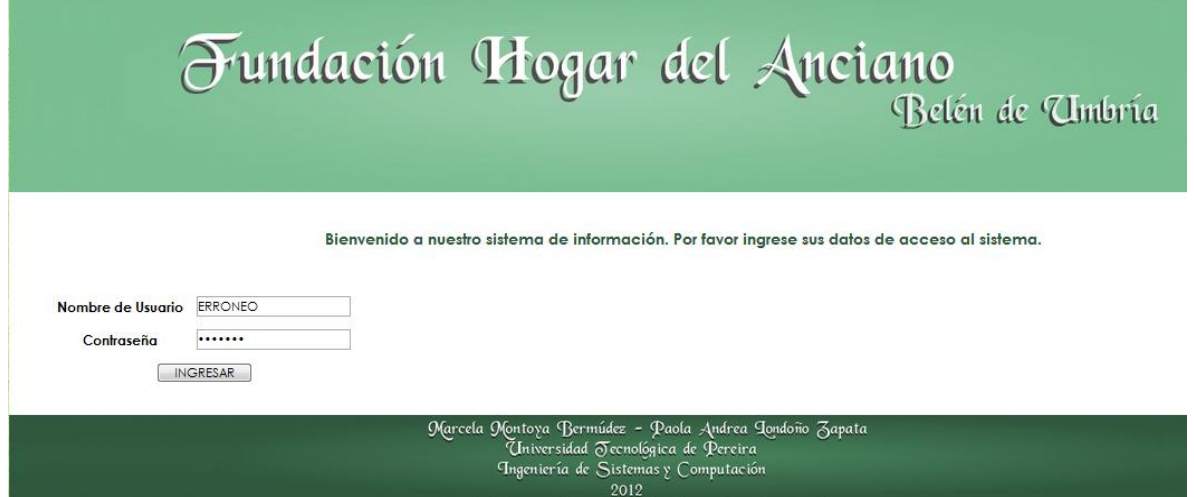

Fuente: las autoras.

Salida obtenida:

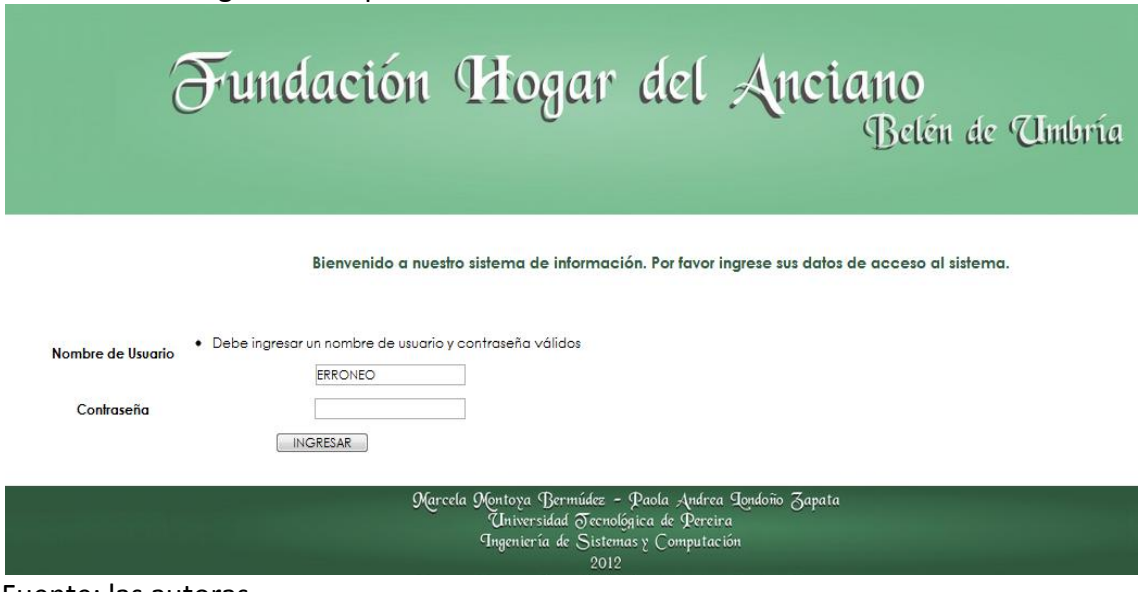

Ilustración 70. Ingreso a la aplicación datos erróneos

**10.2.1.6** Acción ingresar a la aplicación Sin suministrar datos

| Código                   | CP1.6                                                       |       |
|--------------------------|-------------------------------------------------------------|-------|
| <b>Módulo</b>            | Inicio                                                      |       |
| <b>Acción</b>            | Ingresar a la aplicación                                    |       |
| Descripción<br>de<br>los | Nombre de usuario:                                          | Vacío |
| datos de entrada         | Contraseña:                                                 | Vacío |
| Salida esperada          | Mensaje informando que el ingreso es inválido y solicitando |       |
|                          | ingresar los datos requeridos por la aplicación.            |       |
| Salida obtenida          | Correcto                                                    |       |
| Error                    | Ninguno                                                     |       |
| Estado del caso<br>de    | Concluido                                                   |       |
| prueba                   |                                                             |       |

Tabla 48. CP1.6 Ingresar a la aplicación Sin ingresar datos de acceso

Fuente: las autoras.

Salida obtenida:

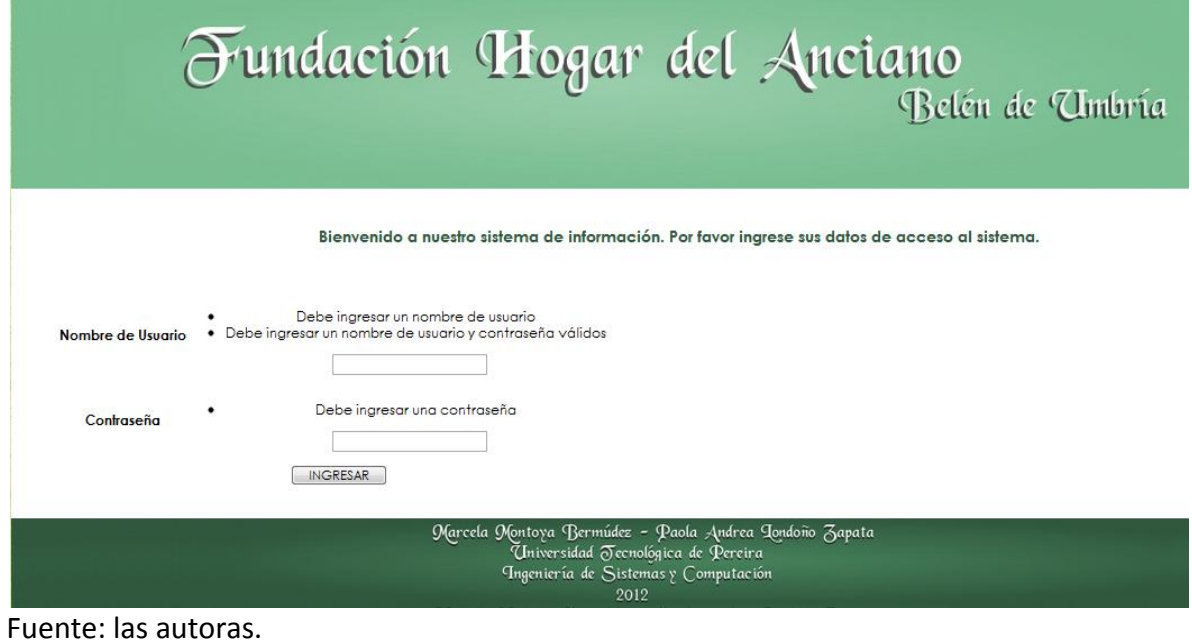

Ilustración 71. Ingresar a la aplicación sin suministrar datos de acceso

#### **10.2.1.7** Acción salir de la aplicación

| Código                | CP1.7                                         |
|-----------------------|-----------------------------------------------|
| <b>Módulo</b>         | Inicio                                        |
| <b>Acción</b>         | Salir de la aplicación                        |
| Descripción de<br>los | Selección de la opción Salir de la aplicación |
| datos de entrada      |                                               |
| Salida esperada       | Pantalla principal de la aplicación           |
| Salida obtenida       | Correcto                                      |
| Error                 | Ninguno                                       |
| Estado del caso de    | Concluido                                     |
| prueba                |                                               |
|                       |                                               |

Tabla 49. CP1.7 Salir de la aplicación

Fuente: las autoras.

Datos de entrada:

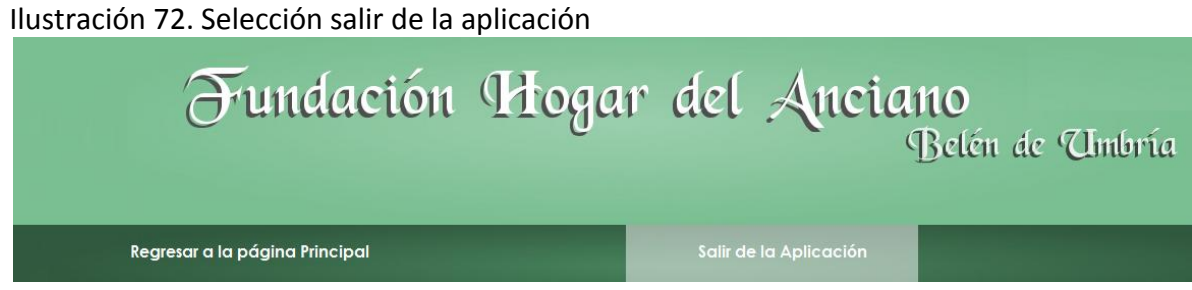

Fuente: las autoras.

**10.2.1.8** Acción Regresar a la página principal

| Tabla 50. Cr 1.0 hcgrcsar a la paglilla principal |                                                             |  |
|---------------------------------------------------|-------------------------------------------------------------|--|
| Código                                            | CP1.8                                                       |  |
| <b>Módulo</b>                                     | Inicio                                                      |  |
| <b>Acción</b>                                     | Regresar a la página principal                              |  |
| Descripción de<br>los                             | Selección de la opción regresar a la página principal.      |  |
| datos de entrada                                  |                                                             |  |
| Salida esperada                                   | Pantalla principal del perfil del usuario que selecciona la |  |
|                                                   | opción.                                                     |  |

Tabla 50. CP1.8 Regresar a la página principal

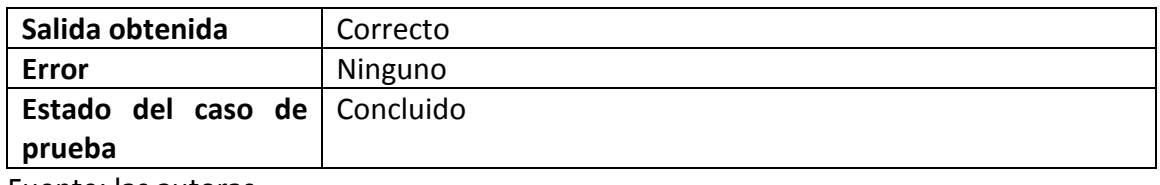

Fuente: las autoras.

Datos de entrada:

## Ilustración 73. Selección regresar a la página principal

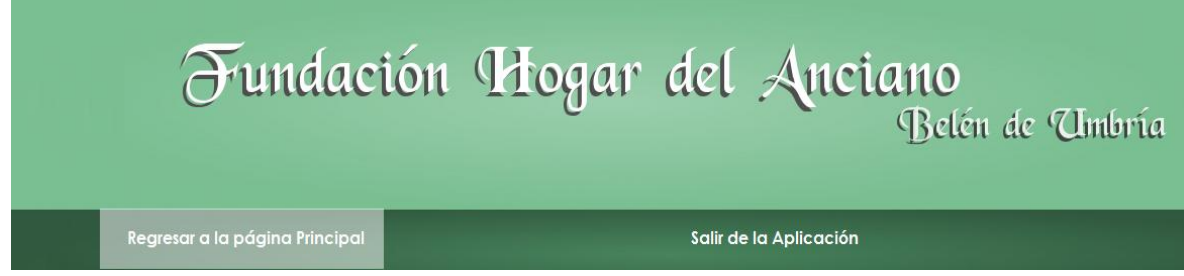

Fuente: las autoras.

# **10.2.2 Caso de prueba CP2 Acudientes**

**10.2.2.1** Acción Gestionar información acudientes

| Código                   | CP2.1                                                   |  |
|--------------------------|---------------------------------------------------------|--|
| <b>Módulo</b>            | Acudientes                                              |  |
| <b>Acción</b>            | Gestionar información acudientes                        |  |
| Descripción<br>de<br>los | Selección de la opción Gestionar información acudientes |  |
| datos de entrada         | desde el perfil de la Enfermera/Almacenista.            |  |
| Salida esperada          | Listado de los acudientes que tiene almacenados.        |  |
| Salida obtenida          | Correcto                                                |  |
| Error                    | Ninguno                                                 |  |
| Estado del caso de       | Concluido                                               |  |
| prueba                   |                                                         |  |

Tabla 51. CP2.1 Gestionar información acudientes

# **10.2.2.2** Acción Ver información de los acudientes

| TUNIU JEI CI EIE VULTIITULIITUUDII UUUUIUITUUJ |                                                            |  |  |
|------------------------------------------------|------------------------------------------------------------|--|--|
| Código                                         | CP <sub>2.2</sub>                                          |  |  |
| <b>Módulo</b>                                  | Acudientes                                                 |  |  |
| <b>Acción</b>                                  | Ver información                                            |  |  |
| Descripción<br>de<br>los                       | Selección de la acción ver información que se encuentra al |  |  |
| datos de entrada                               | frente del acudiente que desea visualizar.                 |  |  |
| Salida esperada                                | Pantalla con la información del acudiente que<br>desea     |  |  |
|                                                | visualizar.                                                |  |  |
| Salida obtenida                                | Correcto                                                   |  |  |
| Error                                          | Ninguno                                                    |  |  |
| Estado del caso de                             | Concluido                                                  |  |  |
| prueba                                         |                                                            |  |  |
|                                                |                                                            |  |  |

Tabla 52. CP2.2 Ver información acudientes

Fuente: las autoras.

# **10.2.2.3** Acción Ingresar nuevo acudiente Datos completos

| Código                       | CP <sub>2.3</sub>                            |                                                    |
|------------------------------|----------------------------------------------|----------------------------------------------------|
| <b>Módulo</b>                | Acudientes                                   |                                                    |
| <b>Acción</b>                | <b>Ingresar Nuevo</b>                        |                                                    |
| Descripción de los           | Formulario para ingresar un nuevo acudiente: |                                                    |
| datos de entrada             | Cédula:                                      | Correcto                                           |
|                              | Nombres:                                     | Correcto                                           |
|                              | Apellidos:                                   | Correcto                                           |
|                              | Parentesco:                                  | Correcto                                           |
|                              | Adulto mayor acudido:                        | Seleccionado                                       |
|                              | Teléfono:                                    | Correcto                                           |
|                              | Celular:                                     | Correcto                                           |
|                              | Lugar de Residencia:                         | Correcto                                           |
| Salida esperada              | correctamente.                               | Mensaje informando que el acudiente ha sido creado |
| Salida obtenida              | Correcto                                     |                                                    |
| Error                        | Ninguno                                      |                                                    |
| Estado del caso de<br>prueba | Concluido                                    |                                                    |

Tabla 53. CP2.3 Ingresar nuevo acudiente datos completos
**10.2.2.4** Acción Ingresar nuevo acudiente Datos incompletos

| Código                          | CP2.4                                                 |                                                              |
|---------------------------------|-------------------------------------------------------|--------------------------------------------------------------|
| <b>Módulo</b>                   | Acudientes                                            |                                                              |
| <b>Acción</b>                   | Ingresar Nuevo                                        |                                                              |
|                                 | Formulario para ingresar un nuevo acudiente:          |                                                              |
| <b>Descripción</b><br>de<br>los | Cédula:                                               | Vacío                                                        |
| datos de entrada                | Nombres:                                              | Vacío                                                        |
|                                 | Apellidos:                                            | Vacío                                                        |
|                                 | Parentesco:                                           | Vacío                                                        |
|                                 | Adulto mayor acudido:                                 | Sin seleccionar                                              |
|                                 | Teléfono:                                             | Vacío                                                        |
|                                 | Celular:                                              | Vacío                                                        |
|                                 | Lugar de Residencia:                                  | Vacío                                                        |
| Salida esperada                 | Mensaje informando que el acudiente no se ha creado y |                                                              |
|                                 |                                                       | mensaje solicitando ingresar la información requerida que no |
|                                 | ha sido suministrada.                                 |                                                              |
| Salida obtenida                 | Correcto                                              |                                                              |
| Error                           | Ninguno                                               |                                                              |
| Estado del caso de              | Concluido                                             |                                                              |
| prueba                          |                                                       |                                                              |

Tabla 54. CP2.4 Ingresar nuevo acudiente información incompleta.

Fuente: las autoras.

**10.2.2.5** Acción Ingresar nuevo acudiente Datos ya registrados

| Código                                    | CP2.5                                        |                                   |
|-------------------------------------------|----------------------------------------------|-----------------------------------|
| <b>Módulo</b>                             | Acudientes                                   |                                   |
| <b>Acción</b>                             | <b>Ingresar Nuevo</b>                        |                                   |
|                                           | Formulario para ingresar un nuevo acudiente: |                                   |
| Descripción de<br>los<br>datos de entrada | Cédula:                                      | Ya almacenada para otro acudiente |
|                                           | Nombres:                                     | Correcto                          |
|                                           | Apellidos:                                   | Correcto                          |
|                                           | Parentesco:                                  | Correcto                          |
|                                           | Adulto mayor acudido:                        | Seleccionado                      |

Tabla 55. CP2.5 Ingresar nuevo acudiente datos ya registrados

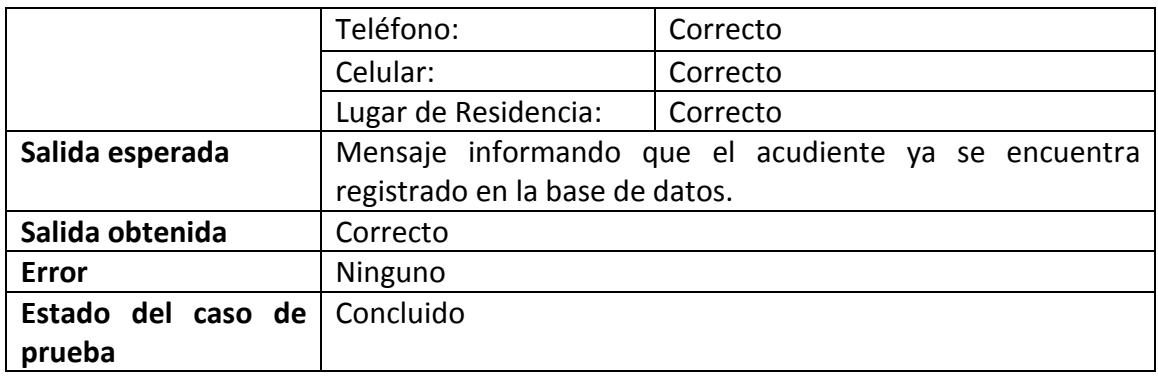

**10.2.2.6** Acción Modificar información acudiente Datos completos

| Código                          | CP2.6                 |                                                        |
|---------------------------------|-----------------------|--------------------------------------------------------|
| <b>Módulo</b>                   | Acudientes            |                                                        |
| <b>Acción</b>                   | Modificar información |                                                        |
|                                 |                       | Formulario para modificar información de un acudiente: |
|                                 | Cédula:               | Correcto                                               |
| <b>Descripción</b><br>de<br>los | Nombres:              | Correcto                                               |
| datos de entrada                | Apellidos:            | Correcto                                               |
|                                 | Parentesco:           | Seleccionado                                           |
|                                 | Adulto mayor acudido: | Correcto                                               |
|                                 | Teléfono:             | Correcto                                               |
|                                 | Celular:              | Correcto                                               |
|                                 | Lugar de Residencia:  | Correcto                                               |
| Salida esperada                 |                       | Mensaje informando que el acudiente ha sido modificado |
|                                 | correctamente.        |                                                        |
| Salida obtenida                 | Correcto              |                                                        |
| Error                           | Ninguno               |                                                        |
| Estado del caso de              | Concluido             |                                                        |
| prueba                          |                       |                                                        |

Tabla 56. CP2.6 Modificar información acudiente datos completos

Fuente: las autoras.

**10.2.2.7** Acción modificar información acudiente Datos incompletos

| Código                | CP2.7                                                                                              |              |  |
|-----------------------|----------------------------------------------------------------------------------------------------|--------------|--|
| <b>Módulo</b>         | Acudientes                                                                                         |              |  |
| <b>Acción</b>         | Modificar información                                                                              |              |  |
|                       | Formulario para modificar información de un acudiente:                                             |              |  |
|                       | Cédula:                                                                                            | Correcto     |  |
|                       | Nombres:                                                                                           | Vacío        |  |
| Descripción de<br>los | Apellidos:                                                                                         | Vació        |  |
| datos de entrada      | Parentesco:                                                                                        | Seleccionado |  |
|                       | Adulto mayor acudido:                                                                              | Correcto     |  |
|                       | Teléfono:                                                                                          | Correcto     |  |
|                       | Celular:                                                                                           | Correcto     |  |
|                       | Lugar de Residencia:                                                                               | Vacío        |  |
|                       | Mensaje informando que el acudiente no puede ser                                                   |              |  |
| Salida esperada       | modificado y mensaje solicitando ingresar la información<br>requerida que no ha sido suministrada. |              |  |
|                       |                                                                                                    |              |  |
| Salida obtenida       | Correcto                                                                                           |              |  |
| <b>Error</b>          | Ninguno                                                                                            |              |  |
| Estado del caso de    | Concluido                                                                                          |              |  |
| prueba                |                                                                                                    |              |  |

Tabla 57. CP2.7 Modificar información acudiente datos incompletos.

Fuente: las autoras.

**10.2.2.8** Acción Modificar información acudiente Datos ya registrados

| Código                                    | CP2.8                                                  |                                   |
|-------------------------------------------|--------------------------------------------------------|-----------------------------------|
| <b>Módulo</b>                             | Acudientes                                             |                                   |
| <b>Acción</b>                             | Modificar información                                  |                                   |
|                                           | Formulario para modificar información de un acudiente: |                                   |
| Descripción de<br>los<br>datos de entrada | Cédula:                                                | Ya almacenada para otro acudiente |
|                                           | Nombres:                                               | Correcto                          |
|                                           | Apellidos:                                             | Correcto                          |
|                                           | Parentesco:                                            | Correcto                          |
|                                           | Adulto mayor acudido:                                  | Seleccionado                      |
|                                           | Teléfono:                                              | Correcto                          |

Tabla 58. CP2.8 Modificar información acudiente datos ya almacenados

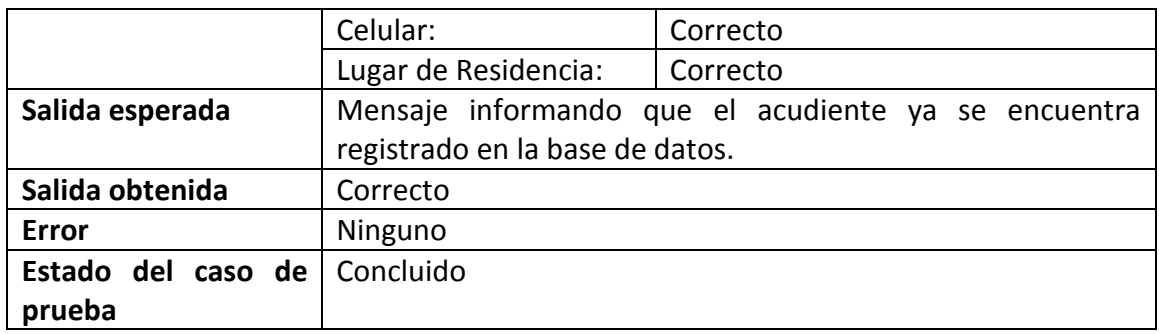

#### **10.2.2.9** Acción Eliminar información acudiente

| Código                | CP <sub>2.9</sub>                                           |
|-----------------------|-------------------------------------------------------------|
| <b>Módulo</b>         | Acudientes                                                  |
| <b>Acción</b>         | Eliminar información                                        |
| Descripción de<br>los | Selección del acudiente que desea eliminar.                 |
| datos de entrada      |                                                             |
| Salida esperada       | Mensaje informando que el acudiente ha sido eliminado de la |
|                       | base de datos de la fundación.                              |
| Salida obtenida       | Correcto                                                    |
| <b>Error</b>          | Ninguno                                                     |
| Estado del caso de    | Concluido                                                   |
| prueba                |                                                             |

Tabla 59. CP2.9 Eliminar información acudiente

Fuente: las autoras.

### **10.2.3 Caso de prueba CP3 Alimentos**

**10.2.3.1** Acción Gestionar información alimentos

| Código           | CP3.1                                                                     |  |
|------------------|---------------------------------------------------------------------------|--|
| <b>Módulo</b>    | Alimentos                                                                 |  |
| <b>Acción</b>    | Gestionar información alimentos                                           |  |
|                  | Descripción de los Selección de la opción Gestionar información alimentos |  |
| datos de entrada | desde el perfil de la Enfermera/Almacenista.                              |  |
| Salida esperada  | Listado de los alimentos que tiene almacenados.                           |  |

Tabla 60. CP3.1 Gestionar información alimentos

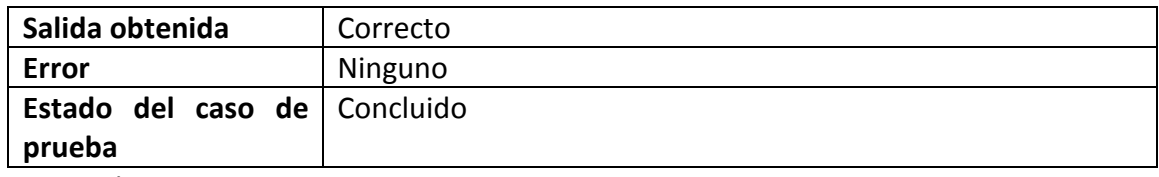

## **10.2.3.2** Acción Ver información de los alimentos

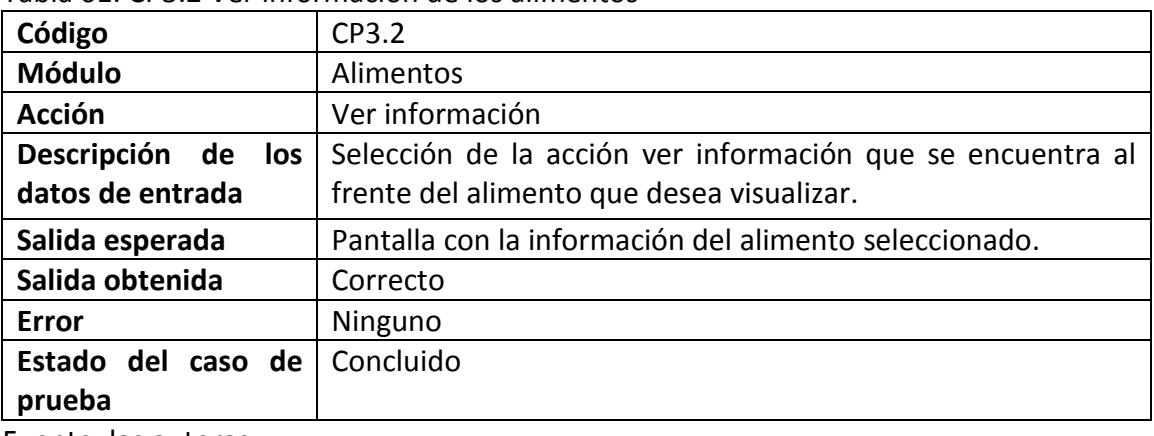

#### Tabla 61. CP3.2 Ver información de los alimentos

Fuente: las autoras.

# **10.2.3.3** Acción Ingresar nuevo alimento Datos completos

| Código             | CP3.3                                       |                                                   |
|--------------------|---------------------------------------------|---------------------------------------------------|
| <b>Módulo</b>      | Alimentos                                   |                                                   |
| <b>Acción</b>      | <b>Ingresar Nuevo</b>                       |                                                   |
|                    | Formulario para ingresar un nuevo alimento: |                                                   |
| Descripción de los | Nombre:                                     | Correcto                                          |
| datos de entrada   | Clasificación Nutricional:                  | Correcto                                          |
|                    | Marca:                                      | Correcto                                          |
|                    | Costo:                                      | Correcto                                          |
|                    | Última compra:                              | Correcto                                          |
|                    | Cantidad existente:                         | Correcto                                          |
| Salida esperada    |                                             | Mensaje informando que el alimento ha sido creado |
|                    | correctamente.                              |                                                   |

Tabla 62. CP3.3 Ingresar nuevo alimento datos completos

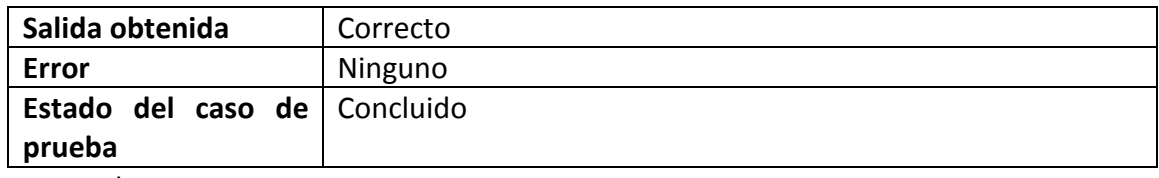

## **10.2.3.4** Acción Ingresar nuevo alimento Datos incompletos

| Código                          | CP3.4                                                                                                    |          |
|---------------------------------|----------------------------------------------------------------------------------------------------|----------|
| <b>Módulo</b>                   | Alimentos                                                                                                    |          |
| <b>Acción</b>                   | <b>Ingresar Nuevo</b>                                                                                                    |          |
|                                 | Formulario para ingresar un nuevo alimento:                                                                                                   |          |
| <b>Descripción</b><br>de<br>los | Nombre:                                                                                                    | Vacío    |
| datos de entrada                | Clasificación Nutricional:                                                                                                    | Vacío    |
|                                 | Marca:                                                                                                    | Vacío    |
|                                 | Costo:                                                                                                    | Correcto |
|                                 | Última compra:                                                                                                    | Correcto |
|                                 | Cantidad existente:                                                                                                    | Vacío    |
| Salida esperada                 | Mensaje informando que el alimento no se ha creado y<br>mensaje solicitando ingresar la información requerida que no<br>ha sido suministrada. |          |
| Salida obtenida                 | Correcto                                                                                                    |          |
| Error                           | Ninguno                                                                                                    |          |
| Estado del caso de<br>prueba    | Concluido                                                                                                    |          |

Tabla 63. CP3.4 Ingresar nuevo alimento datos incompletos

Fuente: las autoras.

# **10.2.3.5** Acción Ingresar nuevo alimento Datos ya registrados

| Table on: Cribit, ingresur macro allinento datos ya almacendaos |                                             |                                  |
|-----------------------------------------------------------------|---------------------------------------------|----------------------------------|
| Código                                                          | CP3.5                                       |                                  |
| Módulo                                                          | Alimentos                                   |                                  |
| <b>Acción</b>                                                   | Ingresar Nuevo                              |                                  |
|                                                                 | Formulario para ingresar un nuevo alimento: |                                  |
| Descripción de los                                              | Nombre:                                     | almacenado<br>Ya<br>otro<br>para |
| datos de entrada                                                |                                             | alimento.                        |

Tabla 64. CP3.5 Ingresar nuevo alimento datos ya almacenados

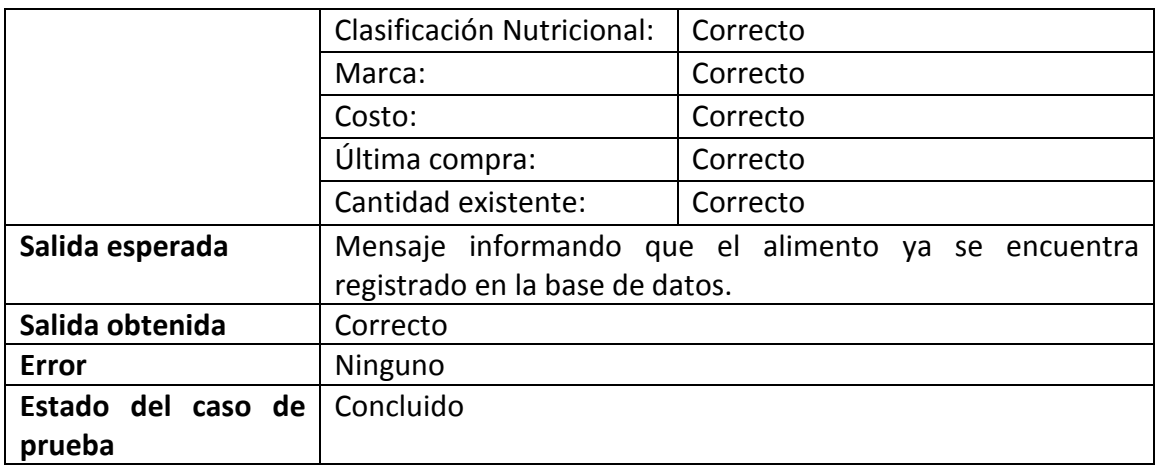

# **10.2.3.6** Acción Modificar información alimento Datos completos

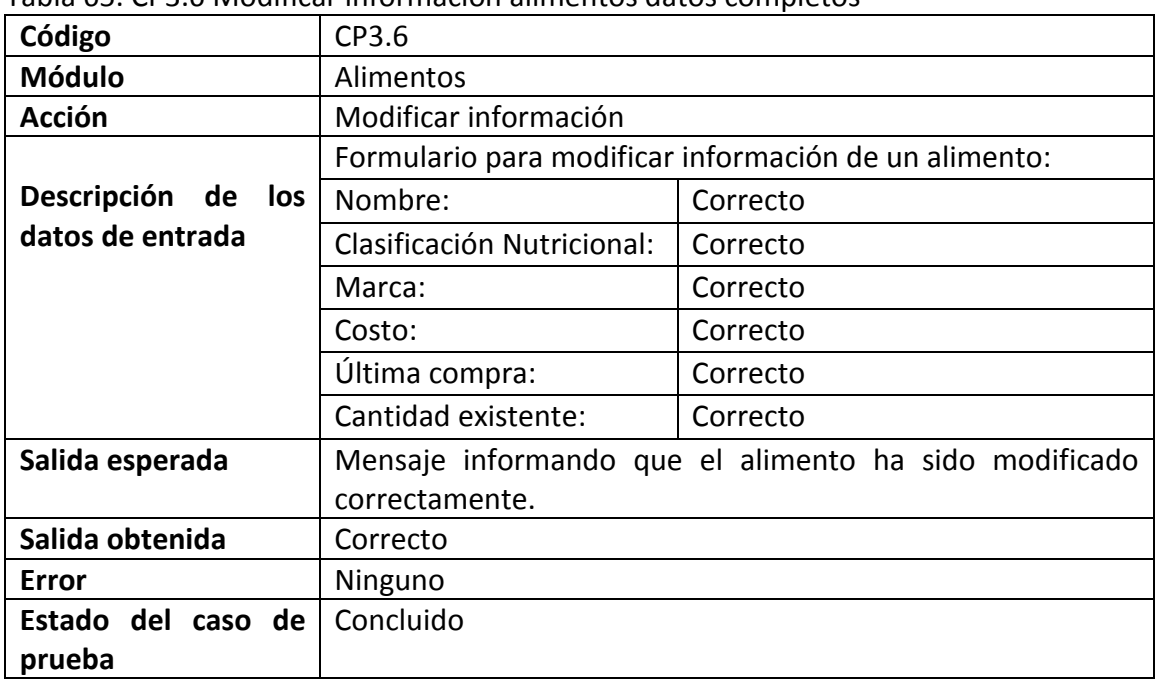

#### Tabla 65. CP3.6 Modificar información alimentos datos completos

Fuente: las autoras.

## **10.2.3.7** Acción modificar información alimento Datos incompletos

| Código                          | CP3.7                                                                                                    |                                                       |
|---------------------------------|----------------------------------------------------------------------------------------------------|-------------------------------------------------------|
| <b>Módulo</b>                   | Alimentos                                                                                                    |                                                       |
| <b>Acción</b>                   | Modificar información                                                                                                    |                                                       |
|                                 |                                                                                                    | Formulario para modificar información de un alimento: |
| <b>Descripción</b><br>de<br>los | Nombre:                                                                                                    | Vacío                                                 |
| datos de entrada                | Clasificación Nutricional:                                                                                                    | Correcto                                              |
|                                 | Marca:                                                                                                    | Correcto                                              |
|                                 | Costo:                                                                                                    | Correcto                                              |
|                                 | Última compra:                                                                                                    | Correcto                                              |
|                                 | Cantidad existente:                                                                                                    | Vacío                                                 |
| Salida esperada                 | Mensaje informando que el alimento no puede ser<br>modificado y mensaje solicitando ingresar la información<br>requerida que no ha sido suministrada. |                                                       |
| Salida obtenida                 | Correcto                                                                                                    |                                                       |
| Error                           | Ninguno                                                                                                    |                                                       |
| Estado del caso de<br>prueba    | Concluido                                                                                                    |                                                       |

Tabla 66. CP3.7 Modificar información alimentos información suministrada incompleta

Fuente: las autoras.

# **10.2.3.8** Acción Modificar información alimento Datos ya registrados

| Código             | CP3.8                                                 |                                                    |
|--------------------|-------------------------------------------------------|----------------------------------------------------|
| <b>Módulo</b>      | Alimentos                                             |                                                    |
| <b>Acción</b>      | Modificar información                                 |                                                    |
|                    | Formulario para modificar información de un alimento: |                                                    |
| Descripción de los | Nombre:                                               | Ya almacenado<br>otro<br>para                      |
| datos de entrada   |                                                       | alimento.                                          |
|                    | Clasificación Nutricional:                            | Correcto                                           |
|                    | Marca:                                                | Correcto                                           |
|                    | Costo:                                                | Correcto                                           |
|                    | Última compra:                                        | Correcto                                           |
|                    | Cantidad existente:                                   | Correcto                                           |
| Salida esperada    |                                                       | Mensaje informando que el alimento ya se encuentra |

Tabla 67. CP3.8 Modificar información alimento con datos ya almacenados

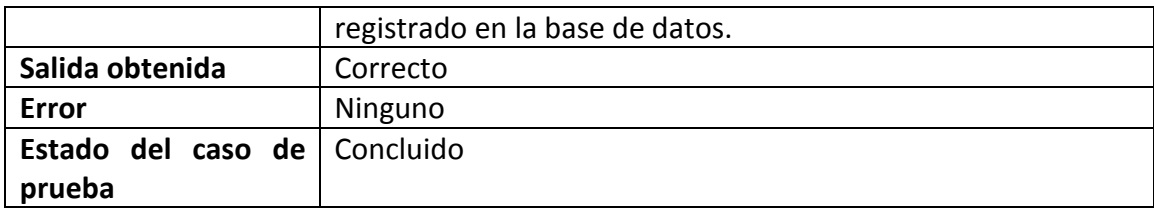

# **10.2.3.9** Acción Eliminar información alimento

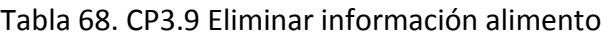

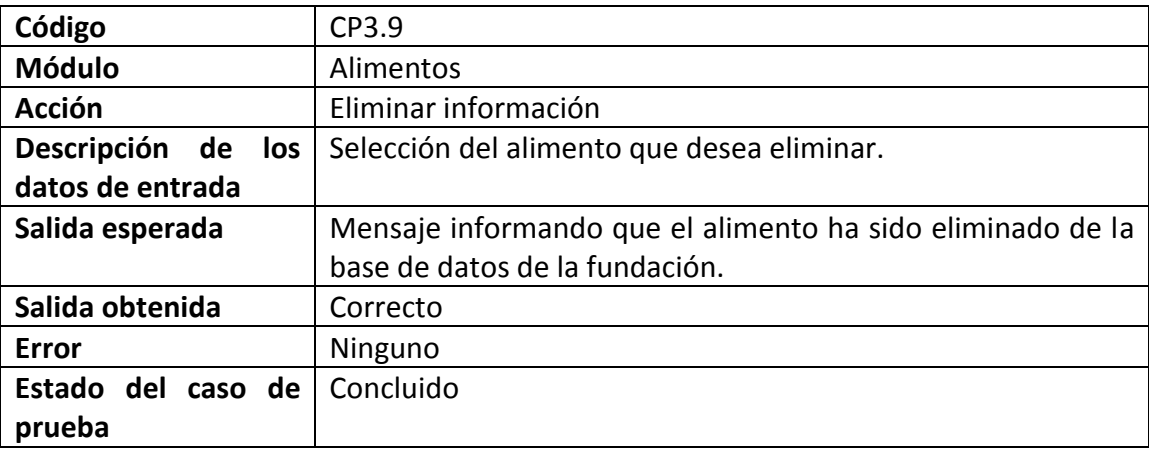

Fuente: las autoras.

**10.2.3.10** Acción Actualizar inventario alimentos: agregar

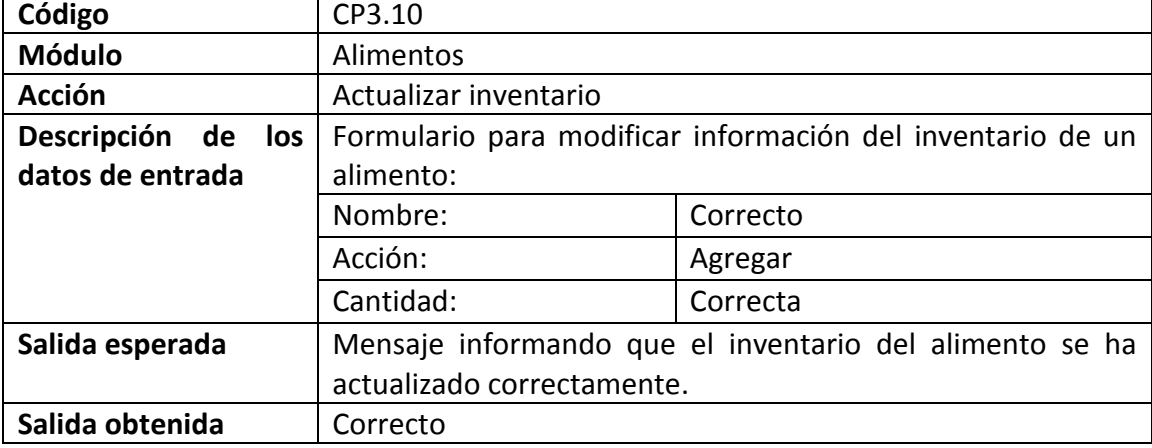

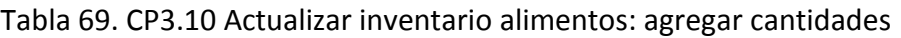

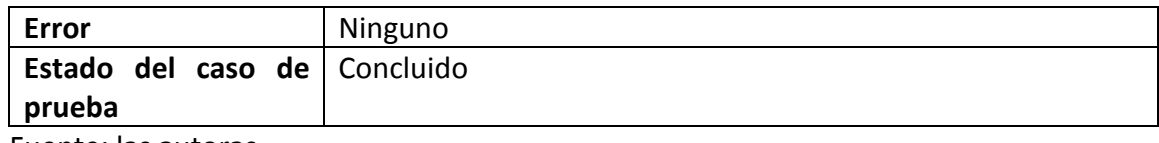

#### **10.2.3.11** Acción Actualizar inventario alimentos: suministrar

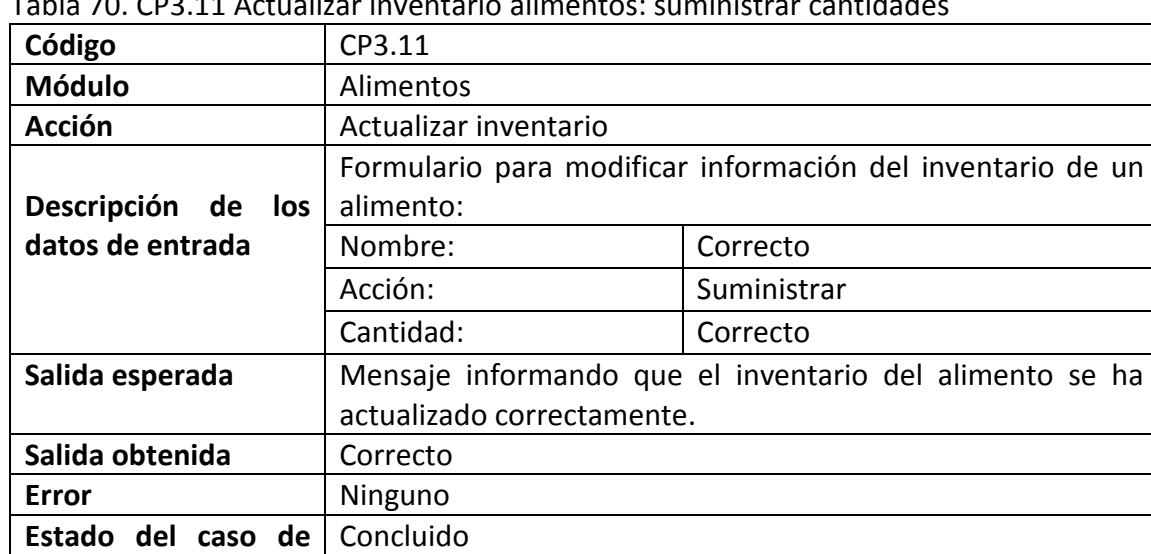

#### Tabla 70. CP3.11 Actualizar inventario alimentos: suministrar cantidades

Fuente: las autoras.

**prueba**

**10.2.3.12** Acción Actualizar inventario alimentos: suministrar cantidades insuficientes

| Código                | CP3.12                                                     |                                  |
|-----------------------|------------------------------------------------------------|----------------------------------|
| <b>Módulo</b>         | Alimentos                                                  |                                  |
| <b>Acción</b>         | Actualizar inventario                                      |                                  |
|                       | Formulario para modificar información del inventario de un |                                  |
| Descripción de<br>los | alimento:                                                  |                                  |
| datos de entrada      | Nombre:                                                    | Correcto                         |
|                       | Acción:                                                    | Suministrar                      |
|                       | Cantidad:                                                  | Superior a la existente          |
| Salida esperada       | Mensaje informando que el inventario del alimento no se ha |                                  |
|                       | actualizado<br>porque                                      | las cantidades existentes<br>son |

Tabla 71. CP3.12 Actualizar inventario alimentos: cantidades insuficientes

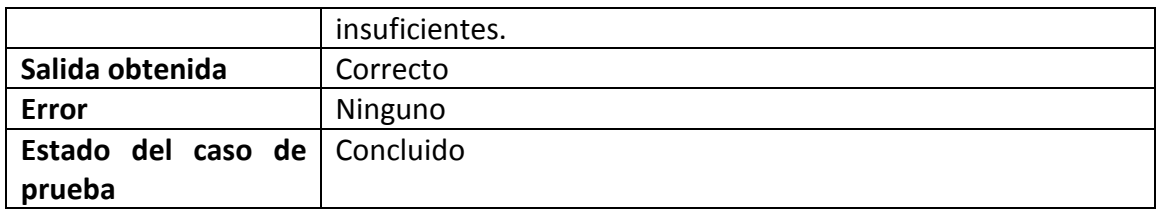

## **10.2.4 Caso de prueba CP4 Equipo**

**10.2.4.1** Acción Gestionar equipo de trabajo

| Código                | CP4.1                                                       |
|-----------------------|-------------------------------------------------------------|
| <b>Módulo</b>         | Equipo                                                      |
| <b>Acción</b>         | Gestionar información equipo                                |
| Descripción de<br>los | Selección de la opción Gestionar equipo de trabajo desde el |
| datos de entrada      | perfil del director de la fundación.                        |
| Salida esperada       | Listado de los integrantes del equipo de trabajo que tiene  |
|                       | almacenados.                                                |
| Salida obtenida       | Correcto                                                    |
| Error                 | Ninguno                                                     |
| Estado del caso de    | Concluido                                                   |
| prueba                |                                                             |

Tabla 72. CP4.1 Gestionar equipo de trabajo

Fuente: las autoras.

**10.2.4.2** Acción Ver información de los integrantes del equipo de trabajo

| Código                | CP4.2                                                      |
|-----------------------|------------------------------------------------------------|
| <b>Módulo</b>         | Equipo                                                     |
| <b>Acción</b>         | Ver información                                            |
| Descripción de<br>los | Selección de la acción ver información que se encuentra al |
| datos de entrada      | frente del integrante del equipo de trabajo que desea      |
|                       | visualizar.                                                |
| Salida esperada       | Pantalla con la información del integrante del equipo de   |
|                       | trabajo seleccionado.                                      |
| Salida obtenida       | Correcto                                                   |

Tabla 73. CP4.2 Ver información integrantes del equipo de trabajo

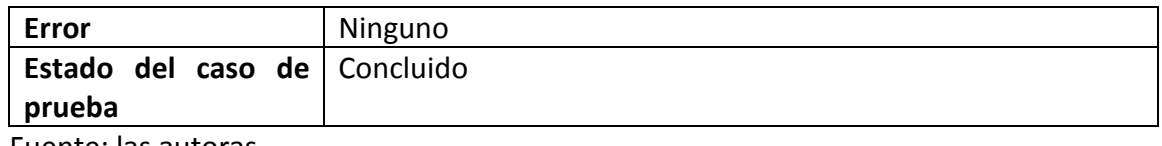

# **10.2.4.3** Acción Ingresar nuevo integrante del equipo de trabajo Datos completos

| Código                          | CP4.3                                                      |              |
|---------------------------------|------------------------------------------------------------|--------------|
| <b>Módulo</b>                   | Equipo                                                     |              |
| <b>Acción</b>                   | <b>Ingresar Nuevo</b>                                      |              |
|                                 | Formulario para ingresar un nuevo integrante del equipo de |              |
| <b>Descripción</b><br>de<br>los | trabajo:                                                   |              |
| datos de entrada                | Cédula:                                                    | Correcto     |
|                                 | Nombres:                                                   | Correcto     |
|                                 | Apellidos:                                                 | Correcto     |
|                                 | Sexo                                                       | Seleccionado |
|                                 | Tipo de sangre                                             | Seleccionado |
|                                 | Fecha de nacimiento:                                       | Correcto     |
|                                 | Lugar de nacimiento:                                       | Correcto     |
|                                 | Edad:                                                      | Correcto     |
|                                 | Fotografía:<br>Correcto                                    |              |
|                                 | Servicio de salud:<br>Correcto                             |              |
|                                 | Teléfono:<br>Correcto                                      |              |
|                                 | Celular:                                                   | Correcto     |
|                                 | Dirección de residencia:                                   | Correcto     |
|                                 | Fecha de vinculación:                                      | Correcto     |
|                                 | Cargo:                                                     | Correcto     |
| Salida esperada                 | Mensaje informando que el integrante del equipo de trabajo |              |
|                                 | ha sido creado correctamente.                              |              |
| Salida obtenida                 | Correcto                                                   |              |
| Error                           | Ninguno                                                    |              |
| Estado del caso de<br>prueba    | Concluido                                                  |              |

Tabla 74. CP4.3 Ingresar nuevo integrante del equipo de trabajo datos completos

Fuente: las autoras.

**10.2.4.4** Acción Ingresar nuevo integrante del equipo de trabajo. Datos incompletos

| Código                | CP4.4                                                         |                                                            |
|-----------------------|---------------------------------------------------------------|------------------------------------------------------------|
| <b>Módulo</b>         | Equipo                                                        |                                                            |
| <b>Acción</b>         | Ingresar Nuevo                                                |                                                            |
|                       | Formulario para ingresar un nuevo integrante del equipo de    |                                                            |
|                       | trabajo:                                                      |                                                            |
|                       | Cédula:<br>Vacío                                              |                                                            |
| Descripción de<br>los | Nombres:                                                      | Vacío                                                      |
| datos de entrada      | Apellidos:                                                    | Vacío                                                      |
|                       | Sexo                                                          | Seleccionado                                               |
|                       | Tipo de sangre                                                | Seleccionado                                               |
|                       | Fecha de nacimiento:                                          | Vacío                                                      |
|                       | Vacío<br>Lugar de nacimiento:                                 |                                                            |
|                       | Edad:<br>Vacío                                                |                                                            |
|                       | Fotografía:<br>Vacío                                          |                                                            |
|                       | Servicio de salud:<br>Vacío                                   |                                                            |
|                       | Teléfono:<br>Vacío                                            |                                                            |
|                       | Celular:                                                      | Vacío                                                      |
|                       | Dirección de residencia:                                      | Vacío                                                      |
|                       | Fecha de vinculación:                                         | Vacío                                                      |
|                       | Cargo:                                                        | Vacío                                                      |
| Salida esperada       |                                                               | Mensaje informando que el integrante del equipo de trabajo |
|                       | no se ha creado y mensaje solicitando ingresar la información |                                                            |
|                       | requerida que no ha sido suministrada.                        |                                                            |
| Salida obtenida       | Correcto                                                      |                                                            |
| <b>Error</b>          | Ninguno                                                       |                                                            |
| Estado del caso de    | Concluido                                                     |                                                            |
| prueba                |                                                               |                                                            |

Tabla 75. CP4.4 Ingresar nuevo integrante al equipo información incompleta.

**10.2.4.5** Acción Ingresar nuevo integrante del equipo de trabajo. Datos ya registrados.

| Table 70. Cr 4.5 mgrcsur nucvo integrante di equipo datos ya registrados |                                                            |
|--------------------------------------------------------------------------|------------------------------------------------------------|
| Código                                                                   | CP4.5                                                      |
| Módulo                                                                   | Equipo                                                     |
| <b>Acción</b>                                                            | Ingresar Nuevo                                             |
|                                                                          | Formulario para ingresar un nuevo integrante del equipo de |
|                                                                          | trabajo:                                                   |

Tabla 76. CP4.5 Ingresar nuevo integrante al equipo datos ya registrados

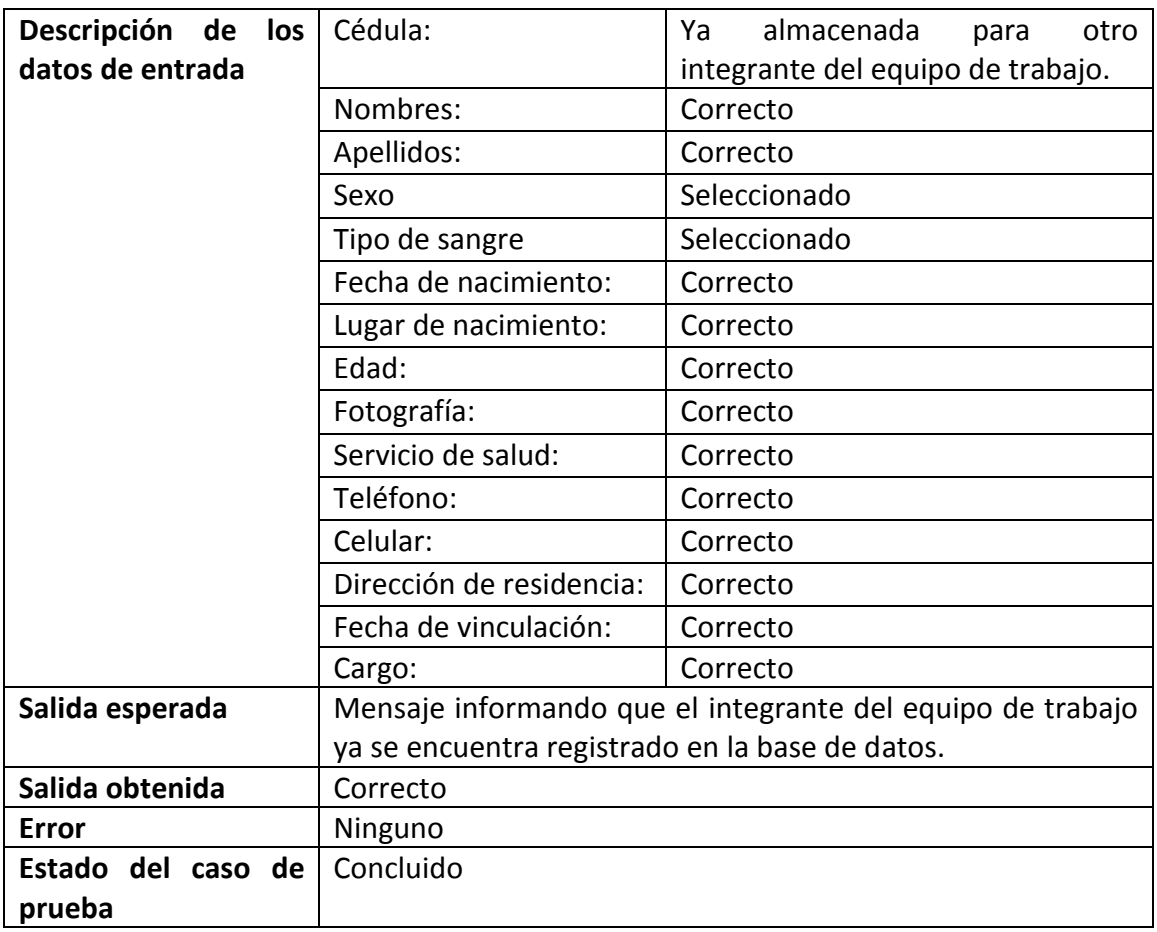

**10.2.4.6** Acción Modificar información integrantes del equipo de trabajo. Datos completos

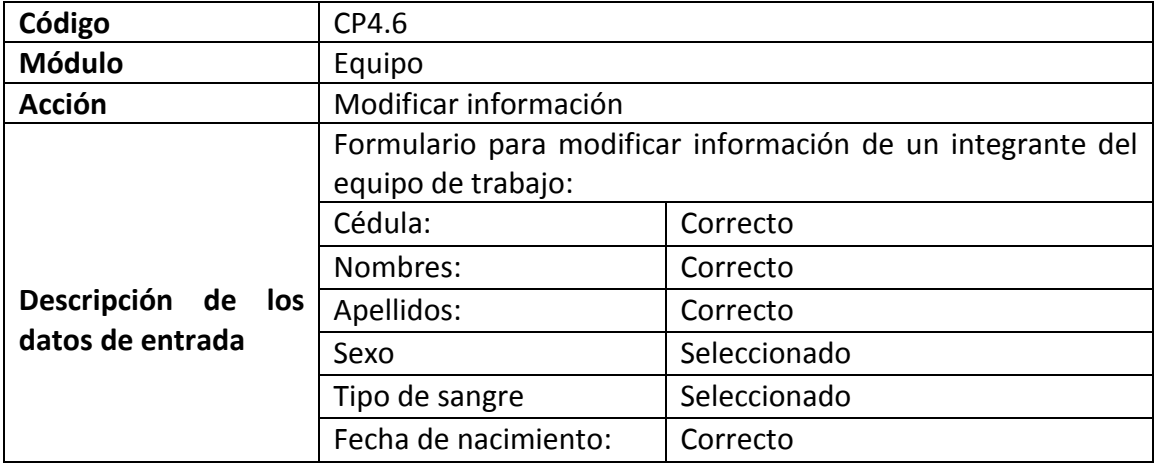

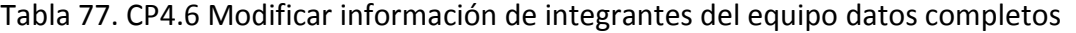

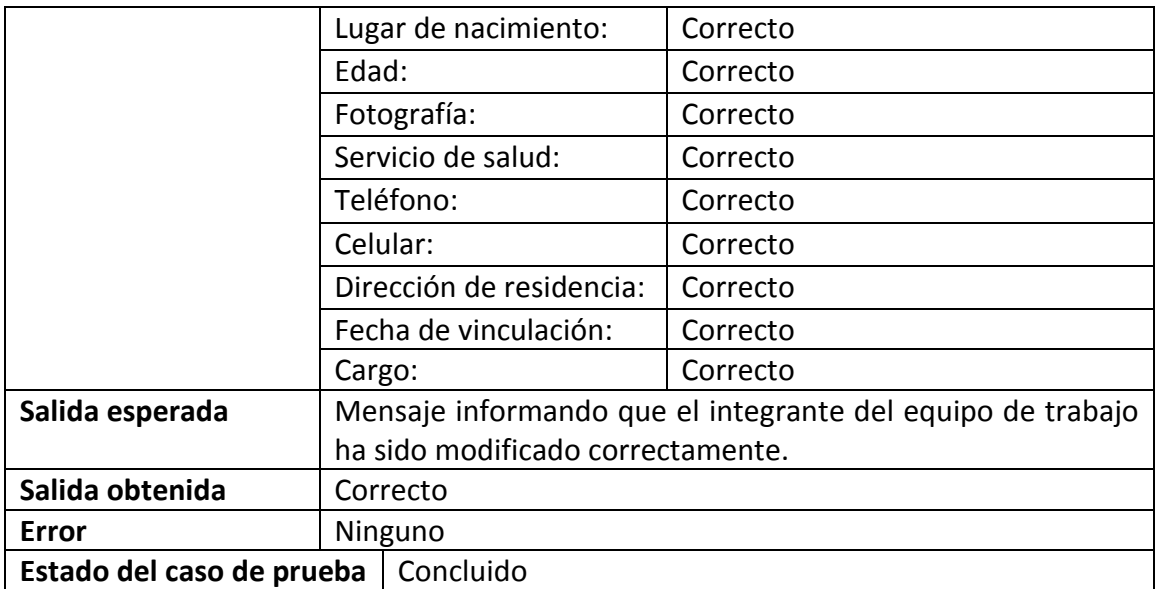

**10.2.4.7** Acción modificar información equipo de trabajo. Datos incompletos

| Código                | CP4.7                                                                                                  |              |
|-----------------------|----------------------------------------------------------------------------------------------------|--------------|
| <b>Módulo</b>         | Equipo                                                                                                 |              |
| <b>Acción</b>         | Modificar información                                                                                  |              |
|                       | Formulario para modificar información de un integrante del                                             |              |
|                       | equipo de trabajo:                                                                                     |              |
|                       | Cédula:                                                                                                | Vacío        |
| Descripción de<br>los | Nombres:                                                                                               | Vacío        |
| datos de entrada      | Apellidos:                                                                                             | Vacío        |
|                       | Sexo                                                                                                   | Seleccionado |
|                       | Seleccionado<br>Tipo de sangre<br>Fecha de nacimiento:<br>Correcto<br>Lugar de nacimiento:<br>Correcto |              |
|                       |                                                                                                    |              |
|                       |                                                                                                    |              |
|                       | Edad:                                                                                                  | Vacío        |
|                       | Fotografía:                                                                                            | Correcto     |
|                       | Servicio de salud:                                                                                     | Vacío        |
|                       | Teléfono:                                                                                              | Vacío        |
|                       | Celular:                                                                                               | Vacío        |
|                       | Dirección de residencia:                                                                               | Vacío        |
|                       | Fecha de vinculación:<br>Vacío                                                                         |              |
|                       | Cargo:                                                                                                 | Correcto     |

Tabla 78. CP4.7 Modificar información equipo de trabajo datos incompletos.

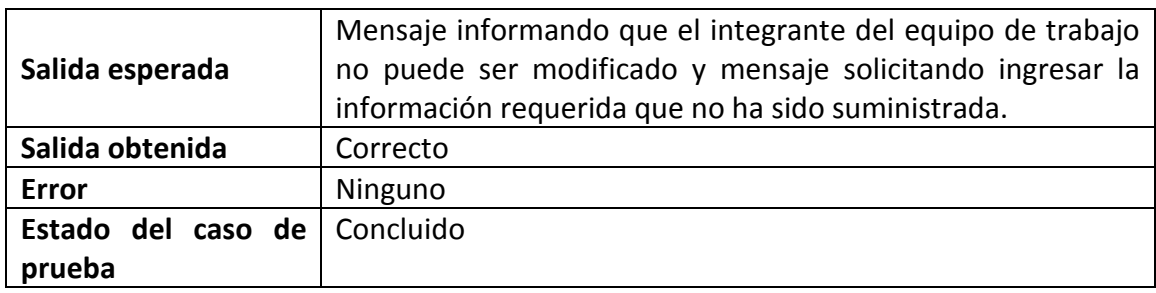

**10.2.4.8** Acción Modificar información equipo. Datos ya registrados

| Código                   | CP4.8                                                      |                                   |  |
|--------------------------|------------------------------------------------------------|-----------------------------------|--|
| <b>Módulo</b>            | Equipo                                                     |                                   |  |
| <b>Acción</b>            | Modificar información                                      |                                   |  |
|                          | Formulario para modificar información de un integrante del |                                   |  |
|                          | equipo de trabajo:                                         |                                   |  |
|                          | Cédula:                                                    | almacenada<br>Ya<br>otro<br>para  |  |
| Descripción<br>los<br>de |                                                            | integrante del equipo de trabajo. |  |
| datos de entrada         | Nombres:                                                   | Correcto                          |  |
|                          | Apellidos:                                                 | Correcto                          |  |
|                          | Sexo                                                       | Seleccionado                      |  |
|                          | Tipo de sangre                                             | Seleccionado                      |  |
|                          | Fecha de nacimiento:                                       | Correcto                          |  |
|                          | Lugar de nacimiento:                                       | Correcto                          |  |
|                          | Edad:                                                      | Correcto                          |  |
|                          | Fotografía:                                                | Correcto                          |  |
|                          | Servicio de salud:                                         | Correcto                          |  |
|                          | Teléfono:                                                  | Correcto                          |  |
|                          | Celular:                                                   | Correcto                          |  |
|                          | Dirección de residencia:                                   | Correcto                          |  |
|                          | Fecha de vinculación:                                      | Correcto                          |  |
|                          | Cargo:                                                     | Correcto                          |  |
| Salida esperada          | Mensaje informando que el integrante del equipo de trabajo |                                   |  |
|                          | ya se encuentra registrado en la base de datos.            |                                   |  |
| Salida obtenida          | Correcto                                                   |                                   |  |
| <b>Error</b>             | Ninguno                                                    |                                   |  |
| Estado del caso de       | Concluido                                                  |                                   |  |

Tabla 79. CP4.8 Modificar información equipo de trabajo datos ya almacenados

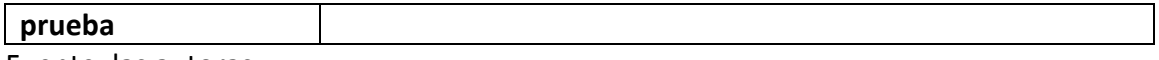

**10.2.4.9** Acción Eliminar información integrantes del equipo de trabajo

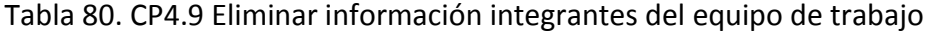

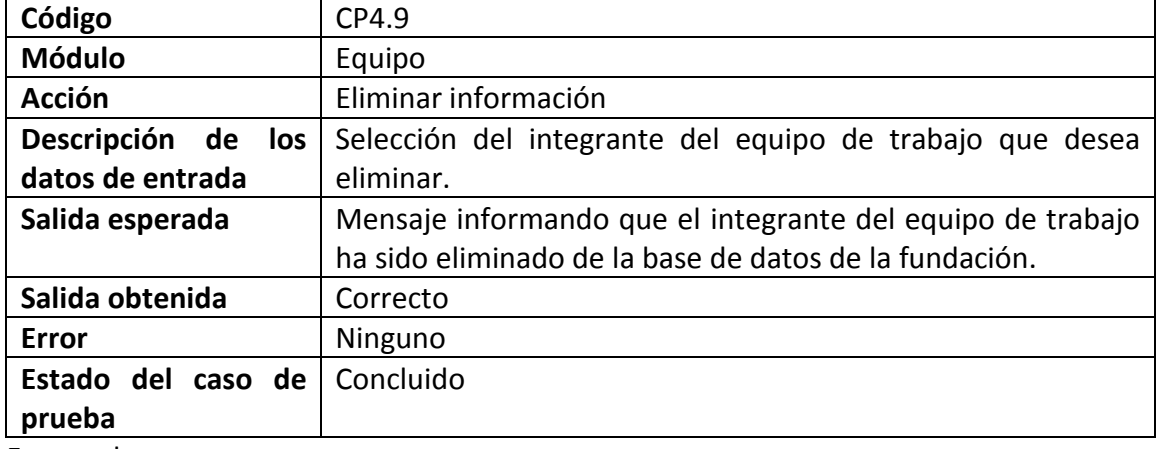

Fuente: las autoras.

## **10.2.5 Caso de prueba CP5 Información de la fundación**

#### **10.2.5.1** Acción Información de la fundación

| Código                | CP5.1                                                       |  |
|-----------------------|-------------------------------------------------------------|--|
| <b>Módulo</b>         | Información                                                 |  |
| <b>Acción</b>         | Información de la fundación                                 |  |
| Descripción de<br>los | Selección de la opción Información de la fundación desde el |  |
| datos de entrada      | perfil del director de la fundación.                        |  |
| Salida esperada       | Listado de la información de la fundación que se tiene      |  |
|                       | almacenada en la base de datos con los permisos para ser    |  |
|                       | vista y modificada por el director de la fundación.         |  |
| Salida obtenida       | Correcto                                                    |  |
| <b>Error</b>          | Ninguno                                                     |  |
| Estado del caso de    | Concluido                                                   |  |
| prueba                |                                                             |  |

Tabla 81. CP5.1 Información de la fundación

Fuente: las autoras.

**10.2.5.2** Acción Ver información de la fundación

|                       | Tabla oz. Cr J.Z VEL IIIIUHIIIaClUII UE la TulluaClUII       |  |
|-----------------------|--------------------------------------------------------------|--|
| Código                | CP5.2                                                        |  |
| <b>Módulo</b>         | Información                                                  |  |
| <b>Acción</b>         | Ver información de la fundación                              |  |
| Descripción de<br>los | Selección de la opción ver información de la fundación desde |  |
| datos de entrada      | el perfil de los miembros de la junta administrativa o la    |  |
|                       | enfermera/almacenista.                                       |  |
| Salida esperada       | Listado de la información de la fundación que se tiene       |  |
|                       | almacenada en la base de datos con el permiso único de ser   |  |
|                       | visualizada por los usuarios mencionados.                    |  |
| Salida obtenida       | Correcto                                                     |  |
| Error                 | Ninguno                                                      |  |
| Estado del caso de    | Concluido                                                    |  |
| prueba                |                                                              |  |

Tabla 82. CP5.2 Ver información de la fundación

Fuente: las autoras.

**10.2.5.3** Acción Modificar información de la fundación. Datos completos

| Código                                    | CP5.3                                                    |          |
|-------------------------------------------|----------------------------------------------------------|----------|
| <b>Módulo</b>                             | Información                                              |          |
| <b>Acción</b>                             | Modificar información                                    |          |
|                                           | Formulario para modificar información de la fundación:   |          |
|                                           | Misión:                                                  | Correcto |
|                                           | Visión:                                                  | Correcto |
|                                           | Historia de la fundación:                                | Correcto |
| Descripción de<br>los<br>datos de entrada | Objetivos institucionales:                               | Correcto |
|                                           | Valores institucionales:                                 | Correcto |
|                                           | Organigrama funcional:                                   | Correcto |
| Salida esperada                           | Mensaje informando que la información de la fundación ha |          |
|                                           | sido modificada correctamente.                           |          |
| Salida obtenida                           | Correcto                                                 |          |
| Error                                     | Ninguno                                                  |          |
| Concluido<br>Estado del caso de prueba    |                                                          |          |

Tabla 83. CP5.3 Modificar información de la fundación datos completos

**10.2.5.4** Acción modificar información de la fundación. Datos incompletos

| Código                | CP5.4                                                    |          |
|-----------------------|----------------------------------------------------------|----------|
| <b>Módulo</b>         | Información                                              |          |
| Acción                | Modificar información                                    |          |
|                       | Formulario para modificar información de la fundación:   |          |
|                       | Misión:                                                  | Vacío    |
|                       | Visión:                                                  | Vacío    |
| Descripción de<br>los | Historia de la fundación:                                | Vacío    |
| datos de entrada      | Objetivos institucionales:                               | Vacío    |
|                       | Valores institucionales:                                 | Vacío    |
|                       | Organigrama funcional:                                   | Correcto |
|                       | Mensaje informando que la información de la fundación no |          |
| Salida esperada       | puede ser modificada y mensaje solicitando ingresar la   |          |
|                       | información requerida que no ha sido suministrada.       |          |
| Salida obtenida       | Correcto                                                 |          |
| <b>Error</b>          | Ninguno                                                  |          |
| Estado del caso de    | Concluido                                                |          |
| prueba                |                                                          |          |

Tabla 84. CP5.4 Modificar información de la fundación datos incompletos.

Fuente: las autoras.

## **10.2.6 Caso de prueba CP6 Medicamentos**

**10.2.6.1** Acción Gestionar información medicamentos

| Código                   | CP6.1                                                     |  |
|--------------------------|-----------------------------------------------------------|--|
| <b>Módulo</b>            | Medicamentos                                              |  |
| <b>Acción</b>            | Gestionar información medicamentos                        |  |
| Descripción<br>de<br>los | Selección de la opción Gestionar información medicamentos |  |
| datos de entrada         | desde el perfil de la Enfermera/Almacenista.              |  |
| Salida esperada          | Listado de los medicamentos que se tienen almacenados.    |  |
| Salida obtenida          | Correcto                                                  |  |
| Error                    | Ninguno                                                   |  |

Tabla 85. CP6.1 Gestionar información medicamentos

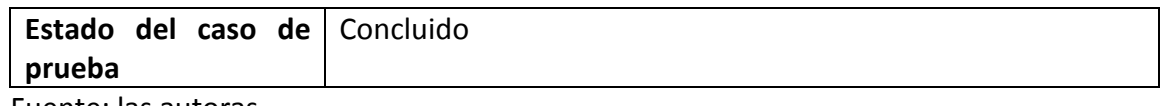

#### **10.2.6.2** Acción Ver información de los medicamentos

### Tabla 86. CP6.2 Ver información de los medicamentos

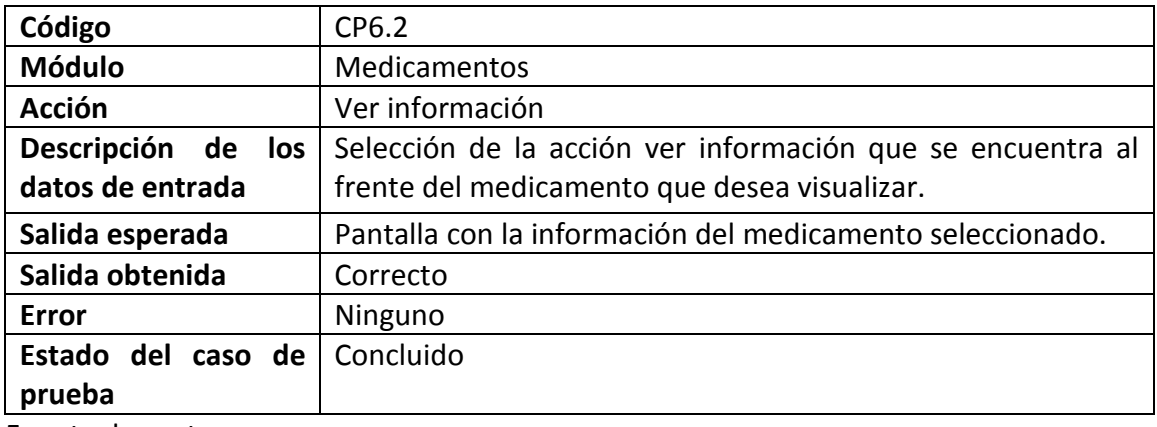

Fuente: las autoras.

#### **10.2.6.3** Acción Ingresar nuevo medicamento. Datos completos

| Código                          | CP6.3                                                |              |
|---------------------------------|------------------------------------------------------|--------------|
| <b>Módulo</b>                   | Medicamentos                                         |              |
| <b>Acción</b>                   | <b>Ingresar Nuevo</b>                                |              |
|                                 | Formulario para ingresar un nuevo medicamento:       |              |
| <b>Descripción</b><br>de<br>los | Nombre:                                              | Correcto     |
| datos de entrada                | Tipo:                                                | Seleccionado |
|                                 | Cantidad existente:                                  | Correcto     |
|                                 | Composición y gramaje:                               | Correcto     |
|                                 | Laboratorio:                                         | Correcto     |
|                                 | Costo:                                               | Correcto     |
|                                 | Última compra:                                       | Correcto     |
| Salida esperada                 | Mensaje informando que el medicamento ha sido creado |              |
|                                 | correctamente.                                       |              |
| Salida obtenida                 | Correcto                                             |              |

Tabla 87. CP6.3 Ingresar nuevo medicamento datos completos

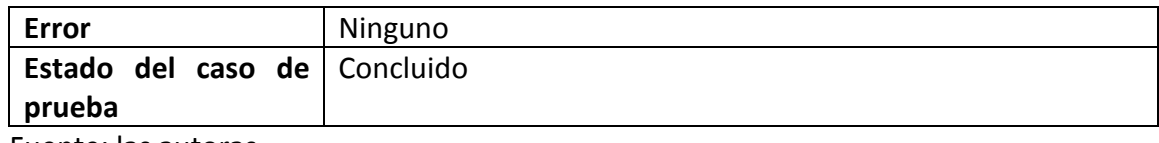

## **10.2.6.4** Acción Ingresar nuevo medicamento. Datos incompletos

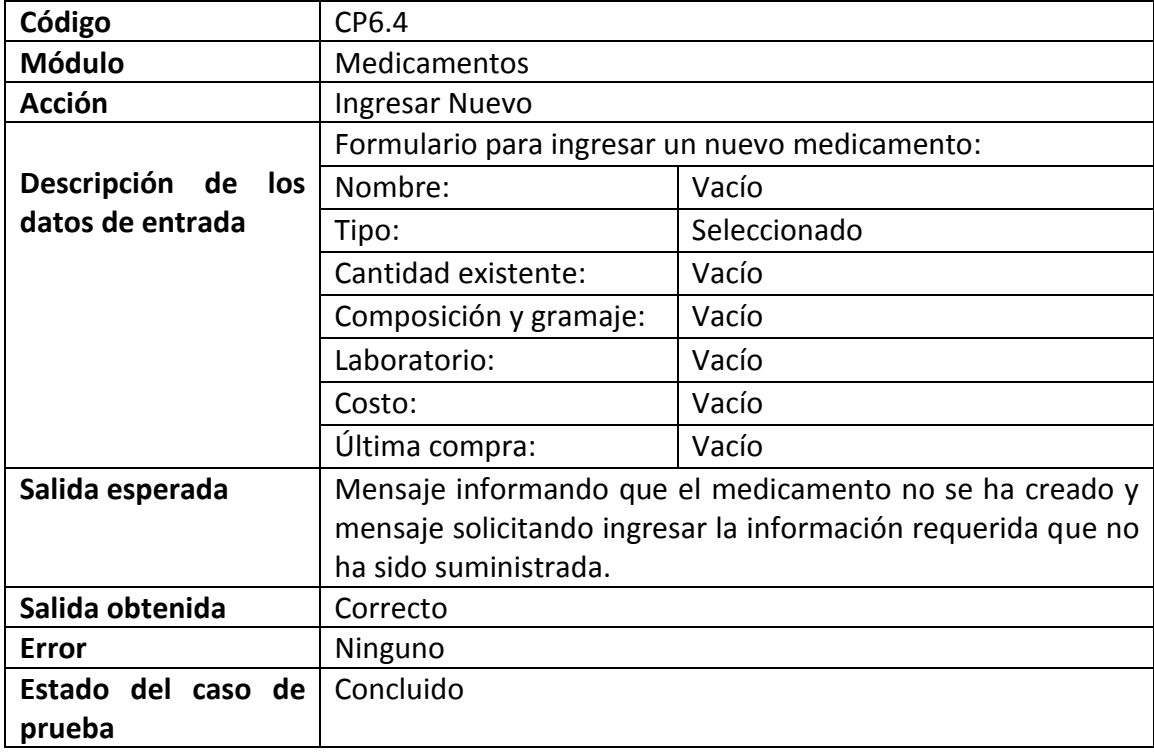

Tabla 88. CP6.4 Ingresar nuevo medicamento datos incompletos

Fuente: las autoras.

# **10.2.6.5** Acción Ingresar nuevo medicamento. Datos ya registrados

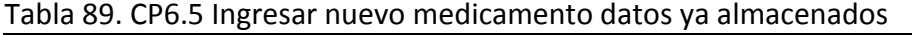

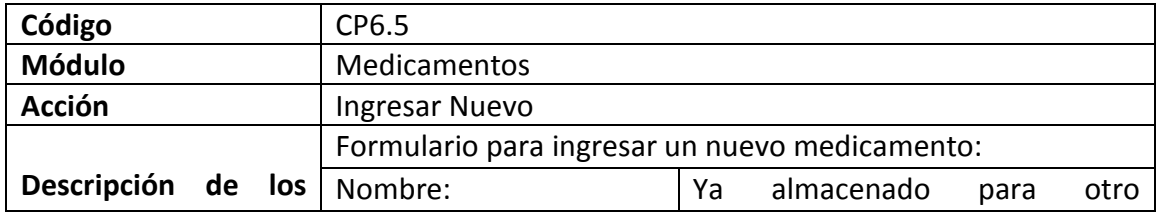

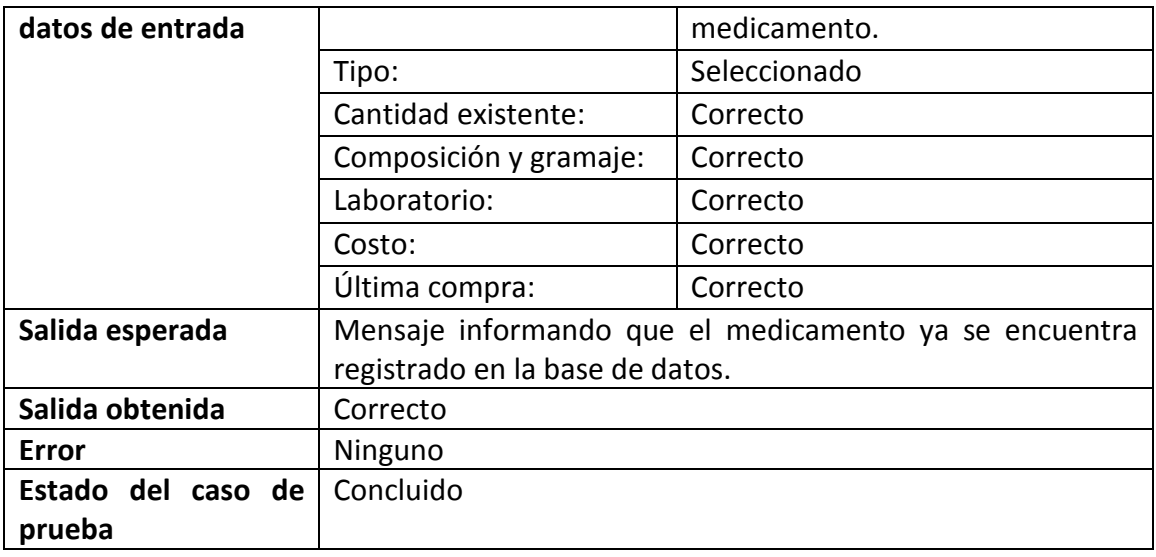

# **10.2.6.6** Acción Modificar información medicamento. Datos completos

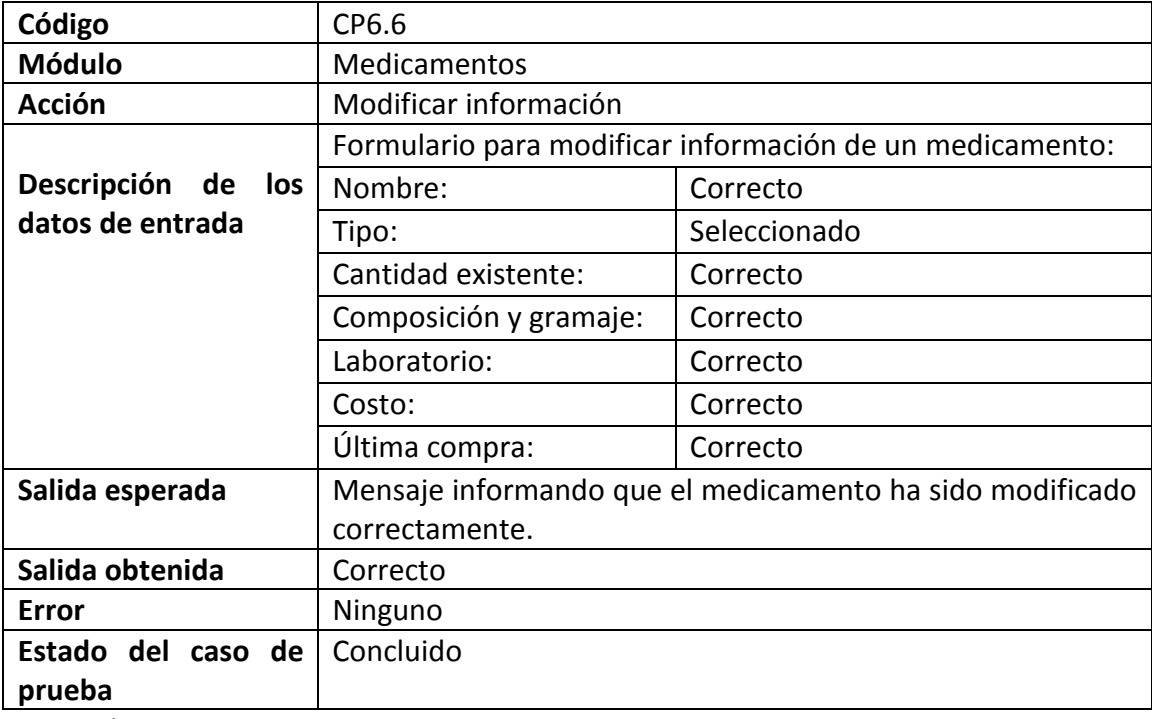

Tabla 90. CP6.6 Modificar información medicamentos datos completos

Fuente: las autoras.

**10.2.6.7** Acción modificar información medicamento. Datos incompletos

| Código                          | CP6.7                                                                                                    |                                                          |
|---------------------------------|----------------------------------------------------------------------------------------------------|----------------------------------------------------------|
| <b>Módulo</b>                   | Medicamentos                                                                                                    |                                                          |
| <b>Acción</b>                   | Modificar información                                                                                                    |                                                          |
|                                 |                                                                                                    | Formulario para modificar información de un medicamento: |
| <b>Descripción</b><br>de<br>los | Nombre:                                                                                                    | Vacío                                                    |
| datos de entrada                | Tipo:                                                                                                    | Seleccionada                                             |
|                                 | Cantidad existente:                                                                                                    | Vacío                                                    |
|                                 | Composición y gramaje:                                                                                                    | Correcto                                                 |
|                                 | Laboratorio:<br>Correcto                                                                                                    |                                                          |
|                                 | Costo:                                                                                                    | Correcto                                                 |
|                                 | Última compra:                                                                                                    | Correcto                                                 |
| Salida esperada                 | Mensaje informando que el medicamento no puede ser<br>modificado y mensaje solicitando ingresar la información<br>requerida que no ha sido suministrada. |                                                          |
| Salida obtenida                 | Correcto                                                                                                    |                                                          |
| <b>Error</b>                    | Ninguno                                                                                                    |                                                          |
| Estado del caso de              | Concluido                                                                                                    |                                                          |
| prueba                          |                                                                                                    |                                                          |

Tabla 91. CP6.7 Modificar información medicamentos información incompleta

Fuente: las autoras.

**10.2.6.8** Acción Modificar información medicamento. Datos ya registrados

| Código                      | CP6.8                                                    |                                  |
|-----------------------------|----------------------------------------------------------|----------------------------------|
| <b>Módulo</b>               | Medicamentos                                             |                                  |
| Acción                      | Modificar información                                    |                                  |
|                             | Formulario para modificar información de un medicamento: |                                  |
| Descripción<br>de de<br>los | Nombre:                                                  | almacenado<br>Ya<br>otro<br>para |
| datos de entrada            |                                                          | medicamento.                     |
|                             | Tipo:                                                    | Seleccionado                     |
|                             | Cantidad existente:                                      | Correcto                         |
|                             | Composición y gramaje:                                   | Correcto                         |
|                             | Laboratorio:                                             | Correcto                         |
|                             | Costo:                                                   | Correcto                         |

Tabla 92. CP6.8 Modificar información medicamento con datos ya almacenados

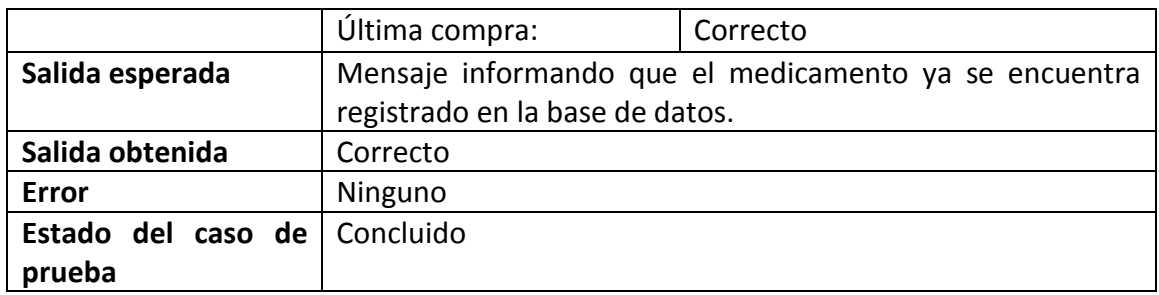

## **10.2.6.9** Acción Eliminar información medicamento

#### Tabla 93. CP6.9 Eliminar información alimento

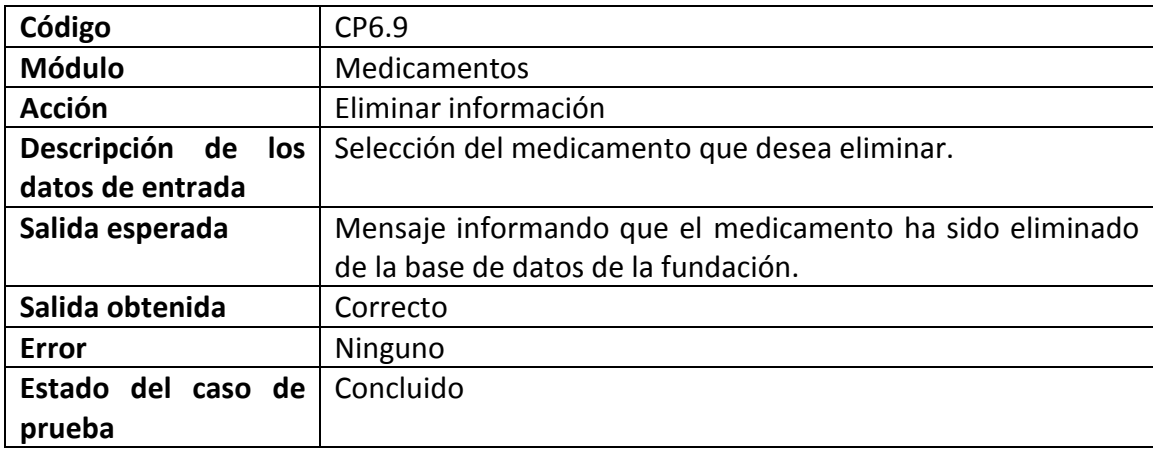

Fuente: las autoras.

**10.2.6.10** Acción Actualizar inventario medicamentos: agregar

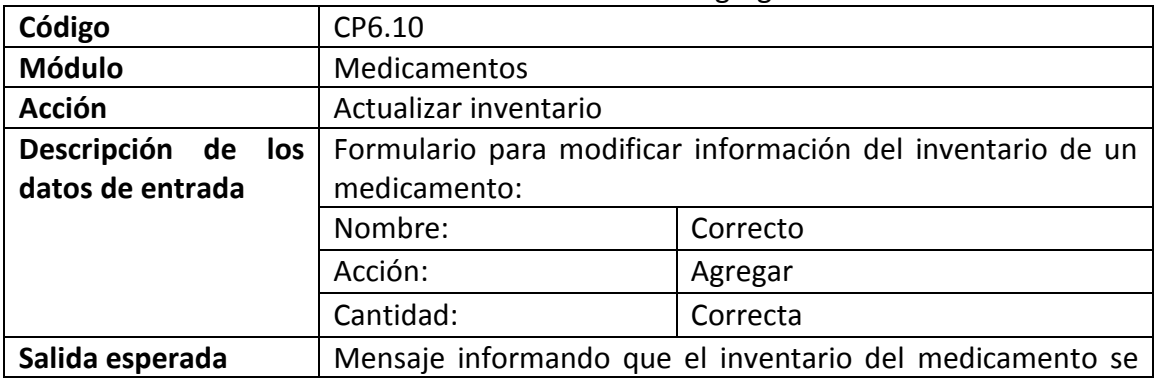

#### Tabla 94. CP6.10 Actualizar inventario medicamento: agregar cantidades

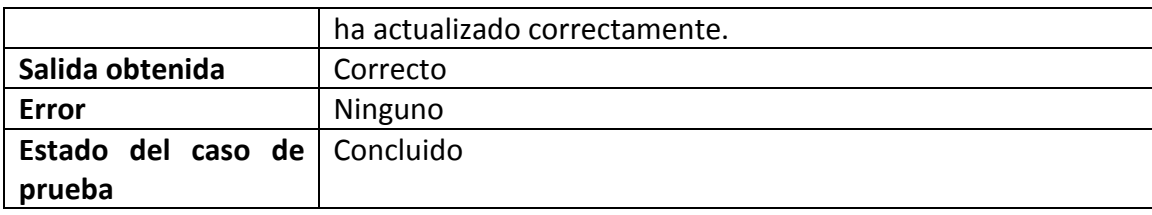

**10.2.6.11** Acción Actualizar inventario medicamento: suministrar

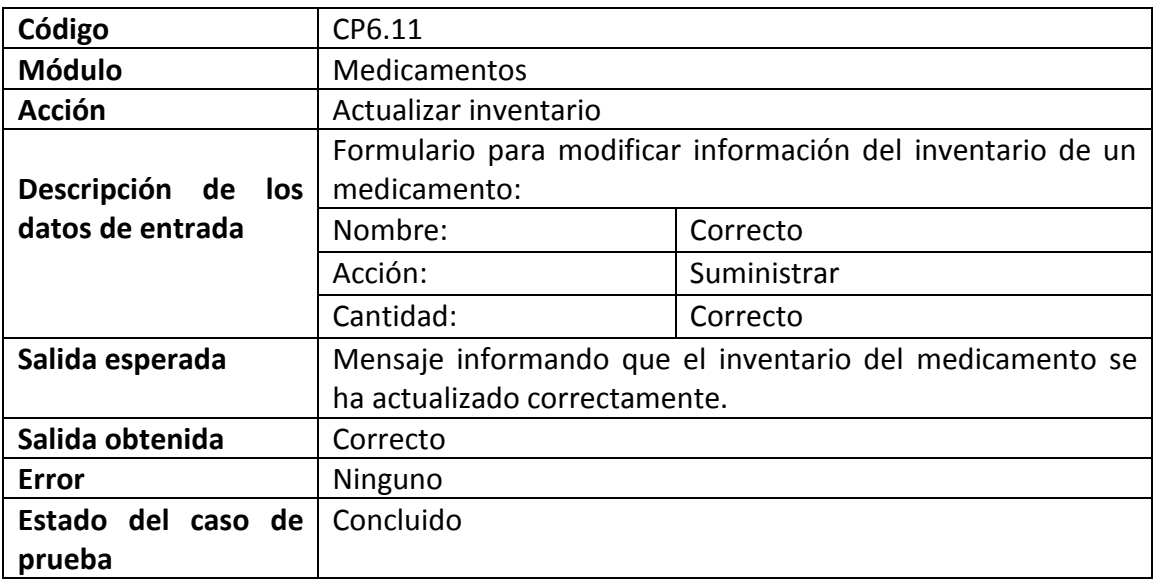

Tabla 95. CP6.11 Actualizar inventario medicamento: suministrar cantidades

Fuente: las autoras.

**10.2.6.12** Acción Actualizar inventario medicamento: suministrar cantidades insuficientes

| י טוויט אין די היידע ווייט ווייט ווייט ווייט ווייט ווייט ווייט ווייט ווייט ווייט ווייט ווייט ווייט ווייט ווייט |                                                            |                         |
|----------------------------------------------------------------------------------------------------|------------------------------------------------------------|-------------------------|
| Código                                                                                                    | CP6.12                                                     |                         |
| <b>Módulo</b>                                                                                                  | Medicamentos                                               |                         |
| <b>Acción</b>                                                                                                  | Actualizar inventario                                      |                         |
|                                                                                                    | Formulario para modificar información del inventario de un |                         |
| Descripción de los                                                                                             | medicamento:                                               |                         |
| datos de entrada                                                                                               | Nombre:                                                    | Correcto                |
|                                                                                                    | Acción:                                                    | Suministrar             |
|                                                                                                    | Cantidad:                                                  | Superior a la existente |

Tabla 96. CP6.12 Actualizar inventario medicamento: cantidades insuficientes

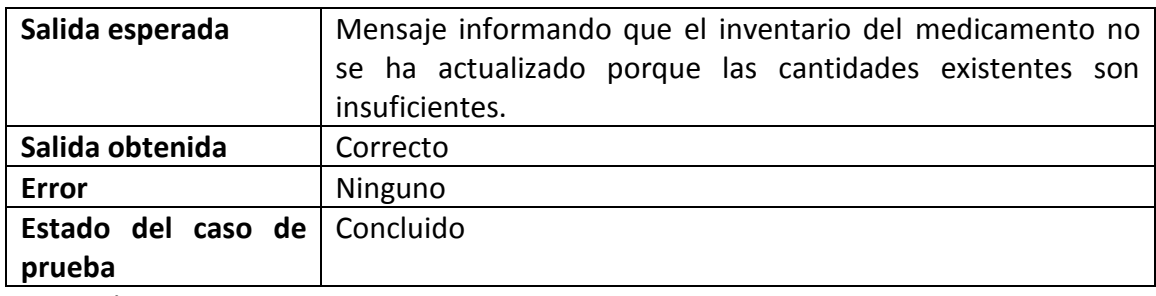

## **10.2.7 Caso de prueba CP7 Pacientes**

**10.2.7.1** Acción Administrar adultos mayores

| Código                | CP7.1                                                       |  |  |
|-----------------------|-------------------------------------------------------------|--|--|
| <b>Módulo</b>         | Pacientes                                                   |  |  |
| <b>Acción</b>         | Administrar adultos mayores                                 |  |  |
| Descripción de<br>los | Selección de la opción Administrar adultos mayores desde el |  |  |
| datos de entrada      | perfil de la enfermera/almacenista                          |  |  |
| Salida esperada       | Listado de los pacientes de los que tiene información       |  |  |
|                       | almacenada.                                                 |  |  |
| Salida obtenida       | Correcto                                                    |  |  |
| Error                 | Ninguno                                                     |  |  |
| Estado del caso de    | Concluido                                                   |  |  |
| prueba                |                                                             |  |  |

Tabla 97. CP7.1 Administrar adultos mayores

Fuente: las autoras.

**10.2.7.2** Acción Ver información de los pacientes

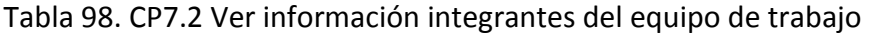

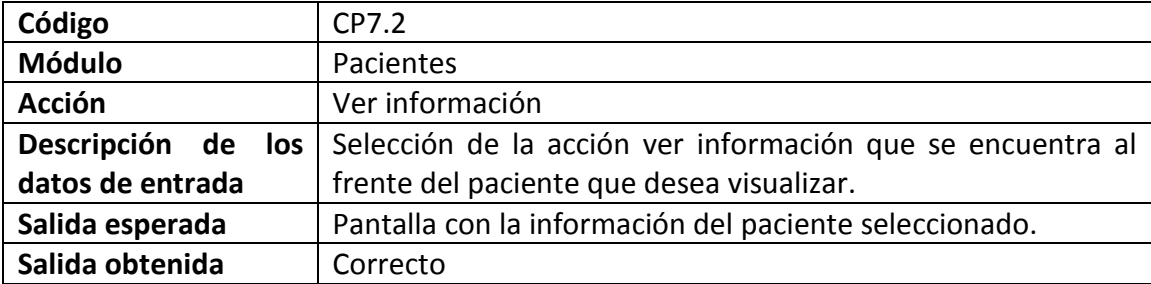

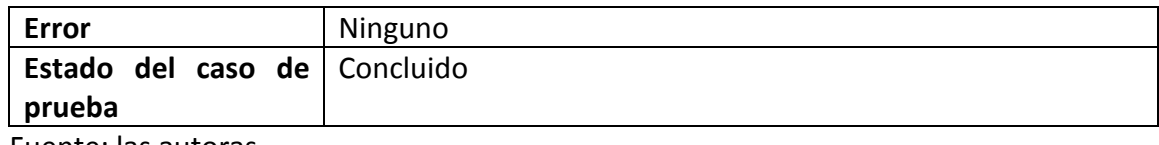

## **10.2.7.3** Acción Ingresar nuevo paciente. Datos completos

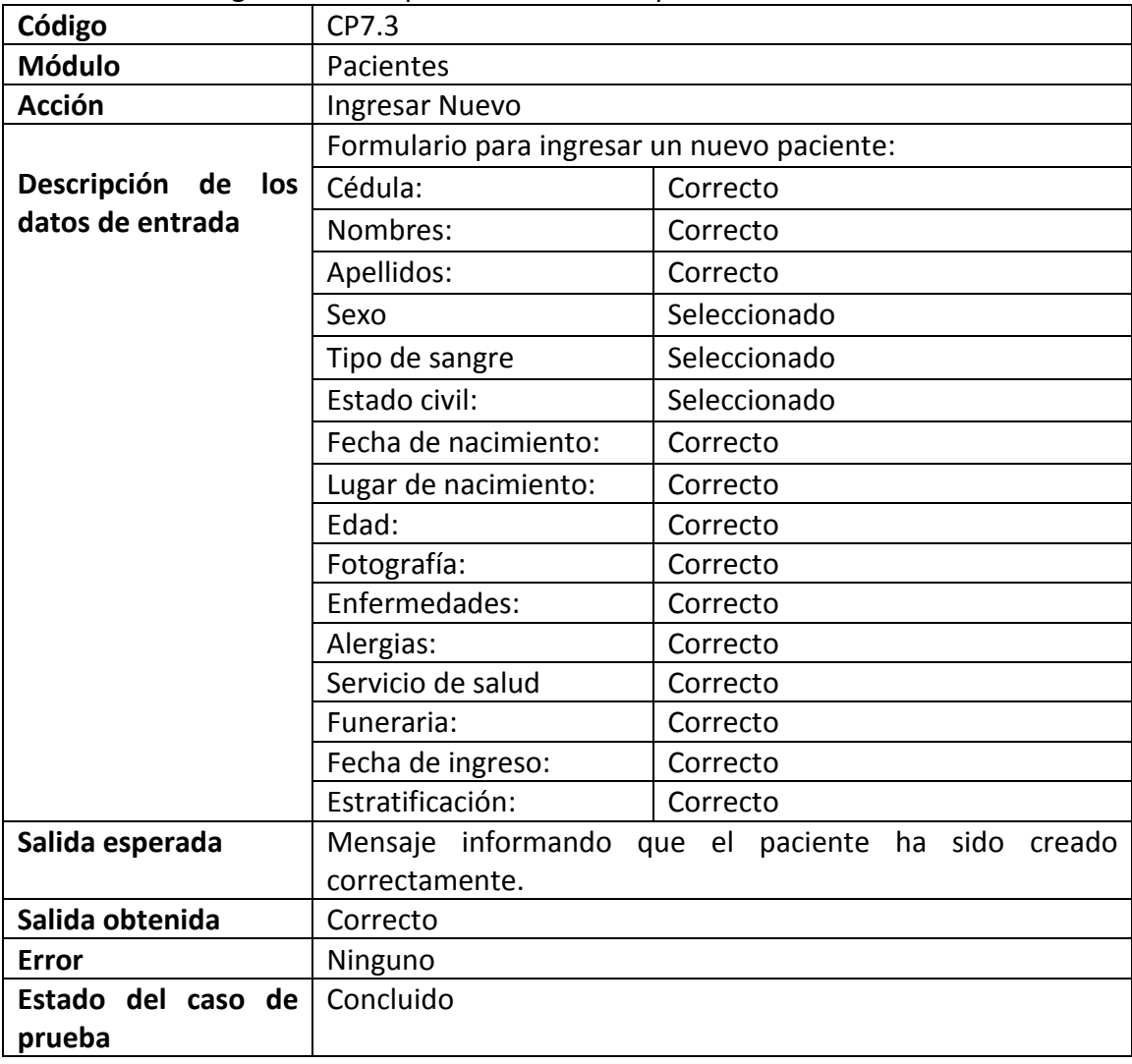

## Tabla 99. CP7.3 Ingresar nuevo paciente datos completos

Fuente: las autoras.

**10.2.7.4** Acción Ingresar nuevo paciente. Datos incompletos

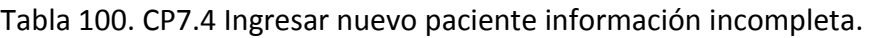

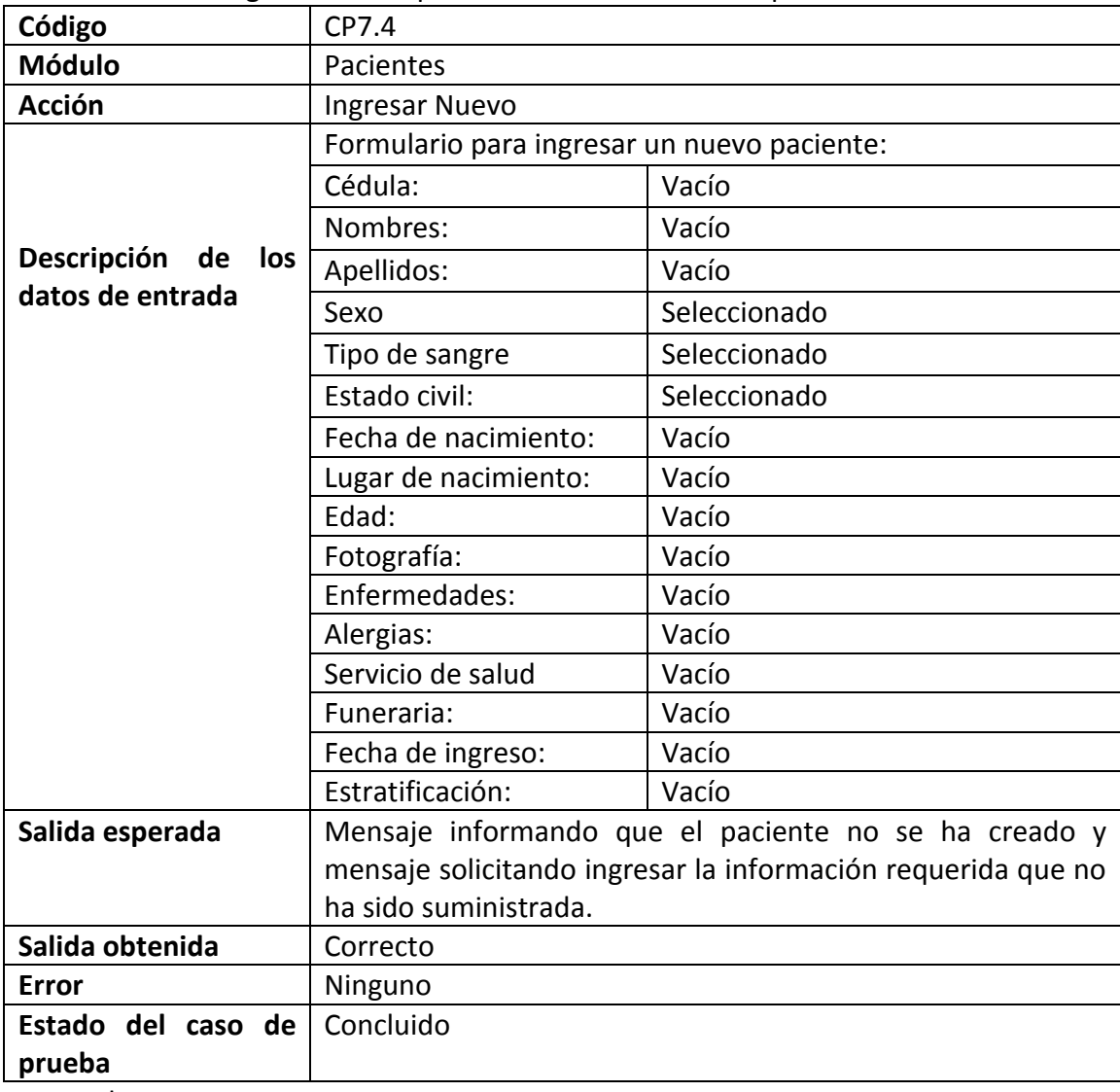

**10.2.7.5** Acción Ingresar nuevo paciente. Datos ya registrados.

| Table 101. OF 7:0 The Code Hacko paciente datos ya registrados |                                       |
|----------------------------------------------------------------|---------------------------------------|
| Código                                                         | CP7.5                                 |
| Módulo                                                         | Pacientes                             |
| Acción                                                         | Ingresar Nuevo                        |
|                                                                | Formulario para ingresar un paciente: |

Tabla 101. CP7.5 Ingresar nuevo paciente datos ya registrados

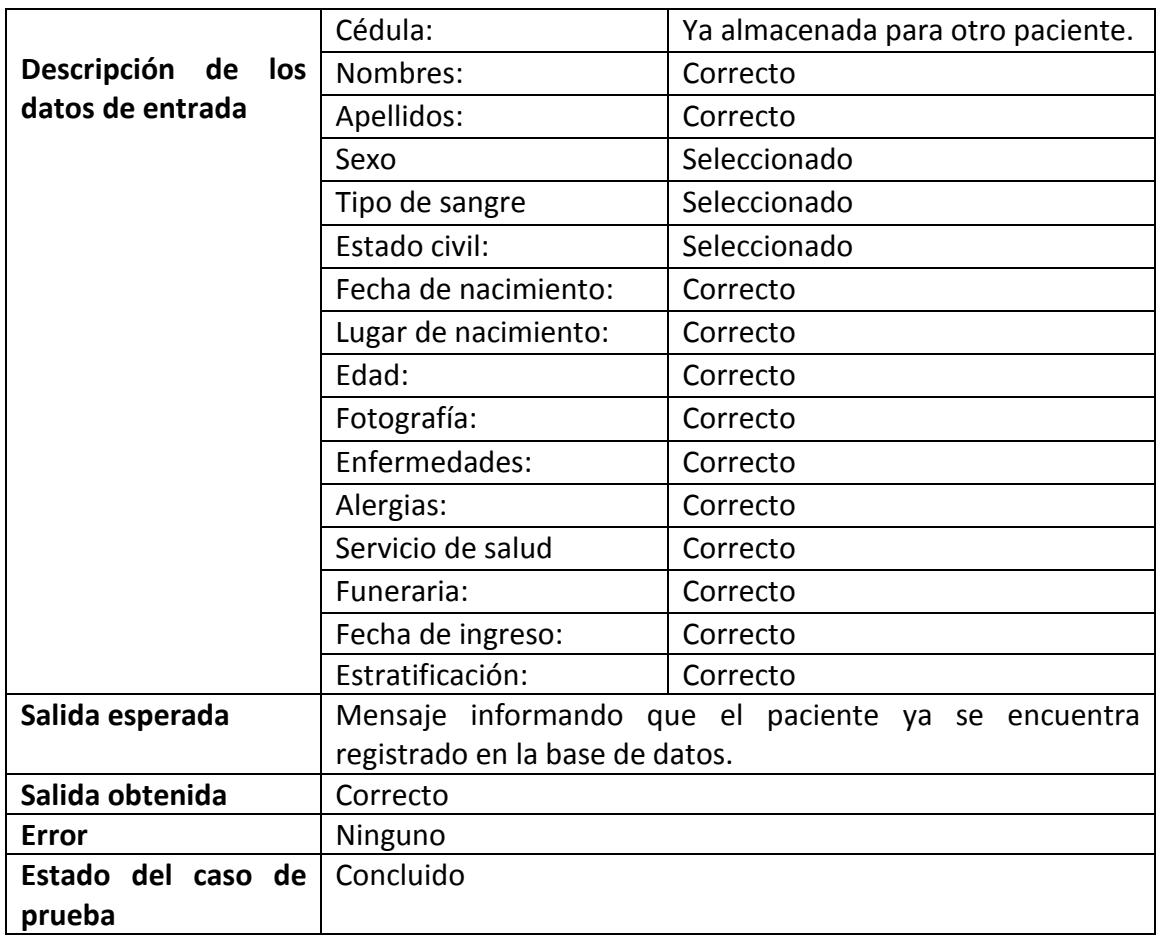

# **10.2.7.6** Acción Modificar información pacientes. Datos completos

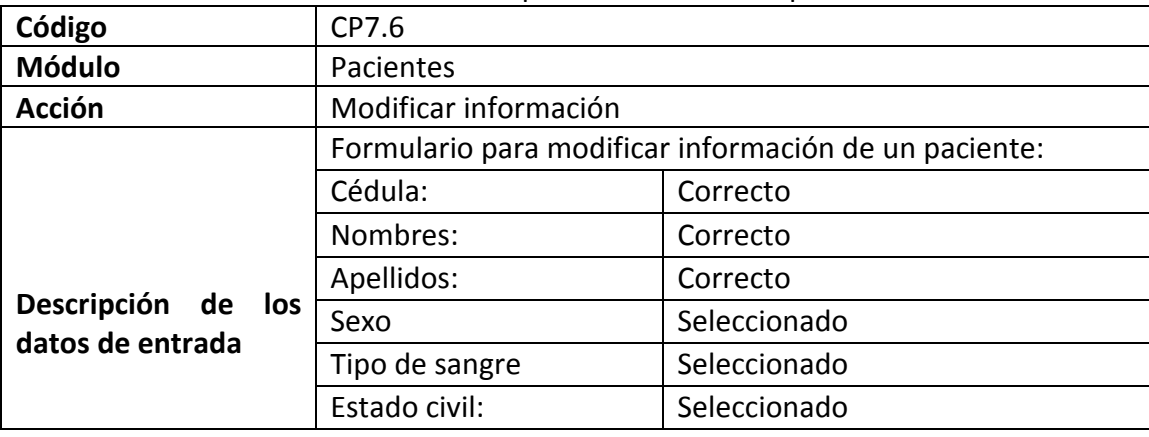

# Tabla 102. CP7.6 Modificar información pacientes datos completos

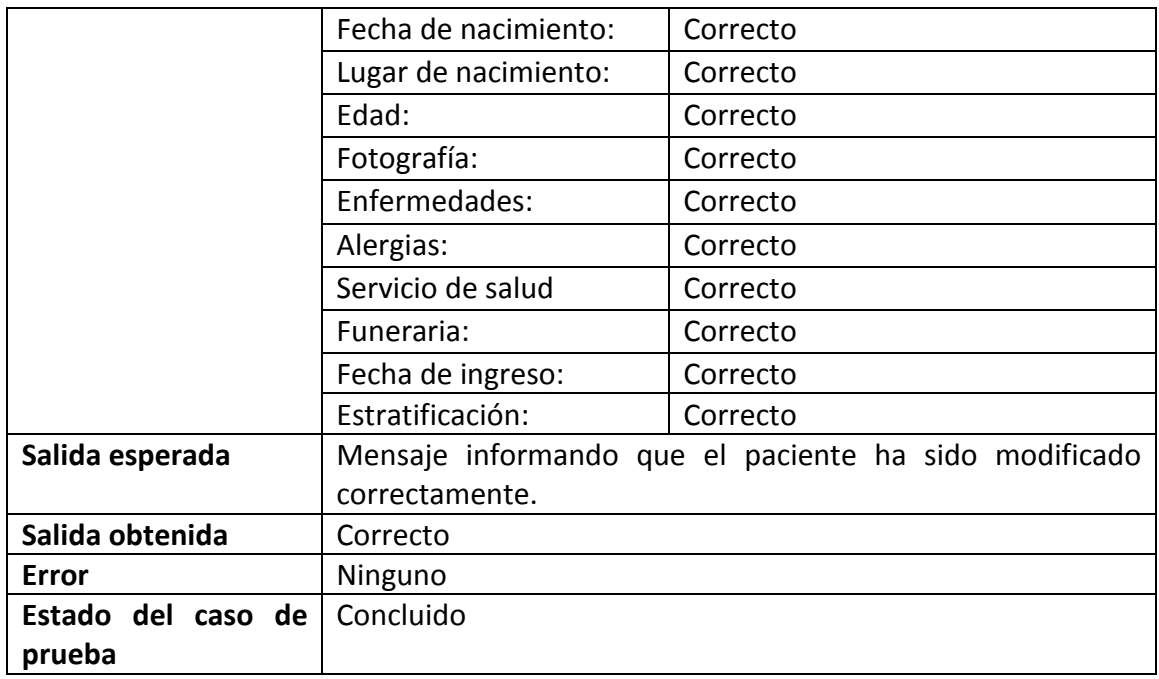

# **10.2.7.7** Acción modificar información pacientes. Datos incompletos

| Código                | CP7.7                                                 |              |
|-----------------------|-------------------------------------------------------|--------------|
| <b>Módulo</b>         | Pacientes                                             |              |
| <b>Acción</b>         | Modificar información                                 |              |
|                       | Formulario para modificar información de un paciente: |              |
|                       | Cédula:                                               | Vacío        |
|                       | Nombres:                                              | Vacío        |
| Descripción de<br>los | Apellidos:                                            | Vacío        |
| datos de entrada      | Sexo                                                  | Seleccionado |
|                       | Tipo de sangre                                        | Seleccionado |
|                       | Estado civil:                                         | Seleccionado |
|                       | Fecha de nacimiento:                                  | Correcto     |
|                       | Lugar de nacimiento:                                  | Correcto     |
|                       | Edad:                                                 | Vacío        |
|                       | Fotografía:                                           | Correcto     |
|                       | Enfermedades:                                         | Vacío        |
|                       | Alergias:                                             | Vacío        |

Tabla 103. CP7.7 Modificar información pacientes datos incompletos.

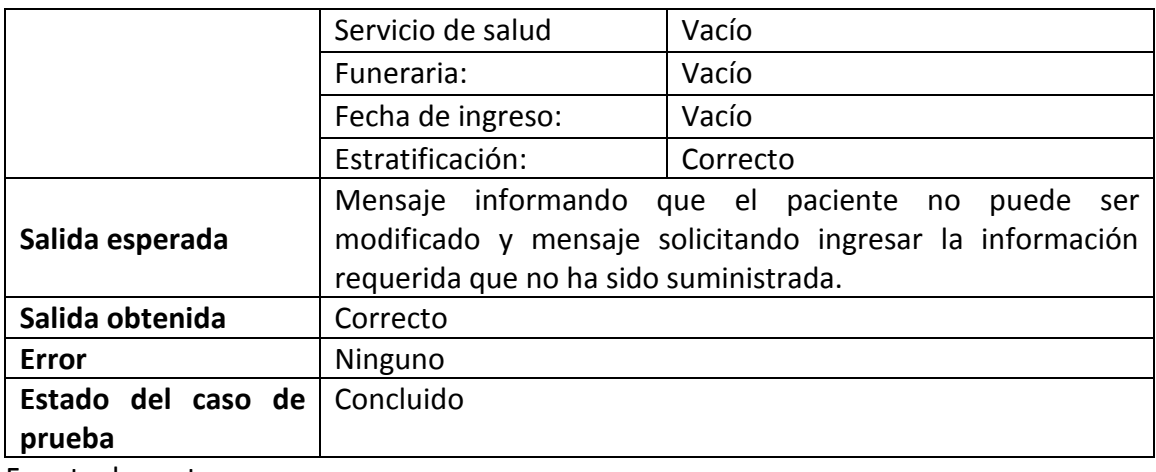

# **10.2.7.8** Acción Modificar información paciente. Datos ya registrados

|                          | rabia 104. Cr 7.0 Modificar imormación pacientes datos ya almacenados |                                                    |
|--------------------------|-----------------------------------------------------------------------|----------------------------------------------------|
| Código                   | CP7.8                                                                 |                                                    |
| <b>Módulo</b>            | Pacientes                                                             |                                                    |
| <b>Acción</b>            | Modificar información                                                 |                                                    |
|                          | Formulario para modificar información de un paciente:                 |                                                    |
|                          | Cédula:                                                               | almacenada<br>Ya<br>para<br>otro                   |
|                          |                                                                       | paciente.                                          |
| Descripción<br>de<br>los | Nombres:                                                              | Correcto                                           |
| datos de entrada         | Apellidos:                                                            | Correcto                                           |
|                          | Sexo                                                                  | Seleccionado                                       |
|                          | Tipo de sangre                                                        | Seleccionado                                       |
|                          | Estado civil:                                                         | Seleccionado                                       |
|                          | Fecha de nacimiento:                                                  | Correcto                                           |
|                          | Lugar de nacimiento:                                                  | Correcto                                           |
|                          | Edad:                                                                 | Correcto                                           |
|                          | Fotografía:                                                           | Correcto                                           |
|                          | Enfermedades:                                                         | Correcto                                           |
|                          | Alergias:                                                             | Correcto                                           |
|                          | Servicio de salud                                                     | Correcto                                           |
|                          | Funeraria:                                                            | Correcto                                           |
|                          | Fecha de ingreso:                                                     | Correcto                                           |
|                          | Estratificación:                                                      | Correcto                                           |
| Salida esperada          |                                                                       | Mensaje informando que el paciente ya se encuentra |

Tabla 104. CP7.8 Modificar información pacientes datos ya almacenados

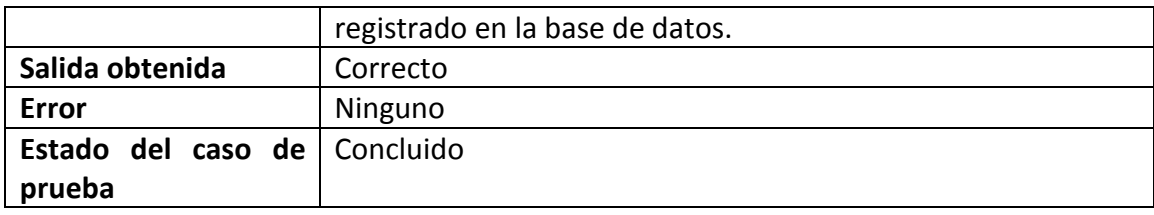

# **10.2.7.9** Acción Eliminar información pacientes

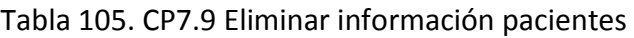

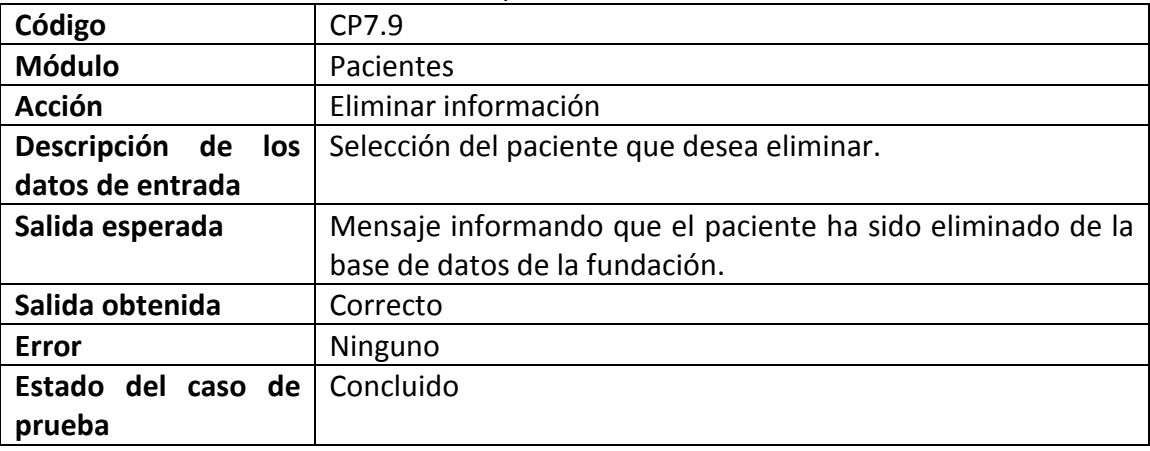

Fuente: las autoras.

**10.2.7.10** Acción Agregar medicamentos a los pacientes.

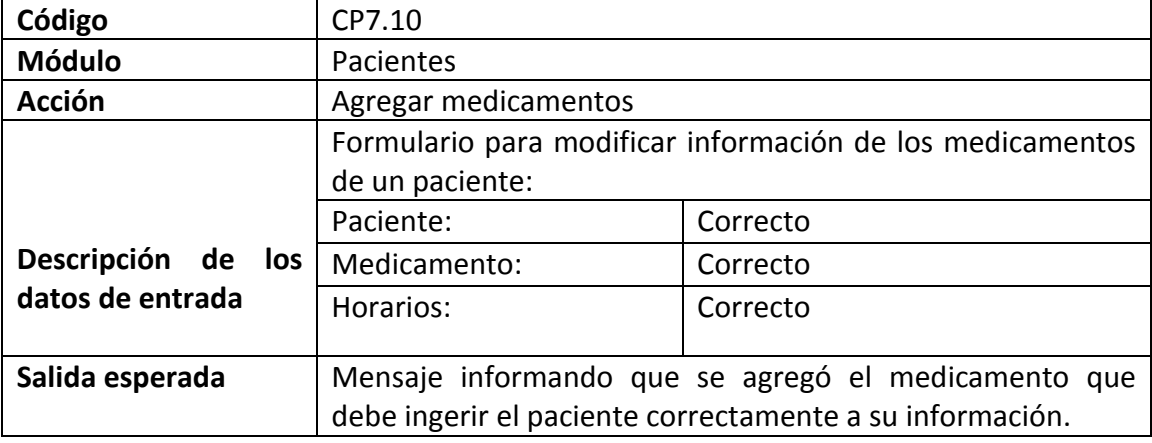

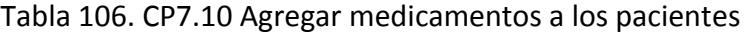

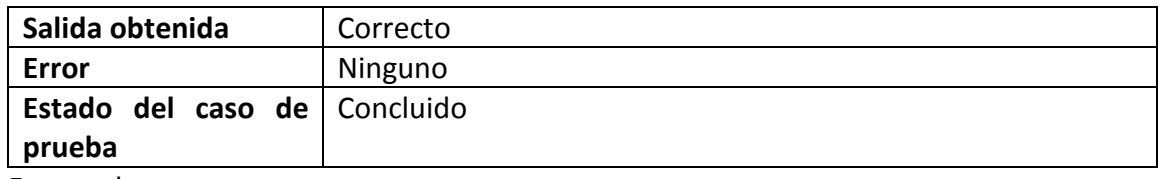

## **10.2.7.11** Acción Ver medicamentos pacientes

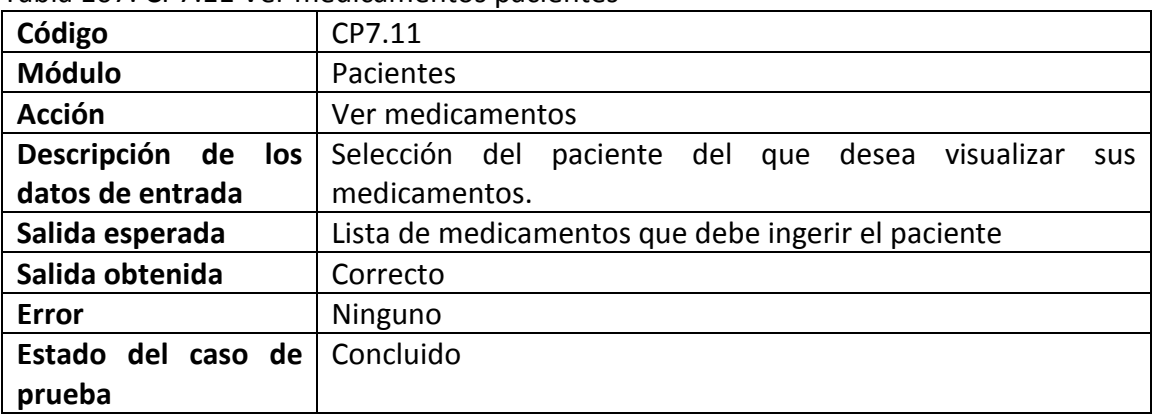

#### Tabla 107. CP7.11 Ver medicamentos pacientes

Fuente: las autoras.

## **10.2.8 Caso de prueba CP8 Proveedores y Donantes (PyD)**

## **10.2.8.1** Acción Administrar proveedores y donantes

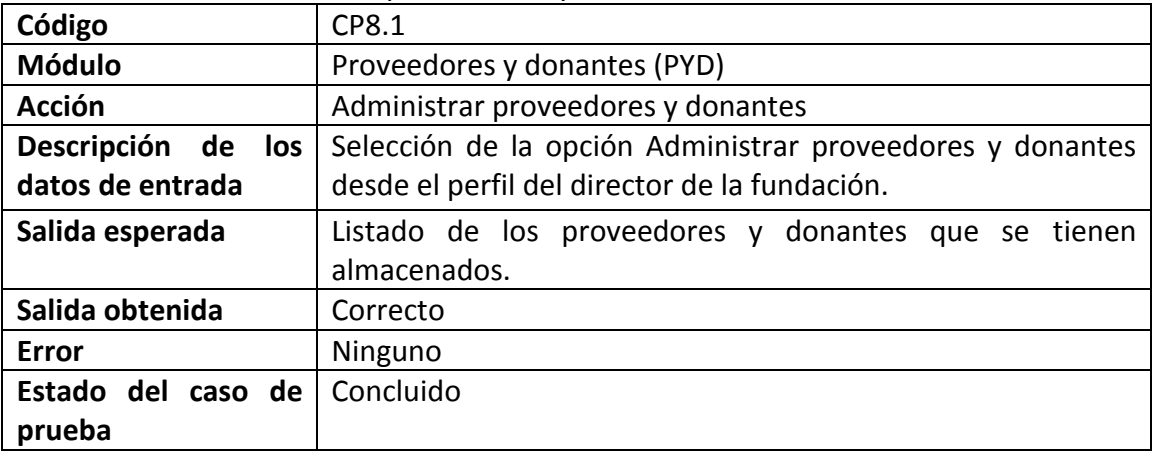

#### Tabla 108. CP8.1 Administrar proveedores y donantes

**10.2.8.2** Acción Ver información de los proveedores y donantes

| Código                | CP8.2                                                      |  |  |
|-----------------------|------------------------------------------------------------|--|--|
| <b>Módulo</b>         | Proveedores y donantes                                     |  |  |
| <b>Acción</b>         | Ver información                                            |  |  |
| Descripción de<br>los | Selección de la acción ver información que se encuentra al |  |  |
| datos de entrada      | frente del proveedor o donante que desea visualizar.       |  |  |
| Salida esperada       | Pantalla con la información del proveedor o donante        |  |  |
|                       | seleccionado.                                              |  |  |
| Salida obtenida       | Correcto                                                   |  |  |
| <b>Error</b>          | Ninguno                                                    |  |  |
| Estado del caso de    | Concluido                                                  |  |  |
| prueba                |                                                            |  |  |

Tabla 109. CP8.2 Ver información proveedores y donantes

Fuente: las autoras.

**10.2.8.3** Acción Ingresar proveedor o donante. Datos completos

| Código                | CP8.3                                                 |                                                        |
|-----------------------|-------------------------------------------------------|--------------------------------------------------------|
| <b>Módulo</b>         | Proveedores y donantes                                |                                                        |
| Acción                | <b>Ingresar Nuevo</b>                                 |                                                        |
|                       |                                                       | Formulario para ingresar un nuevo proveedor o donante: |
| Descripción de<br>los | NIT:<br>Correcto                                      |                                                        |
| datos de entrada      | Nombre ó razón social:                                | Correcto                                               |
|                       | Dirección:                                            | Correcto                                               |
|                       | Teléfono:                                             | Correcto                                               |
|                       | Tipo:                                                 | Seleccionado                                           |
|                       | Insumos:                                              | Seleccionado                                           |
|                       | Última recepción:                                     | Correcto                                               |
| Salida esperada       | Mensaje informando que el proveedor o donante ha sido |                                                        |
|                       | creado correctamente.                                 |                                                        |
| Salida obtenida       | Correcto                                              |                                                        |
| Error                 | Ninguno                                               |                                                        |
| Estado del caso de    | Concluido                                             |                                                        |

Tabla 110. CP8.3 Ingresar nuevo proveedor o donante datos completos

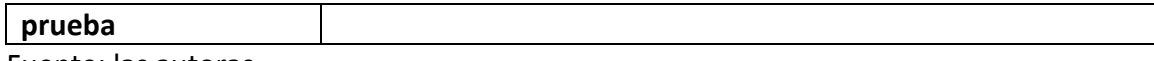

**10.2.8.4** Acción Ingresar nuevo proveedor o donante. Datos incompletos

Tabla 111. CP8.4 Ingresar nuevo proveedor o donante información incompleta.

| Código                | CP8.4                                                  |                                                      |
|-----------------------|--------------------------------------------------------|------------------------------------------------------|
| <b>Módulo</b>         | Proveedores y Donantes                                 |                                                      |
| <b>Acción</b>         | <b>Ingresar Nuevo</b>                                  |                                                      |
|                       | Formulario para ingresar un nuevo proveedor o donante: |                                                      |
|                       | NIT:                                                   | Vacío                                                |
|                       | Nombre ó razón social:                                 | Vacío                                                |
| Descripción de<br>los | Dirección:                                             | Vacío                                                |
| datos de entrada      | Teléfono:                                              | Vacío                                                |
|                       | Tipo:                                                  | Seleccionado                                         |
|                       | Insumos:                                               | Seleccionado                                         |
|                       | Última recepción:                                      | Vacío                                                |
| Salida esperada       | Mensaje informando que el proveedor o donante no se ha |                                                      |
|                       |                                                        | creado y mensaje solicitando ingresar la información |
|                       | requerida que no ha sido suministrada.                 |                                                      |
| Salida obtenida       | Correcto                                               |                                                      |
| <b>Error</b>          | Ninguno                                                |                                                      |
| Estado del caso de    | Concluido                                              |                                                      |
| prueba                |                                                        |                                                      |

Fuente: las autoras.

**10.2.8.5** Acción Ingresar nuevo proveedor o donante. Datos ya registrados.

| Table 222. Of 0.5 mg/c5d/ macvo provecable adminite datos ya registrados |                                                        |                                  |  |
|--------------------------------------------------------------------------|--------------------------------------------------------|----------------------------------|--|
| Código                                                                   | CP8.5                                                  |                                  |  |
| <b>Módulo</b>                                                            | Proveedores y donantes                                 |                                  |  |
| <b>Acción</b>                                                            | <b>Ingresar Nuevo</b>                                  |                                  |  |
|                                                                          | Formulario para ingresar un nuevo proveedor o donante: |                                  |  |
|                                                                          | NIT:                                                   | almacenado<br>otro<br>Ya<br>para |  |
| Descripción de los                                                       |                                                        | proveedor o donante.             |  |
| datos de entrada                                                         | Nombre ó razón social:                                 | Correcto                         |  |

Tabla 112. CP8.5 Ingresar nuevo proveedor o donante datos ya registrados

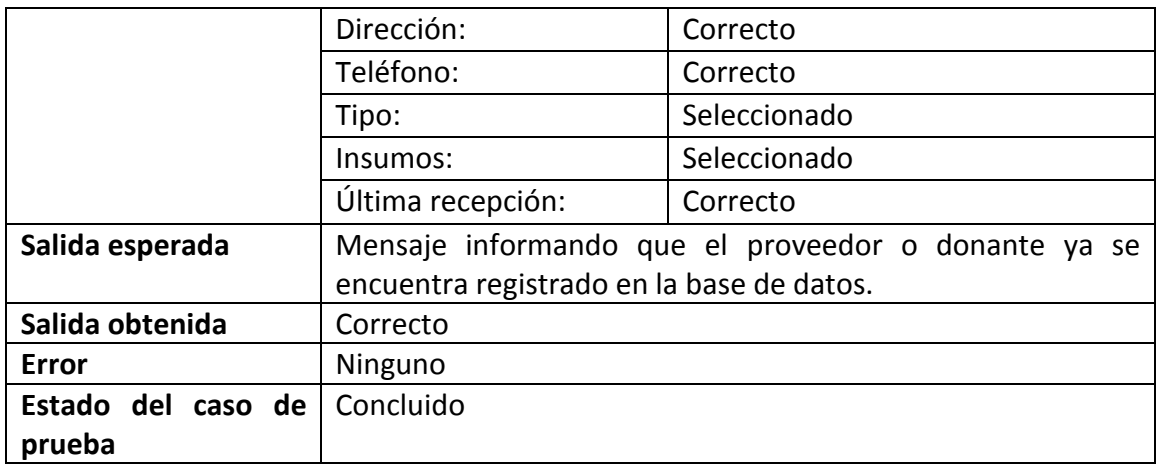

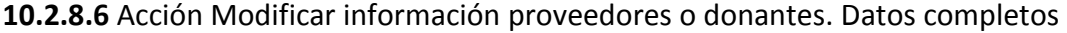

| Código                                    | CP8.6                                                   |              |
|-------------------------------------------|---------------------------------------------------------|--------------|
| <b>Módulo</b>                             | Proveedores y donantes                                  |              |
| <b>Acción</b>                             | Modificar información                                   |              |
|                                           | Formulario para modificar información de un proveedor o |              |
| Descripción de<br>los<br>datos de entrada | donante:                                                |              |
|                                           | NIT:                                                    | Correcto     |
|                                           | Nombre ó razón social:                                  | Correcto     |
|                                           | Dirección:                                              | Correcto     |
|                                           | Teléfono:                                               | Correcto     |
|                                           | Tipo:                                                   | Seleccionado |
|                                           | Insumos:                                                | Seleccionado |
|                                           | Última recepción:                                       | Correcto     |
| Salida esperada                           | Mensaje informando que el proveedor o donante ha sido   |              |
|                                           | modificado correctamente.                               |              |
| Salida obtenida                           | Correcto                                                |              |
| <b>Error</b>                              | Ninguno                                                 |              |
| Estado del caso de                        | Concluido                                               |              |
| prueba                                    |                                                         |              |

Tabla 113. CP8.6 Modificar información proveedores o donantes datos completos

Fuente: las autoras.

**10.2.8.7** Acción modificar información proveedores y donantes. Datos incompletos
Tabla 114. CP8.7 Modificar información proveedor o donante datos incompletos.

| Código                | CP8.7                                                        |              |  |
|-----------------------|--------------------------------------------------------------|--------------|--|
| <b>Módulo</b>         | Proveedores y donantes                                       |              |  |
| <b>Acción</b>         | Modificar información                                        |              |  |
|                       | Formulario para modificar información de un proveedor o      |              |  |
|                       | donante:                                                     |              |  |
|                       | NIT:                                                         | Vacío        |  |
| Descripción de<br>los | Nombre ó razón social:                                       | Vacío        |  |
| datos de entrada      | Dirección:                                                   | Vacío        |  |
|                       | Teléfono:                                                    | Vacío        |  |
|                       | Tipo:                                                        | Seleccionado |  |
|                       | Insumos:                                                     | Seleccionado |  |
|                       | Última recepción:                                            | Correcto     |  |
|                       | Mensaje informando que el proveedor o donante no puede       |              |  |
| Salida esperada       | ser modificado y mensaje solicitando ingresar la información |              |  |
|                       | requerida que no ha sido suministrada.                       |              |  |
| Salida obtenida       | Correcto                                                     |              |  |
| <b>Error</b>          | Ninguno                                                      |              |  |
| Estado del caso de    | Concluido                                                    |              |  |
| prueba                |                                                              |              |  |

**10.2.8.8** Acción Modificar información proveedores o donantes. Datos ya registrados

| Código                | <b>CP8.8</b>                                            |                                  |  |
|-----------------------|---------------------------------------------------------|----------------------------------|--|
| <b>Módulo</b>         | Proveedores y donantes                                  |                                  |  |
| <b>Acción</b>         | Modificar información                                   |                                  |  |
|                       | Formulario para modificar información de un proveedor o |                                  |  |
|                       | donante:                                                |                                  |  |
|                       | NIT:                                                    | almacenada<br>otro<br>Ya<br>para |  |
| Descripción de<br>los |                                                         | proveedor o donante.             |  |
| datos de entrada      | Nombre ó razón social:                                  | Correcto                         |  |
|                       | Dirección:                                              | Correcto                         |  |
|                       | Teléfono:                                               | Correcto                         |  |
|                       | Tipo:                                                   | Seleccionado                     |  |

Tabla 115. CP8.8 Modificar información proveedores o donantes datos almacenados

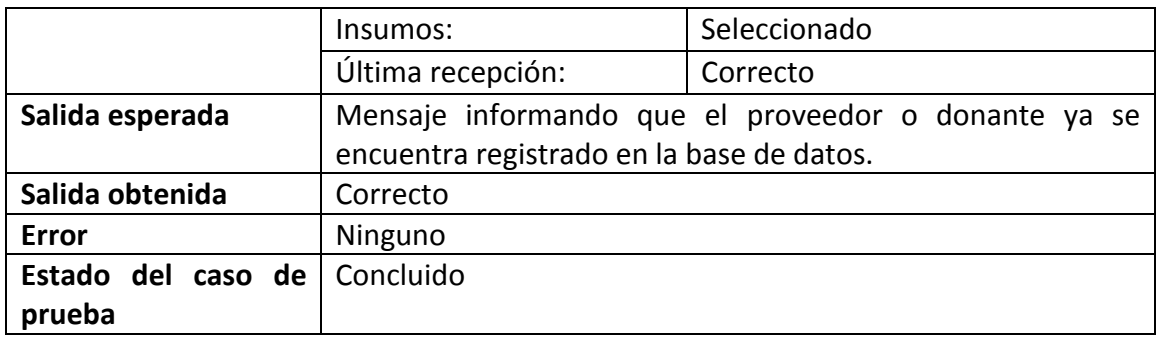

# **10.2.8.9** Acción Eliminar información proveedores y donantes

| Código                | CP8.9                                                 |  |  |
|-----------------------|-------------------------------------------------------|--|--|
|                       |                                                       |  |  |
|                       |                                                       |  |  |
| <b>Módulo</b>         | Proveedores y donantes                                |  |  |
|                       |                                                       |  |  |
|                       |                                                       |  |  |
| <b>Acción</b>         | Eliminar información                                  |  |  |
|                       |                                                       |  |  |
|                       |                                                       |  |  |
| Descripción de<br>los | Selección del proveedor o donante que desea eliminar. |  |  |
| datos de entrada      |                                                       |  |  |
|                       |                                                       |  |  |
|                       |                                                       |  |  |
| Salida esperada       | Mensaje informando que el proveedor o donante ha sido |  |  |
|                       |                                                       |  |  |
|                       | eliminado de la base de datos de la fundación.        |  |  |
|                       |                                                       |  |  |
| Salida obtenida       | Correcto                                              |  |  |
|                       |                                                       |  |  |
|                       |                                                       |  |  |
| <b>Error</b>          | Ninguno                                               |  |  |
|                       |                                                       |  |  |
|                       |                                                       |  |  |
| Estado del caso de    | Concluido                                             |  |  |
|                       |                                                       |  |  |
| prueba                |                                                       |  |  |
|                       |                                                       |  |  |

Tabla 116. CP8.9 Eliminar información integrantes del equipo de trabajo

## **10.3 VISTAS RESULTANTES REALIZACIÓN DE LAS PRUEBAS**

#### **10.3.1 Resultado ver información**

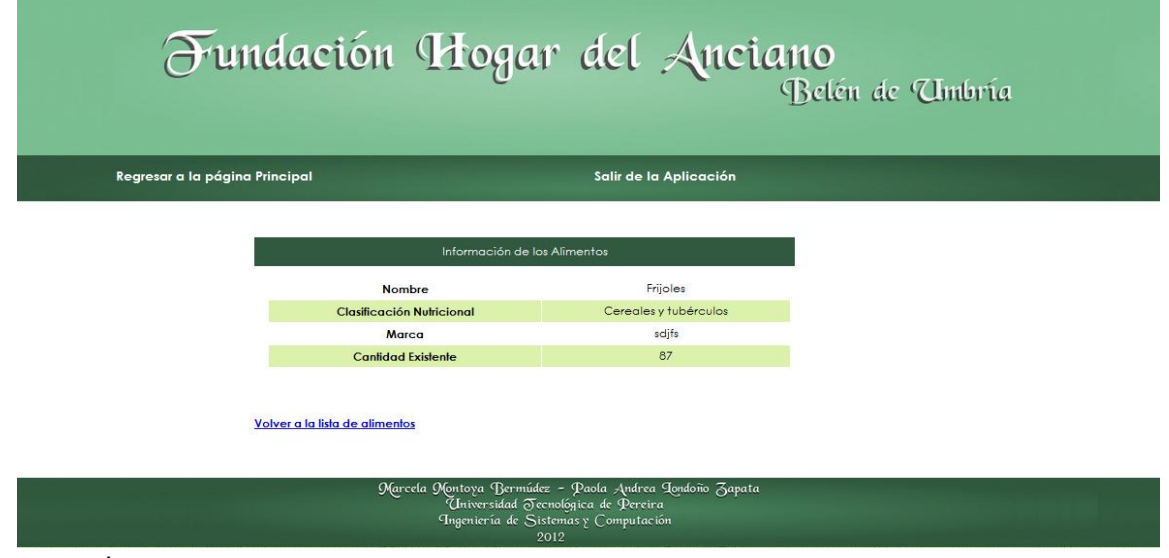

Ilustración 74. Resultado prueba ver información.

Fuente: las autoras.

## **10.3.2 Resultado ingresar nuevo datos completos**

Ilustración 75. Ingresar nuevo. Datos completos

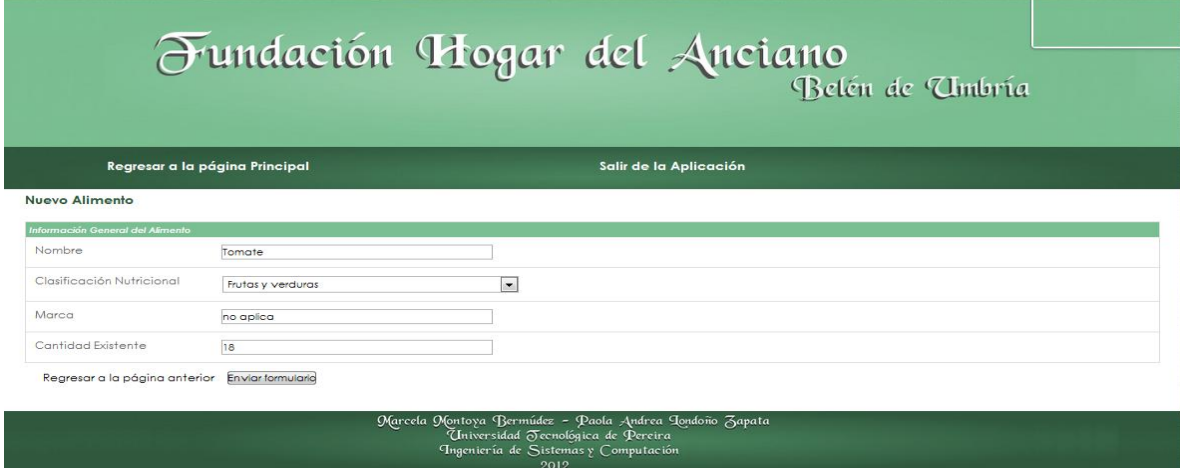

Salida obtenida:

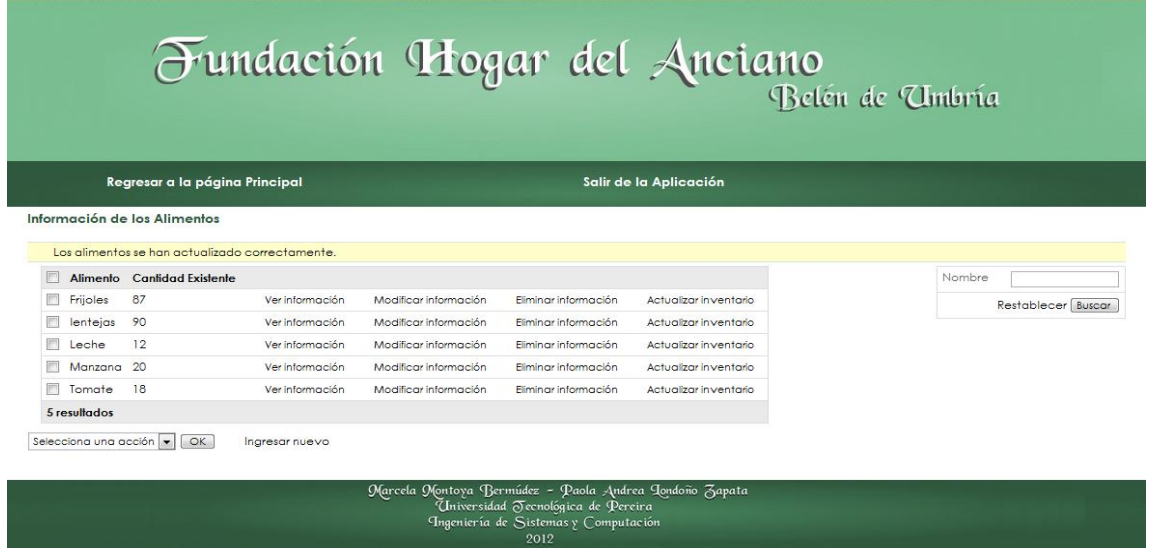

Ilustración 76. Resultado ingresar nuevo. Datos completos

Fuente: las autoras.

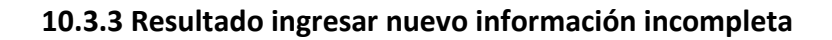

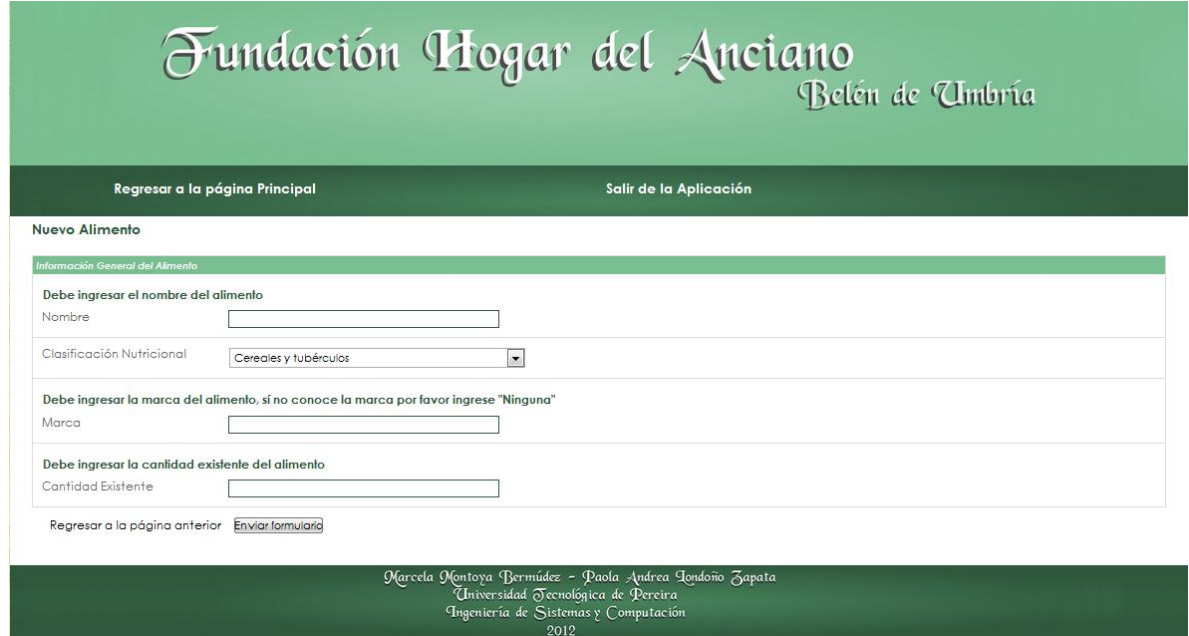

Ilustración 77. Resultado ingresar nuevo. Información incompleta

## **10.3.4 Resultado ingresar nuevo información ya existente**

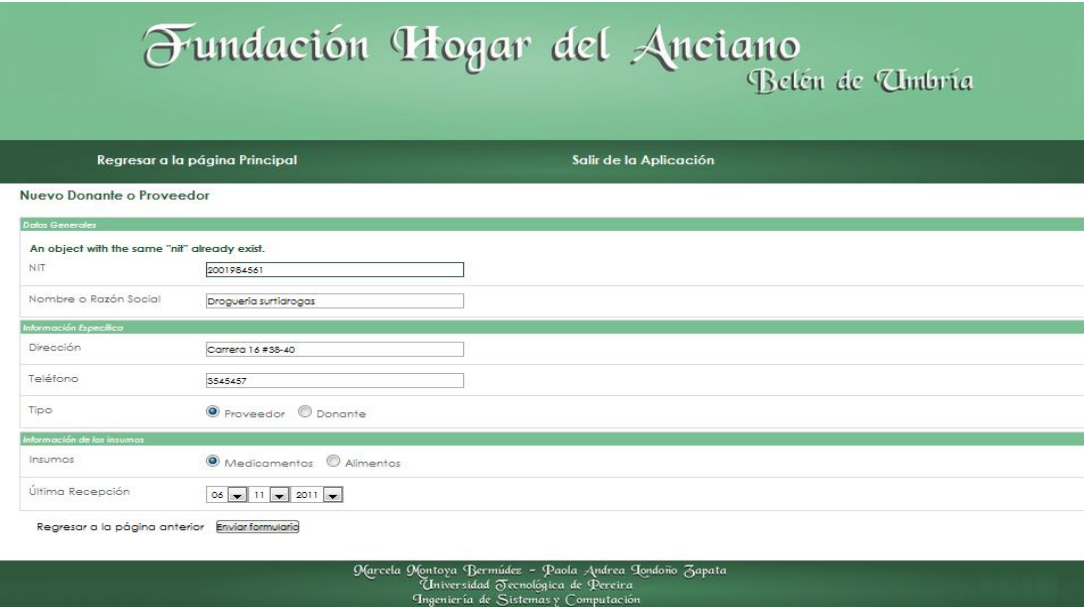

Ilustración 78. Resultado ingresar nuevo. Información ya existente

Fuente: las autoras.

## **10.3.5 Resultado modificar información completa**

Ilustración 79. Modificar información. Datos completos

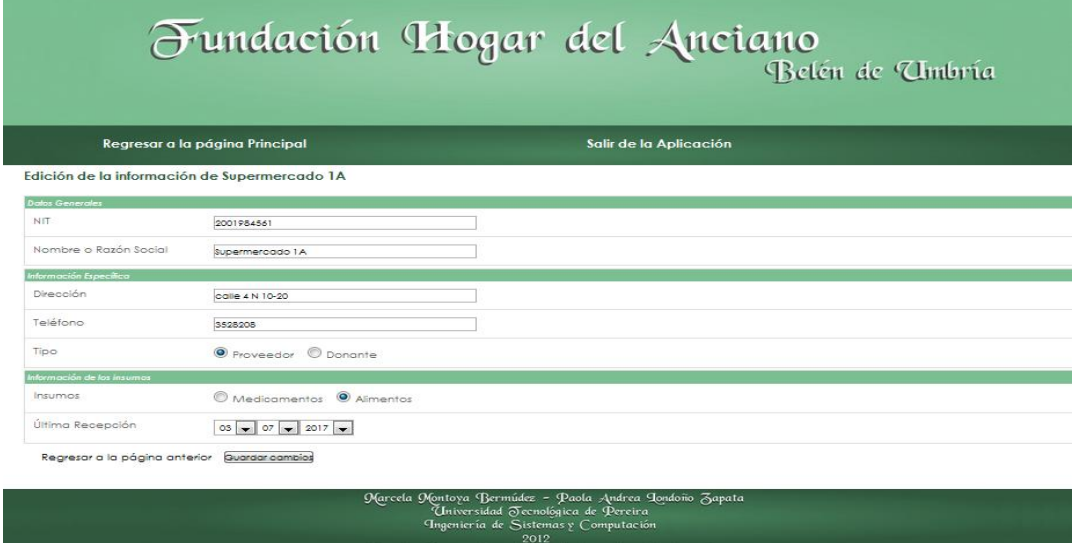

Salida obtenida:

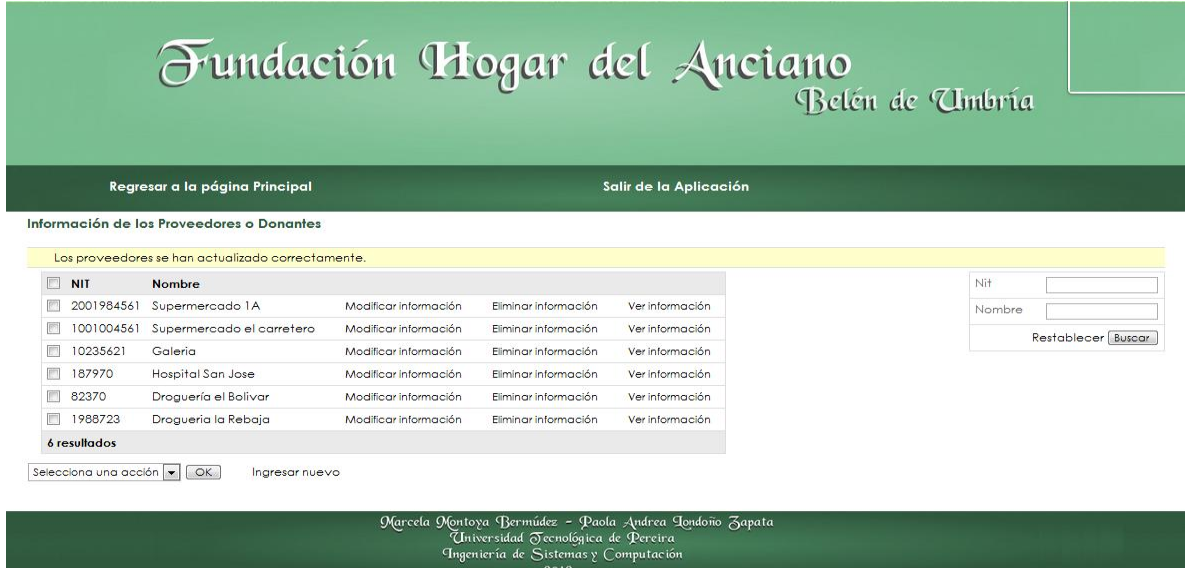

Ilustración 80. Resultado modificar información. Datos completos.

Fuente: las autoras.

## **10.3.6 Resultado modificar información datos incompletos**

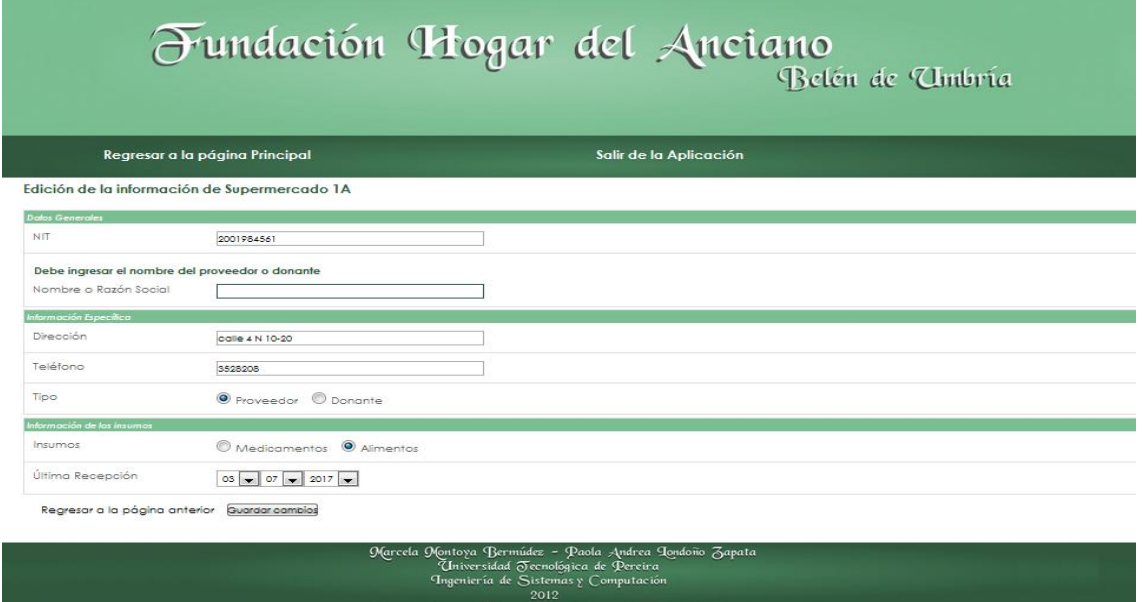

Ilustración 81. Resultado modificar información. Datos incompletos

## **10.3.7 Resultado modificar información. Datos ya existentes**

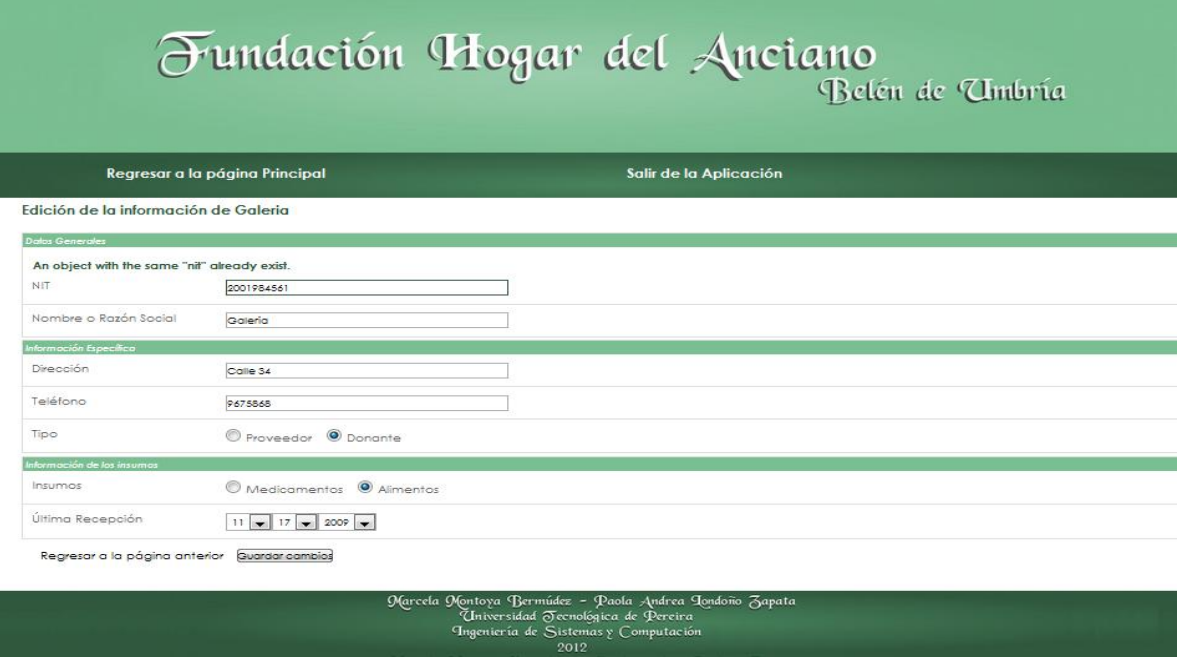

## Ilustración 82. Resultados modificar información. Datos ya existentes.

Fuente: las autoras.

## **10.3.8 Resultado eliminar información**

Ilustración 83. Resultado eliminar información

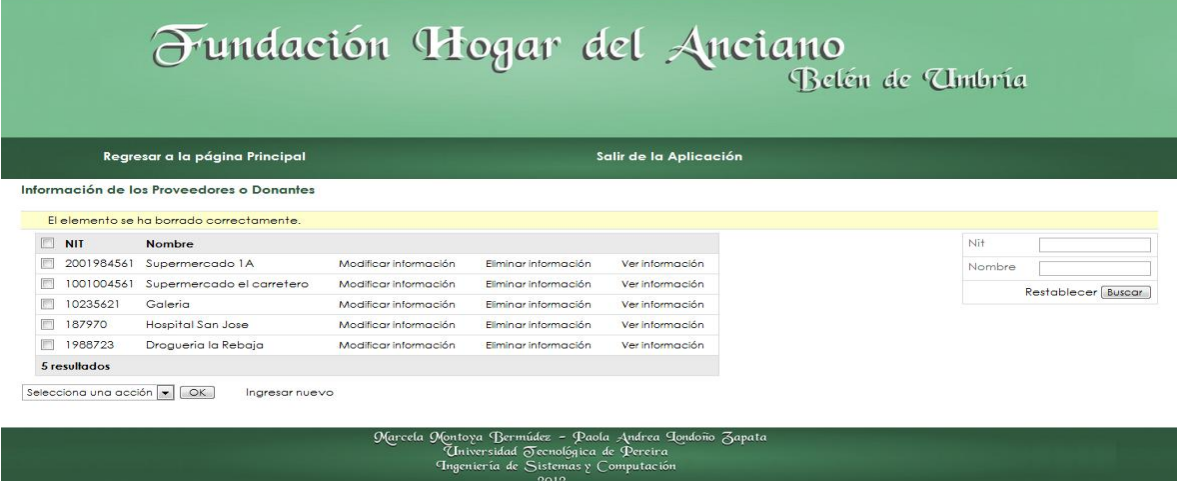

## **10.3.9 Resultado actualizar inventario: agregar**

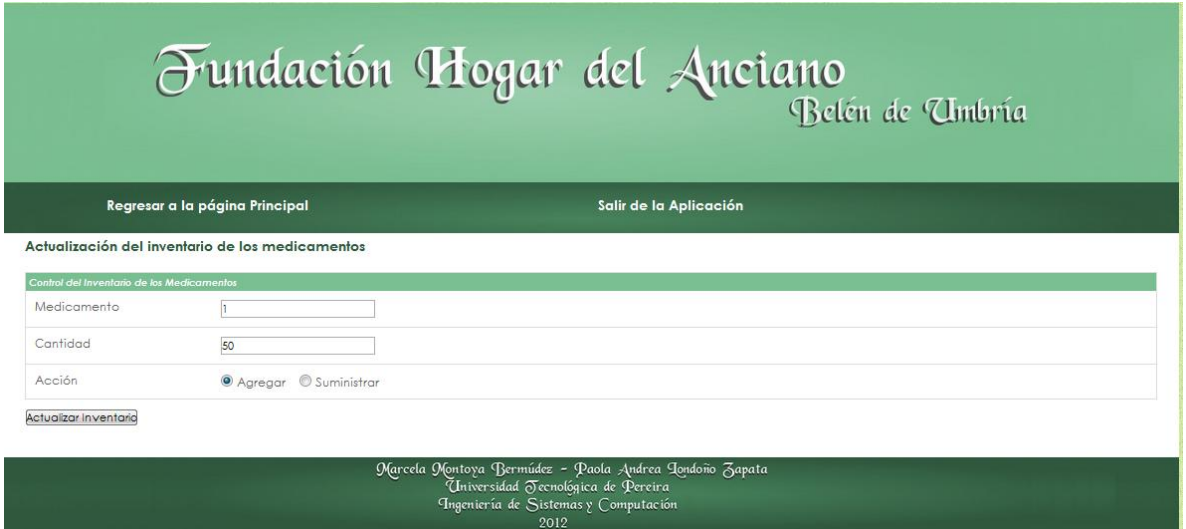

## Ilustración 84. Agregar cantidad al inventario

Fuente: las autoras.

Salida obtenida:

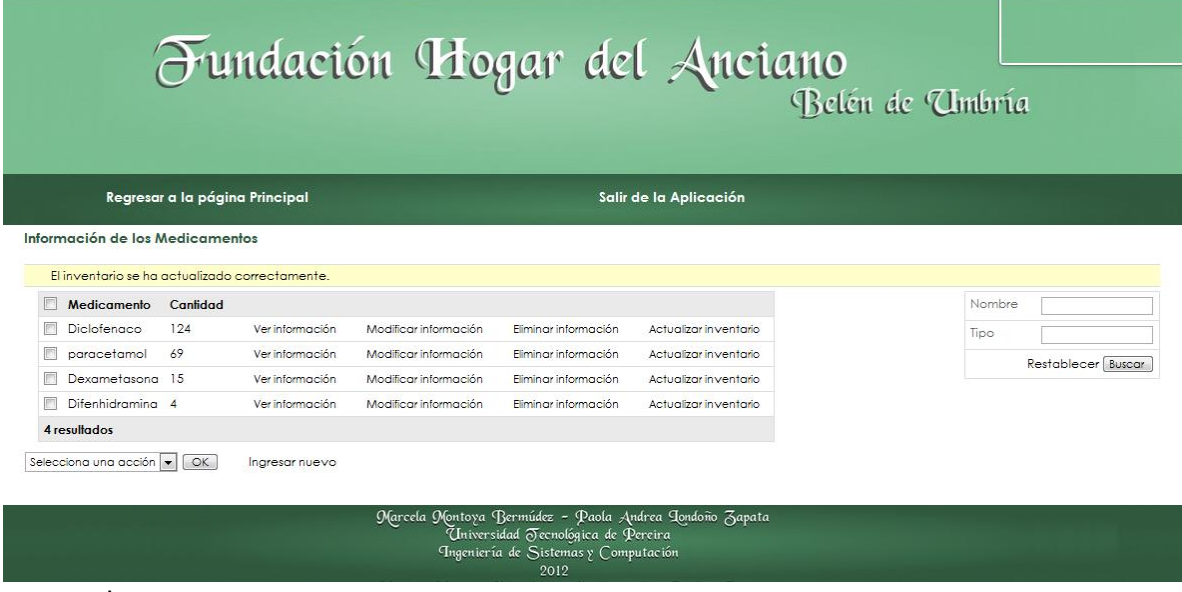

# Ilustración 85. Resultado agregar cantidades al inventario

## **10.3.10 Resultado actualizar inventario: suministrar**

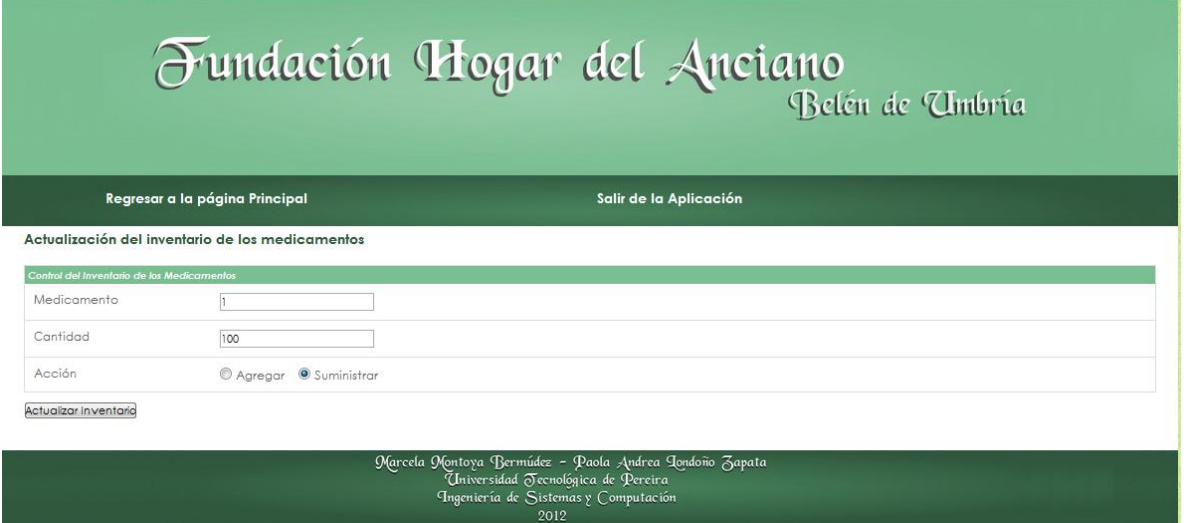

### Ilustración 86. Suministrar cantidades del inventario

Fuente: las autoras.

Salida obtenida:

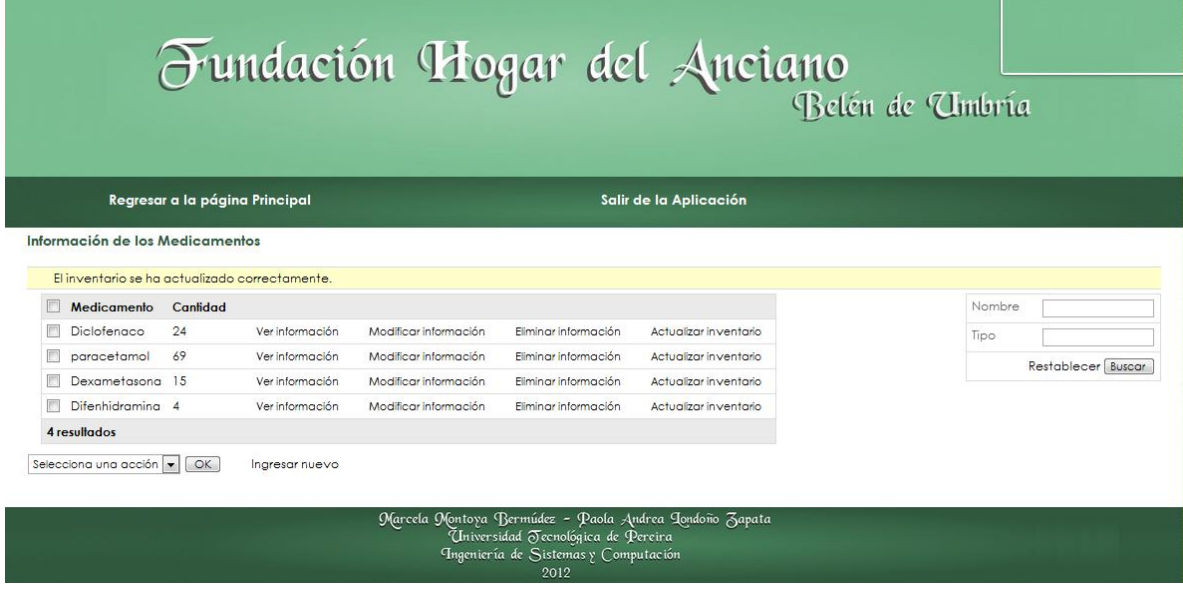

#### Ilustración 87. Resultado suministrar cantidades del inventario

## **10.3.11 Actualizar inventario: suministrar cantidades insuficientes**

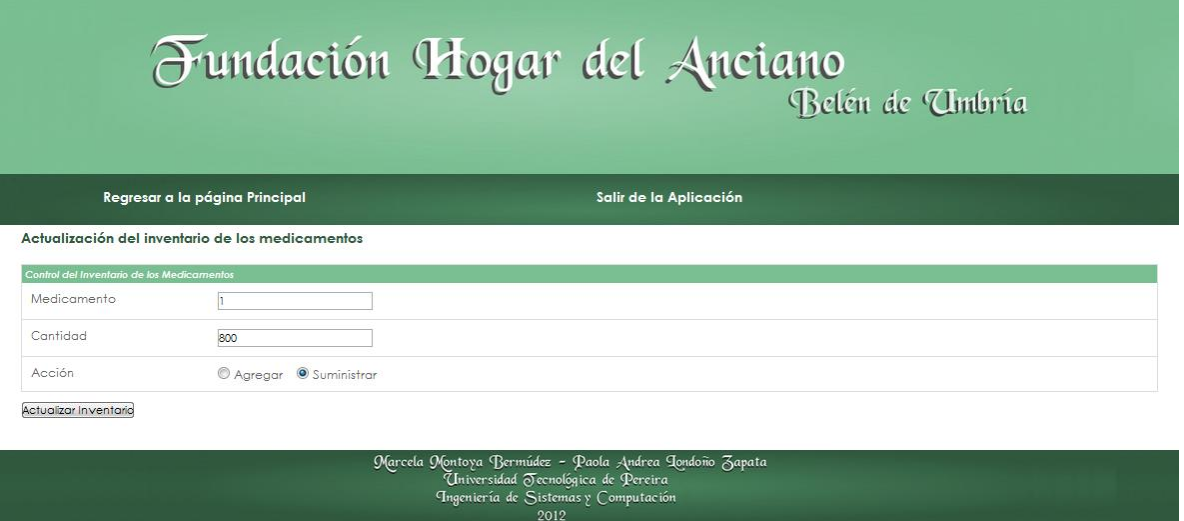

#### Ilustración 88. Suministrar cantidades insuficientes del inventario

Fuente: las autoras.

Salida obtenida:

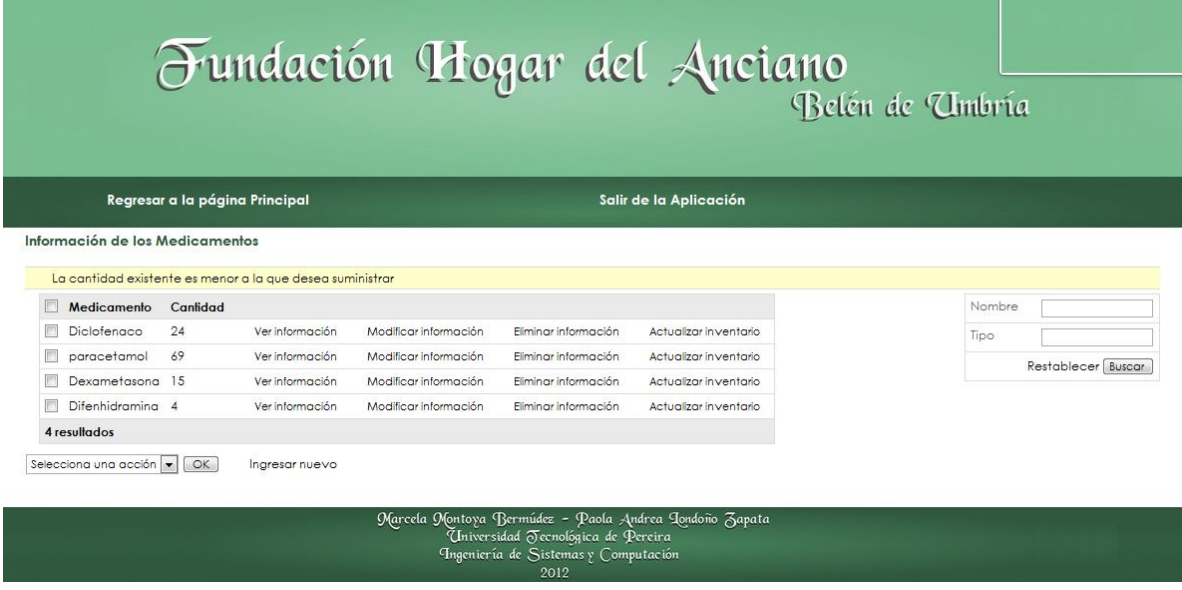

Ilustración 89. Resultado suministrar cantidades insuficientes

## **10.3.12 Resultado agregar medicamentos a los pacientes**

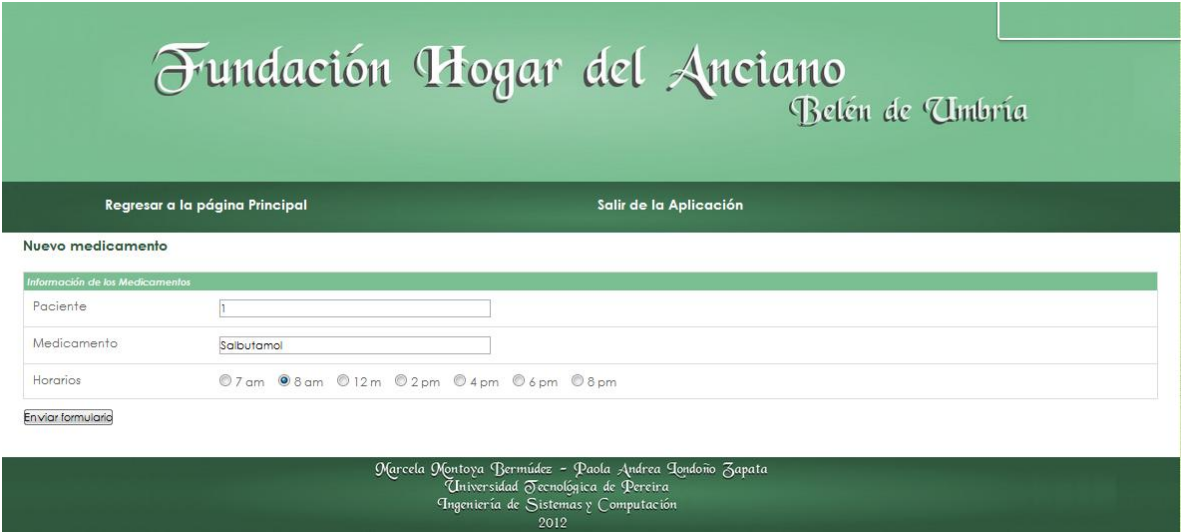

## Ilustración 90. Agregar nuevo medicamento a un paciente

### Fuente: las autoras.

Salida obtenida:

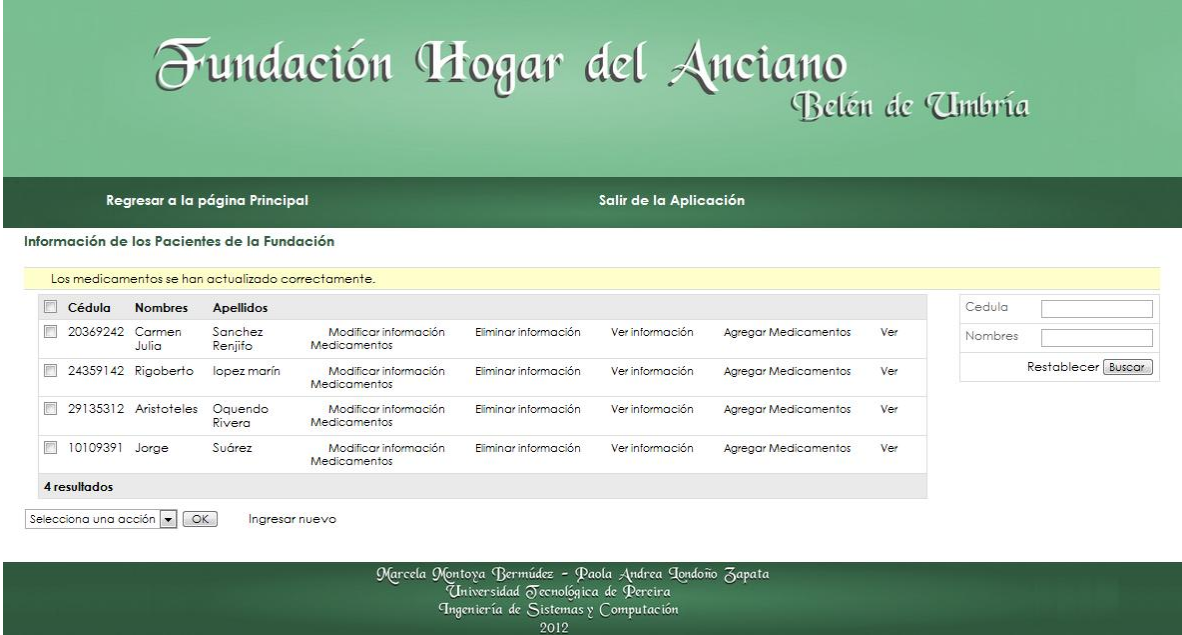

# Ilustración 91. Resultado agregar nuevo medicamento a un paciente

# **10.3.13 Resultado ver medicamentos de los pacientes**

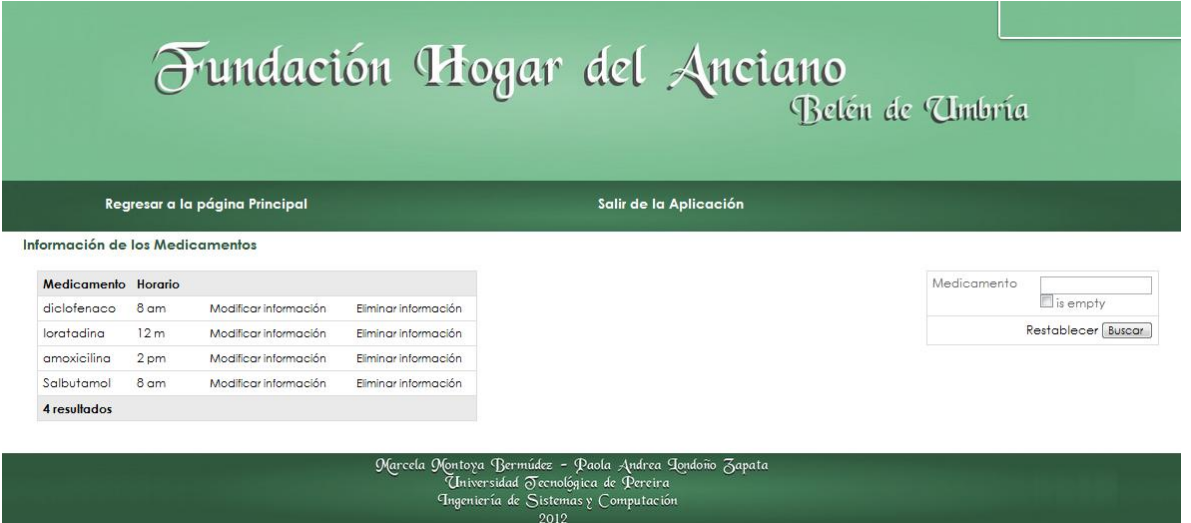

# Ilustración 92. Resultado ver medicamentos de un paciente

# **11. VALIDACIÓN DE LA HIPÓTESIS**

Con el fin de probar la hipótesis planteada, se realizó el desarrollo de un prototipo de aplicación web para la fundación Hogar del anciano del municipio de Belén de Umbría Risaralda; dicho desarrollo se llevó a cabo mediante la implementación de diferentes módulos que tienen como objetivo facilitar los procesos de administración y gestión de información e insumos de la fundación.

## **11.1 ESTRATEGIA DE VALIDACIÓN DE LA HIPÓTESIS**

Durante el diseño metodológico preliminar expuesto en el capítulo cinco del presente documento, se determinó que se medirían dos variables principales que permitirían la validación o no de la hipótesis. A continuación para efectos prácticos se muestra la tabla en la cual se describen detalladamente las variables a medir y sus características.

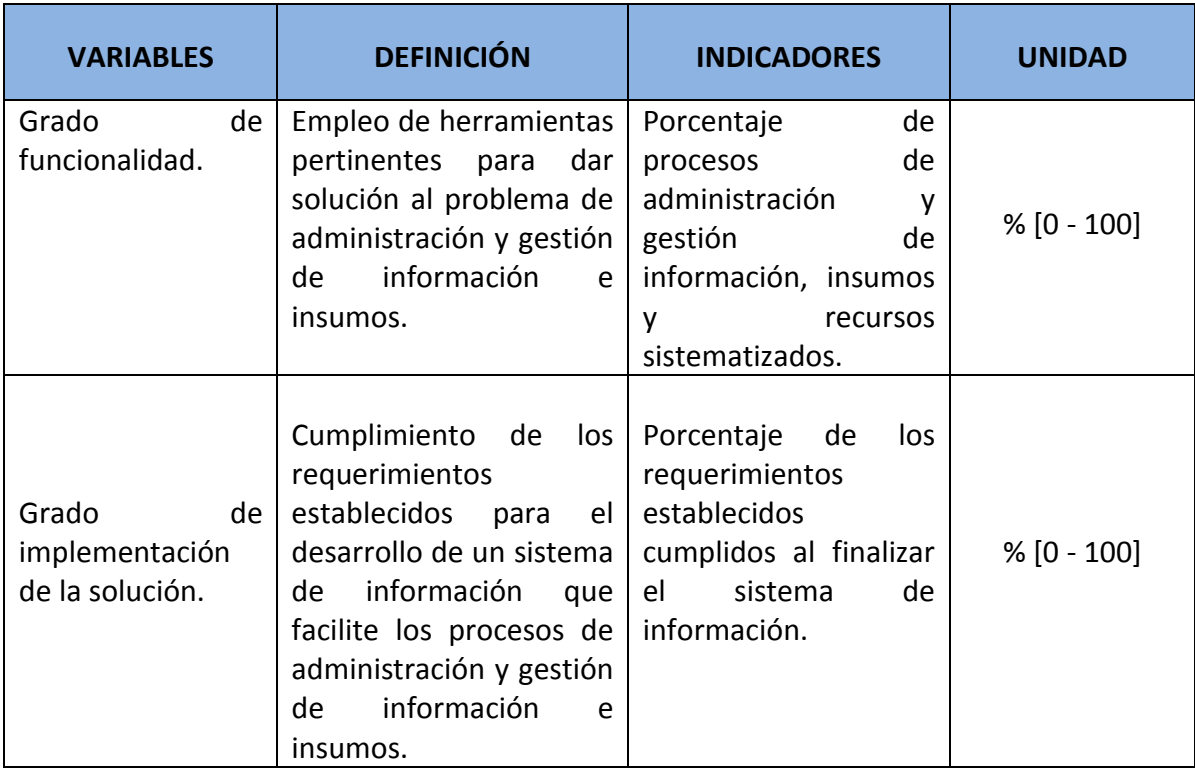

#### Tabla 117. Variables a medir para validación de la hipótesis

## **11.2 GRADO DE FUNCIONALIDAD**

Para medir esta variable se debe conocer el porcentaje de procesos de administración y gestión de información e insumos de la Fundación Hogar del Anciano del municipio de Belén de Umbría Risaralda que lograron ser sistematizados mediante el empleo de la solución ofrecida. Es por esto que a continuación se exponen los procesos encontrados dentro de la fundación.

## **11.2.1 Manejo de información**

Este proceso consiste en administrar la información correspondiente a las personas involucradas con la fundación: adultos mayores alojados, acudientes de los adultos mayores, equipo de trabajo de la fundación, de los proveedores y donantes; de la misma manera administrar la información general de la fundación, de los medicamentos y de los alimentos que esta maneja.

La administración de la información consiste en ingresar nueva información cuando esta sea requerida, modificar información previamente almacenada, visualizar la información almacenada o eliminar información cuando los usuarios autorizados así los requieran.

### **11.2.2 Suministro de alimentos y medicamentos**

Este proceso está definido por la actualización automática del inventario de los alimentos, cuando los usuarios autorizados de la aplicación agreguen nuevas cantidades o suministren cantidades que se encuentren almacenadas, siempre y cuando los valores requeridos no sobrepasen las cantidades existentes.

### **11.2.3 Manejo contable**

Este proceso comprende la administración y control de los recursos económicos de la fundación, dentro de esta se logran identificar las siguientes actividades como características determinantes de este proceso:

- Ingresos
- Egresos
- Gastos
- Costos de operación

## **11.2.4 Medición de la variable**

Durante la etapa de levantamiento de requerimientos de este proyecto se llegó al acuerdo con la fundación hogar del anciano del municipio de Belén de Umbría Risaralda que el presente proyecto tendría como fin implementar una solución tecnológica que facilite los procesos de manejo de información y suministro de medicamentos y alimentos; sin tomar en estudio el proceso de manejo de contabilidad puesto que este en sí supone la realización de un proyecto completo debido a las actividades que debe permitir realizar y al cuidado, control y seguridad que este requiere.

La siguiente tabla muestra el estado final de los procesos administrativos de la fundación en la primera versión del prototipo de aplicación web para el centro gerontológico "Fundación Hogar del anciano del municipio de Belén de Umbría Risaralda".

| <b>PROCESO</b>                                                                                                    | <b>SUBPROCESO</b>                                                                 | <b>ESTADO</b><br>(Sistematizado/Sin<br>sistematizar) |
|----------------------------------------------------------------------------------------------------|-----------------------------------------------------------------------------------|------------------------------------------------------|
|                                                                                                    | Administrar información de<br>los adultos mayores.                                | Sistematizado                                        |
| Manejo de información<br>Acciones a realizar:<br>$\checkmark$ Ingresar<br>nueva<br>información.<br>$\checkmark$ Ver información<br>almacenada.<br>✔ Modificar información<br>almacenada.<br>$\checkmark$ Eliminar información<br>almacenada. | Administrar información de<br>acudientes<br>de<br>los.<br>los<br>adultos mayores. | Sistematizado                                        |
|                                                                                                    | Administrar información de<br>los proveedores y donantes.                         | Sistematizado                                        |
|                                                                                                    | Administrar información de<br>los integrantes del equipo<br>de trabajo.           | Sistematizado                                        |
|                                                                                                    | Administrar la información<br>organizacional<br>de<br>la<br>fundación.            | Sistematizado                                        |
|                                                                                                    | Administrar la información<br>general de los alimentos.                           | Sistematizado                                        |
|                                                                                                    | Administrar la información                                                        | Sistematizado                                        |

Tabla 118. Estado final en la aplicación de los procesos de la fundación

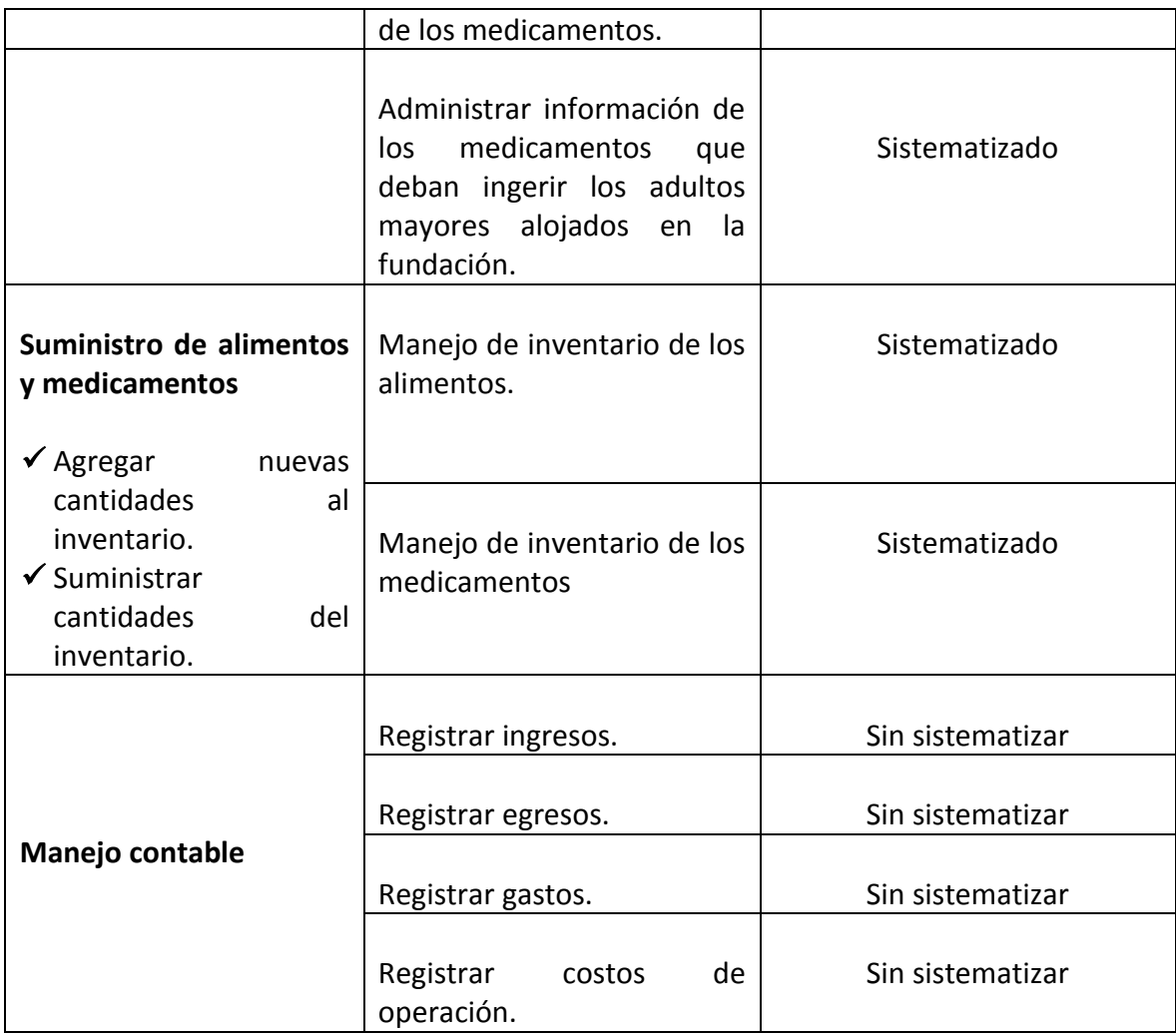

De la tabla anterior se identifica que cada proceso realizado por la fundación hogar del anciano del municipio de Belén de Umbría Risaralda se divide en subprocesos, que en total suman catorce (14) subprocesos de los cuales en el prototipo de aplicación web realizado, se logró la sistematización de diez (10) que equivale al 71.43% del total de procesos identificados dentro de la fundación.

## **11.3 GRADO DE IMPLEMENTACIÓN DE LA SOLUCIÓN**

Para medir esta variable se debe realizar el estudio de cuántos de los requerimientos planteados para la realización del proyecto, lograron ser sistematizados mediante el empleo de la solución ofrecida.

## **11.3.1 Medición de la variable**

La siguiente tabla muestra el estado final de los requerimientos planteados en la primera versión del prototipo de aplicación web para el centro gerontológico "Fundación Hogar del anciano del municipio de Belén de Umbría Risaralda".

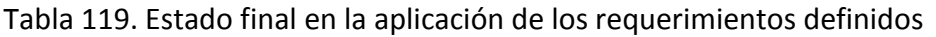

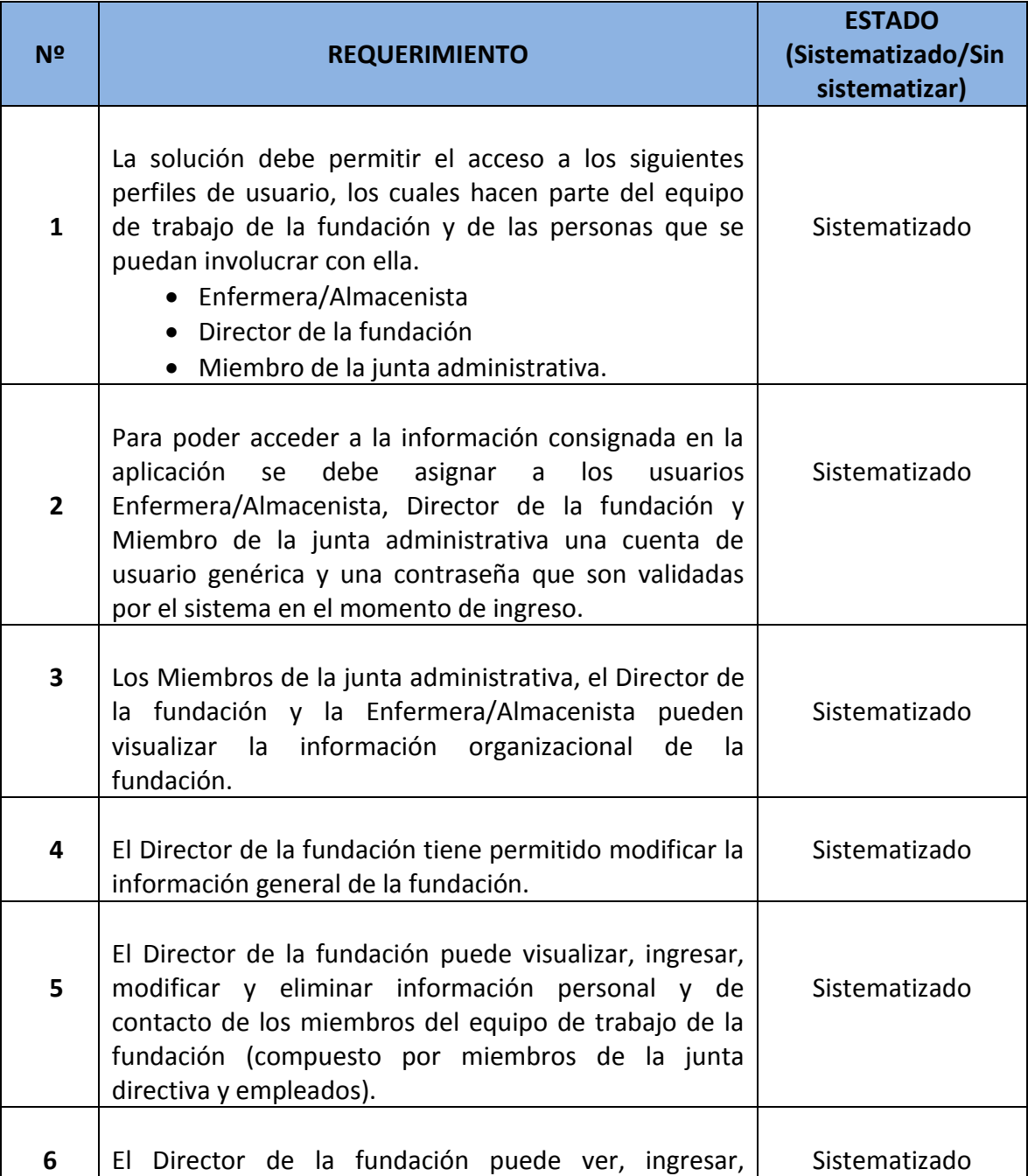

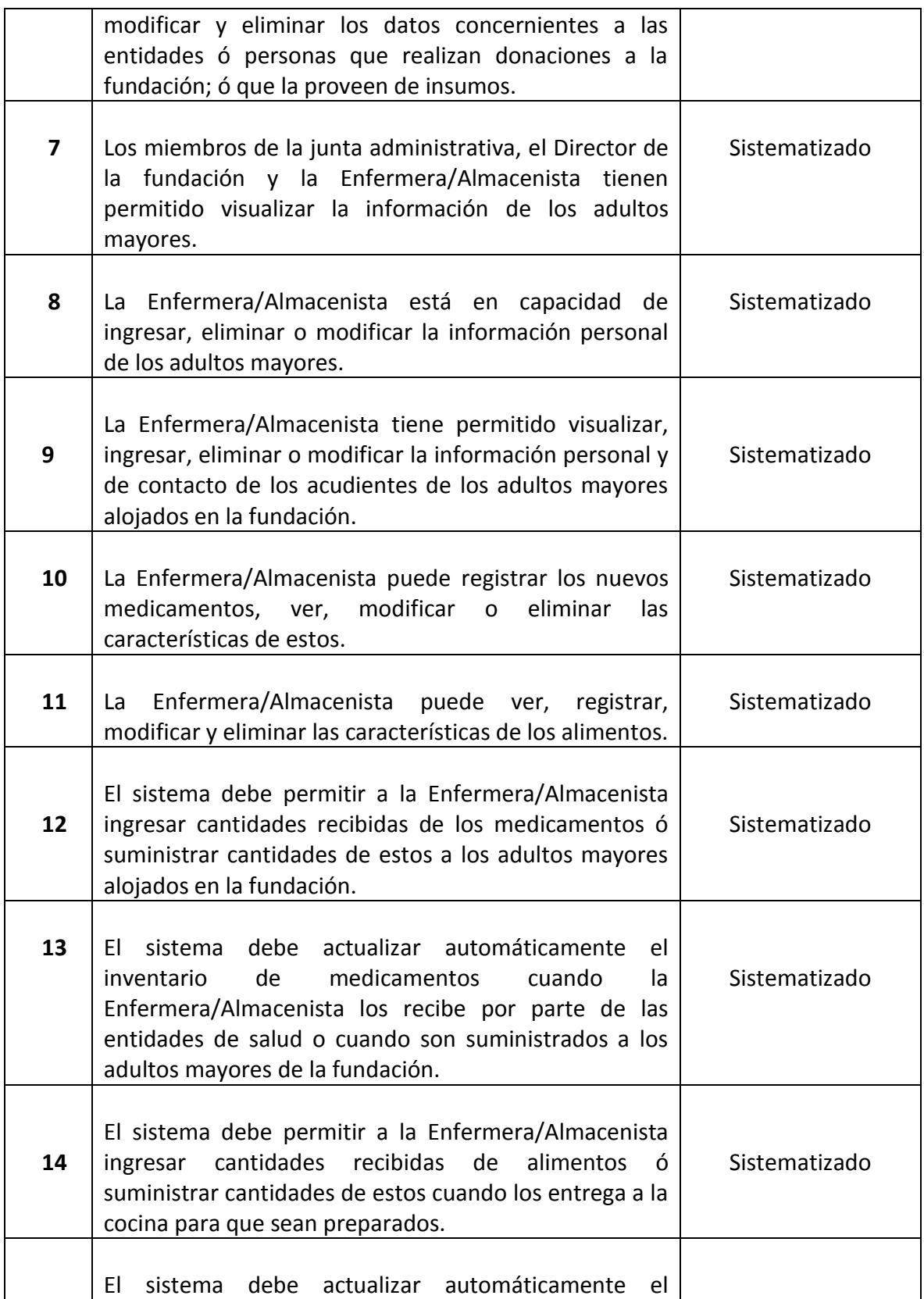

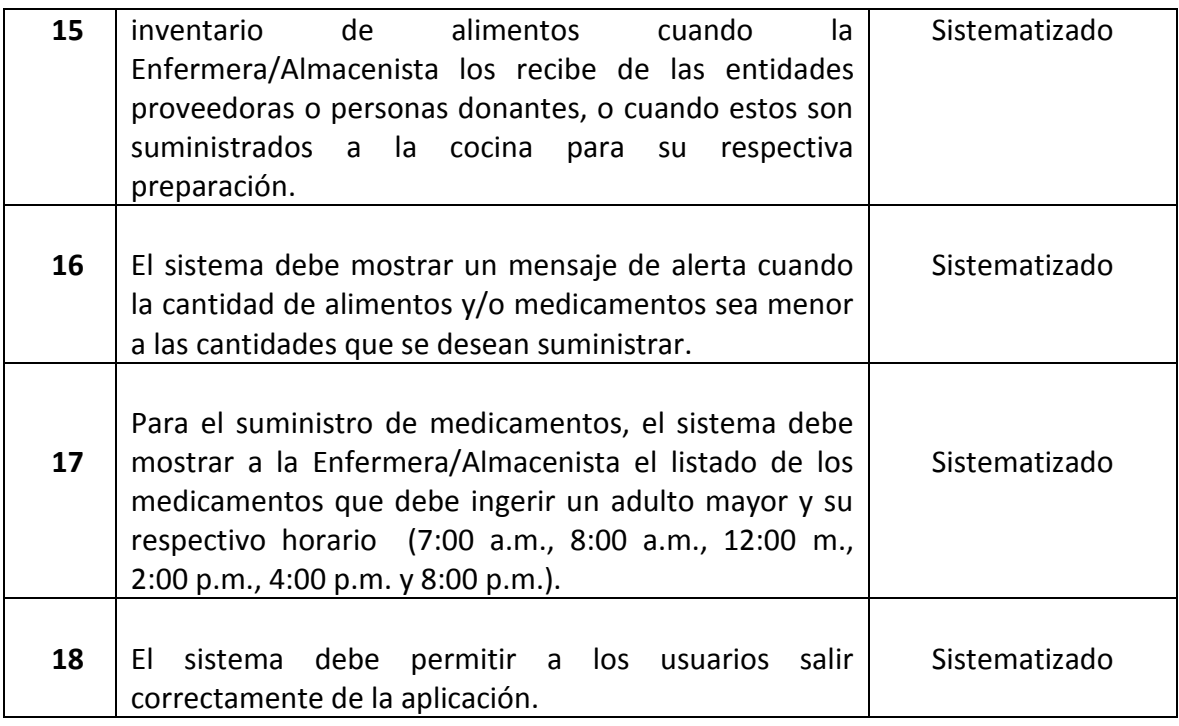

De la tabla anterior se ratifica que durante la etapa de requerimientos de este proyecto, se aprobaron dieciocho requerimientos funcionales entre los desarrolladores y la persona representante de la fundación hogar del anciano del municipio de Belén de Umbría Risaralda; de los cuales en el prototipo de aplicación web realizado, se logró el cumplimiento del total de dichos requerimientos, lo que equivale al 100% de los requerimientos establecidos cumplidos al finalizar el prototipo del sistema de información.

### **11.4 CONCLUSIÓN DE LA HIPÓTESIS**

Durante la medición de las variables definidas en el diseño metodológico preliminar se obtuvo como resultado que al final del proyecto "PROTOTIPO DE APLICACIÓN WEB PARA UN CENTRO GERONTOLÓGICO", las variables tienen el siguiente estado:

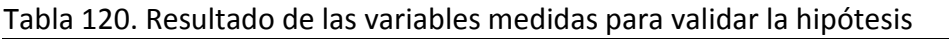

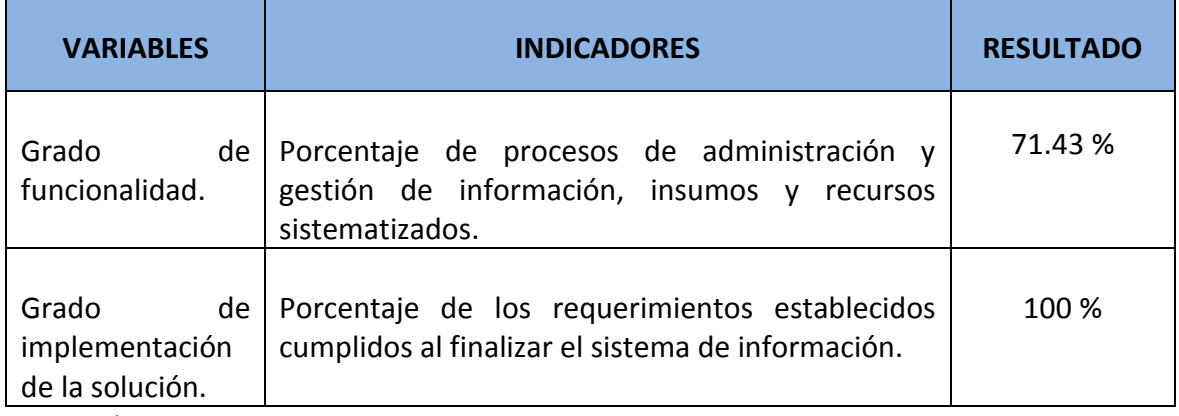

Gracias a los estados finales de las variables consignados en la tabla anterior es posible validar la hipótesis "¿Será posible desarrollar un prototipo de un sistema de información que le permita a la Fundación Hogar del Anciano del municipio de Belén de Umbría facilitar los procesos de administración y gestión de información e insumos; que se adapte a las necesidades y a los recursos disponibles en la organización, con el fin de evitar principalmente desperdicio económico y productivo usando herramientas tecnológicas actualizadas y oportunas?".

Los resultados de las variables medidas son apropiados para calificar la hipótesis como **verdadera** ya que con la realización del proyecto se cumplió con el objetivo general y los objetivos específicos planteados; y con la funcionalidad acordada con la Fundación Hogar del Anciano del Municipio de Belén de Umbría Risaralda.

### **12. CONCLUSIONES**

- Escoger una metodología de desarrollo apropiada al tipo de proyecto que se planea realizar es de vital importancia para alcanzar el éxito pues es esta prácticamente la determinante del tiempo de duración del proyecto. La realización del proyecto "Prototipo de aplicación web para un centro gerontológico" haciendo uso de la metodología en cascada permitió llevar a cabo cada una de las etapas de la ejecución del proyecto de manera secuencial y ordenada, lo que permitió cumplir con las fases del ciclo de vida del software gracias a que esta lo sigue estrictamente.
- Para la ejecución de la etapa de definición de requerimientos es imprescindible la comunicación con los clientes, puesto que es allí donde la problemática identificada es objeto de estudio; conocer el ambiente en el cual las personas involucradas interactúan entre sí permite identificar los diferentes perfiles que cada uno de ellos puede adoptar dentro de la solución, los procesos de los que son responsables y las formas de comunicación entre ellos; los cuales son los aspectos que delimitan el problema, permiten recolectar información precisa y definir los alcances de la solución a implementar.
- Al realizar el diseño del prototipo del sistema de información para el centro gerontológico se deben estudiar los procesos realizados dentro de este, las actividades a cumplir para que dichos procesos se lleven a cabo, la manera en la que son realizados y las personas que están involucradas en su realización, con el fin de ofrecer una solución que garantice la correspondencia entre los procesos manuales y automatizados garantizando que los usuarios se sientan familiarizados con la forma de realizar los procesos y así disminuir las posibles dificultades que se presenten al momento de usar la aplicación.
- Para realizar la implementación del prototipo de sistema de información fue importante dividir la solución en módulos, cada uno de los cuales agrupa de acuerdo a sus características la información de los insumos manejados por la fundación hogar del anciano del municipio de Belén de Umbría Risaralda y la información de las personas y entidades involucradas con esta. Lo anterior permitió realizar un desarrollo organizado y económico computacionalmente ya que la independencia generada entre los módulos mitiga los posibles conflictos que se pudiesen presentar al requerirse realizar consultas a la información de estos almacenada en la base de datos.
- Implementar un prototipo de aplicación web permitió sistematizar los diferentes procesos para la administración de información de las personas involucradas con la fundación y de los insumos que esta maneja; de la misma manera permitió automatizar la actualización del inventario de estos, proceso que se realiza de manera inmediata en la solución ofrecida.
- Es importante probar el funcionamiento final del prototipo de aplicación web desarrollado antes de que este sea usado por los usuarios finales, ya que permite darle el manejo adecuado a las fallas o errores identificados en este.
- Para ayudar a los usuarios finales en el uso de la aplicación fue necesario realizar un manual dirigido a estos, en el cual están documentadas en lenguaje no técnico las diferentes actividades que pueden realizar dentro del sistema, que a través de ayudas audiovisuales e imágenes reales del prototipo de aplicación web busca explicar el procedimiento adecuado que un usuario debe seguir cuando quiere llevar a cabo un proceso administrativo de los que se acordó sistematizar con la fundación.
- La realización de un manual técnico permite documentar las diferentes actividades que se deben realizar para poner en funcionamiento el prototipo de aplicación ó las que se deben seguir cuando se requiera hacer modificaciones al funcionamiento de este. Lo anterior busca facilitar la realización de mantenimiento, adaptaciones y mejoras futuras a la solución ofrecida.
- Se hizo posible desarrollar un prototipo de sistema de información que permite a la Fundación Hogar del Anciano del municipio de Belén de Umbría Risaralda realizar sus procesos de administración y gestión de información e insumos a través de una herramienta tecnológica que se adapta a sus recursos y necesidades.

### **13. RECOMENDACIONES**

- Se recomienda a la Fundación Hogar del Anciano del municipio de Belén de Umbría Risaralda instalar el prototipo de aplicación en el sistema operativo Windows, debido a que este permite operar aplicaciones de diferentes tipos con pocas complicaciones en el desarrollo y uso de las mismas.
- Se recomienda realizar la instalación de WAMPSERVER ya que este sistema permite operar aplicaciones web en un entorno de internet haciendo uso del sistema operativo Windows, el servidor web Apache, el sistema gestor de bases de datos MySQL y el lenguaje de programación PHP; herramientas que fueron empleadas para realizar el desarrollo, operar y probar el proyecto.
- Se recomienda a la Fundación Hogar del Anciano del municipio de Belén de Umbría realizar periódicamente copia de la información que se tenga almacenada en la base de datos del sistema de información con el fin de evitar pérdidas por posibles fallas que se puedan presentar en la aplicación. Es recomendable realizar esta copia cada tres meses aproximadamente.
- Se recomienda realizar periódicamente mantenimiento a los equipos físicos sobre los cuales esté operando la aplicación con el fin de garantizar su funcionamiento y evitar inconvenientes en este a causa del desempeño de estos.
- Este prototipo de aplicación web sirve como base para llevar a cabo nuevos proyectos que tengan como fin implementarle nuevas funcionalidades, llegado el caso es importante tener en cuenta características tales como mejorar la seguridad de la aplicación de acuerdo a los permisos que tiene cada uno de los perfiles de usuario, generar reportes estadísticos de acuerdo a los movimientos del inventario que sirvan como apoyo para la toma de decisiones y crear una bitácora de la aplicación que permita supervisar cada una de las actividades realizadas por los usuarios dentro de esta.

## **BIBLIOGRAFÍA**

AHTO, Jouni. Manuel de PHP. Grupo de documentación de PHP. 2005

BARRANCO DE AREBA, Jesús. Metodología del análisis estructurado de sistemas. Segunda Edición. Editorial Ortega. 2001.

CANÓS, José H, LETELIER, Patricio, y PENADES, María Carmen. Metodologías Ágiles en el Desarrollo de Software. Universidad Politécnica de Valencia. 2003.

CASTILLO CANTÓN, Alejandro. Manual de HTML5 en español [En línea]. [Fecha de consulta: 16 de abril de 2012]. Disponible en Internet en: http://theproc.es/files/5321.

CHRISSIS, Mary Beth; KONRAD, Mike y SHRUM, Sandra. CMMI for Development: Guidelines for Process Integration and Product Improvement. Tercera edición. Pearson educación.

COBO, Ángel. *et al*. PHP y MySQL: Tecnología para el desarrollo de aplicaciones web. Ediciones Díaz de Santos. 2005.

COLLAZO; Ginnette M. Error Humano: C4c06, modelo de determinación Raíz Causa. San Juan de Puerto Rico. 2008.

CUEVA CHAMORRO, Diego. *et al*. Principio de la programación orientada a objetos. Universidad privada Antenor Orrego. Escuela de ingeniería de computación y sistemas. 2007.

DOMÉNECH BETORET, Fernando. Proceso de enseñanza-aprendizaje universitario: aspectos teóricos y prácticos. Publicaciones de la Universitat Jaume. Castellón de la plana. España. 1999.

ESCOFET, Carme Martín. El lenguaje SQL. UOC: La universidad virtual.

FERRO BAYONA, Jesús. Educación y cultura. Barranquilla. Universidad del norte. 2001.

GAITÁN, Edgar. Curso de creación de páginas web. Servicio Nacional de Aprendizaje (SENA).

GARCÍA RAMÍREZ, José Carlos. La vejez: EL grito de los olvidados. Primera Edición. Editorial Plaza y Valdés. 2003.

GARRO BORDONARO, Nora; HERNÁNDEZ LAOS, Enrique y LLAMAS HUITRÓN, Ignacio. Productividad y mercado de trabajo. Primera edición. México. 2000.

HERRERA URIBE; Eliécer y VALENCIA AYALA, Luz Estela. Del manifiesto ágil sus valores y principios. En: Scientia Et Technica. Mayo, 2007. Año/vol. XIII, no. 34. Universidad Tecnológica de Pereira. Pereira.

MEJÍA NAVARRETE, Julio Víctor. Problemas metodológicos de las ciencias sociales.

OCAMPO SEPÚLVEDA. Carlos Alberto. Manual de bases de datos: Teme 1 y 2 SQL. Universidad Tecnológica de Pereira. 2009.

PARKIN, Michael. Economía. Sexta edición. Editorial Prentice Hall. 2004.

PAVÓN MESTRAS, Juan. Programación orientada a objetos. Universidad Complutense de Madrid. 2009.

PRESSMAN, Roger S. Ingeniería de software un enfoque práctico. Séptima edición. McGraw Hill. 2010.

RODRÍGUEZ DURÁN, Armando, *et al*. Ciencia, tecnología y ambiente. Tercera Edición. Editorial Cengage ELT.

SOMMERVILLE, Ian. Ingeniería del software. Séptima Edición. Editorial Pearson Education, S.A. 2005.

THIBAUD, Cyril. MySQL 5: Instalación, implementación, administración, programación. Editorial ENI. 2006.

VELÁZQUEZ DE CASTRO, F. y FERNÁNDEZ, María C. Temas de educación ambiental en las ciencias de la vida.

VÉLEZ SERRANO, José F. *et al*. Diseñar y programar, todo es empezar: Una introducción a la programación orientada a objetos usando UML y Java. Universidad Rey Juan Carlos. Escuela Técnica Superior de Ingeniería Informática. Editorial Dykinson. 2010.

WEITZENFELD, Alfredo. Ingeniería Del software Orientada a Objetos Con Java E Internet. Editorial Cengage Learning. 2005.

ZANINOTTO, Francois y POTENCIEN, Javier. Symfony 1.2, la guía definitiva.

#### **ANEXOS**

- ANEXO A. Documento manual de usuario
- ANEXO B. Documento manual técnico